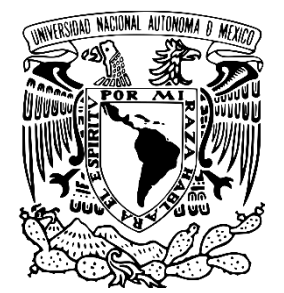

## **UNIVERSIDAD NACIONAL AUTÓNOMA DE MÉXICO**

## **FACULTAD DE ESTUDIOS SUPERIORES ARAGÓN**

# "**Obtención de fronteras de grano en** *MMF* **policristalinos Cu-Al-X (Be, Ni) utilizando la técnica de EBSD"**

## **T E S I S**

Que para obtener el título de **INGENIERO MECÁNICO**

## **P R E S E N T A N**

Alejandro Yair Alvarez Yescas

Raúl Eduardo Ibáñez Orostieta

## **DIRECTOR DE TESIS:**

Dr. Fernando Néstor García Castillo

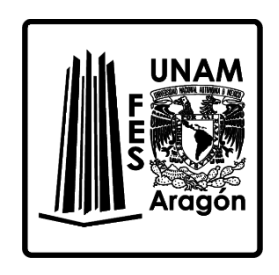

**CIUDAD NEZAHUALCÓYOTL, ESTADO DE MÉXICO, 2022**

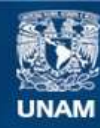

Universidad Nacional Autónoma de México

**UNAM – Dirección General de Bibliotecas Tesis Digitales Restricciones de uso**

## **DERECHOS RESERVADOS © PROHIBIDA SU REPRODUCCIÓN TOTAL O PARCIAL**

Todo el material contenido en esta tesis esta protegido por la Ley Federal del Derecho de Autor (LFDA) de los Estados Unidos Mexicanos (México).

**Biblioteca Central** 

Dirección General de Bibliotecas de la UNAM

El uso de imágenes, fragmentos de videos, y demás material que sea objeto de protección de los derechos de autor, será exclusivamente para fines educativos e informativos y deberá citar la fuente donde la obtuvo mencionando el autor o autores. Cualquier uso distinto como el lucro, reproducción, edición o modificación, será perseguido y sancionado por el respectivo titular de los Derechos de Autor.

## Sinodales

Dr. Jacinto Cortés Pérez M. en I. Alberto Reyes Solís Dr. José Antonio Souza Jiménez Ing. Joel García Zárraga

## TUTOR DE TESIS

Dr. Fernando Néstor García Castillo

### *Dedicatoria*

A mis papás, ustedes han sido siempre el motor que impulsa mis sueños y esperanzas, quienes estuvieron siempre a mi lado en los días y noches más difíciles durante toda mi vida. Siempre han sido mis mejores guías. Hoy cuando concluyo mi tesis, les dedico a ustedes este, como una meta más conquistada. Gracias por ser quienes son y por creer siempre en mí. Los quiero, María Heber Orostieta Alvarado y Eduardo Ibáñez Ramírez. Con mención especial hasta el cielo para mi querido torito, que en todo momento creíste en mí.

*Raúl Eduardo Ibáñez Orostieta*

*Agradecimientos*

#### Dr. Fernando Néstor García Castillo

Gracias a todo su conocimiento en el tema y sus experiencias fue lo que le dio vida a este trabajo, por tantas veces que buscamos optimizar nuestro trabajo y tan bien que nos hemos acoplado a hacerlo.

#### Dr. Vicente Amigó Borrás

Moltes gràcies per tot el vostre suport, el coneixement i el suport brindat durant la nostra estada i de tants alumnes i investigadors. no hi ha manera de pagar el que ha representat vostè en les nostres investigacions, una bona manera d'agrair-ho seria menjant una bona paella o un esgarraet veient el mediterrani a l'Albufera o emocionats en una mascletá.

#### Dr. Jacinto Cortés Pérez

Por todos sus acertados comentarios y darle un camino a nuestro trabajo cuando en ocasiones perdíamos el rumbo.

M. en I. Rodrigo Lechuga Taboada

Por todos tus comentarios y apoyo de tu parte a pesar de los momentos difíciles pasados y que con tu experiencia ayudo mucho en el desarrollo del presente trabajo.

Dr. José Antonio Souza Jiménez

Por sus acertados comentarios y recomendaciones,

M. en I. Alberto Reyes Solís

Por su gran conocimiento en el tema y todas sus observaciones acerca del trabajo.

Ing. Joel García Zárraga y Gustavo C. Ruiz Cerezo

Por todo su apoyo en la titulación y los trámites durante la pandemia y después de esta.

### Gabriel Ángel Lara Rodríguez

Por la fabricación de los materiales (Cu-Al-Be y Cu-Al-Ni) utilizados en el presente estudio en el "laboratorio de proceso de materiales avanzados" del Instituto de Investigaciones en Materiales – UNAM.

M. en I. Francisco de Matías Aguilar

Por ser uno de los mejores profesores de la carrera y siempre dar buenos consejos y motivaciones.

Alicia, Merche, Ximo, Manolo y José Luis

Por toda su atención y apoyo en nuestra estancia en la UPV, por su paciencia y la confianza que depositaron en nosotros.

#### Lucía Jardón Guzmán

Por siempre estar junto a mí y creer y confiar en mí siempre, a pesar de la distancia, de todos los problemas y barreras, has sido una pieza fundamental para toda mi carrera y un gran apoyo siempre en mi vida. No tengo como pagarte eso.

#### *Raúl Eduardo Ibáñez Orostieta*

#### Alejandro Yair Alvarez Yescas

Nuestra tesis, nuestros viajes, el piso de Marina, nuestras cenas, la Albufera, Granada con la Alhambra, Colonia, Ámsterdam y el Rijksmuseum, Bruselas, Brujas, Luxemburgo, Estrasburgo, ¡¡Frankfurt, Frankfurt!!.... todas nuestras aventuras, ¿qué te puedo decir chaval?, esta tesis es nuestra recompensa a tantos momentos de frustración en el EBSD y con el microtest pero mira, aquí tenemos todos los resultados a nuestro esfuerzo. Gracias por ser mi compañero de tesis y principalmente por ser mi amigo.

#### *Raúl Eduardo Ibáñez Orostieta*

Alex Medina, Marce, Juan, Hernán, Mariel, Alejandra, Kenia, Lili

Y todos los amigos que por alguna razón olvidé, porque ustedes también son parte importante de esta aventura.

> *"En Comala comprendí, Que al lugar donde has sido feliz No debieras tratar de volver… Cuando al punto final de los finales, no le siguen dos puntos suspensivos" -Joaquín Sabina*

#### *Dedicatoria*

#### DIOS

Gracias, padre por haberme brindado una increíble familia que siempre supo guiarme con sabiduría, amor y fe a tus perfectos planes, pues aun cuando el camino se pintó obscuro sentía tu presencia acompañándome y guiándome, otorgándome la fe que todo saldría bien, este logro es tan tuyo como mío, pues solo tu conoces las horas de esfuerzo, el amor y dedicación que esta tesis lleva, agradezco por permitirme cumplir un sueño más.

#### Abuelita

Que perdure en estas letras el, amor que te tengo pues las enseñanzas y que me brindas estoy seguro de que las llevare siempre en mi corazón, me enseñaste a ensanchar primero mi espíritu antes que mi cartera, a ser humilde ante mis errores para poder remediarlos, perseguir la felicidad sin importar los obstáculos que se presenten, pues al final de cada camino estarás tu aplaudiendo cada uno de mis logros.

#### Mis padres

Con ustedes todo lo que he vivido es maravilloso, siempre me han inspirado a perseguir mis sueños con dedicación, amor y disciplina, sus enseñanzas son la base de todos mis proyectos soy consciente que muchas veces no expreso mis sentimientos, pero hoy quiero agradecerles ya que simplemente sin ustedes nada de esto sería posible.

#### Luz María

Mamá queda corto este pequeño espacio para agradecerte por cada batalla que estuviste conmigo, por alentarme y emocionarte con cada uno de mis sueños me enseñaste como ser un león, pero sobre todo a cómo y cuándo rugir, gracias por abrazarme cuando todo parecía perdido, por enseñarme que la vista no sirve de nada sin una visión, tú me diste valores y moral alentaste mi talento y puliste mi carácter…Te amo y te agradezco ahora y siempre.

#### Samuel

Papa chulo no mido las palabras para agradecer todo el tiempo y amor que me has dedicado, desde pequeño me diste regalos y el regalo siempre fueron tus manos, no el regalo que me entregabas; siempre serás el hombre que más admiro y es que no todos los héroes llevan capa, el mío lleva sabiduría y amor por la familia, eres un hombre con una firmeza que pocas veces he visto en la vida, gracias pues aprendí de tu carácter y fortaleza que si realizas con amor lo que haces las recompensas siempre serán mayores.

Mis hermanas

Karen

Eres mi orgullo y ejemplo tú me has enseñado que siempre se puede alcanzar lo que parece inalcanzable, gracias, hermana, por ser mi compañera de vida, mi cómplice de tantas travesuras, mi guía cuando nadie estaba ahí, gracias por empujarme y levantarme en los momentos más obscuros de mi vida, atesoro todas tus palabras y consejos que me brindaste con sabiduría. Te amo.

#### Naomi

A pesar de las diferencias que podamos tener tú y yo siempre buscamos la forma de ser inseparables, eres mi pequeña mejor amiga y a pesar de que eres la menor siempre me sorprendes con tu madurez y fortaleza al enfrentar el mundo, gracias por las pláticas que me has regalado y tus consejos llenos de sabiduría y amor, sigue persiguiendo tus sueños y si en algún momento te cansas yo estaré para impulsarte y puedas logar lo que te propongas. Te amo.

#### *Alejandro Yair Alvarez Yescas*

*Agradecimientos*

#### María Moreno

Gracias por formar parte de este proyecto por apoyarme a seguir mi sueño aun cuando eso implicó mi ausencia eres una gran mujer que me ha guiado con amor y paciencia para sacar lo mejor de mí, por impulsarme a terminar este proyecto, pero sobre todo gracias por enseñarme a creer en mí y ser positivo incluso en las tormentas tú transformaste mi vida radicalmente y me devolviste la felicidad, gracias por alimentar mi talento y mi corazón.

#### Mis amigos

David, Xanat y Carlos: por pasar a mi lado los momentos de vida universitaria y estar siempre en las buenas y en las malas, jamás olvidare nuestras reuniones llenas de momentos mágicos que sin duda hacen que esta etapa sea de las más preciadas de mi vida.

### Raúl Ibáñez

Amigo, desde que decidimos emprender esta aventura, una aventura llena de risas, enojos, lagrimas, frustraciones drama y mucho licor. comprendí que no solo ibas a ser mi compañero de tesis sino mi cómplice de aventuras. Tú amistad ha traído grandes momentos a mi vida como esas platicas tan profundas que teníamos o esas comidas tan deliciosas, pero nada como esos viajes que tuvimos y gritando ¡Estamos perdidas… perdidas, perdidas!, Supiste día a día ganarte mi confianza, Muchas gracias por nuca dejarme solo, por apoyarme y motivarme, sin importar que tan grande o pequeño haya sido el problema siempre estuviste ahí para escucharme.

#### *Alejandro Yair Alvarez Yescas*

#### *Reconocimiento*

A la Dirección General de Cooperación e Internalización (DGECI) por hacernos partícipes del "programa de titulación para egresados de la UNAM a través de estancia académica en el extranjero (TEE)", gracias a este tipo de becas y apoyos económicos es posible seguir desarrollando investigaciones y motivando a más jóvenes universitarios para cumplir sus sueños.

Una mención en particular para la Lic. Alejandra Estefany Carbajal del departamento de Movilidad de la FES por siempre apoyar a todos los alumnos.

Al CTA Aragón por todo su apoyo, tanto de los investigadores como de todos los administrativos.

La *UPV* por todo el acceso a los laboratorios y materiales necesarios para la realización de las pruebas de a presente tesis.

Al PAPIME: "PE110018. Desarrollo de un equipo mecánico didáctico con integración de modelos computacionales para el estudio de materiales mono y policristalinos" por algunos recursos obtenidos para el apoyo de esta tesis.

Y obviamente siendo infinitamente agradecidos con nuestra *alma mater*, la Universidad Nacional Autónoma de México que nos dio formación académica, becas estudiantiles y la mejor experiencia de nuestras vidas. Nunca habrá forma alguna de regresar a la UNAM todo lo que nos ha dado.

## Contenido

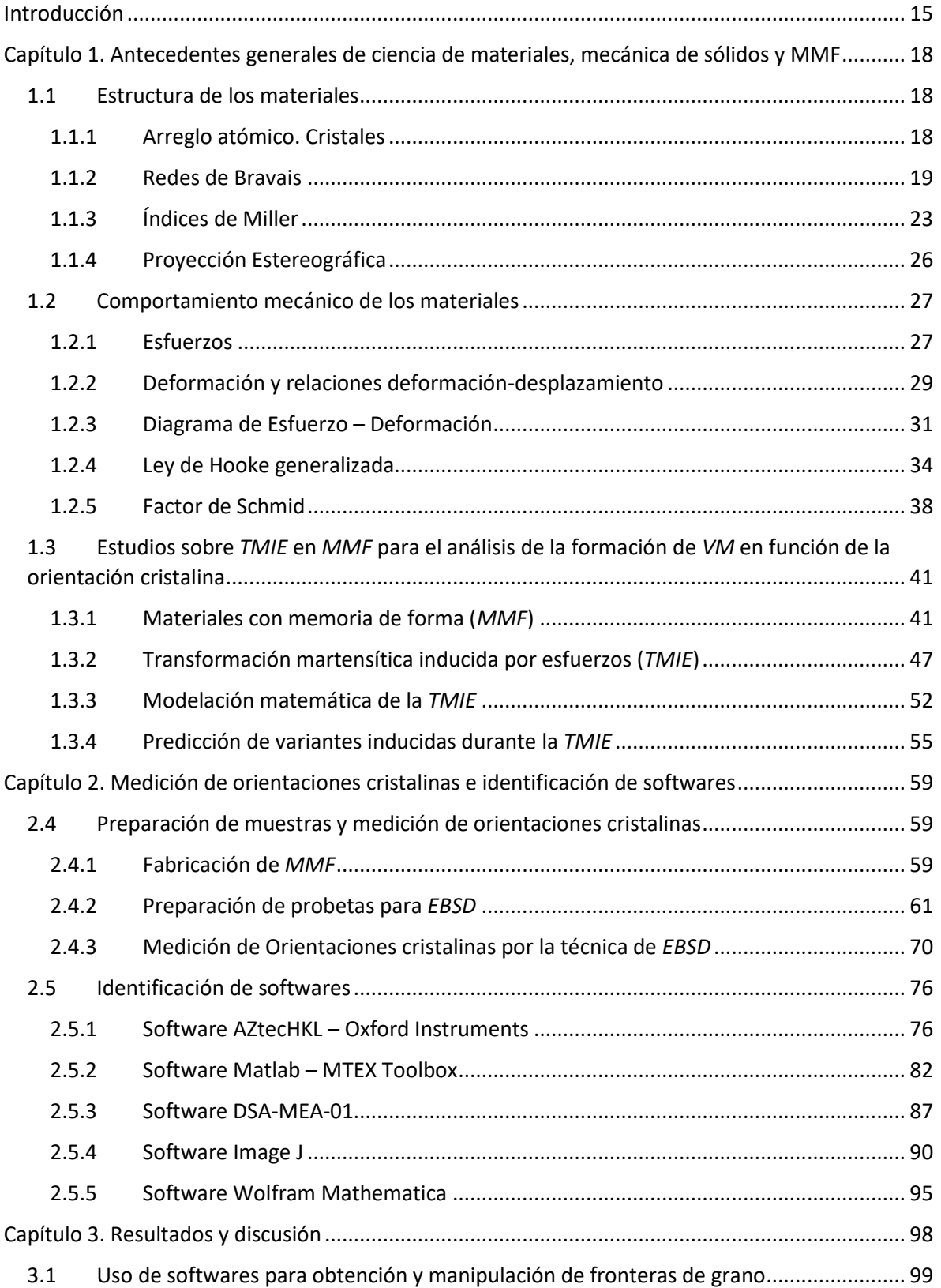

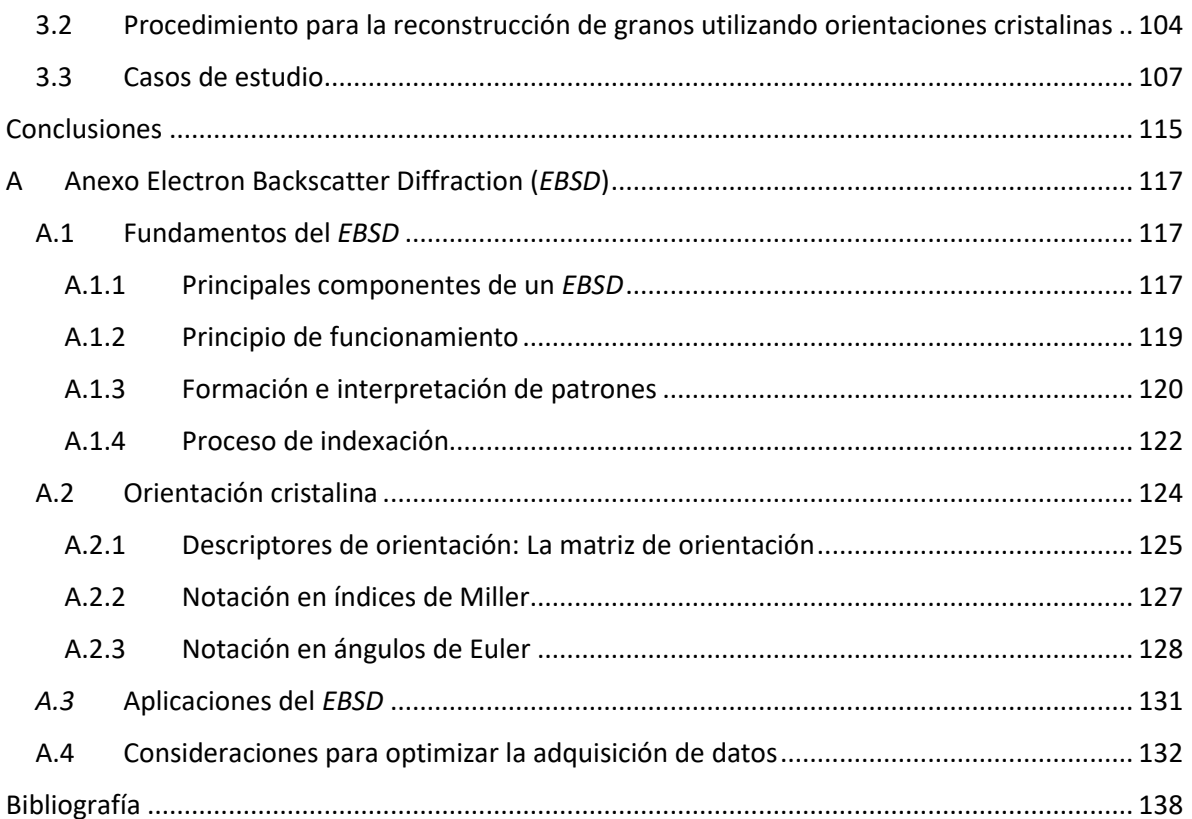

## Figuras

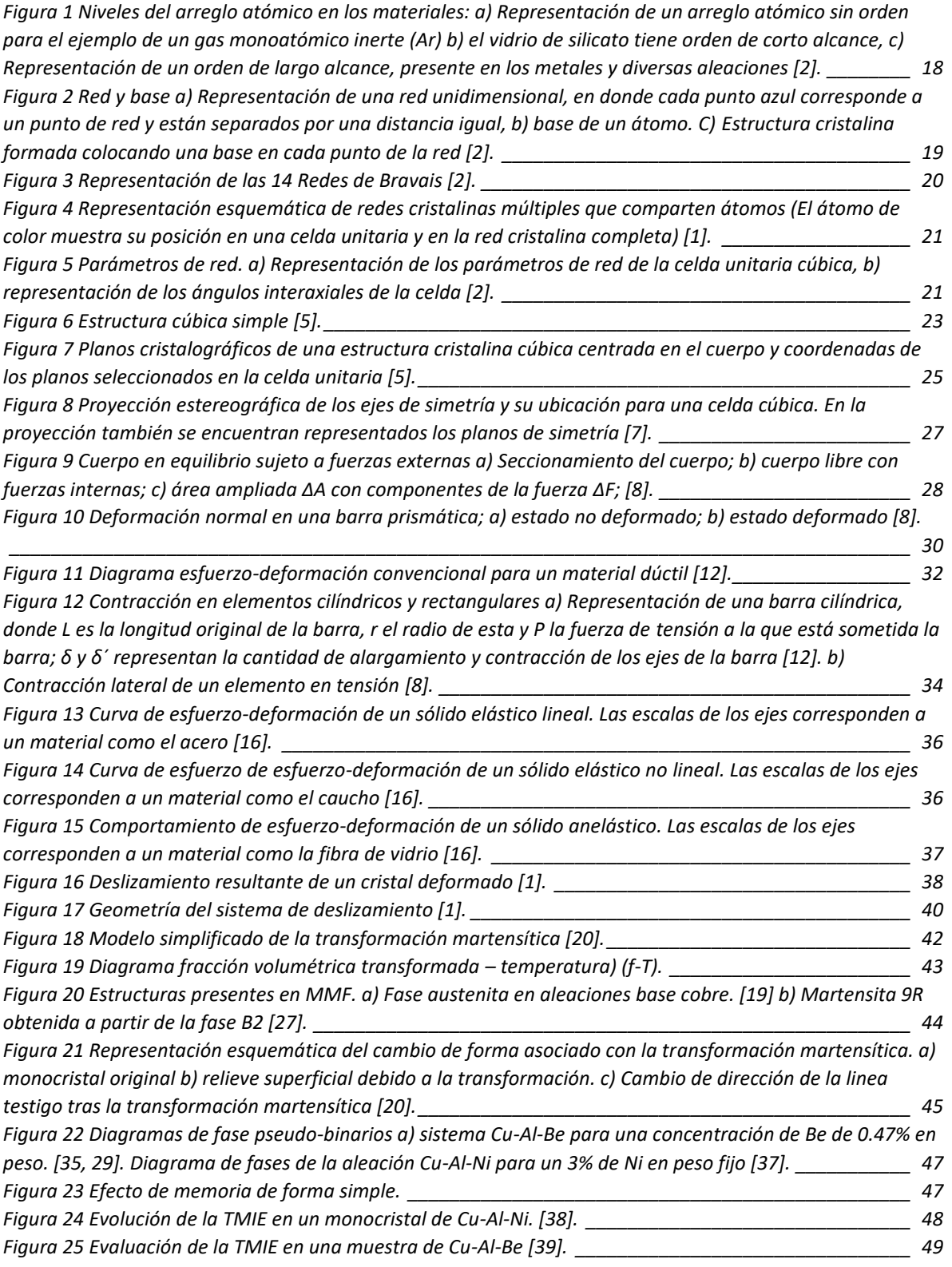

*[Figura 26 VMs formadas en lado izquierdo, sección central y lado derecho en prueba a tensión simple \[40, 6\].](#page-49-1)*

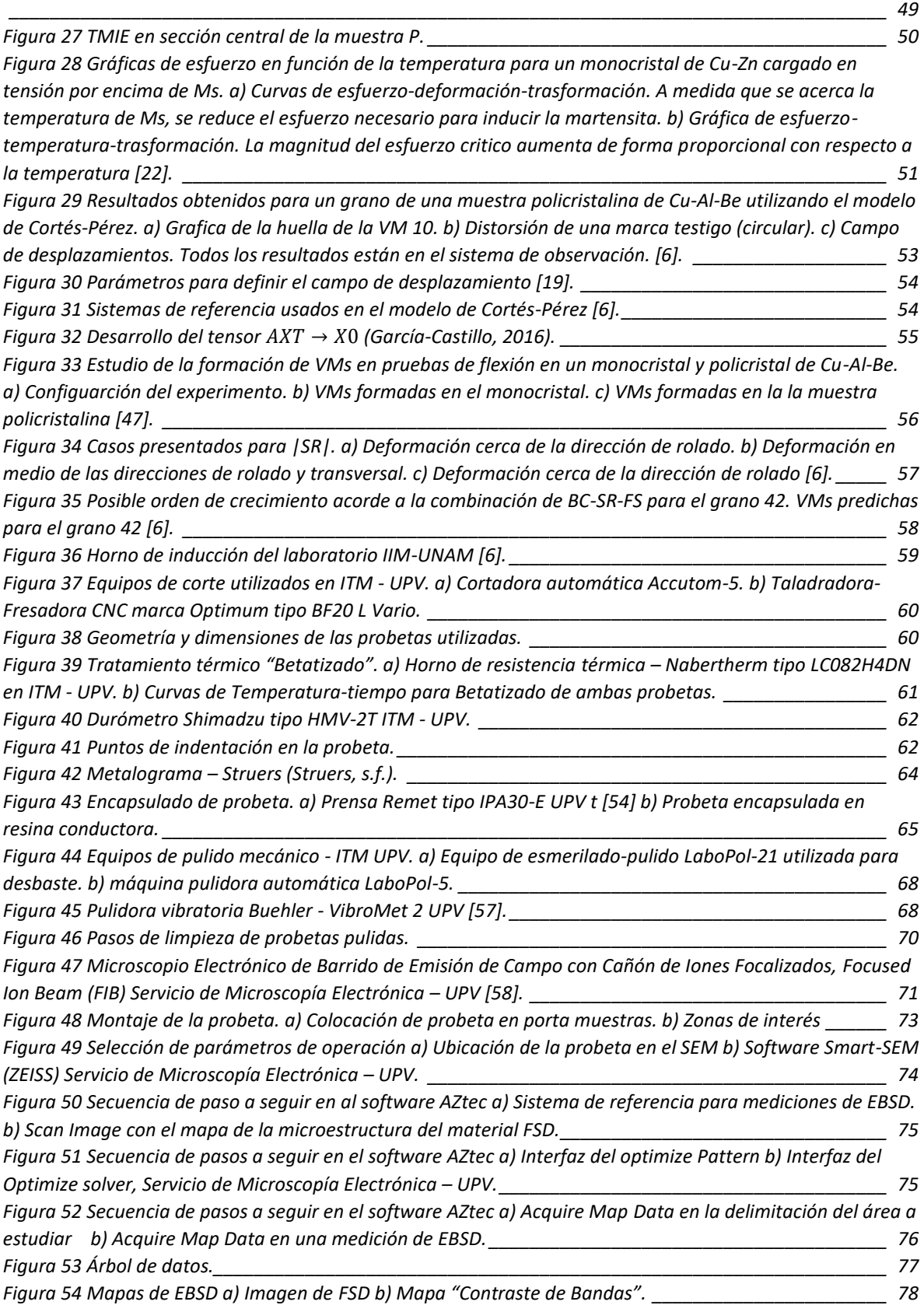

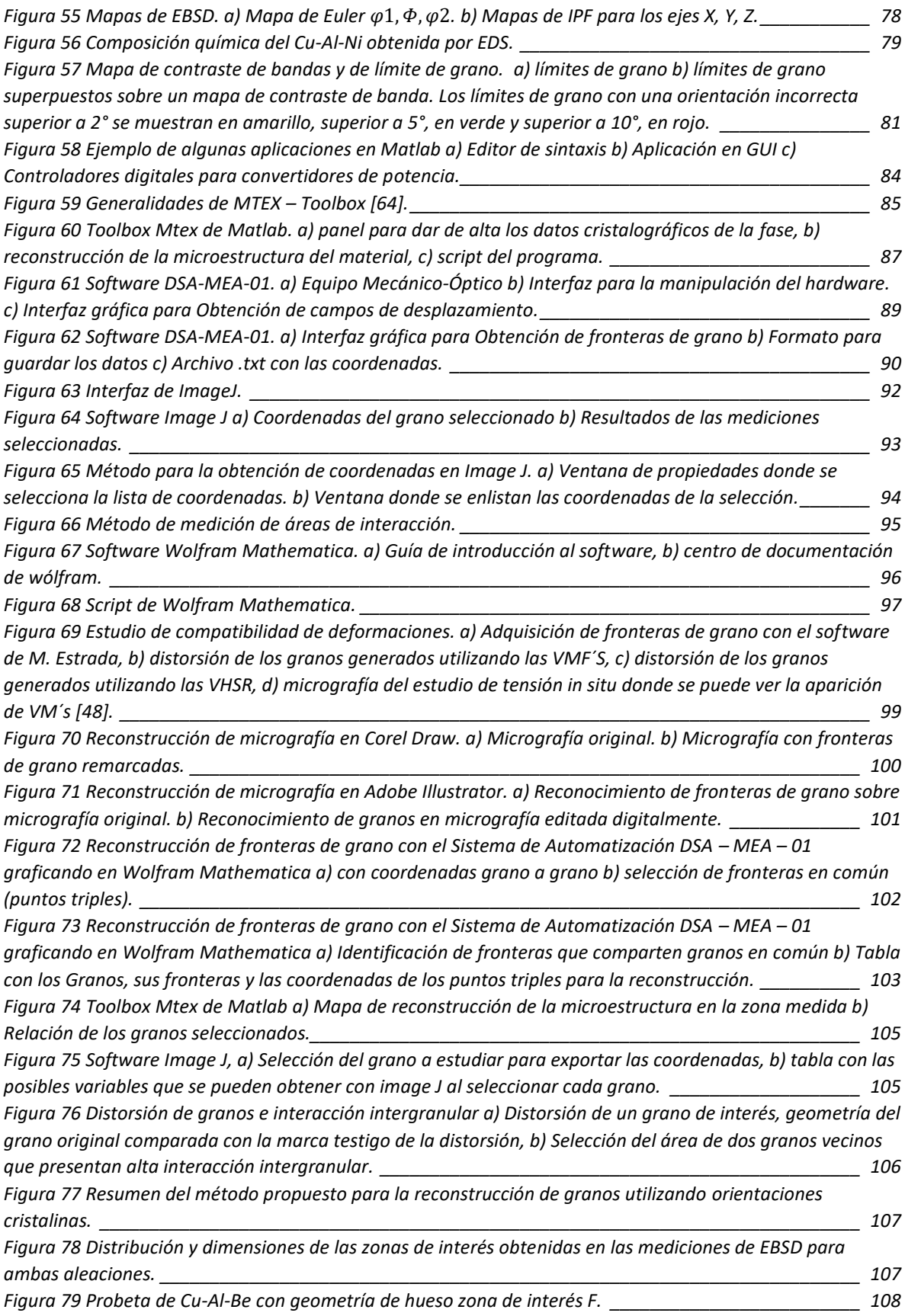

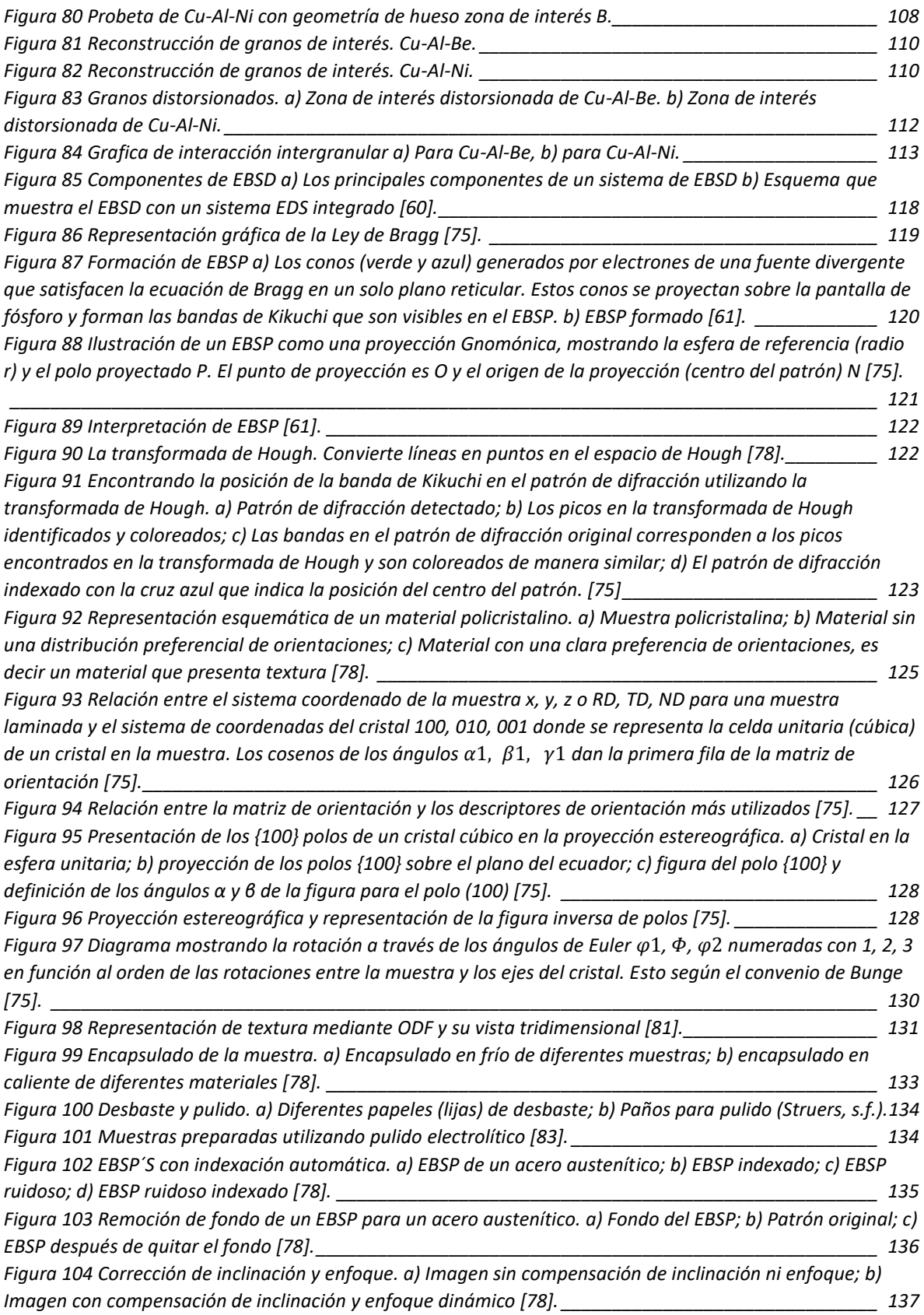

## Tablas

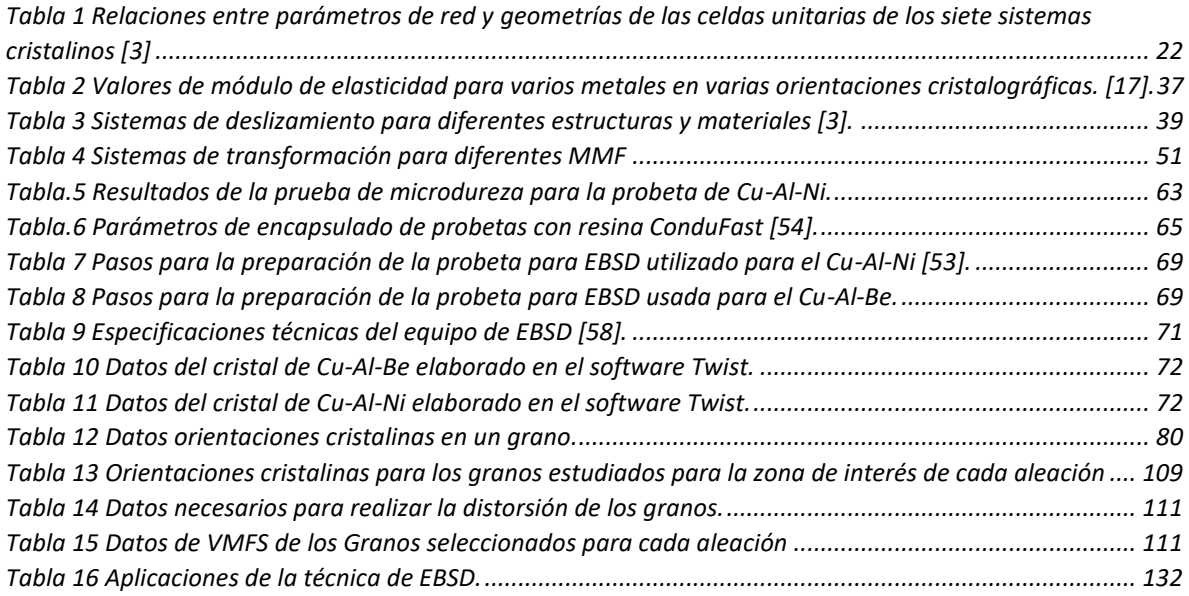

## Introducción

<span id="page-15-0"></span>Los materiales con memoria de forma (*MMF*) se descubrieron y han sido estudiados desde la década de los 30´s debido a sus interesantes efectos asociados, tales como el efecto memoria de forma simple y el efecto superelástico. Son considerados como materiales avanzados o inteligentes, porque pueden ser utilizados como sensores y actuadores a la vez. Dentro de los *MMF* las aleaciones más estudiadas y comercialmente utilizadas son las de base Ni-Ti, sin embargo, existen otras que presentan buenas características y propiedades como las de base Cu-Al, por ejemplo, las aleaciones Cu-Al-Be presentan histéresis térmica pequeña, en un gran rango de temperaturas y son más económicas.

Los efectos asociados que presentan los *MMF* tienen su origen en la Transformación Martensítica (*TM*) y algunas de sus principales características (a diferencia de los materiales convencionales) es que presentan alta anisotropía, tienen un comportamiento mecánico no lineal, histerético y son dependientes de la temperatura lo que hace que su comportamiento termomecánico sea difícil de estudiar y predecir principalmente en policristales.

Por otro lado, es de particular interés desde el punto de vista del estudio de los materiales conocer las relaciones entre el comportamiento microestructural y macroscópico. En este sentido en el "Laboratorio de mecánica aplicada" del Centro Tecnológico de la FES Aragón UNAM (CTA), se han desarrollado diferentes estudios teóricos-experimentales sobre los *MMF* particularmente en el efecto superelástico. Dichos estudios están enfocados a describir la transformación martensítica inducida por esfuerzos (*TMIE*) desde el punto de vista cristalográfico en función de la orientación cristalina. Dentro de los avances más significativos de estos estudios, que tienen relación directa con el desarrollo del presente trabajo, se encuentran los siguientes:

- 1. Modelo matemático para simular la *TMIE* que permite realizar: la distorsión de una marca testigo en el sistema de observación, simular la distorsión que sufriría cada uno de los granos si se induce cualquiera de las 24 posibles *VMs*, calcular la "huella" de cada una de las *VMs* en la superficie de observación y determinar la magnitud de las deformaciones y esfuerzos inducidos.
- 2. Criterio SR-FS-TD en *MMF* Cu-Al-Be que permite: Generar listados de las variantes de martensita con mayor probabilidad de aparecer en cada grano de una muestra policristalina sometida a un arreglo de tensión simple. En este trabajo también se propone un caso de estudio de compatibilidad de deformaciones en tres granos con un punto triple en común.

Considerando lo anterior se puede resaltar lo siguiente:

1. Hasta ahora los trabajos mencionados se han realizado en la aleación de Cu-Al-Be; sin embargo, existen varias aleaciones con memoria de forma que presentan los mismos efectos y por ello es posible aplicarles las metodologías desarrolladas, para la predicción de variantes de martensita.

2. Es posible realizar un estudio respecto a la compatibilidad de deformaciones en muestras policristalinas; ya que, los modelos y criterios desarrollados permiten realizar distorsiones de la geometría real de los granos uno a uno. Esto permitiría hacer correlaciones de las *VM*s formadas con el comportamiento de una región más grande de granos vecinos en aleaciones con memoria de forma policristalinas bajo diferentes arreglos de carga.

Teniendo en cuenta lo anterior en el presente trabajo se consideró contribuir al desarrollo de estas futuras investigaciones; ya que se realizaron mediciones de orientaciones cristalinas en una aleación de Cu-Al-Ni y se desarrolló una metodología para la obtención de las coordenadas de fronteras de grano que puede ser aprovechada para estudios de la compatibilidad de deformaciones.

Es por ello que los objetivos generales de la presente tesis son:

- Realizar la medición de orientaciones cristalinas en dos muestras de *MMF* (Cu-Al-Be y Cu-Al-Ni).
- Reconstruir las fronteras de grano con los datos obtenidos en las mediciones de orientaciones cristalinas.

Los objetivos específicos son los siguientes:

- Presentar un caso de estudio utilizando la metodología propuesta para observar teóricamente la compatibilidad de deformaciones basado en investigaciones sobre la *TMIE*  del CTA.
- Cuantificar áreas de interacción intergranular.

Cabe destacar que para cumplir con los objetivos planteados se hicieron un par de estancias de investigación en el ITM de la UPV en los laboratorios de "Microscopía electrónica, metalografía y pulvimetalurgia" las cuales fueron posible gracias a las becas otorgadas por el "programa de titulación para egresados de la UNAM a través de estancia académica en el extranjero (TEE)", gestionada por la Dirección General de Cooperación e Internalización (DGECI).

Finalmente, el presente trabajo está conformado por tres capítulos y un anexo:

## **1. Antecedentes generales de ciencia de materiales, mecánica de sólidos y** *MMF*

En este capítulo se presentan conceptos básicos sobre la estructura de los materiales metálicos y su comportamiento mecánico, debido a que los *MMF* utilizados para el desarrollo de este trabajo pertenecen a esta clasificación. Se muestra de forma general los principios teóricos importantes acerca de los *MMF*, así como de la *TM*, la *TMIE* y de los estudios realizados dentro y fuera del CTA que sirvieron de antecedentes para el desarrollo del presente trabajo.

### **2. Medición de orientaciones cristalinas e identificación de softwares**

Este capítulo está dividido en dos partes. En la primera se describe de manera breve la preparación de las muestras y los pasos que se llevaron a cabo para obtener las orientaciones cristalinas utilizando la técnica de *EBSD*. Mientras que en la segunda parte se hace una descripción de todos los softwares identificados para la manipulación de los resultados con el fin de obtener las coordenadas de las fronteras de grano y realizar sus distorsiones.

### **3. Resultados y discusión**

En el tercer capítulo se hace una descripción de la problemática, se muestran los resultados obtenidos de las mediciones de *EBSD* y el uso de los softwares propuestos. Se especifica el procedimiento para reconstrucción de los granos y se plantea un caso de estudio, basado en otras investigaciones desarrolladas en el CTA utilizando la metodología propuesta para la reconstrucción y distorsión de los granos de una zona de interés; así como la cuantificación de las áreas de interacción entre granos.

### **4. Anexo Electron Backscatter Diffraction (EBSD)**

El anexo presenta una recopilación de información más amplia acerca de la técnica de *EBSD,*  desde su funcionamiento y aplicaciones, así como aspectos técnicos más específicos. Adicionalmente se explican conceptos relacionados a la orientación cristalina.

## <span id="page-18-0"></span>Capítulo 1. Antecedentes generales de ciencia de materiales, mecánica de sólidos y MMF

### <span id="page-18-1"></span>1.1 Estructura de los materiales

### <span id="page-18-2"></span>1.1.1 Arreglo atómico. Cristales

La descripción del arreglo atómico de un material se conoce como estructura atómica. La mayoría de los materiales tienden a tener niveles de ordenamiento específico y comúnmente se dividen en cuatro: estructura atómica, arreglo atómico, microestructura y macroestructura [1]. Si no se consideran las imperfecciones en los materiales, existen 3 niveles de arreglo atómico: sin orden, orden de corto alcance y orden de largo alcance. El primer caso lo presentan los gases ya que en ellos los átomos no tienen orden y llenan de manera aleatoria el espacio donde está confinado el gas. El segundo caso se presenta si el arreglo de los átomos se extiende sólo a los vecinos más cercanos como el caso de la mayoría de los polímeros. Finalmente, el último orden lo presentan la mayoría de los metales y aleaciones metálicas, los cuales tienen una estructura cristalina en la que los átomos muestran un arreglo atómico de largo alcance, se extiende sobre longitudes mucho mayores a aproximadamente 10 nm. Los átomos en estos materiales forman un patrón repetitivo regular parecido a una cuadrícula en tres dimensiones y a estos materiales se les conoce como materiales cristalinos, en la [Figura 1](#page-18-3) se muestran los tres casos mencionados [1, 2].

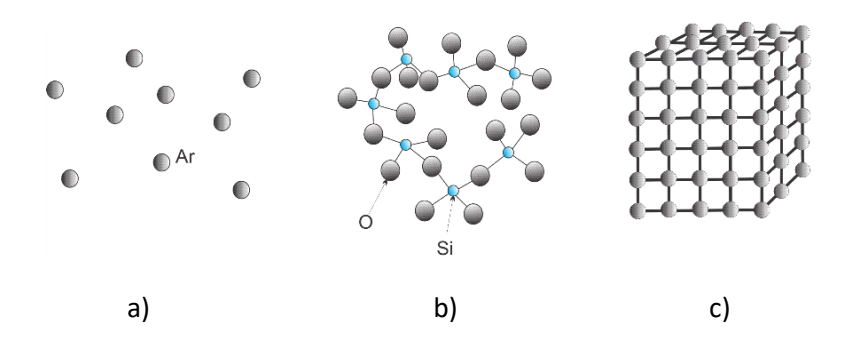

<span id="page-18-3"></span>*Figura 1 Niveles del arreglo atómico en los materiales: a) Representación de un arreglo atómico sin orden para el ejemplo de un gas monoatómico inerte (Ar) b) el vidrio de silicato tiene orden de corto alcance, c) Representación de un orden de largo alcance, presente en los metales y diversas aleaciones [2].*

Un cristal es un arreglo tridimensional de átomos el cual es generado por operaciones de traslación de un arreglo mínimo de ellos. Los materiales cristalinos se dividen en monocristales y policristales. Los monocristales tienen un arreglo atómico periódico y repetitivo que se extiende a través de toda la muestra o material sin interrupción. El arreglo atómico de estos materiales tiene la misma orientación en todo el monocristal. Los monocristales existen en la naturaleza y pueden ser

producidos artificialmente, tienen aplicaciones mucho más específicas, pero son de gran importancia para entender el comportamiento mecánico de los materiales cristalinos en general, debido principalmente a que no tienen interacción intergranular.

Por otro lado, los materiales policristalinos están constituidos por un conjunto de cristales pequeños dentro del mismo material, orientados en diferentes direcciones en el espacio. Estos cristales más pequeños, son conocidos como granos. Dentro de los materiales policristalinos, en las fronteras donde comienza otro cristal y se encuentra una orientación diferente, se le conoce como límites de grano. Los materiales policristalinos tienen grandes aplicaciones en ingeniería, dado que representan la mayoría de los materiales y aleaciones metálicas.

### <span id="page-19-0"></span>1.1.2 Redes de Bravais

Para describir el arreglo atómico tridimensional de los cristales, es necesario conocer los conceptos de red, base y celda unitaria. Como se sabe, la representación del átomo es parecido a un sistema planetario, en donde el núcleo comprendido por protones y neutrones es orbitado por los electrones, pero para estas teorías, se idealiza al átomo como esferas sólidas rígidas, parecidas a pelotas de ping-pong.

Una red está representada por una serie de puntos organizados de manera única llamados puntos de red, los cuales se arreglan en un patrón periódico, de tal manera que los entornos de cada punto de red sean idénticos. La base se refiere a uno o más átomos asociados con cada punto de la red. Para obtener una estructura cristalina los átomos de la base se deben colocar en cada punto de red, entonces la estructura cristalina está definida por la combinación de una red y una base, en l[a Figura](#page-19-1)  [2](#page-19-1) se muestra la representación [2].

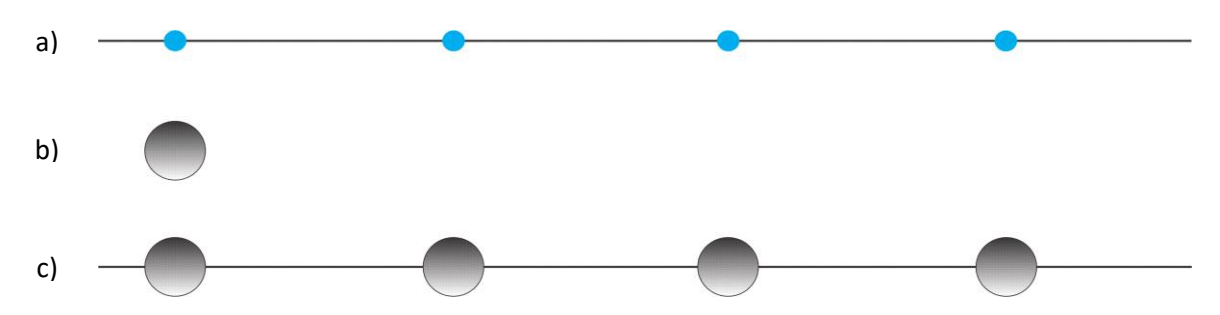

<span id="page-19-1"></span>*Figura 2 Red y base a) Representación de una red unidimensional, en donde cada punto azul corresponde a un punto de red y están separados por una distancia igual, b) base de un átomo. C) Estructura cristalina formada colocando una base en cada punto de la red [2].*

Una celda unitaria o celdilla unidad, es la subdivisión de la red que sigue manteniendo las características generales de la red completa. La celda unitaria sirve precisamente para describir cómo se arreglan los átomos en el espacio [3]. Los puntos de red se localizan en las esquinas de las celdas unitarias y en algunos casos en las caras o el centro de las celdas unitarias.

Los arreglos atómicos de los materiales cristalinos son descritos por siete sistemas cristalinos generales: cúbico, hexagonal, triclínico, ortorrómbico, monoclínico, tetragonal y trigonal los cuales incluyen 14 redes de Bravais específicas o celdas unitarias, en la [Figura 3,](#page-20-0) se muestra su representación [2].

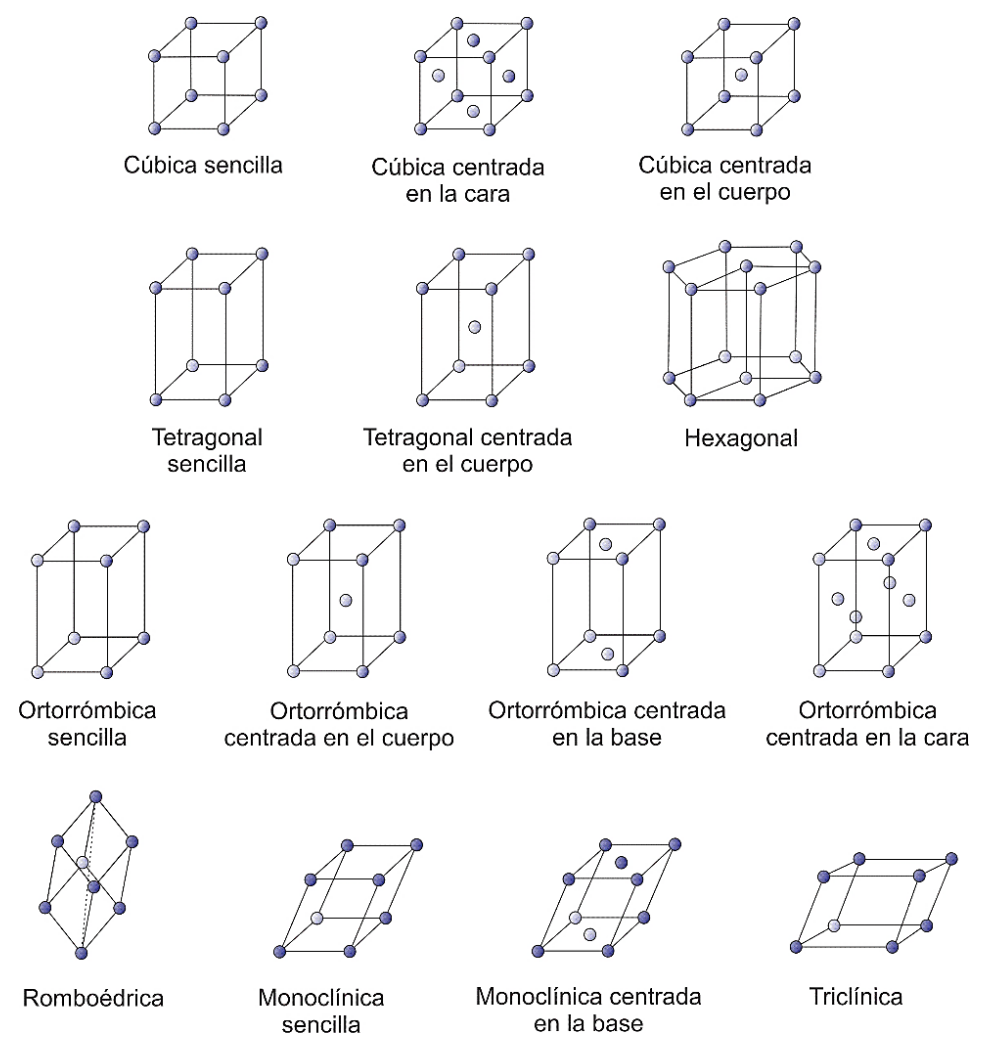

*Figura 3 Representación de las 14 Redes de Bravais [2].*

<span id="page-20-0"></span>Diferentes materiales pueden tener la misma estructura cristalina. Por ejemplo, el cobre y el níquel tienen la estructura cristalina cúbica centrada en las caras. Las celdas unitarias más utilizadas y presentes en muchos materiales son las cúbicas, y tienen una nomenclatura usada muy a menudo que viene de su nombre en inglés, por ello la cúbica simple se presenta como CS, la cúbica centrada en las caras es conocida como FCC y la cúbica centrada en el cuerpo, BCC.

Para complementar lo dicho sobre las redes de Bravais y las estructuras cristalinas, es importante mencionar que estas redes comparten átomos en sus esquinas de una red cristalina, por ejemplo, en el caso de una red cristalina cúbica, ocho celdas unitarias comparten un átomo como se muestra en la [Figura 4](#page-21-0) [1].

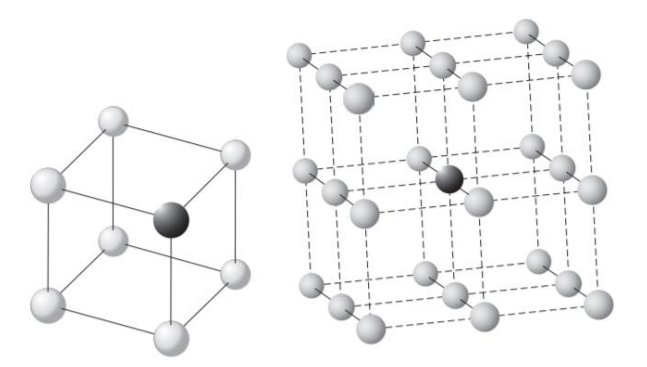

<span id="page-21-0"></span>*Figura 4 Representación esquemática de redes cristalinas múltiples que comparten átomos (El átomo de color muestra su posición en una celda unitaria y en la red cristalina completa) [1].*

Otras características consideradas dentro del arreglo atómico de los materiales son: el número de puntos de red y los átomos en la celda unitaria, el factor de empaquetamiento de los átomos en la celda unitaria (que representa la fracción del espacio que ocupan los átomos suponiendo la teoría de las esferas sólidas) y la densidad teórica.

Una estructura cristalina se caracteriza por medio de los parámetros de red los cuales describen el tamaño y la forma de la celda unitaria, se representan con las letras  $a$ ,  $b$  y  $c$ . Para una celda cúbica, al ser todos los lados del cubo iguales a, b y c también lo serán. Los ángulos formados entre cada vértice se representan por las letras del abecedario griego  $\alpha$ ,  $\beta$  y  $\gamma$ . La unidad para medir los parámetros de red es el Armstrong (Ӓ), equivalente a 0.1 nanómetros (nm). En l[a Figura 5](#page-21-1) se muestra la representación del parámetro de red con sus ángulos interaxiales.

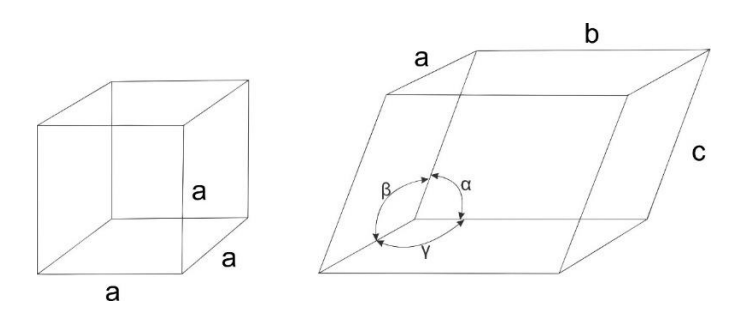

<span id="page-21-1"></span>*Figura 5 Parámetros de red. a) Representación de los parámetros de red de la celda unitaria cúbica, b) representación de los ángulos interaxiales de la celda [2].*

En la [Figura 5](#page-21-1) se muestran los parámetros de red y el valor de los ángulos entre los ejes para los sistemas cristalinos mencionados anteriormente. Asimismo, en la última columna de esta tabla se puede observar la representación gráfica de cada celda unitaria considerando la misma ubicación de los parámetros de red y ángulos interaxiales que la [Figura 5.](#page-21-1)

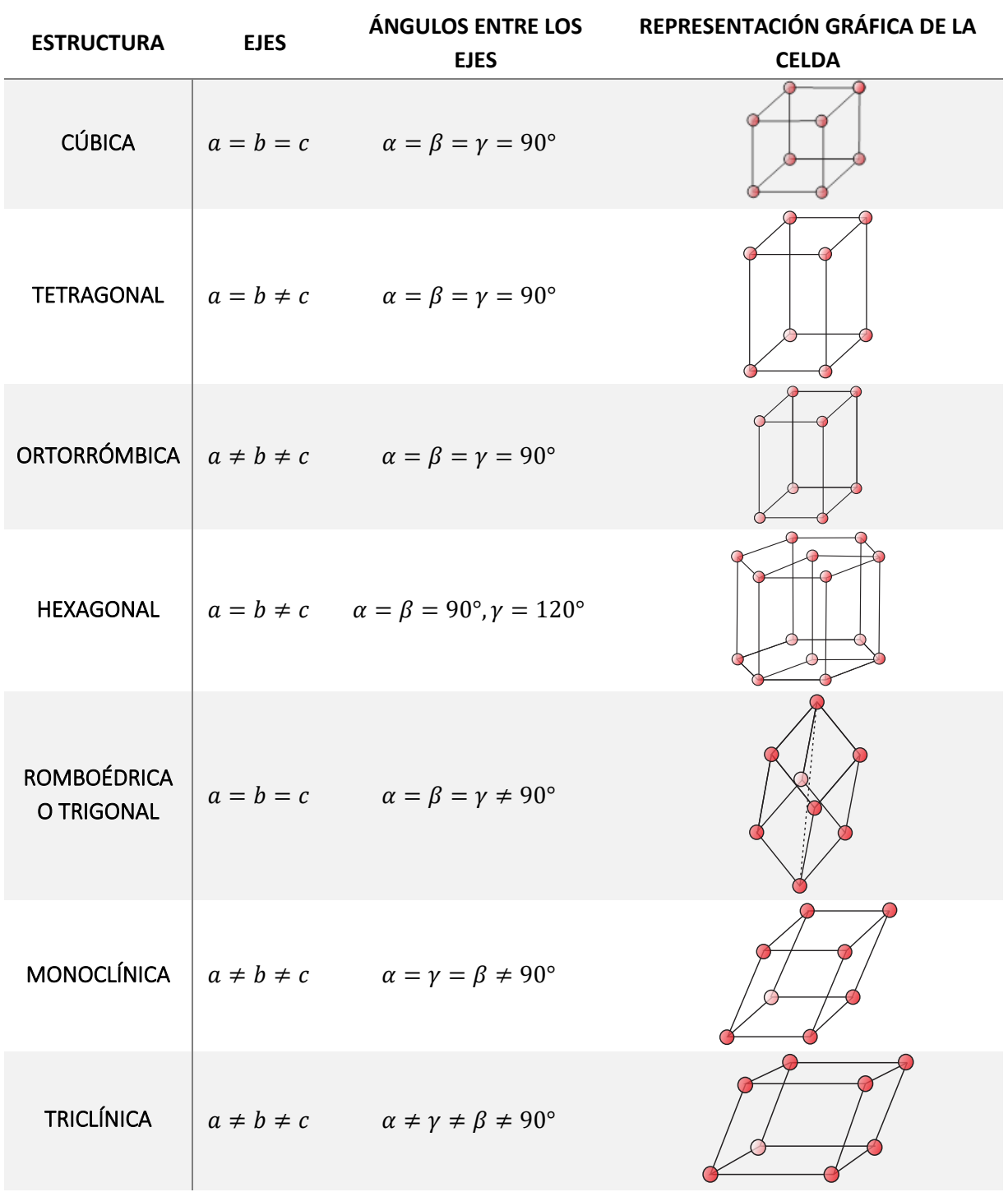

<span id="page-22-0"></span>*Tabla 1 Relaciones entre parámetros de red y geometrías de las celdas unitarias de los siete sistemas cristalinos [3].*

Es importante aclarar que el orden de la red es imperfecto pues pueden existir alteraciones en la periodicidad. Los límites de grano para materiales policristalinos representan zonas donde se rompe la periodicidad de la red y generan esfuerzos u otros efectos que pueden cambiar las propiedades del material [2].

Actualmente la clasificación de los cristales es más general desde el punto de vista de la cristalografía. Para esta clasificación se consideran los grupos de simetría de una estructura cristalina, es decir, el conjunto de operaciones geométricas que abarcan traslaciones, rotaciones, reflexiones y rotaciones inversas, con el cual se definen grupos importantes para la ubicación de los sistemas cristalinos. Por ejemplo, el grupo espacial se puede decir que es un subgrupo que contiene todas las traslaciones de una estructura y el grupo puntual es el subgrupo que contiene operaciones que dejan un punto fijo como rotaciones inversas y reflexiones o combinaciones de éstas. Existen en total 230 grupos espaciales y 32 grupos puntuales [4].

## <span id="page-23-0"></span>1.1.3 Índices de Miller

Los índices de Miller son la notación que sirve para describir las direcciones y los planos dentro de la estructura cristalina [2, 3]. La estructura cristalina más elemental es la cubica simple donde se tienen 3 ejes mutuamente perpendiculares localizados arbitrariamente a través de una de las esquinas de la celda. [Figura 6](#page-23-1) [5]. Los planos y direcciones cristalográficas pueden ser especificadas con respecto a estos ejes en términos de índices de Miller.

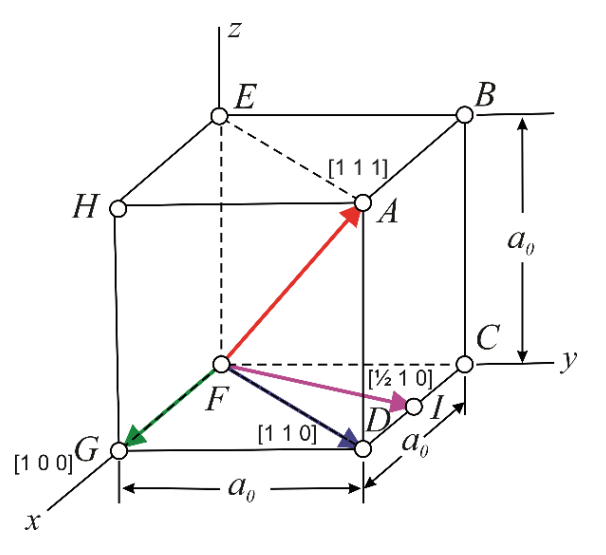

*Figura 6 Estructura cúbica simple [5].*

<span id="page-23-1"></span>Una dirección cristalográfica se define por una línea entre dos puntos o por un vector. Para obtener una dirección cristalográfica se utilizan los siguientes pasos [3]:

- 1. En el origen se traza un vector que pase por los dos puntos a considerar. Todo vector se puede trasladar a través de la red cristalina sin alterarse, si mantiene el paralelismo. Por ejemplo, en la [Figura 6](#page-23-1) se trazan los vectores que van de los puntos FG, FD, FA y FI.
- 2. Se determina la longitud del vector proyección en cada uno de los tres ejes; en función de las dimensiones a, b y c de la celda unitaria. Para los casos del ejemplo se tienen FG 100, FD 110, FA 111 y FI ½10. Otra forma de visualizar lo anterior es considerar las coordenadas del punto final del vector y restarles las coordenadas del punto inicial.
- 3. Estos tres números se multiplican o se dividen por un factor común para reducirlos al menor valor entero. FG 1 0 0, FD 1 1 0, FA 1 1 1 y FI 1 2 0.
- 4. Los tres índices, sin separación, se encierran en un corchete, de la siguiente manera:  $[uvw]$ . Los números enteros  $u$ ,  $v \, y \, w$  corresponden a las proyecciones reducidas a lo largo de los ejes  $x, y$  y  $z$ , respectivamente. FG [100], FD [110], FA [111] y FI [120].

Para cada uno de los tres ejes existen coordenadas positivas y negativas. Los índices negativos también son posibles y se representan mediante una línea sobre el índice.

Los planos cristalográficos de la estructura cristalina se representan de modo similar. También se utiliza un sistema de coordenadas de tres ejes y la celda unitaria es fundamental. Dos planos paralelos son equivalentes y tienen índices de Miller idénticos. El procedimiento utilizado para determinar los valores de los índices es el siguiente:

- 1. Si el plano pasa por el origen seleccionado, se traza otro plano paralelo con una traslación adecuada dentro de la celda unitaria o se escoge un nuevo origen en el vértice de otra celda unitaria.
- 2. El plano cristalográfico o corta o es paralelo a cada uno de los tres ejes. La longitud de los segmentos de los ejes se determina en función de los parámetros de red  $h$ ,  $k \, y \, l$ .
- 3. Se escriben los números recíprocos de estos valores. Un plano paralelo a un eje se considera que lo corta en el infinito y, por lo tanto, el índice es cero.
- 4. Estos tres números se multiplican o se dividen por un factor común.
- 5. Finalmente, se escriben juntos los índices enteros dentro de un paréntesis:  $(hkl)$ .

Una intersección en el sentido negativo del origen se indica mediante una barra o un signo menos sobre el índice. Además, cambiando el signo de todos los índices se obtiene un plano paralelo opuesto a una distancia equivalente del origen. Una característica única e interesante de los cristales cúbicos es que los planos y las direcciones que tienen los mismos índices son perpendiculares entre sí. Sin embargo, esta relación geométrica entre planos y direcciones que tienen los mismos índices no existe en otros sistemas cristalinos [1, 2, 3]. En la [Figura 7](#page-25-0) se muestran algunos ejemplos de los índices de Miller para algunos planos de una celda cubica centrada en el cuerpo.

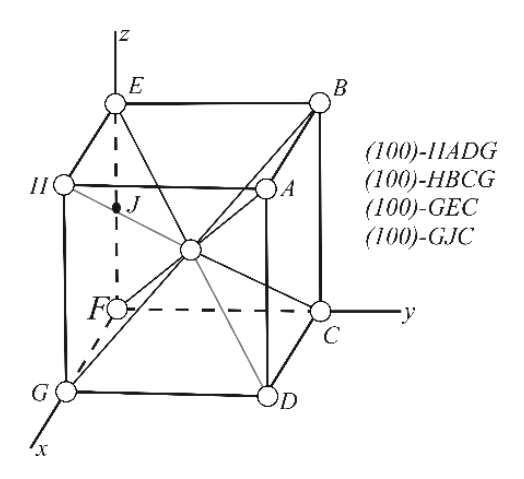

<span id="page-25-0"></span>*Figura 7 Planos cristalográficos de una estructura cristalina cúbica centrada en el cuerpo y coordenadas de los planos seleccionados en la celda unitaria [5].*

Tanto para las familias de direcciones como de planos el número de elementos debe de ser igual si tienen los mismos índices.

Es decir, sus índices de Miller dependen de cómo se considera el sistema de referencia en la celda unitaria. A continuación, se enlistan las familias de direcciones y familias de planos para el sistema cúbico.

$$
\langle 110 \rangle = \begin{cases}\n[110][\overline{1}\overline{1}0] & (110) \\
[101][\overline{1}0\overline{1}] & (101) \\
[011][0\overline{1}\overline{1}] & (110) \\
[1\overline{1}0][\overline{1}10] & (110) \\
[10\overline{1}][\overline{1}01] & (10\overline{1}) \\
[01\overline{1}][0\overline{1}] & (011)\n\end{cases}
$$
\n(110)\n(111)\n(111)

Para sistemas cúbicos existe un conjunto de relaciones simples entre una dirección [ $uvw$ ] y un plano  $(hkl)$  que son muy útiles.

- 1.  $[uvw]$  es normal a  $(hkl)$  cuando  $u = h$ ;  $v = k$ ;  $w = l$ .  $[111]$  es normal a (111).
- 2.  $[uvw]$  es paralelo a  $(hkl)$ , i. e.,  $[uvw]$  mientras  $(hkl)$ , cuando  $hu + kv + lw = 0$ .  $[11\overline{2}]$  es una dirección en (111).
- 3. En el segundo plano ( $h_1 k_1 l_1$ ) y ( $h_2 k_2 l_2$ ) son normales si  $h_1 h_2 + k_1 k_2 + l_1 l_2 = 0$ . (001) es perpendicular a  $(100)$  y  $(010)$ .  $(110)$  es perpendicular a  $(1\overline{1}0)$ .
- 4. Dos direcciones  $u_1v_1w_1 \, y \, u_2v_2w_2$  son normales si  $u_1u_2 + v_1v_2 + w_1w_2 = 0$ . [100] es perpendicular a  $[001]$ .  $[111]$  es perpendicular a  $[11\overline{2}]$ .
- 5. Ángulos entre planos  $(h_1k_1l_1)\,$ y  $(h_2k_2l_2)$  son dados por:

$$
\cos \theta = \frac{h_1 h_2 + k_1 k_2 + l_1 l_2}{(h_1^2 + k_1^2 + l_1^2)^{1/2} (h_2^2 + k_2^2 + l_2^2)^{1/2}}
$$
(2)

Cabe destacar que las direcciones y planos cristalográficos sirven para poder tener la orientación particular de un monocristal o de un material policristalino orientado. [5].

### <span id="page-26-0"></span>1.1.4 Proyección Estereográfica

Como se mencionó anteriormente los cristales pueden ser clasificados a partir de sus simetrías, por ejemplo para el caso de una celda cúbica se utilizan algunos ejes de simetría particulares; tres ejes de simetría cuaternarios representados por un cuadrado (■) que se encuentran en las direcciones [100], [010] y [001], cuatro ejes de simetría ternarios representados por un triángulo (▲), se encuentran de vértice a vértice en las direcciones [111] y equivalentes, finalmente, encontramos seis ejes de simetría binarios representados por una elipse (●) y se encuentran de centro de arista a centro de arista en las direcciones [110] y equivalentes. En la [Figura 8](#page-27-2) a) se muestran estos ejes en una celda cúbica.

La proyección estereográfica se utiliza para representar gráficamente en dos dimensiones los ejes de simetría, direcciones y planos de simetría de una celda unitaria [4]. Adicionalmente se utiliza para representar la orientación cristalina en monocristales o los granos de un policristal, usualmente con una sección de la proyección llamado diagrama inverso de polos.

El procedimiento para generar esta proyección consiste en colocar el centro de un poliedro en el centro de una esfera, prolongar los ejes hacia la superficie de la esfera por encima o sobre su plano ecuatorial y regresar dichas líneas hacia el vértice interior por debajo de dicho plano; la intersección de ellas con el plano ecuatorial se representa con un punto o con la simbología del eje en cuestión [6].

En la [Figura 8](#page-27-2) se presenta la proyección estereográfica de una celda cúbica, con la representación de los ejes de simetría y los planos correspondientes, junto a los valores de éstos en notación de índices de Miller.

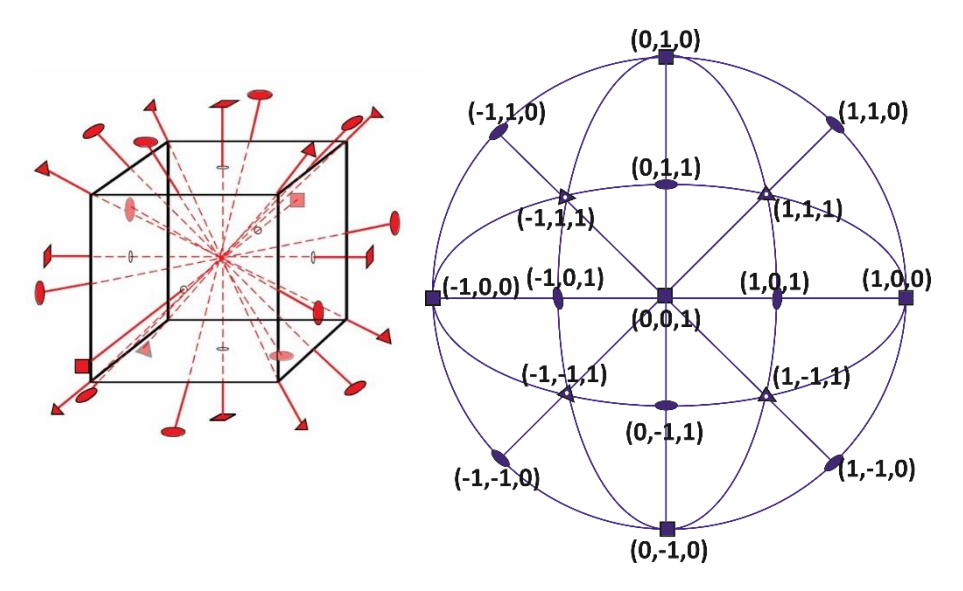

<span id="page-27-2"></span>*Figura 8 Proyección estereográfica de los ejes de simetría y su ubicación para una celda cúbica. En la proyección también se encuentran representados los planos de simetría [7].*

- <span id="page-27-0"></span>1.2 Comportamiento mecánico de los materiales
- <span id="page-27-1"></span>1.2.1 Esfuerzos
- *Estado de esfuerzos*

Cuando un cuerpo está sometido a cargas se generan desplazamientos, deformaciones y esfuerzos. Cada uno de ellos son relacionados en ecuaciones constitutivas que se rigen por los principios fundamentales para el estudio de un problema de mecánica de sólidos. Estos principios son: las condiciones de equilibrio, las relaciones esfuerzo-deformación y las condiciones de compatibilidad. De estos principios se derivan las 15 ecuaciones con quince incógnitas llamadas ecuaciones de la elasticidad.

Considerando un cuerpo en equilibrio sujeto a un sistema de fuerzas externas como se muestra en la [Figura 9,](#page-28-0) bajo la acción de estas fuerzas, son generadas fuerzas internas dentro del cuerpo. Si se considera un plano imaginario  $a - a$  que corta al cuerpo a través de punto " $Q$ " dividiéndolo en dos partes. Como las fuerzas que actúan en el cuerpo entero están en equilibrio, las fuerzas actuando en una sola parte del cuerpo también lo estará [8].

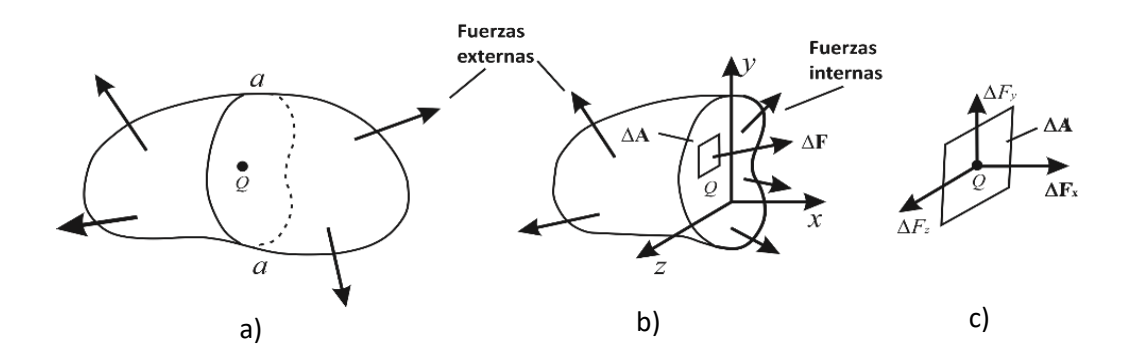

<span id="page-28-0"></span>*Figura 9 Cuerpo en equilibrio sujeto a fuerzas externas a) Seccionamiento del cuerpo; b) cuerpo libre con fuerzas internas; c) área ampliada ∆A con componentes de la fuerza ∆F; [8].*

En la [Figura 9](#page-28-0) b) se observa el diagrama de cuerpo libre de una de las partes del cuerpo. Sobre un elemento de área  $\Delta A$  localizado en el punto "Q" sobre la superficie cortada actúa una fuerza  $\Delta F$  la cual se puede descomponer en sus componentes paralelas a los ejes  $x, y \, y \, z$ . Considerando lo anterior se puede definir el esfuerzo normal y los esfuerzos de corte como:

$$
\sigma_{xx} = \lim_{\Delta A \to 0} \frac{\Delta F x}{\Delta A} = \frac{dF_x}{dA} \tag{3}
$$

$$
\tau_{xy} = \lim_{\Delta A \to 0} \frac{\Delta F y}{\Delta A} = \frac{dF_y}{dA} \tag{4}
$$

$$
\tau_{xz} = \lim_{\Delta A \to 0} \frac{\Delta Fz}{\Delta A} = \frac{dF_z}{dA} \tag{5}
$$

Considerando que el análisis anterior también se pude realizar cortando el cuerpo de manera imaginaria en el plano paralelo al eje "y" y al eje "z" en el punto " $Q$ " el estado de esfuerzos puede escribirse de manera general como:

$$
\boldsymbol{\sigma} = \begin{pmatrix} \sigma_{xx} & \tau_{xy} & \tau_{xz} \\ \tau_{yx} & \sigma_{yy} & \tau_{yz} \\ \tau_{zx} & \tau_{zy} & \sigma_{zz} \end{pmatrix} \tag{6}
$$

Donde los subíndices de cada esfuerzo  $(\sigma_{ij})$  i y j representan el plano y la dirección respectivamente. Es importante resaltar que el estado de esfuerzos en un punto cambia debido a que existe un numero infinito de planos que pasan por el punto " $Q$ " de la [Figura 9.](#page-28-0) Es por ello por lo que de manera general en un punto cualquiera de un cuerpo con fuerzas externas aplicadas existe un número infinito de estados de esfuerzos. Otro aspecto para considerar es que el estado de esfuerzos es simétrico por lo que con 6 esfuerzos es posible describirlo completamente.

### • *Variación de esfuerzos*

El estado de esfuerzos varía generalmente de punto a punto en un cuerpo sujeto a fuerzas externas. Estas variaciones están gobernadas por las condiciones de equilibrio de la estática las cuales llevan a las ecuaciones llamadas: "Ecuaciones de equilibrio". Para el caso tridimensional las ecuaciones de equilibrio se representan como:

$$
\frac{\partial \sigma_x}{\partial x} + \frac{\partial \tau_{xy}}{\partial y} + \frac{\partial \tau_{xz}}{\partial z} + Fx = 0
$$
\n(7)

$$
\frac{\partial \tau_{yx}}{\partial x} + \frac{\partial \sigma_y}{\partial y} + \frac{\partial \tau_{yz}}{\partial z} + Fy = 0
$$
\n(8)

$$
\frac{\partial \tau_{zx}}{\partial x} + \frac{\partial \tau_{zy}}{\partial y} + \frac{\partial \sigma_z}{\partial z} + Fz = 0
$$
\n(9)

Donde  $Fx$ ,  $Fy \, y \, Fz$  son las fuerzas de cuerpo (fuerzas por unidad de volumen) que para la gran mayoría de problemas presentados en la ingeniería es posible despreciarlas.

## <span id="page-29-0"></span>1.2.2 Deformación y relaciones deformación-desplazamiento

Cuando se aplica una fuerza a un cuerpo, ésta tiende a cambiar su forma y tamaño. Estos cambios se conocen como *deformación*, la cual puede ser muy visible o casi imperceptible. En un sentido general, la deformación de un cuerpo no será uniforme en todo su volumen, por lo que el cambio en la geometría de cualquier segmento de línea dentro del cuerpo puede variar de forma considerable a lo largo de su longitud, se podría decir también que la respuesta de un material al esfuerzo es la deformación [9].

Para definir la deformación normal unitaria se utiliza l[a](#page-30-1)

[Figura](#page-30-1) 10 donde la línea AB marcada en el cuerpo se ha convertido en  $A'B'$  después de la aplicación de una fuerza [10] La longitud  $AB$  es  $\Delta x$ .

<span id="page-30-1"></span>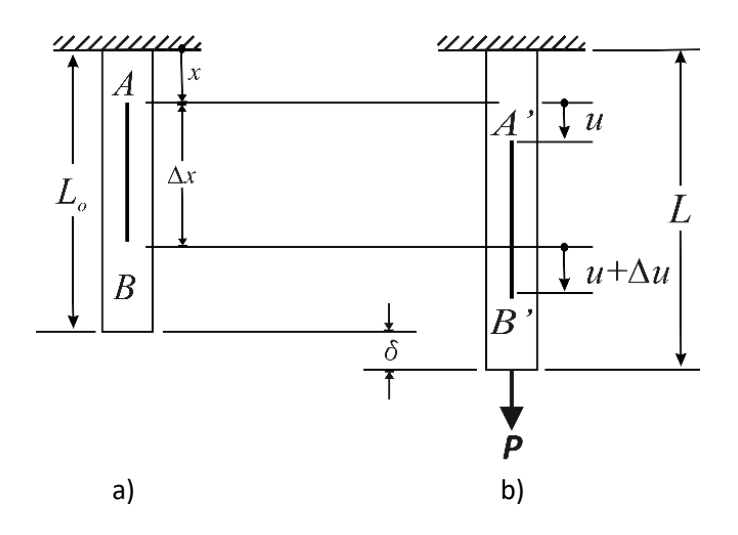

*Figura 10 Deformación normal en una barra prismática; a) estado no deformado; b) estado deformado [8].*

#### <span id="page-30-0"></span>Como se aprecia en l[a](#page-30-1)

[Figura](#page-30-1) 10, los puntos A y B se han desplazado A " $u$ " y B  $u + \Delta u$ . Considerando lo anterior la deformación normal unitaria es definida como:

$$
\varepsilon_x = \lim_{\Delta x \to 0} \frac{\Delta u}{\Delta x} = \frac{du}{dx}
$$
\n(10)

Si la deformación es distribuida uniformemente sobre la longitud original la deformación unitaria se puede expresar como:

$$
\varepsilon_o = \frac{L - L_0}{L_0} = \frac{\delta}{L}
$$
\n<sup>(11)</sup>

Donde  $L, L_0, y, \delta$  son la longitud final, inicial y el cambio en la longitud del cuerpo respectivamente. La ecuación anterior frecuentemente recibe el nombre de deformación nominal o de ingeniería [11, 12, 9, 13, 14].

Si se realiza un análisis análogo al anteriormente descrito para el caso tridimensional se producen desplazamientos en los ejes "x", "y" y "z"  $(u, v, w)$  y el cambio de forma (generado en el material por el efecto de las fuerzas aplicadas) se puede dividir en un cambio en la longitud acompañada de una rotación. Para este caso es posible obtener las denominadas relaciones deformacióndesplazamiento las cuales son [8]:

$$
\varepsilon_x = \frac{\partial u}{\partial x} \tag{12}
$$

$$
\varepsilon_y = \frac{\partial v}{\partial y} \tag{13}
$$

$$
\varepsilon_z = \frac{\partial y}{\partial z} \tag{14}
$$

$$
\gamma_{xy} = \frac{\partial u}{\partial y} + \frac{\partial v}{\partial x} \tag{15}
$$

$$
\gamma_{yz} = \frac{\partial v}{\partial z} + \frac{\partial w}{\partial y} \tag{16}
$$

$$
\gamma_{zx} = \frac{\partial w}{\partial x} + \frac{\partial u}{\partial z} \tag{17}
$$

Finalmente, las relaciones deformación-desplazamiento pueden escribirse como:

$$
E = \frac{1}{2} (\nabla u + \nabla u^T)
$$
  
\n
$$
E = \frac{1}{2} \left[ \begin{pmatrix} \varepsilon_{xx} & \varepsilon_{xy} & \varepsilon_{xz} \\ \varepsilon_{yx} & \varepsilon_{yy} & \varepsilon_{yz} \\ \varepsilon_{zx} & \varepsilon_{zy} & \varepsilon_{zz} \end{pmatrix} \right] = \begin{pmatrix} \frac{\partial u}{\partial x} & \frac{1}{2} \left( \frac{\partial u}{\partial y} + \frac{\partial v}{\partial x} \right) & \frac{1}{2} \left( \frac{\partial u}{\partial z} + \frac{\partial w}{\partial x} \right) \\ \frac{1}{2} \left( \frac{\partial u}{\partial y} + \frac{\partial v}{\partial x} \right) & \frac{\partial v}{\partial y} & \frac{1}{2} \left( \frac{\partial v}{\partial z} + \frac{\partial w}{\partial y} \right) \\ \frac{1}{2} \left( \frac{\partial u}{\partial z} + \frac{\partial w}{\partial x} \right) & \frac{1}{2} \left( \frac{\partial w}{\partial y} + \frac{\partial v}{\partial z} \right) & \frac{\partial w}{\partial z} \end{pmatrix} \tag{18}
$$

$$
E = \begin{pmatrix} \frac{\partial u}{\partial x} & \frac{1}{2} \gamma_{xy} & \frac{1}{2} \gamma_{xz} \\ \frac{1}{2} \gamma_{yx} & \frac{\partial v}{\partial y} & \frac{1}{2} \gamma_{yz} \\ \frac{1}{2} \gamma_{zx} & \frac{1}{2} \gamma_{zy} & \frac{\partial w}{\partial z} \end{pmatrix} = \begin{pmatrix} \varepsilon_x & \varepsilon_{xy} & \varepsilon_{xz} \\ \varepsilon_{yx} & \varepsilon_y & \varepsilon_{yz} \\ \varepsilon_{zx} & \varepsilon_{zy} & \varepsilon_z \end{pmatrix} \tag{19}
$$

#### <span id="page-31-0"></span>1.2.3 Diagrama de Esfuerzo – Deformación

La resistencia de un material depende de su capacidad para soportar una carga sin presentar deformación o falla. Esta propiedad es inherente al propio material y debe determinarse mediante métodos experimentales. Por lo general los métodos experimentales más importantes son los ensayos de tensión y compresión, donde se requieren probetas de forma y tamaño "estándar" con una geometría calibrada en forma de hueso para concentrar los esfuerzos en la zona reducida del centro de la probeta. A partir de los datos de un ensayo de tensión o de compresión, es posible graficar varios valores del esfuerzo con su correspondiente deformación unitaria en el espécimen. La curva resultante se llama diagrama de esfuerzo-deformación unitaria, cuando se trata de un

material dúctil se presenta deformación plástica (deformación permanente e irreversible). En la [Figura 11,](#page-32-0) se muestra un ejemplo de esta curva para este tipo de materiales. [12]

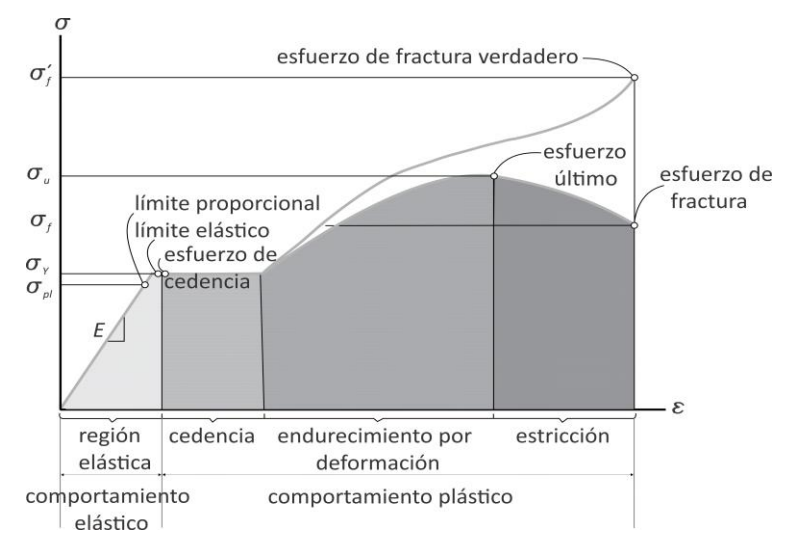

*Figura 11 Diagrama esfuerzo-deformación convencional para un material dúctil [12].*

<span id="page-32-0"></span>A partir del diagrama esfuerzo-deformación convencional, se pueden identificar cuatro diferentes regiones en las que el material se comporta de una manera única, en función de la cantidad de deformación inducida en él. La región inicial de la curva se refiere a la región elástica. En esta parte la curva es una línea recta hasta el punto donde alcanza el límite proporcional <sup>σ</sup>*pl*, que hace referencia al límite superior del esfuerzo en esta relación lineal. Hasta este punto, si la carga se retira, la probeta recobrará su forma original sin sufrir una deformación permanente.

Como se observó en la sección anterior, los diagramas de esfuerzo-deformación para la mayoría de los materiales de ingeniería exhiben una relación lineal entre el esfuerzo y la deformación unitaria dentro de la región elástica. Por consiguiente, un aumento en el esfuerzo causa un aumento proporcional en la deformación unitaria. Esto es conocido como la Ley de Hooke. Se expresa de la siguiente manera:

$$
\sigma = E\varepsilon \tag{20}
$$

 $E$  representa la constante de proporcionalidad, se denomina modulo elástico o módulo de Young y es la pendiente de la recta que representa la zona elástica, como se observa en la [Figura 11.](#page-32-0) Es importante aclarar que la Ley de Hooke solo se cumple para el caso de sólidos elásticos lineales.

El esfuerzo de cedencia o punto de cedencia o de fluencia <sup>σ</sup>*y*. es el esfuerzo más allá del límite elástico, si la carga se sigue aplicando la deformación será irreversible, es decir, se produce una deformación plástica.

El endurecimiento por deformación se presenta cuando la cedencia termina, la probeta puede soportar cualquier aumento de la carga, lo que da como resultado una curva que asciende constantemente pero que se va aplanando hasta llegar al esfuerzo máximo conocido como esfuerzo último <sup>σ</sup>*u*. Finalmente, cuando se llega hasta el esfuerzo último, mientras la probeta se alarga, el área de su sección transversal se reduce de modo bastante uniforme en toda la longitud calibrada de la probeta. Sin embargo, justo después del esfuerzo último, el área de la sección transversal comienza a disminuir en una región de la probeta y en este punto donde el esfuerzo comienza a aumentar. Como resultado, suele formarse una constricción o "cuello" que continúa alargándose. hasta que la probeta se rompe en el esfuerzo de fractura <sup>σ</sup>*f*. En la [Figura 11,](#page-32-0) se identifican las zonas de endurecimiento por deformación y la de estricción. Cabe mencionar que en la misma figura se muestra la curva esfuerzo-deformación real e ingenieril, donde la diferencia principal radica que en la primera se considera el área real y en la segunda la inicial en todos los cálculos para obtener el esfuerzo.

Aunque los diagramas de esfuerzo-deformación real y convencional son diferentes, la mayor parte del diseño en ingeniería se lleva a cabo dentro de la zona elástica, ya que la distorsión del material en general no es severa dentro de este intervalo. Siempre que el material sea "rígido", como son la mayoría de los metales, la deformación unitaria hasta el límite de elasticidad permanecerá pequeña [12, 15, 16].

#### • *Módulo de corte y relación de Poisson*

De manera similar para el caso de un estado de esfuerzos de cortante puro en dos dimensiones, se ha encontrado experimentalmente que en el rango elástico el esfuerzo y la deformación están relacionados como:

$$
\tau_{xy} = G \gamma_{xy} \tag{21}
$$

Donde *G* es el módulo de corte que al igual que *E* es una constante para cada material. Por otro lado, cuando a un material como el que se muestra en la [Figura 12](#page-34-1) a) se le aplica una fuerza axial de tensión le induce una reducción o contracción lateral y un alargamiento. En la región linealmente elástica se ha encontrado experimentalmente que las deformaciones laterales están relacionadas por una constante de proporcionalidad,  $\nu$ . Para la deformación axial causada solo por el esfuerzo uniaxial  $\varepsilon_x = \sigma_x / E$ , se tiene:

$$
\varepsilon_{y} = \varepsilon_{z} = -\nu \frac{\sigma_{x}}{E}
$$
 (22)

En la [Figura 12](#page-34-1) b) se muestra un elemento diferencial donde se puede apreciar de mejor manera las contracciones y alargamientos considerados.

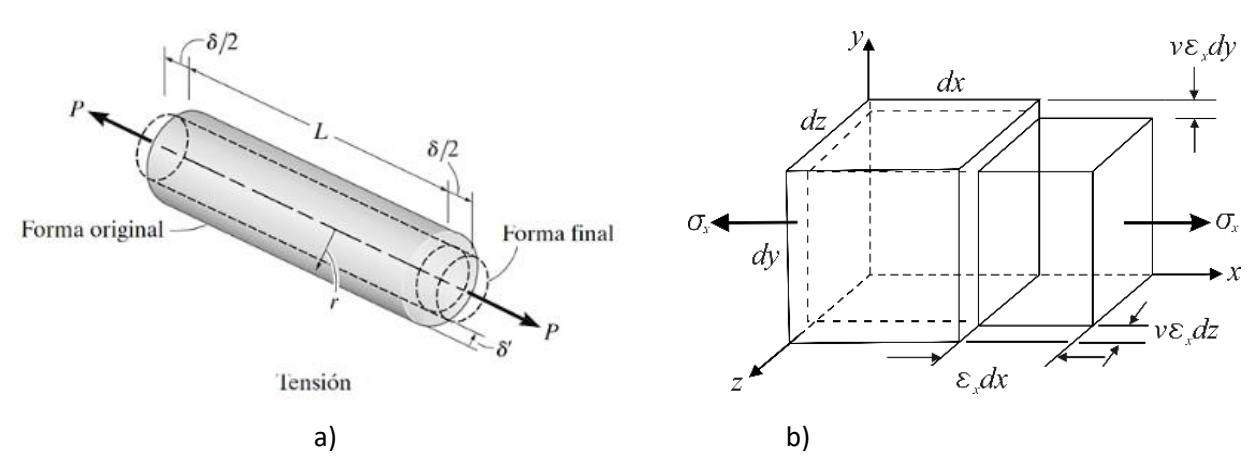

<span id="page-34-1"></span>*Figura 12 Contracción en elementos cilíndricos y rectangulares a) Representación de una barra cilíndrica, donde L es la longitud original de la barra, r el radio de esta y P la fuerza de tensión a la que está sometida la barra; δ y δ´ representan la cantidad de alargamiento y contracción de los ejes de la barra [12]. b) Contracción lateral de un elemento en tensión [8].*

De manera alternativa la definición de  $\nu$  puede escribirse como:

$$
\nu = -\frac{\varepsilon_{lateral}}{\varepsilon_{axial}}\tag{23}
$$

 $\nu$  es conocida como relación de Poisson debido a que él calculo su valor de  $\chi$  para materiales isotrópicos. Ese valor esta dentro de los valores medidos actualmente, 0.25 a 0.35 para la mayoria de metales. Estos valores cambian considerablemente para otros materiales como por ejemplo para concretos su valor esta por debajo de 0.1 y para cauchos por arriba de 0.5.

### <span id="page-34-0"></span>1.2.4 Ley de Hooke generalizada

Para los dos apartados anteriores, el estudio se refiere a elementos esbeltos sujetos a cargas axiales, es decir, con fuerzas dirigidas a lo largo de un solo eje, sin embargo, hay una forma de generalizar para un estado de esfuerzos tridimensional, siempre y cuando se trate de un material homogéneo e isotrópico y que se comporta de forma linealmente elástica. En la ley de Hooke generalizada se considera un estado de esfuerzos y deformaciones tridimensional; es decir, dado que ambos tienen 9 elementos, la relación entre esfuerzos y deformaciones debe contener 81 constantes elásticas. Esto puede escribirse de la siguiente manera:

$$
\begin{pmatrix}\n\sigma_{11} \\
\sigma_{12} \\
\sigma_{13} \\
\sigma_{21} \\
\sigma_{22} \\
\sigma_{23} \\
\sigma_{31} \\
\sigma_{32}\n\end{pmatrix} = \begin{pmatrix}\nC_{1111} C_{1112} C_{1113} C_{1122} C_{1122} C_{1123} C_{1131} C_{1132} C_{1133} \\
C_{1211} C_{1212} C_{1213} C_{1221} C_{1222} C_{1223} C_{1231} C_{1232} C_{1233} \\
C_{1311} C_{1312} C_{1313} C_{1321} C_{1322} C_{1323} C_{1331} C_{1332} C_{1333} \\
C_{2111} C_{2112} C_{2113} C_{2121} C_{2122} C_{2123} C_{2131} C_{2132} C_{2133} \\
C_{2211} C_{2212} C_{2213} C_{2221} C_{2222} C_{2223} C_{2231} C_{2232} C_{2233} \\
C_{2311} C_{2312} C_{2313} C_{3321} C_{2322} C_{2323} C_{2331} C_{2332} C_{2333} \\
C_{3211} C_{3112} C_{3113} C_{3121} C_{3122} C_{3122} C_{3123} C_{3131} C_{3132} C_{3133} \\
C_{3211} C_{3212} C_{3213} C_{3221} C_{3222} C_{3223} C_{3231} C_{3232} C_{3233} \\
C_{3311} C_{3312} C_{3313} C_{3321} C_{3322} C_{3323} C_{3331} C_{3332} C_{3333} \n\end{pmatrix} \begin{pmatrix} \varepsilon_{11} \\
\varepsilon_{12} \\
\varepsilon_{13} \\
\varepsilon_{21} \\
\varepsilon_{22} \\
\varepsilon_{31} \\
\varepsilon_{32} \\
\varepsilon_{33} \\
\varepsilon_{31} \\
\varepsilon_{32} \\
\varepsilon_{33
$$

Debido a que el estado de esfuerzos y deformaciones son simétricos estas 81 constantes se reducen a 36. Estas constantes aún pueden reducirse si se consideran las ecuaciones de energía de 36 a 21 independientes (30/2 + 6 = 21). Este es el número de constantes máximo que se puede tener en un material. De hecho, se puede seguir realizando una reducción de ellas considerando las simetrías de las redes de Bravais. Para el caso isotrópico, las constantes se reducen a 2. Este último caso se muestra de manera resumida y es conocida como la ley generalizada de Hooke.

$$
\varepsilon_{xx} = \frac{1}{E} \left[ \sigma_x - \nu (\sigma_y - \sigma_z) \right]
$$

$$
\varepsilon_{yy} = \frac{1}{E} \left[ \sigma_y - \nu (\sigma_x - \sigma_z) \right]
$$
(25)

$$
\varepsilon_{zz} = \frac{1}{E} \left[ \sigma_z - \nu (\sigma_x - \sigma_y) \right]
$$

$$
\gamma_{xy} = \frac{\tau_{xy}}{G}
$$
 (26)

$$
\gamma_{yz} = \frac{\tau_{yz}}{G} \tag{27}
$$

$$
\gamma_{zx} = \frac{\tau_{zx}}{G} \tag{28}
$$

En estas ecuaciones se pueden observar 3 constantes  $G, E \, y \, v$ . Sin embargo, ellas se relacionan como sigue:

$$
G = \frac{E}{2(1+\nu)}
$$
\n<sup>(29)</sup>
Por lo tanto, como se mencionó al inicio, se tienen únicamente dos constantes elásticas independientes.

#### • *Elasticidad lineal y no lineal; comportamiento anelástico*

Un comportamiento lineal perfecto es el presentado con anterioridad y está descrito por la ley de Hooke. Todos los sólidos son elásticos lineales a deformaciones pequeñas. La pendiente del diagrama esfuerzo-deformación, que es la misma en compresión y en tensión es obviamente el módulo de Young  $E$ . El área (achurada) de l[a Figura 13,](#page-36-0) es la energía elástica almacenada por unidad de volumen que se puede recuperar, puesto que es un sólido elástico; es decir si se descarga recupera su forma original comportándose de manera análoga a un resorte. En la siguiente [Figura](#page-36-0)  [13](#page-36-0) se puede observar la curva esfuerzo deformación para un sólido elástico lineal.

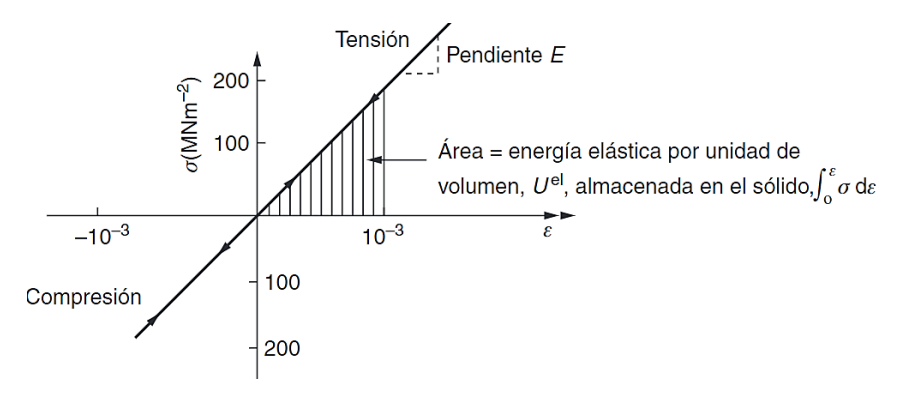

<span id="page-36-0"></span>*Figura 13 Curva de esfuerzo-deformación de un sólido elástico lineal. Las escalas de los ejes corresponden a un material como el acero [16].*

La [Figura 14](#page-36-1) muestra el comportamiento de un sólido elástico no lineal. El material no lineal es elástico, sigue la misma trayectoria en descarga que en carga, y toda la energía almacenada, por unidad de volumen, durante la carga, se recupera en la descarga. [16].

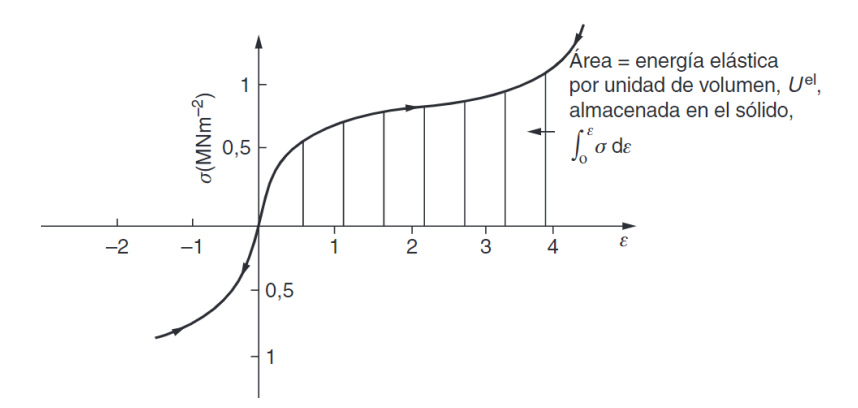

<span id="page-36-1"></span>*Figura 14 Curva de esfuerzo de esfuerzo-deformación de un sólido elástico no lineal. Las escalas de los ejes corresponden a un material como el caucho [16].*

Finalmente, la [Figura 15](#page-37-0) muestra la tercera forma de comportamiento elástico, anelástico, que se encuentra en ciertos materiales. Todos los sólidos son anelásticos en mayor o menor medida; incluso en el régimen normalmente elástico, la curva de carga no sigue exactamente la curva de descarga, y parte de la energía se disipa cuando el material se somete a ciclos de carga y descarga.

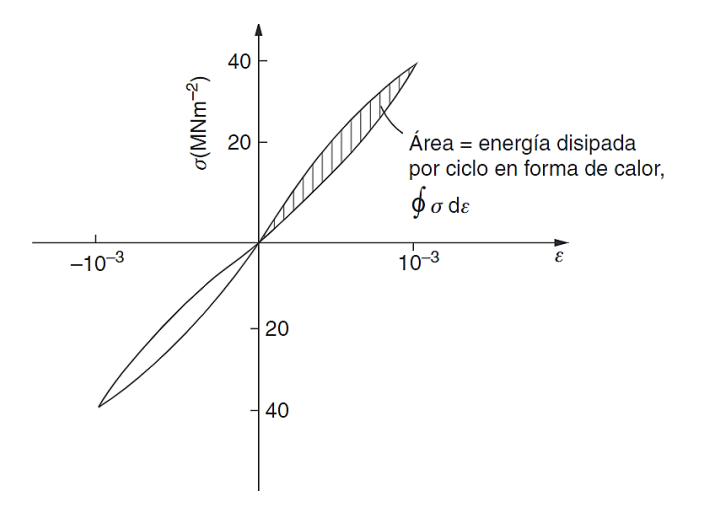

<span id="page-37-0"></span>*Figura 15 Comportamiento de esfuerzo-deformación de un sólido anelástico. Las escalas de los ejes corresponden a un material como la fibra de vidrio [16].*

## • *Isotropía y anisotropía*

Las propiedades mecánicas, magnéticas, ópticas y dieléctricas pueden diferir cuando se miden a lo largo de direcciones o planos distintos dentro de un cristal; en este caso, se dice que el cristal es anisotrópico. Si las propiedades son idénticas en todas las direcciones, el cristal es isotrópico. El efecto de la anisotropía cristalográfica puede estar enmascarado en un material cristalino debido a la orientación aleatoria de los granos, por ejemplo, el aluminio es cristalográficamente anisotrópico, pero se comporta como un material isotrópico si se encuentra en forma policristalina [2]. La extensión y la magnitud de los efectos anisotrópicos en materiales cristalinos son en función de la simetría de la estructura cristalina; el grado de anisotropía se incrementa al disminuir la simetría estructural. En l[a Tabla 2](#page-37-1) se presentan los valores del módulo de elasticidad en las direcciones [100], [110] y [111] para varios materiales. [17].

<span id="page-37-1"></span>*Tabla 2 Valores de módulo de elasticidad para varios metales en varias orientaciones cristalográficas. [17].*

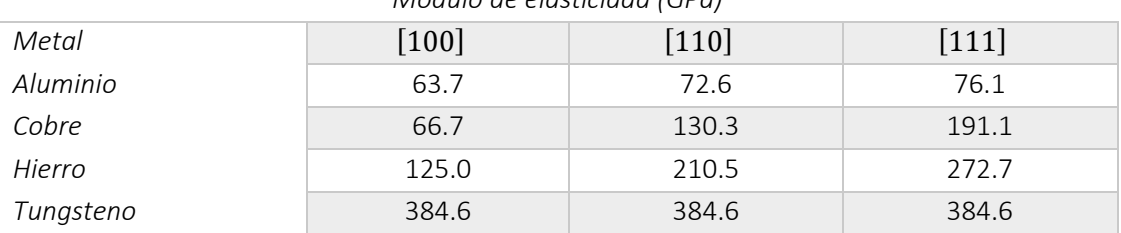

*Módulo de elasticidad (GPa)*

#### 1.2.5 Factor de Schmid

Las redes cristalinas suelen analizarse como redes perfectamente construidas sin defectos de ninguna clase, pero todas las redes tienen defectos. Cuando el defecto ocurre en un sitio específico en la red cristalina se llama defecto puntual y se pueden dar de tres maneras: vacancias, de sustitución e intersticiales. En adición a los defectos puntuales existen los lineales o dislocaciones los cuales hay tres tipos principales: de borde, de tornillo y mixtas. Al movimiento de dislocaciones a través de un cristal se le llama deslizamiento [Figura 16](#page-38-0) La dirección en la que la dislocación se mueve se llama dirección de deslizamiento, los planos donde sucede el deslizamiento se llaman planos de deslizamiento y ambos forman un sistema de deslizamiento. Se requiere de una energía suficiente como para romper los enlaces y mover los átomos para que suceda el deslizamiento, y la dislocación se moverá en la dirección que requiera la menor energía [1].

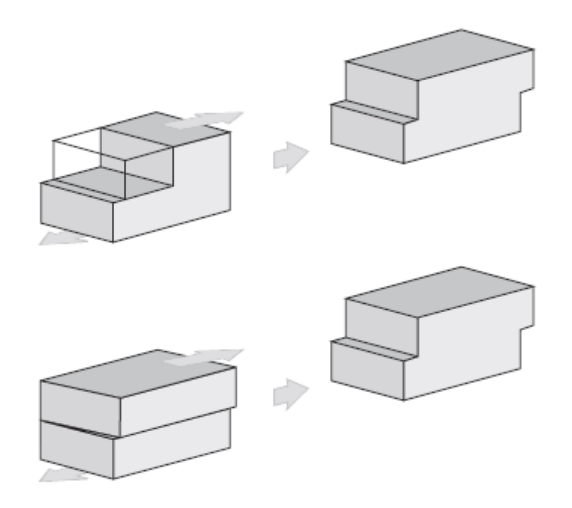

*Figura 16 Deslizamiento resultante de un cristal deformado [1].*

<span id="page-38-0"></span>El sistema de deslizamiento depende de la estructura cristalina de los materiales y pueden existir diferentes para una determinada estructura cristalina; el número de sistemas de deslizamiento independientes representa las distintas combinaciones posibles de planos y direcciones de deslizamiento. En l[a Tabla 3](#page-39-0) se encuentran los sistemas de deslizamiento en estructuras BCC, FCC y HC para diferentes materiales.

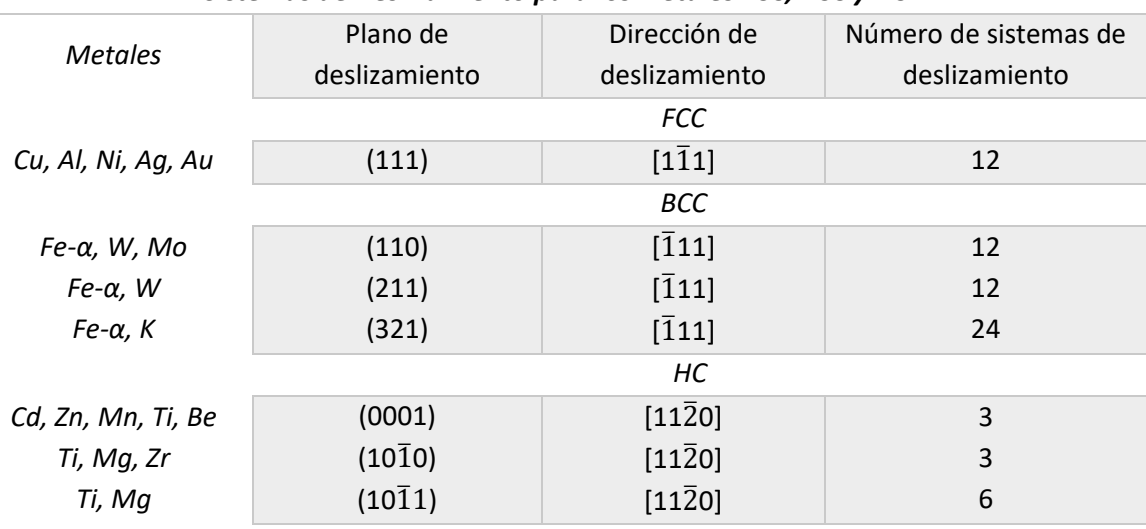

#### <span id="page-39-0"></span>*Tabla 3 Sistemas de deslizamiento para diferentes estructuras y materiales [3].*

*Sistemas de Deslizamiento para los metales FCC, BCC y HC.*

Con esto, se puede observar que el comportamiento mecánico de los materiales cristalinos depende de su orientación, la dirección de la aplicación de la carga y de la magnitud de esta. Cuando las fuerzas aplicadas son menores a un valor crítico su comportamiento es elástico, mientras que si se sobrepasa el valor crítico el material se comportara de forma plástica. En metales con estructura cristalina cúbica hay dos sistemas básicos de deformación con plasticidad, por deslizamiento o por maclado (twinning) [18].

Los metales con estructuras cristalinas FCC o BCC tienen un número elevado de sistemas de deslizamiento (por lo menos 12). Por ejemplo, en el caso de cristales cúbicos centrados en las caras, existen 12 sistemas de deslizamiento: 4 planos (111), y dentro de cada plano, tres direcciones [110] independientes. Estos metales son bastante dúctiles debido a la extensa deformación plástica que se puede conseguirse en los varios sistemas [3].

## • *Deslizamiento en monocristales*

Para el caso monocristalino el plano de deslizamiento que se activará, cuando el material está sometido a una fuerza externa, será el que tenga el mayor esfuerzo cortante resuelto. Para explicar lo anterior se considera la [Figura 17.](#page-40-0) donde se aprecia un monocristal cilíndrico al cual se le aplica una fuerza externa "F" sobre un área de sección transversal "A".

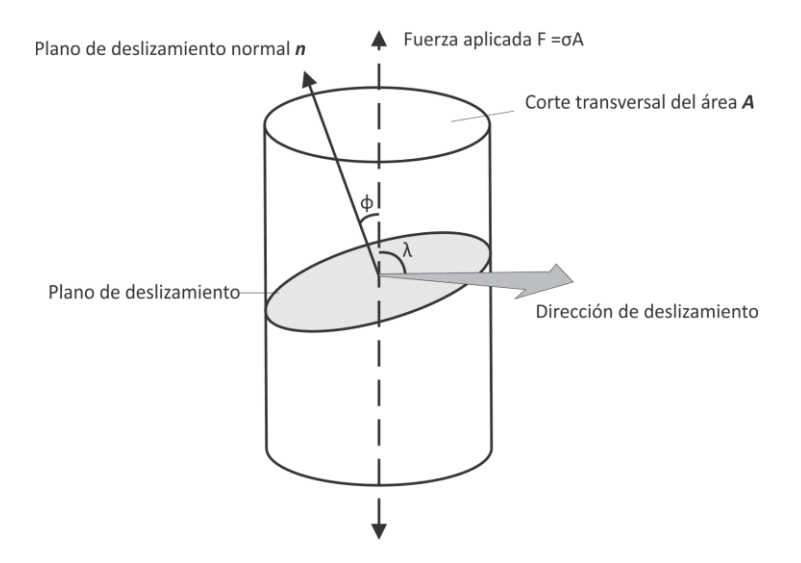

*Figura 17 Geometría del sistema de deslizamiento [1].*

<span id="page-40-0"></span>Cuando el esfuerzo normal al plano de deslizamiento  $\sigma$  es aplicado en el material, es poco probable que la fuerza esté actuando en la dirección del plano de deslizamiento por tanto  $\phi$  y  $\lambda \neq 90^{\circ}$ . Si  $\phi$ representa el ángulo entre la fuerza de tensión aplicada y la normal para el plano de deslizamiento y λ representa el ángulo entre la fuerza y la dirección de deslizamiento, la ley de Schmid dicta que el esfuerzo cortante resuelto ( $\tau_c$ ) que se necesita para que ocurra el deslizamiento en cualquier sistema de deslizamiento está definido como se muestra en la siguiente ecuación [\(30\).](#page-40-1)

<span id="page-40-1"></span>
$$
\tau_c = \sigma \cos \phi \cos \lambda \tag{30}
$$

Para este caso, el  $Cos \phi Cos \lambda$  es conocido como Factor de Schmid y se puede expresar en términos de índices de Miller de la siguiente manera:

$$
FS = \frac{\left( \begin{pmatrix} f_1 \\ f_2 \\ f_3 \end{pmatrix} \cdot \begin{pmatrix} u \\ v \\ w \end{pmatrix} \right) * \left( \begin{pmatrix} f_1 \\ f_2 \\ f_3 \end{pmatrix} \cdot \begin{pmatrix} h \\ k \\ l \end{pmatrix} \right)}{\sqrt{u^2 + v^2 + w^2} \sqrt{h^2 + k^2 + l^2} \left( f_1^2 + f_2^2 + f_3^2 \right)}
$$
(31)

Dónde:  $f_1, f_2, f_3$  son los Índices de Miller del eje de aplicación de la carga,  $u, v, w$  los de la dirección del deslizamiento y  $h, k, l$  los del plano de deslizamiento. Es importante resaltar que este criterio únicamente cumple para monocristales ya que para el caso de los policristales los átomos no están debidamente espaciados en la frontera entre los granos adyacentes y el deslizamiento no puede continuar. Cuando un defecto se propaga a través de un material, se detiene (o al menos se hace significativamente más lento) cuando llega a una frontera de grano [1, 2, 3].

- 1.3 Estudios sobre *TMIE* en *MMF* para el análisis de la formación de *VM* en función de la orientación cristalina
- 1.3.1 Materiales con memoria de forma (*MMF*)

Un material con memoria de forma es aquel que recupera su forma después de haber sido deformado, de manera aparentemente plástica, al aumentar su temperatura por encima de cierta temperatura critica. Estos materiales se encuentran dentro de la clasificación de los materiales inteligentes debido a que pueden ser utilizados como sensores y actuadores a la vez. Son aleaciones con dos, tres y hasta cuatro elementos, con una composición particular. Existen dos familias principales, los materiales con base cobre – Cu-Al-X (Ni, Be, Zn, Mn, etc.) y los materiales níqueltitanio-X (donde la X es un elemento presente en pequeñas proporciones) – Ni-Ti (Fe, Cu, Co, etc.), aunque existen muchas otras aleaciones (Fe – Pt, Fe – Mn – Si, Ag – Cd, Au – Cd, entre otras). Los *MMF* son materiales fascinantes debido a que tienen efectos asociados que los materiales convencionales no poseen, por ejemplo, el efecto memoria de forma simple, efecto superelástico, doble efecto memoria de forma y doble efecto memoria de forma asistido [19, 20, 21], además, al ser aleaciones metálicas, poseen las características típicas de los metales como resistencia, rigidez, maleabilidad, etc., estas características hacen de este tipo de materiales un atractivo en el campo de la ingeniería. Desde el descubrimiento de este tipo de materiales a partir de la segunda mitad del siglo XX, tras muchas investigaciones y desarrollo (principalmente en aleaciones Ni-Ti), se utilizan para diversas aplicaciones como la aeroespacial, automotriz, telecomunicaciones, medicina, energética, robótica, etc. [22, 23, 24, 25].

# • *Transformación Martensítica (TM)*

Existen dos tipos de transformaciones en estado sólido: difusional y displaciva. En las transformaciones por difusión ocurre una nueva fase formada solo por el movimiento aleatorio de los átomos que corresponde a unas distancias relativamente grandes, con un cambio en la composición química con respecto a la matriz, el progreso de este tipo de transformación depende tanto de la temperatura como del tiempo. En contraste, la transformación displaciva no requiere movimientos muy grandes; en este caso los átomos se mueven de forma ordenada desplazándose distancias menores al parámetro de red, dicho de otra manera, no existe cambio en la composición química. Por lo general, la transformación martensítica se da por una transformación displaciva [22].

Los efectos asociados a los *MMF* como el efecto memoria de forma y el efecto superelástico, están estrechamente ligados a la transformación martensítica. La *TM* displaciva es una fase de transformación sin difusión, constituida principalmente por una deformación de corte, su evolución es independiente del tiempo, de primer orden debido a que se acompañan de una discontinuidad en propiedades como el volumen, la presión, etc. La transformación, aunque es un cambio de fase

de primer orden, no ocurre a una sola temperatura, sino en un rango de temperaturas que varía en cada aleación. Los *MMF*, tienen dos fases estables con diferentes estructuras cristalinas y propiedades. La fase de alta temperatura es conocida como austenita o fase madre y por lo general tiene una estructura cristalina cúbica centrada en el cuerpo (BCC), por su parte a la fase de baja temperatura se le llama martensita y se caracteriza por tener diferentes tipos de simetrías compactas en sus estructuras cristalinas, por ejemplo, la tetragonal, ortorrómbica o monoclínica. En la [Figura 18](#page-42-0) se muestra el modelo de dicho acomodo atómico. La martensita de la región A y de la región B tienen la misma estructura, pero las orientaciones son diferentes. Estas se denominan Variantes de Martensita (*VMs*). Con una simetría más compacta en la fase martensítica muchas *VMs* pueden formarse a partir de la fase madre. Posteriormente, si se alcanza una temperatura a la que la martensita se presenta de forma inestable, ocurre la transformación inversa y si es cristalográficamente reversible, la martensita vuelve a su fase madre con su orientación original. Así, si se trata de desplazamientos atómicos se presentan de forma relativamente pequeña (de distancias interatómicas), un cambio de forma macroscópico aparece asociado a la *TM* [20, 24].

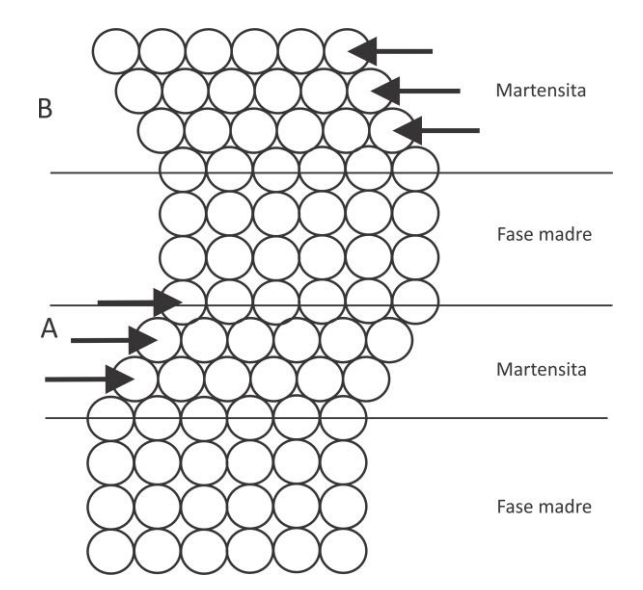

*Figura 18 Modelo simplificado de la transformación martensítica [20].*

<span id="page-42-0"></span>La transformación inducida por temperatura se caracteriza por cuatro temperaturas: Martensita inicial (*Ms*) que es la primera en aparecer durante el enfriamiento del material en condiciones de cero carga y martensita final (*Mf*) que aparece en el punto máximo del enfriamiento del material, en donde la austenita desaparece por completo. La temperatura de austenita inicial (*As*) es donde comienza la transformación inversa tras el calentamiento y la martensita desaparece progresivamente; finalmente la temperatura de austenita final (*Af*) es donde el material regresa por completo a la fase madre original desapareciendo toda la martensita presente en el material. En la [Figura 19](#page-43-0) se muestra una gráfica (fracción volumétrica transformada – temperatura) ( $f - T$ ) [26, 25]. La *TM* se lleva a cabo por convención, así como su inversa, cuando el material se encuentra en el 10% de la fracción volumétrica ha transformado y se considera que finaliza cuando alcanza el 90%.

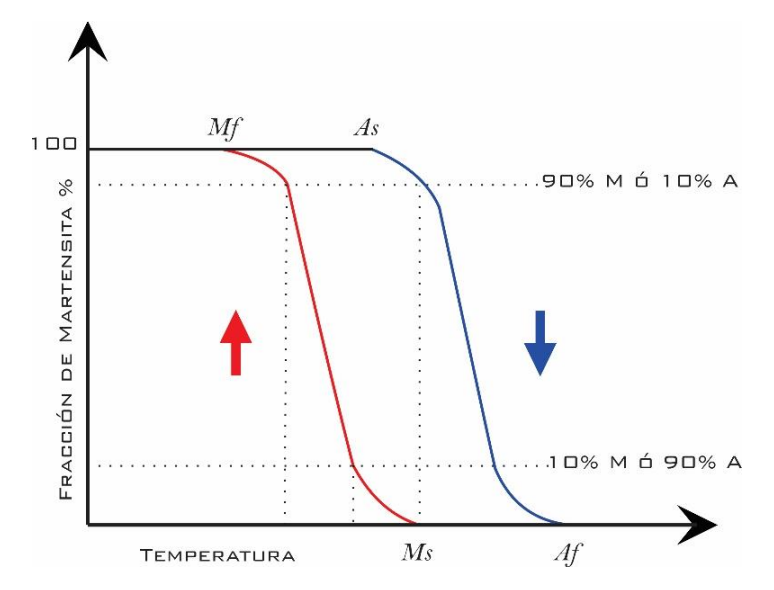

*Figura 19 Diagrama fracción volumétrica transformada – temperatura) (f-T).*

<span id="page-43-0"></span>La transformación está sujeta al rango de temperatura y al tipo de aleación según sea el porcentaje de los componentes que lo conforme, lo que se busca por lo general es que el porcentaje de las aleaciones tengan una temperatura  $A_f$  lo más baja posible, con el objetivo de que el material necesite la menor cantidad de temperatura posible para lograr la transformación a austenita [20, 21, 19].

Hay dos técnicas clásicas para poder medir las temperaturas de transformación de los *MMF*, la calorimetría diferencial de barrido (*DSC*) y midiendo la resistencia eléctrica, pues la resistividad de la martensita y la austenita son diferentes. Así, la medición de la resistencia eléctrica se convierte en un indicador del avance a la transformación de fase [25].

## • *Estructuras cristalinas en la Transformación Martensita*

En *MMF*, las aleaciones base cobre se pueden presentar trasformaciones de β (fase madre) a β´ y a γ´ (fases martensitas). Cuando la austenita esta desordenada su estructura es A2 que equivale a una BCC y se llama algunas veces beta. Pero cuando se ordena químicamente se producen: B2 (CsCl), L21 o DO3 este es el caso de la beta prima. Por otro lado, la fase martensítica, en aleaciones de cobre, puede tomar cualquiera de las 4 estructuras que se denotan por  $\beta', \beta'', \gamma'$  y  $\alpha'$  En la Figura [20](#page-44-0) se pueden apreciar las fases mencionadas y sus arreglos tridimensionales.

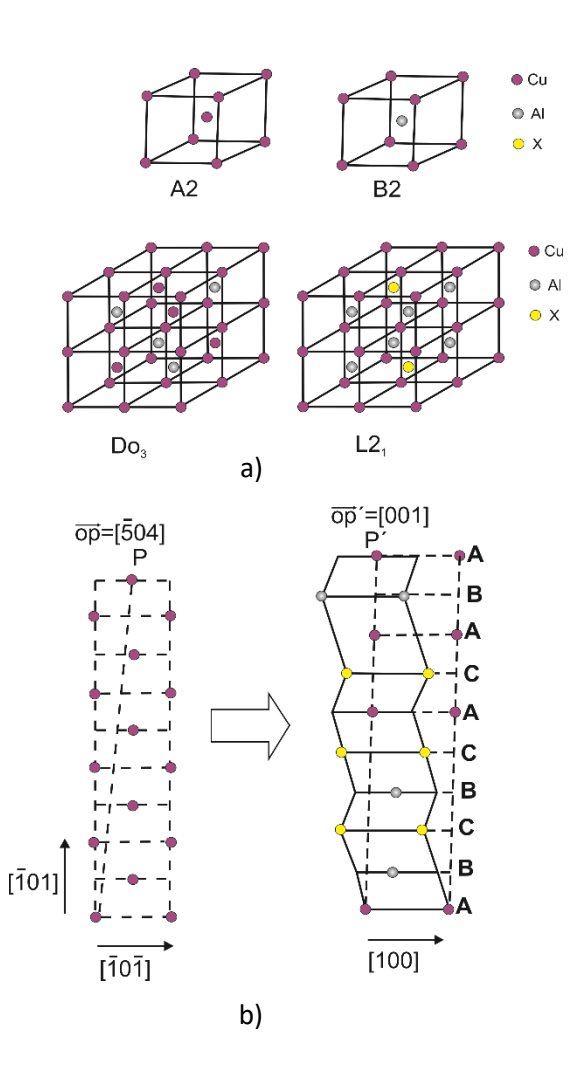

<span id="page-44-0"></span>*Figura 20 Estructuras presentes en MMF. a) Fase austenita en aleaciones base cobre. [19] b) Martensita 9R obtenida a partir de la fase B2 [27].*

La interfase entre la austenita y martensita es un plano invariante llamado *plano de hábito.* Cuando una línea recta se marca en la superficie de una muestra, la dirección de la línea cambia a través de la *TM* como se muestra en la [Figura 21.](#page-45-0) Es importante mencionar que la transformación martensítica en los materiales con memoria de forma puede ser inducida por temperatura, esfuerzos, combinación de ambos y por campos magnéticos.

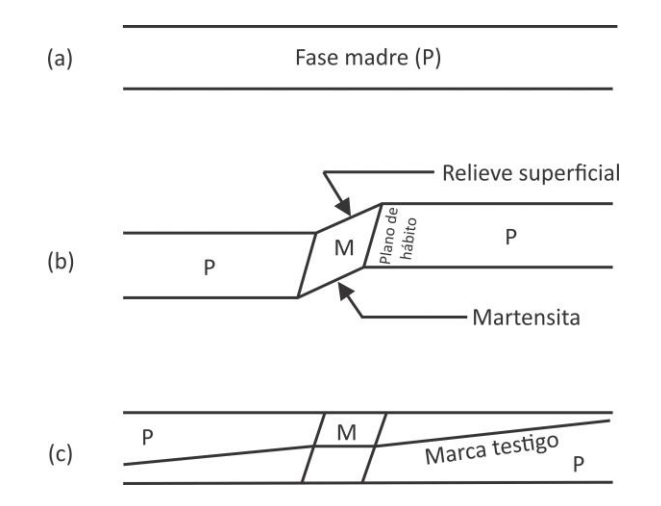

<span id="page-45-0"></span>*Figura 21 Representación esquemática del cambio de forma asociado con la transformación martensítica. a) monocristal original b) relieve superficial debido a la transformación. c) Cambio de dirección de la linea testigo tras la transformación martensítica [20].*

#### • *MMF Cu-Al-Be y Cu-Al-Ni*

La mayoría de los *MMF* de base Cu provienen de los sistemas binarios Cu-Zn y Cu-Al. Si bien las aleaciones provenientes del sistema Cu-Zn como la aleación Cu-Zn-Al presentan una mejor ductilidad y no son tan propensas a la fractura intergranular, las aleaciones del sistema Cu-Al presentan una estabilidad microestructural superior [20] y pueden presentar la transformación martensítica termoelástica en un rango de temperaturas más amplio [28].

Las aleaciones ternarias de Cu-Al-Be fueron inicialmente desarrolladas por Belkahla y Guenin [29]. Se basan en la aleación binaria Cu-Al donde se añade una pequeña cantidad de Be que reduce considerablemente las temperaturas de transformación. Son interesantes debido a que inducen en un amplio rango de temperaturas la martensita  $\beta'$  R18 con estructura monoclínica [30] la cual es más termoelástica y tiene un ciclo de histéresis pequeño (en torno a los 10-20° C). Además, presentan una buena resistencia al envejecimiento por encima de los 200°C [31] Estas características hacen que las aleaciones Cu-Al-Be sean muy atractivas para aplicaciones a bajas temperaturas [28].

Por su parte, las aleaciones de Cu-Al-Ni se basan en el sistema Cu-Al donde se introduce una cantidad de Ni entre 3-6% (% en peso). La adición del Ni al sistema binario trae consigo una reducción de las temperaturas de transformación de ~20°C por cada 1% de Ni en peso [32, 33]. Otra consecuencia importante de la adición de Ni al sistema binario es la reducción de la difusión del Cu y el Al, lo que hace que la fase  $\beta$  sea más estable en el Cu-Al-Ni que en el Cu-Al, de manera que la frontera entre la fase  $\beta$  y la fase  $(\beta \, y \, \gamma_1)$  se desplaza hacia concentraciones mayores de Al [28, 34].

A continuación, se describe la temperatura *Ms* aproximada para Cu-Al-Be utilizando la ecuación empírica propuesta por Belkahla [35]:

$$
Ms(°C) = 1245 - 7(\%Al) - 893(\%Be)
$$
\n<sup>(32)</sup>

La aleación Cu-Al-Ni tiene la siguiente ecuación empírica para determinar su temperatura de transformación *Ms*, según lo reportado por G. Lojen, et al. [36]:

$$
Ms(°C) = 2020 - 45 (%Ni) - 134 (%Al)
$$
\n
$$
^{(33)}
$$

Las aleaciones de Cu-Al-Be presentan transformación martensítica termoelástica en el rango de concentraciones en el cual la fase  $\beta$  se puede mantener mediante un temple evitando la precipitación de fases. Este rango se da para concentraciones ricas en Cu, con concentraciones de Al y Be entorno al 10-13% de Al y 0.3-0.7 Be (en peso). [28] Las aleaciones de Cu-Al-Ni presentan la transformación martensítica en el rango de concentraciones en el cual la fase  $\beta$  se puede mantener mediante un temple evitando la precipitación de fases (al igual que en el Cu-Al-Be). Este rango de concentraciones se da para concentraciones ricas en Cu, con concentraciones de Al entorno al 13- 15% Al (% en Peso) y de 3-6% Ni (% en Peso) respectivamente. [28]

Para estudiar el efecto de la temperatura sobre las aleaciones ternarias de una manera más efectiva son útiles los cortes a los diagramas que mantienen fija la concentración de uno de los elementos. De este modo se obtiene un diagrama de fases pseudo-binario [28]. Para el Cu-Al-Be la cantidad del Be que se añade a estas aleaciones no es muy grande es por ello por lo que el diagrama de fase binario Cu-Al puede resultar útil para ilustrar las fases de la aleación ternaria Cu-Al-Be. Estas conclusiones fueron obtenidas de los estudios realizados por Belkahla y Guenin [35, 29] y se ven reflejados en [Figura 22](#page-47-0) a). En la [Figura 22](#page-47-0) b) se presenta un diagrama pseudo-binario para la aleación Cu-Al-Ni para un 3% de Ni en peso fijo, donde se observa forma de V de la fase austenita y las fases estables contiguas a ella [37, 28].

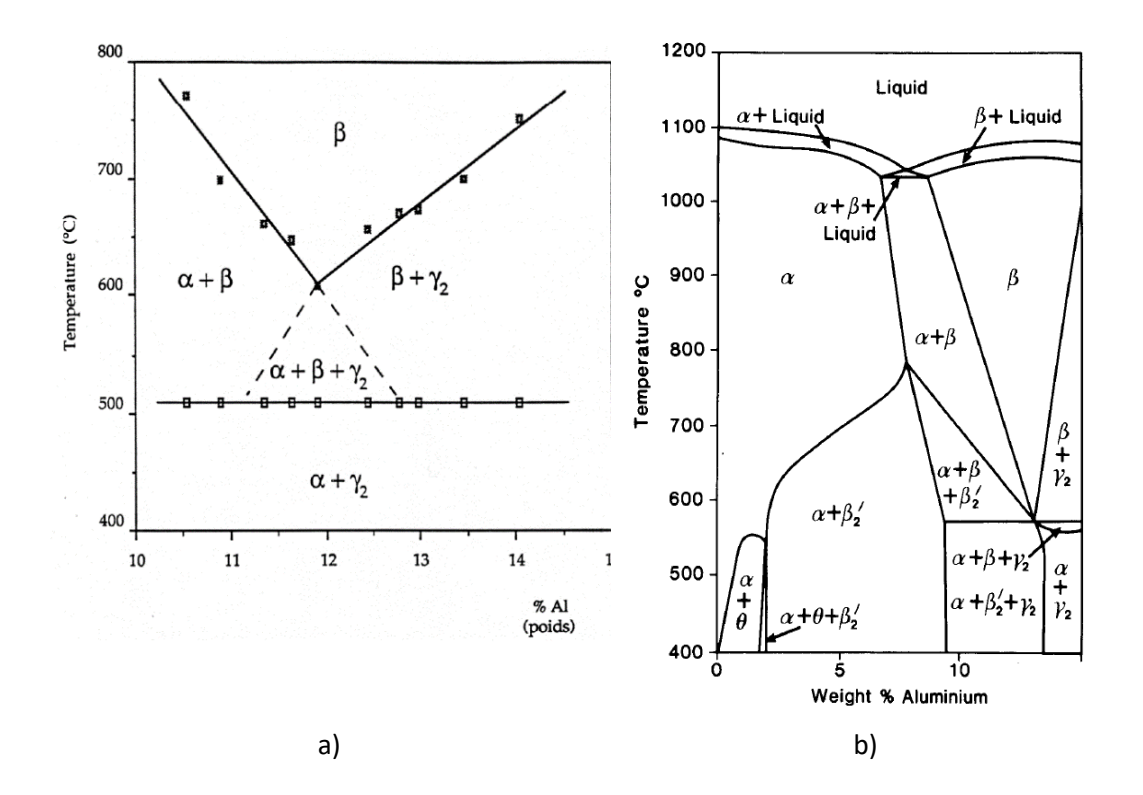

<span id="page-47-0"></span>*Figura 22 Diagramas de fase pseudo-binarios a) sistema Cu-Al-Be para una concentración de Be de 0.47% en peso. [35, 29]. Diagrama de fases de la aleación Cu-Al-Ni para un 3% de Ni en peso fijo [37].*

#### 1.3.2 Transformación martensítica inducida por esfuerzos (*TMIE*)

Como se mencionó anteriormente los *MMF* tienen diferentes efectos asociados, el más conocido de ellos es el "*efecto de memoria de forma simple" el cual consiste en que* el material recupera grandes deformaciones aparentemente plásticas cuando la temperatura de la prueba es elevada por encima de la temperatura *Af*. En la [Figura 23](#page-47-1) se presenta esquemáticamente cada una de las etapas de este efecto.

<span id="page-47-1"></span>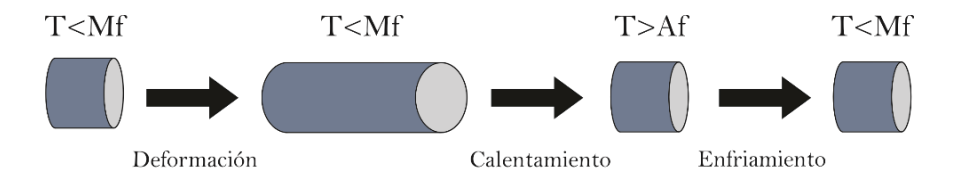

*Figura 23 Efecto de memoria de forma simple.*

Otro efecto no menos importante y sorprendente es el llamado "*Efecto superelástico" el cual* consiste en que el material estando a una temperatura por encima de la crítica (*Af*) y sometido a esfuerzos, es capaz de experimentar deformación (recuperable después de quitar la carga) de hasta 100 veces mayor que la que pueden experimentar los materiales convencionales.

En este efecto la *TM* es inducida a temperatura constante y por la aplicación de una fuerza en el material. En la [Figura 24](#page-48-0) se puede observar el lazo superelástico y la formación de las variantes de martensita para el caso monocristalino. Así mismo en l[a Figura 24](#page-48-0) se muestran los mismos aspectos, pero para una muestra policristalina.

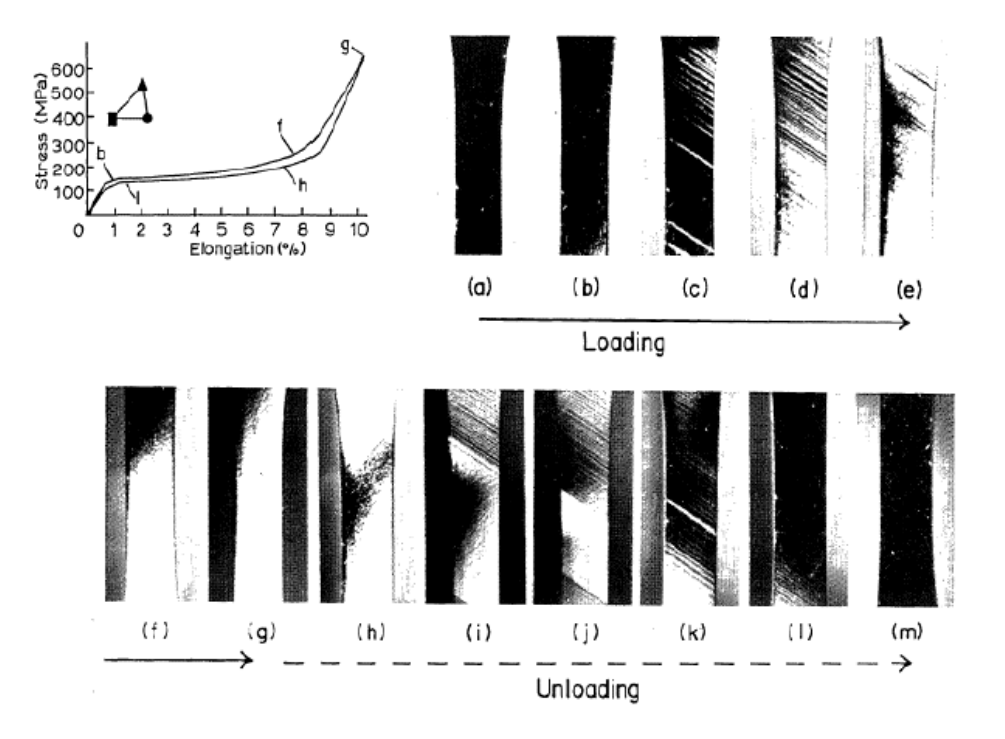

<span id="page-48-0"></span>*Figura 24 Evolución de la TMIE en un monocristal de Cu-Al-Ni. [38].*

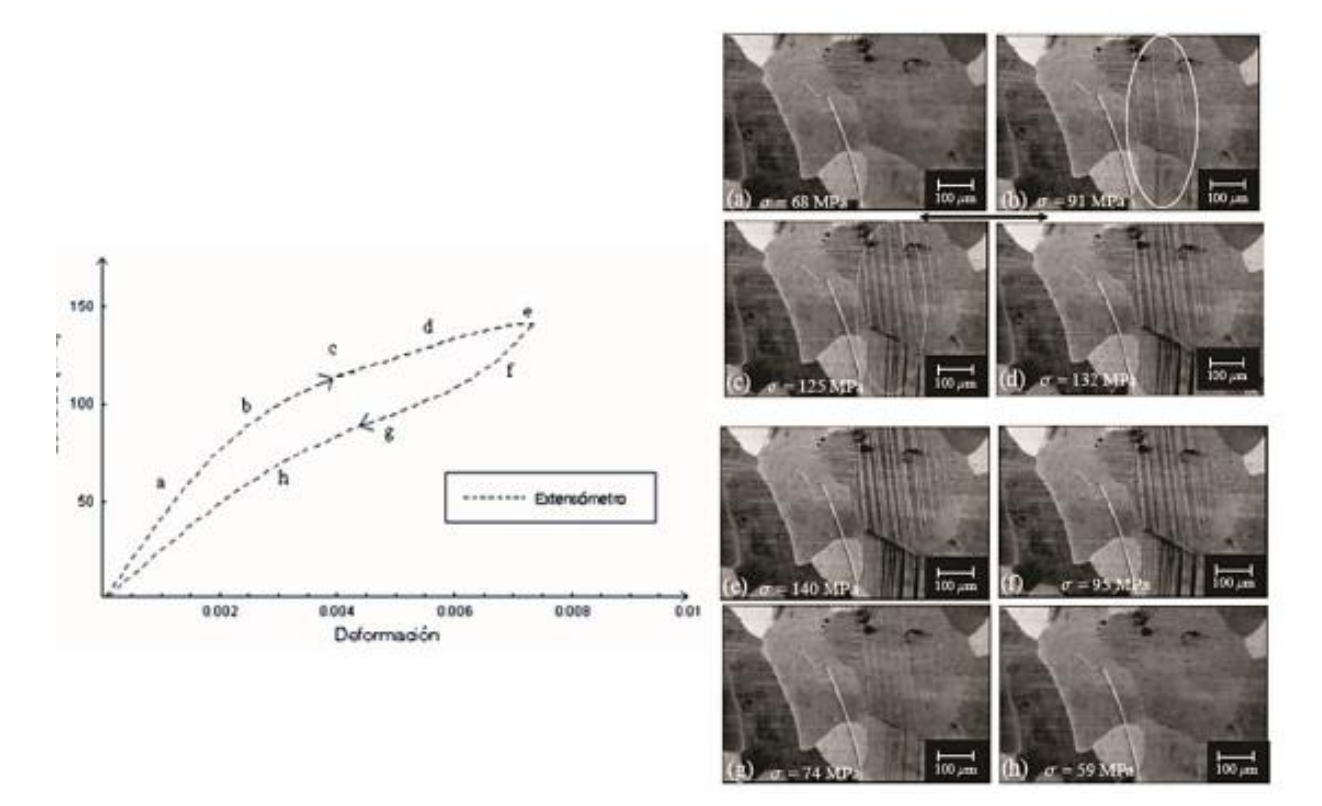

*Figura 25 Evaluación de la TMIE en una muestra de Cu-Al-Be [39].*

Como se puede observar en ambos casos se presenta el denominado lazo super elástico en la curva esfuerzo deformación y el esfuerzo crítico el cual marca el inicio de la *TMIE* (punto b en ambas gráficas). Adicionalmente la *TM* se puede observar en una micrografía como líneas llamadas *VMs* en la superficie de observación. Debido a que el monocristal tiene una misma orientación, en él se forma una sola *VM* dominante la cual pasa a través de todo el material. Sin embargo, otras variantes se pueden formar debido a los cambios de geometría de mismo material como lo reporta F.N. García-Castillo et. al. [40, 6]lo cual se puede observar en la [Figura 26.](#page-49-0)

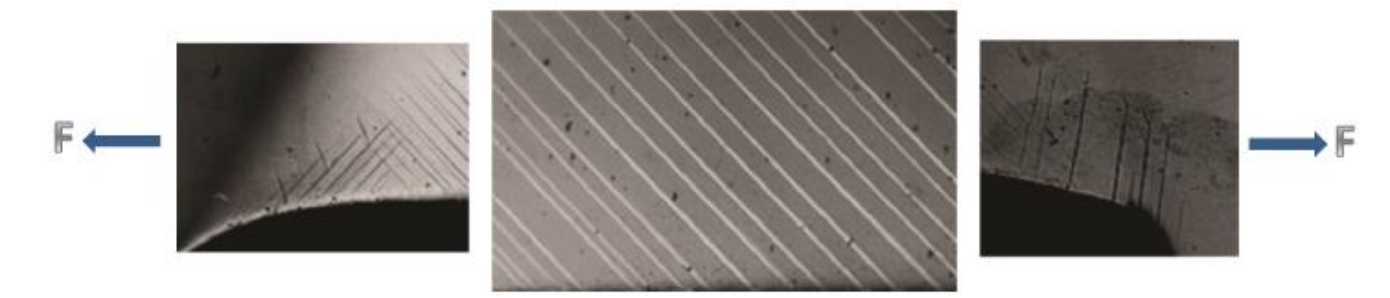

*Figura 26* VMs *formadas en lado izquierdo, sección central y lado derecho en prueba a tensión simple [40, 6].*

<span id="page-49-0"></span>Por otro lado, en el caso policristalino se puede apreciar que las *VMs* no pueden pasar de grano a grano y algunos granos pueden presentar *TM* o no. De hecho, aunque aparezcan *VM* con la misma inclinación en diferentes granos, eso no implica que sean las mismas *VMs* debido a la orientación cristalina de cada uno de ellos. En cada grano puede formarse más *VMs* dependiendo del estado de esfuerzos, las interacciones intergranulares y la orientación. Lo anterior puede observarse en la [Figura 27.](#page-50-0)

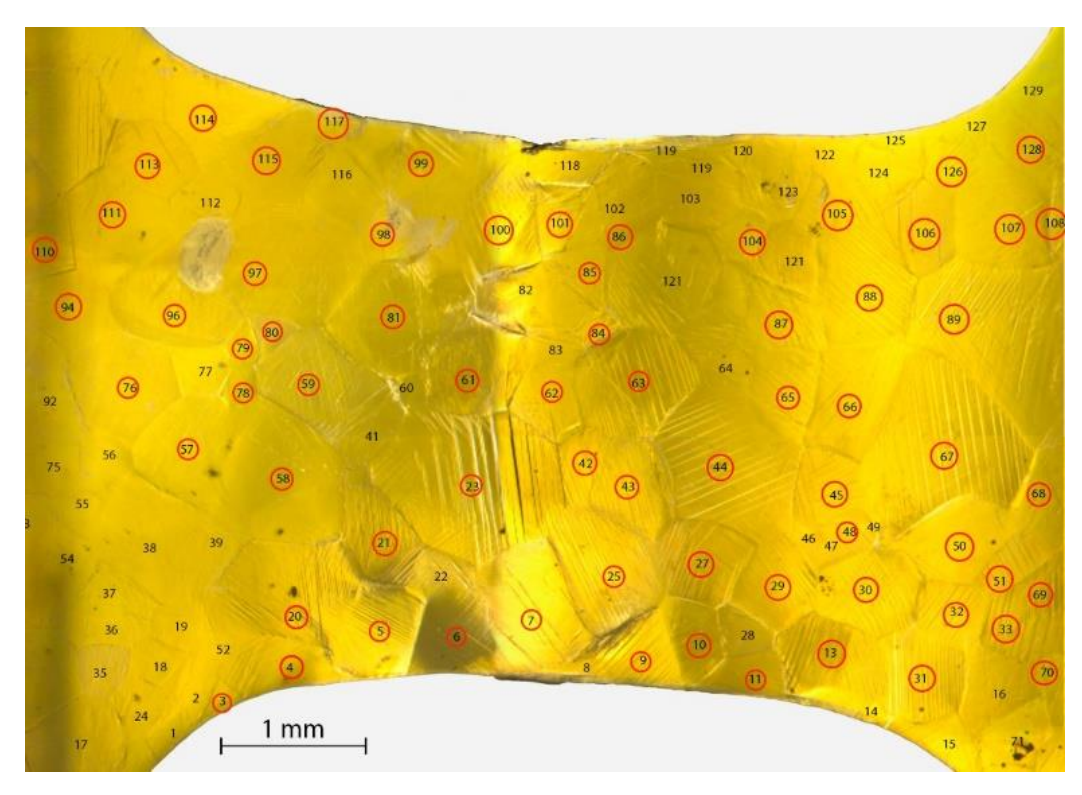

*Figura 27 TMIE en sección central de la muestra P.*

<span id="page-50-0"></span>En un cristal con estructura cúbica se han encontrado que se pueden obtener 24 *VMs* durante la *TMIE*. De hecho, estudios recientes han mostrado que en pruebas de tensión uniaxial la *VM* que se formara es la de máximo *FS* (*MFS*) [40, 6]. Como se mencionó anteriormente este factor fue inicialmente empleado en el estudio de la cedencia de materiales cristalinos, en particular en la llamada teoría de deslizamiento. Para el estudio de *MMF*, el *FS* es retomado cambiando los términos: plano de deslizamiento por "plano de transformación", dirección de deslizamiento por "dirección de cortante" y sistema de deslizamiento por "sistema de transformación". En la [Tabla 4](#page-51-0) se muestran los sistemas de transformación para algunos *MMF* los cuales son presentados como familias de planos y direcciones.

<span id="page-51-0"></span>*Tabla 4 Sistemas de transformación para diferentes MMF.*

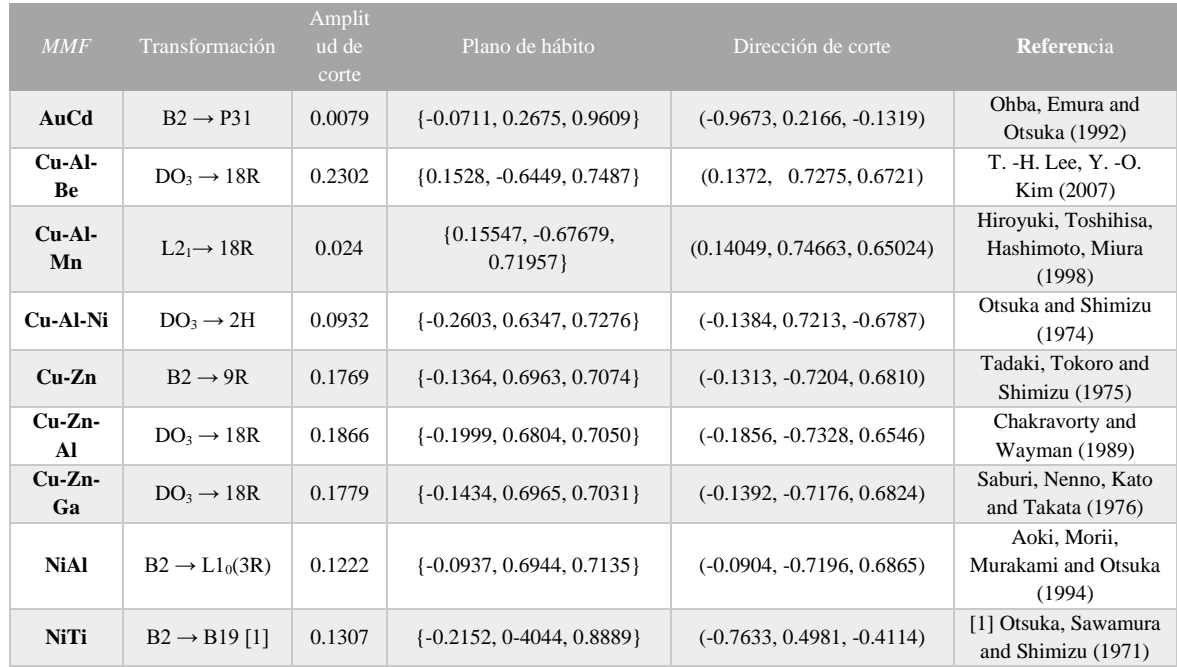

Otro aspecto para considerar es que al elevarse la temperatura el esfuerzo critico incrementa como

se muestra en la [Figura 28](#page-51-1) a), de hecho, esta variación del esfuerzo crece linealmente como se ve en la [Figura 28](#page-51-1) b).

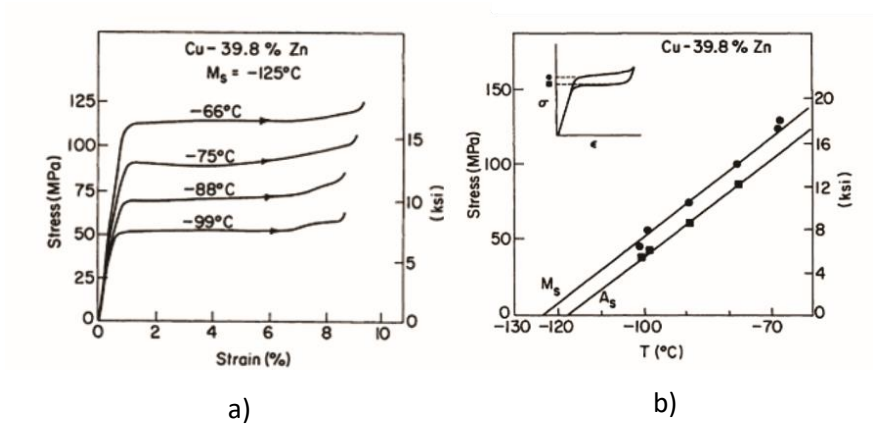

<span id="page-51-1"></span>*Figura 28 Gráficas de esfuerzo en función de la temperatura para un monocristal de Cu-Zn cargado en tensión por encima de Ms. a) Curvas de esfuerzo-deformación-trasformación. A medida que se acerca la temperatura de Ms, se reduce el esfuerzo necesario para inducir la martensita. b) Gráfica de esfuerzo-temperatura-trasformación. La magnitud del esfuerzo critico aumenta de forma proporcional con respecto a la temperatura [22].*

Este coportamiento obedece la ecuación de Clausius-Clapeyron según lo reportado en la literatura [20, 41] la cual es usada en el estudio de transiciones de fase. Ésta es una importante relación en termodinámica pues permite determinar la entalpía en cambios de fase. Esta ecuación permite determinar múltiples propiedades presentes en las transiciones de fase. [42]

Es una relación fundamental del efecto superelástico en aleaciones con memoria de forma. Por ejemplo, para el Cu-Al-Be y Cu-Al-Ni tiene un valor de 1.9 MPa/°C y 1.2 Mpa/K. [43, 44]

# 1.3.3 Modelación matemática de la *TMIE*

Dentro del estudio de la superelasticidad se han desarrollado una serie de trabajos con el fin de estudiar y predecir la formación de *VMs* en materiales tanto mono como policristalinos cuando estos son sometidos a pruebas de tensión [45]. A diferencia de muchos estudios sobre *MMF* los cuales utilizan características preferentemente termodinámicas, estos trabajos consideran en su mayor parte aspectos cristalográficos.

Uno de los primeros estudios desarrollados en este sentido es el modelo de Cortés-Pérez [46], el cual permite simular la transformación martensítica inducida por esfuerzos (*TMIE*). Dicho modelo permite obtener, entre otras cosas, lo siguiente en el sistema de observación para cada una de las *VMs* posibles:

- Calcular la "huella" de la *VM*.
- La distorsión de una marca testigo.
- El campo de desplazamiento asociado.
- Determinar la magnitud de las deformaciones y esfuerzos inducidos.

En l[a Figura 29](#page-53-0) se muestran un ejemplo donde se observa primeramente la huella de la *VM con MFS*, seguida de la distorsión de un círculo en la dirección del campo de desplazamientos asociado a la variante estudiada de un grano reportado por FN García Castillo [6].

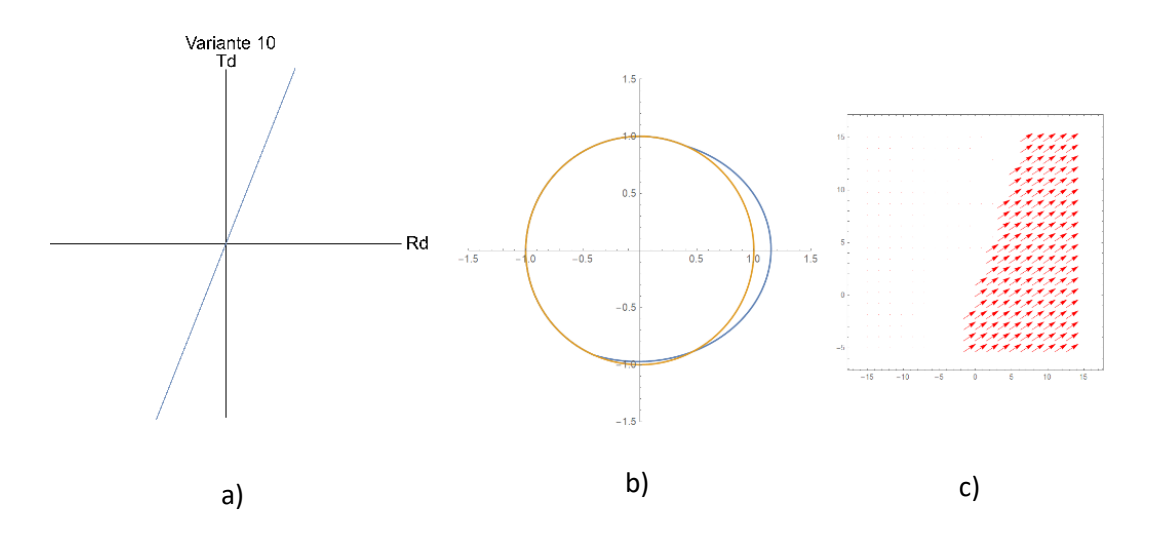

<span id="page-53-0"></span>*Figura 29 Resultados obtenidos para un grano de una muestra policristalina de Cu-Al-Be utilizando el modelo de Cortés-Pérez. a) Grafica de la huella de la VM 10. b) Distorsión de una marca testigo (circular). c) Campo de desplazamientos. Todos los resultados están en el sistema de observación. [6].*

Es importante mencionar que para obtener estas simulaciones se consideran varios aspectos de los *MMF* mencionados en este capítulo dentro de los cuales se pueden resaltar: los sistemas de transformación, las temperaturas de transformación, orientación cristalina para cada grano si el material es policristalino y el modelo matemático mencionado. Estas simulaciones se han realizado utilizando el programa *Mathematica* por el grupo de trabajo del laboratorio de mecánica de la FES Aragón y fueron aprovechados para el desarrollo de este trabajo sin ninguna modificación. Por ello a continuación se explicará de manera breve los aspectos teóricos considerados para obtener las simulaciones mostradas en la figura anterior.

La ecuación [\(34\)](#page-53-1) es el campo vectorial de desplazamientos obtenido por Cortés-Pérez [19], con el cual es posible hacer las simulaciones para la distorsión de la marca testigo y las gráficas de los campos de desplazamiento para cada *VM*.

<span id="page-53-1"></span>
$$
u(x_T, y_T, z_T) = \begin{pmatrix} \delta f h w(y_T) \\ 0 \\ 0 \end{pmatrix}
$$
 (34)

Donde  $\delta$  es la amplitud de corte y  $h$  es la longitud de la placa de martensita a lo largo de la dirección  $y_T$ ,  $f$  es la fracción volumetrica y  $\,w(y_T)$  es una función que hace que el campo sea continuamente diferenciable. En l[a Figura 30](#page-54-0) se muestran de manera resumida el modelo propuesto por Cortes para definir el campo de desplazamientos de la ecuacion [\(34\)](#page-53-1).

$$
w(y_T) = \begin{cases} 0; -\infty \le y_T \le 0\\ \frac{y_T}{hf}; 0 \le y_T \le hf\\ 1; hf \le y_T \le h \end{cases}
$$

$$
w(y_T) = \frac{fh + \sqrt{r_0^2 + y_T^2} - \sqrt{r_0^2 + (y_T - fh)^2}}{2fh}
$$

$$
f = \frac{e^{\frac{(\sigma - \sigma_0)}{\delta \sigma}}}{1 + e^{\frac{(\sigma - \sigma_0)}{\delta \sigma}}}
$$

Donde:

$$
\sigma_0 = \frac{\sigma_c + \sigma_f}{2}
$$
\n
$$
\delta \sigma = \frac{\sigma_f - \sigma_c}{2 \ln(9)} \qquad \sigma_C = \frac{\partial \sigma_C}{\partial M_s} (T - M_s) \qquad \sigma_f = \frac{\partial \sigma_C}{\partial M_s} (T - M_f)
$$

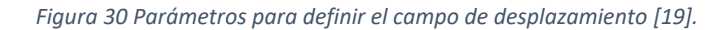

<span id="page-54-0"></span>Para realizar la distorsión de la marca testigo es necesario obtener el campo ecuación [\(35\)](#page-54-1) en el sistema de observación y cambiarlo de base, ya que de acuerdo con Cortés-Pérez [19] los sistemas de referencia durante la transformación martensítica están dados como se observa en la [Figura 31.](#page-54-2)

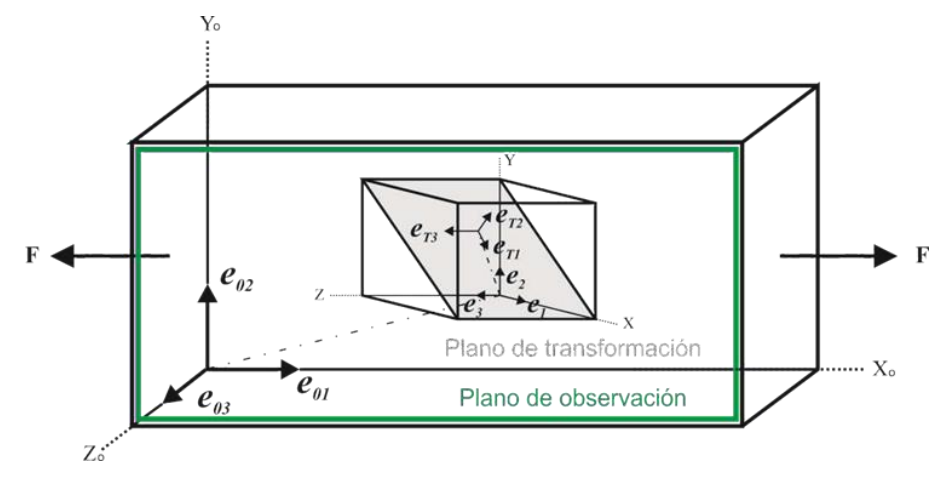

*Figura 31 Sistemas de referencia usados en el modelo de Cortés-Pérez [6].*

<span id="page-54-2"></span>El cambio de base del campo de desplazamientos se realiza entonces:

<span id="page-54-1"></span>
$$
u(x_0, y_0, z_0) = A_{X_T} \to X_0 \, u(x_T, y_T, z_T) \tag{35}
$$

Donde  $A_{X_T} \rightarrow X_0$  es el que permite cambiar el campo del sistema de transformación al de observación en función de la orientación cristalina de cada grano para el caso de un policristal. En la [Figura 32](#page-55-0) se muestran los cambios de base utilizados para este fin.

$$
A_{X \to X_T} = [A_{X_T \to X}]^{-1} = \sum_{i=1}^3 \{e_i\}_{X_T} \otimes e_i
$$

$$
A_{X_T\to X} = \sum_{i=1}^3 \left\{ e_{T_i} \right\}_X \otimes e_{T_i} = \begin{pmatrix} m_1 & p_1 & n_1 \\ m_2 & p_2 & n_2 \\ m_3 & p_3 & n_3 \end{pmatrix}
$$

$$
A_{X \to X_0} = [A_{X_0 \to X}]^{-1} = \sum_{i=1}^3 \{e_i\}_{X_0} \otimes e_i
$$

$$
A_{X_0 \to X} = \sum_{i=1}^3 \{e_{0i}\}_X \otimes e_{0i} = \begin{pmatrix} u & c_1 & h \\ v & c_2 & k \\ w & c_3 & l \end{pmatrix}
$$

*Figura 32 Desarrollo del tensor*  $A_{X_T} \rightarrow X_0$  (García-Castillo, 2016).

<span id="page-55-0"></span>Donde [h k l] es la dirección normal (ND) y [u v w] es la dirección de rolado (RD). Las coordenadas de la ND y RD están definidas en la base  $(x_0, y_0, z_0)$  y son obtenidas por la técnica *EBSD*. Por otro lado  $(n_1,n_2,n_3)$  es el plano de hábito y  $[m_1,m_2,m_3]$  la dirección de corte los cuales son específicos de cada *MMF* y están definidos en la base  $(x_T, y_T, z_T)$ . Adicionalmente la dirección transversal (*TD*) puede ser determinada realizando el producto cruz de la *ND* y *RD*. De igual manera la tercera dirección del sistema de transformación es determinada por el producto cruz del plano de hábito y la dirección de deformación.

Finalmente, para obtener los planos de hábito en el sistema de observación se utilizan el cambio de base respectivo:

$$
n_0 = A_{X \to X_0} \cdot n \tag{36}
$$

#### 1.3.4 Predicción de variantes inducidas durante la *TMIE*

Un primer trabajo que permitió utilizar el modelo desarrollado por Cortés-Pérez con experimentos reales fue el de Kaouache et. al. [45] quienes proponen un criterio que es compatible con la formación de variantes de martensita en una prueba de tensión realizada a una muestra policristalina de Cu-Al-Be. La desventaja de este criterio radica en que se basa en el *FS*, el cual como se sabe, sólo aplica para el caso monocristalino. A pesar de esto en el trabajo reportado por Cortés-Pérez se muestra un análisis utilizando estos resultados que permitieron cotejar el potencial del modelo matemático [46].

Adicionalmente R. J. Martínez-Fuentes et. al. [47] realizaron un estudio de la formación de *VMs* en pruebas de flexión en un monocristal y policristal, también de Cu-Al-Be.

Estas pruebas de flexión en tres puntos se realizaron en un equipo de carga servo-hidráulico, donde se acoplo un microscopio óptico a una cámara *CCD* y se utilizó iluminación de luz blanca para poder observar y documentar el comportamiento microestructural del *MMF*.

A partir de la secuencia de imágenes se determinaron los campos vectoriales de desplazamiento en la región de interés, utilizando la correlación de imagen digital, asociada a la prueba de flexión para ambos casos.

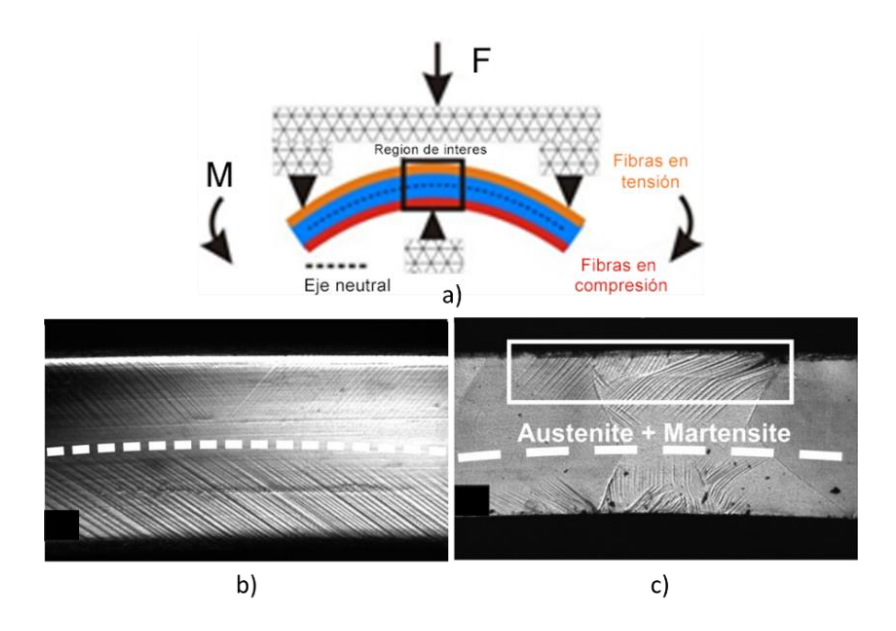

*Figura 33 Estudio de la formación de VMs en pruebas de flexión en un monocristal y policristal de Cu-Al-Be. a) Configuarción del experimento. b) VMs formadas en el monocristal. c) VMs formadas en la la muestra policristalina [47].*

Una de las limitaciones de estas pruebas de flexión es que no se midieron las orientaciones cristalinas de las muestras y como se ha mencionado anteriormente la TM está en función de ellas.

Actualmente uno de los problemas fundamentales a resolver en cuanto a la *TMIE* es poder predecir cual variante será activada para un determinado estado de esfuerzos. Es por ello por lo que F. N. García-Castillo et. al. [48] desarrollaron un criterio de predicción de *VMs* durante una prueba de tensión a una muestra de Cu-Al-Be considerando el modelo propuesto por Cortés-Pérez, el *FS* y la relación de deformación SR que es calculada del estado de deformaciones en el sistema de observación. Dicho estado de deformaciones puede ser obtenido como:

$$
\epsilon_0 = A_{X \to X_0} \cdot A_{X_T \to X} \cdot \epsilon_s \cdot A_{X \to X_T} \cdot A_{X_0 \to X} \tag{37}
$$

Donde para el caso plano se puede representar de la siguiente manera:

$$
\varepsilon_{op} = \begin{pmatrix} \varepsilon_{xo} & Y_{xyo} \\ Y_{xyo} & \varepsilon_{yo} \end{pmatrix}
$$
\n(38)

Asumiendo que el estado de deformaciones, que originalmente era de tensión, es cambiado principalmente por componentes de tensión biaxial y que la componente en la misma dirección de la carga es mayor; es posible proponer una relación de deformación como:

$$
SR = \frac{\varepsilon_{xo}}{\varepsilon_{yo}} \tag{39}
$$

Esta relación cambia acorde a la variación de la magnitud de la deformación en las direcciones  $x y$ y respectivamente. Si se considera que la aplicación de la carga es en la dirección  $x$  esta relación tendría que ser menor que 1 para que la deformación estuviera más cercana a la dirección de la fuerza aplicada. Lo anterior se muestra en la [Figura 34.](#page-57-0)

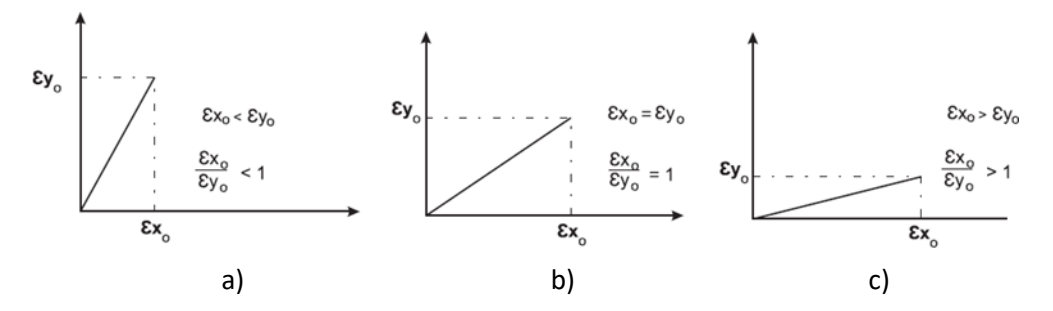

<span id="page-57-0"></span>*Figura 34 Casos presentados para |SR|. a) Deformación cerca de la dirección de rolado. b) Deformación en medio de las direcciones de rolado y transversal. c) Deformación cerca de la dirección de rolado [6].*

De manera general este criterio de García-Castillo [48] consta de las siguientes consideraciones:

- 1. Las variantes de martensita con *FS* negativo son descartadas. Un *FS* negativo no es posible en un estado de tensión simple pues implica una deformación en sentido contrario de la dirección de la aplicación de la carga.
- 2. Las variantes de martensita con |SR| < 1 son descartadas. Los valores menores que 1 en esta relación implican una deformación más cercana a la dirección transversal. Las interacciones intergranulares afectan el estado de esfuerzos

de tensión simple sin llegar a tener componentes tan grandes en la dirección perpendicular a la fuerza aplicada.

3. Un modelo de balance puede ser utilizado para determinar el orden de importancia en las variantes restantes. Este modelo de balance es obtenido utilizando las siguientes ecuaciones:

si 
$$
SF_P \le SR_P
$$
  $BC = (SF_P - SR_P) + O_v$   
\ny si  $SR_P \le SF_P$   $BC = (SR_P - SF_P) + O_v$ 

Donde  $SF<sub>P</sub>$  y  $SR<sub>P</sub>$  son la posición del *FS* y de la relación de deformación respectivamente.  $O<sub>v</sub>$  es un número natural con un valor máximo de 10 que da prioridad a la posición del *FS* y/o *SR* que no son descartados en las suposiciones 1 y 2 del modelo.

En la [Figura 35](#page-58-0) se muestran las *VMs* predichas por el criterio de F. N. García-Castillo et. al. [6] para uno de los granos estudiados de una muestra policristalina sometida a tensión.

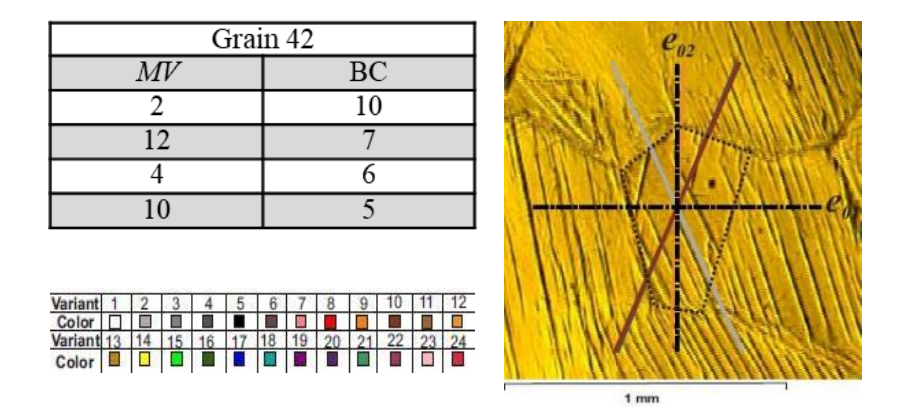

<span id="page-58-0"></span>*Figura 35 Posible orden de crecimiento acorde a la combinación de BC-SR-FS para el grano 42. VMs predichas para el grano 42 [6].*

A partir de este trabajo desarrollado se han realizado algunos intentos para comprobar y mejorar la capacidad de predicción de este criterio; por ejemplo, R. Lechuga-Taboada et. al. [49] propuso simular en elemento finito las pruebas reportadas por F. N. García-Castillo et. al. utilizando una aproximación, de los granos de la muestra policristalina, con geometrías del tipo hexagonal, encontrando buena capacidad de predicción. Actualmente se siguen desarrollando criterios de predicción de *VMs*, pero ahora en arreglos de flexión en cantilever. Es importante resaltar que en estos dos últimos trabajos desarrollados el porcentaje de coincidencia entre lo calculado y el experimento llega a ser más del 80%.

# Capítulo 2. Medición de orientaciones cristalinas e identificación de softwares

- 2.4 Preparación de muestras y medición de orientaciones cristalinas
- 2.4.1 Fabricación de *MMF*
- *Fundición de lingotes (IIM-UNAM)*

Se fabricaron dos aleaciones con memoria de forma: Cu-Al-Be y Cu-Al-Ni. Su fundición se realizó en el "laboratorio de procesos de materiales avanzados" del Instituto de Investigaciones en Materiales de la *UNAM-IIM* y fueron obtenidas en un horno de inducción de atmosfera controlada con argón, para evitar la oxidación de los elementos. Posteriormente fueron laminadas en caliente hasta obtener láminas de poco más de 1 mm de espesor. En la [Figura 36](#page-59-0) se muestra el horno de inducción Leybold-Heraeus donde el material fue fabricado.

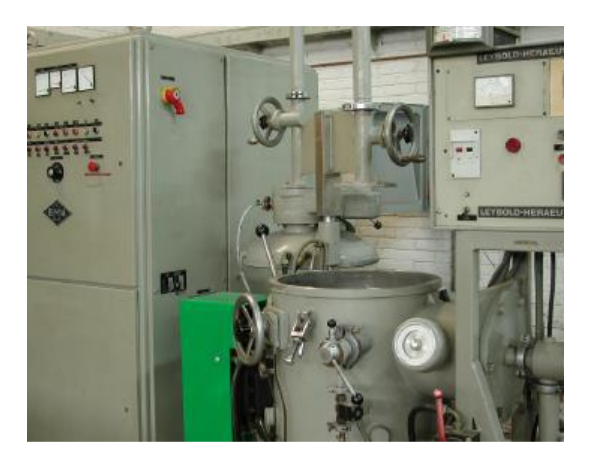

*Figura 36 Horno de inducción del laboratorio IIM-UNAM [6].*

<span id="page-59-0"></span>Las temperaturas *Ms* de ambas aleaciones fueron aproximadas utilizando la ecuación (40) para el caso del Cu-Al-Be y la ecuación (41) para el Cu-Al-Ni, con el fin de dejarlas en fase austenita a temperatura ambiente.

## • *Mecanizado de probetas*

De los lingotes obtenidos se mecanizaron 2 probetas, una de Cu-Al-Be y otra de Cu-Al-Ni en el laboratorio de *ITM* de la *UPV,* España con la geometría típica requerida para pruebas de tracción con el fin de que se concentren los esfuerzos en la sección central.

Para obtener las probetas como primer paso se cortaron los lingotes a una geometría más cercana a las dimensiones finales, esto para facilitar el último paso del mecanizado. Para ello, se realizaron los cortes en una cortadora automática de precisión la cual se muestra en la [Figura 37](#page-60-0) a) y para el mecanizado final se utilizó la Taladradora-Fresadora CNC [Figura 37](#page-60-0) b).

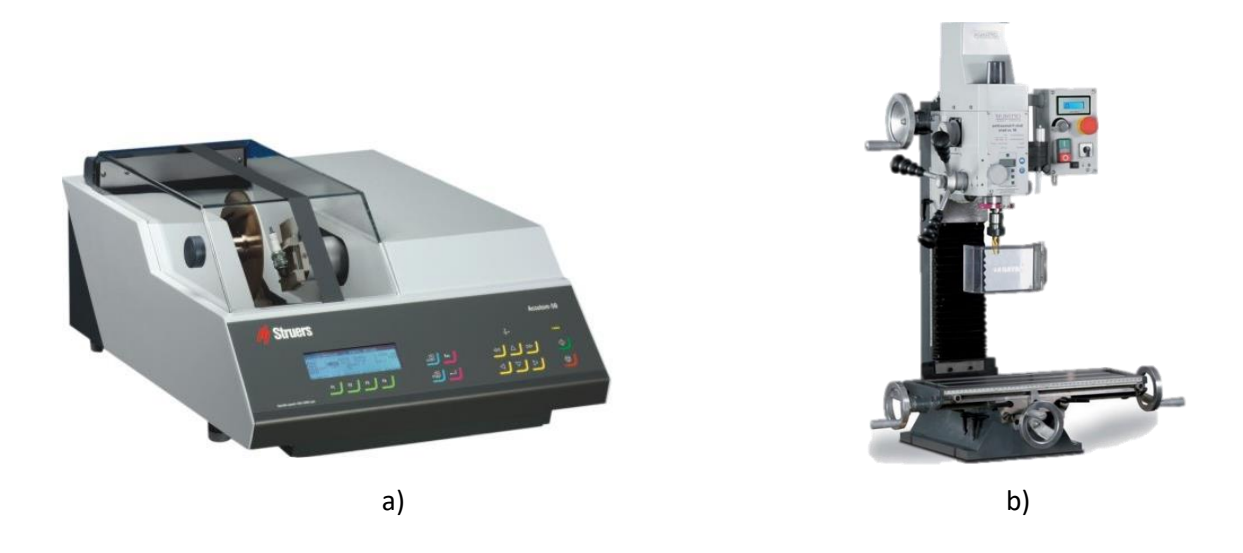

*Figura 37 Equipos de corte utilizados en ITM - UPV. a) Cortadora automática Accutom-5. b) Taladradora-Fresadora CNC marca Optimum tipo BF20 L Vario.*

<span id="page-60-0"></span>Una vez realizado el mecanizado, la geometría final de las probetas quedaron como se puede ver en la [Figura 38.](#page-60-1) Cabe resaltar que ambas probetas tienen un espesor de 0.717 mm y un volumen de 0.215 *cm<sup>3</sup> .*

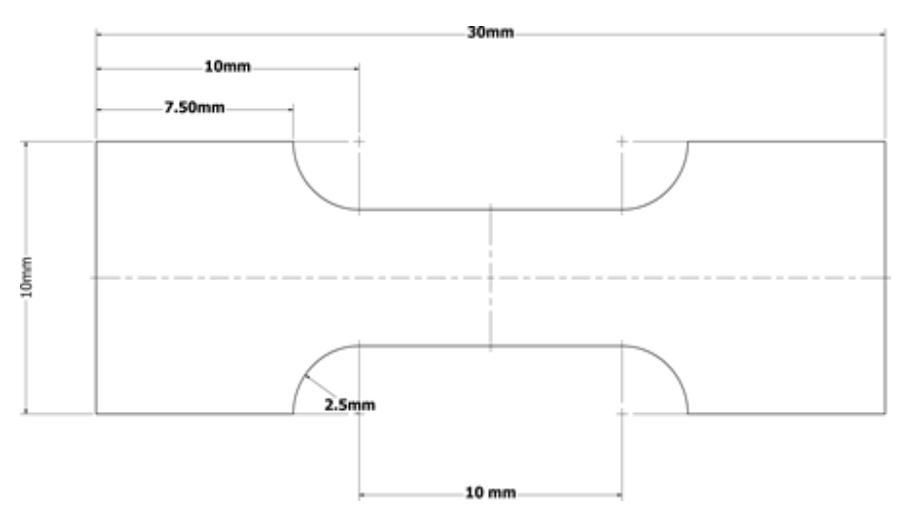

*Figura 38 Geometría y dimensiones de las probetas utilizadas.*

## <span id="page-60-1"></span>• *Betatizado para Cu-Al-Be y Cu-Al-Ni*

Para que el material presente de manera apropiada el efecto superelástico es necesario realizar un tratamiento térmico llamado "Betatizado" el cual se realizó para el Cu-Al-Be, conforme a lo reportado por Horacio Flores-Zúñiga [50]. Dicho tratamiento consistió en calentar gradualmente el

material desde la temperatura ambiente hasta una temperatura de 750°C, donde el material se encuentra en una fase β metaestable, la cual es mantenida durante 15 minutos. Posteriormente se realiza un temple hasta 100°C manteniendo esta temperatura durante 20 minutos para retener la fase madre y finalmente el material se deja enfriar hasta la temperatura ambiente. Para la muestra de Cu-Al-Ni se realizó el mismo tratamiento de "Betatizado" con la diferencia que la temperatura máxima fue de 850 °C donde se tiene la fase beta como se indica en el diagrama de equilibrio para esta aleación [14, 25]. [Figura 39](#page-61-0) a). El "Betatizado" se realizó una vez mecanizadas las probetas, con el fin de eliminar esfuerzos residuales generados por el corte y demás procesos que se hayan llevado a cabo para su elaboración.

Todo este tratamiento térmico se realizó en un horno de resistencia térmica como el que se muestra en la [Figura 39](#page-61-0) b).

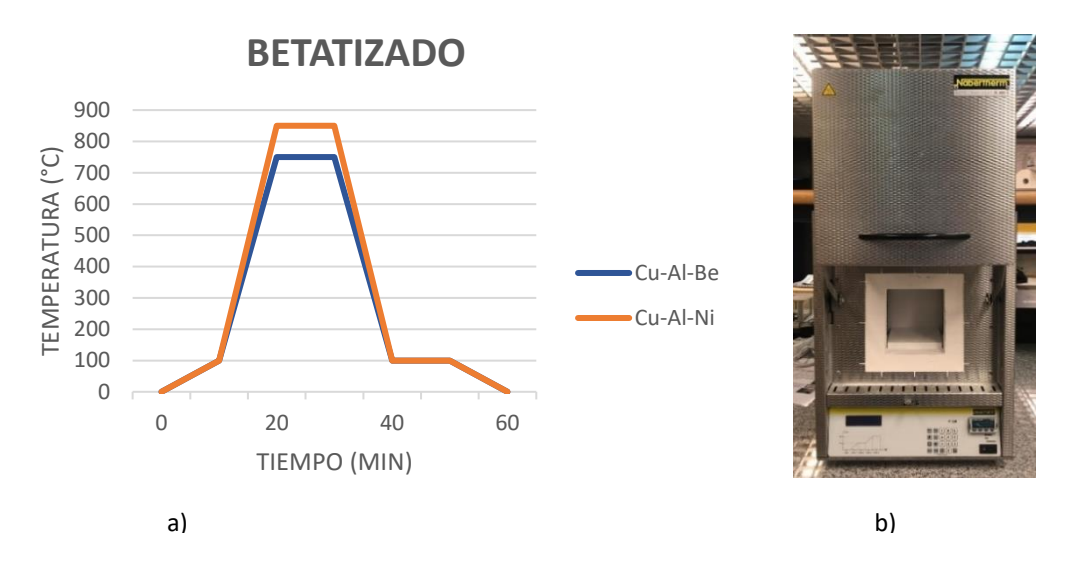

<span id="page-61-0"></span>*Figura 39 Tratamiento térmico "Betatizado". a) Horno de resistencia térmica – Nabertherm tipo LC082H4DN en ITM - UPV. b) Curvas de Temperatura-tiempo para Betatizado de ambas probetas.*

## 2.4.2 Preparación de probetas para *EBSD*

En las probetas mencionadas en la sección anterior se realizaron mediciones de orientaciones cristalinas. Como es bien conocido es imprescindible hacer una correcta preparación metalográfica para realizar estas mediciones utilizando la técnica de *EBSD. Lo anterior se debe a* que esta técnica mide en los primeros 5 a 15 nm de la superficie a estudiar y por ende de no realizar un pulido correcto no se obtendrían buenos resultados o ninguno.

#### • *Pruebas de microdureza*

Como primer paso es necesario conocer la dureza superficial del material, ya que con ello se puede obtener un método apropiado de pulido como lo sugieren algunos fabricantes de equipos utilizados durante los pasos de una preparación metalográfica.

El ensayo de microdureza se realizó en un microdurómetro marca Shimadzu, mostrado en la [Figura](#page-62-0)  [40.](#page-62-0) La prueba se llevó a cabo apegándose lo más posible a las recomendaciones básicas de la norma ISO 6507 de microdureza en la escala Vickers HV0.2 [51].

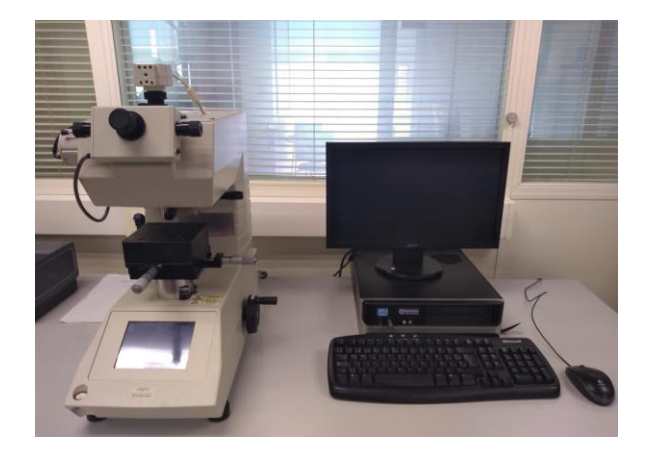

*Figura 40 Durómetro Shimadzu tipo HMV-2T ITM - UPV.*

<span id="page-62-0"></span>Para realizar el ensayo se colocó la probeta antes de mecanizarla en el plato (soporte) enfocando la región de interés y se aplicó una fuerza de 200gf = 1.961N en un tiempo de 10 s por cada indentación. Se hicieron ocho indentaciones en los extremos y 6 en el centro partiendo de izquierda a derecha. La distancia entre una indentación y otra en sentido horizontal es de 3 mm mientras que en sentido vertical es de 2.5 mm, como se muestra en l[a Figura 41.](#page-62-1)

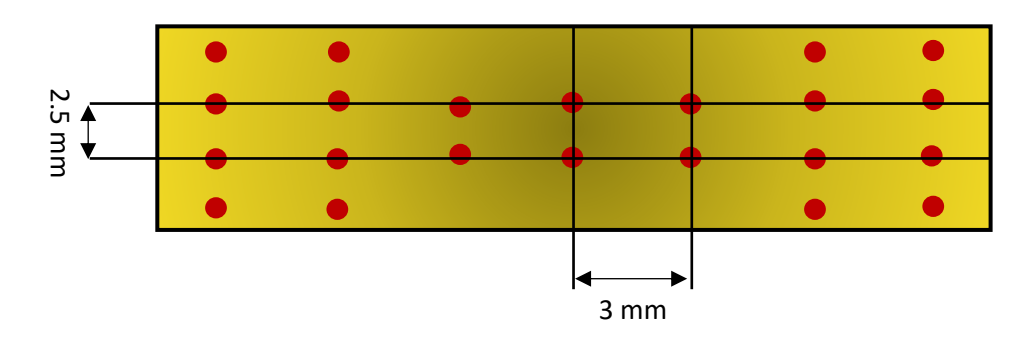

<span id="page-62-1"></span>*Figura 41 Puntos de indentación en la probeta.*

En la [Tabla.5](#page-63-0) se muestran los datos para cada indentación obtenidos utilizando el software HMV-AD.

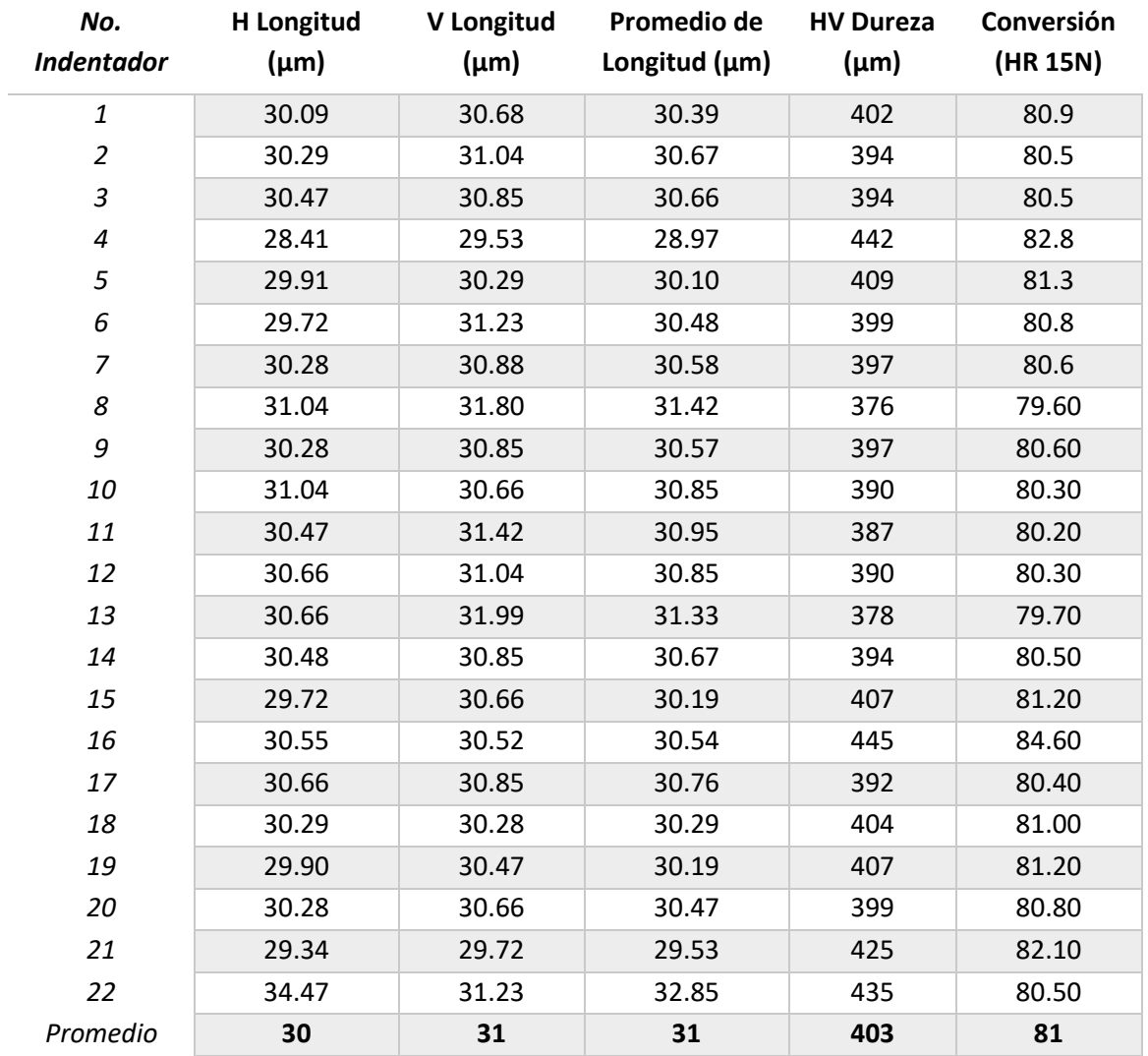

<span id="page-63-0"></span>*Tabla.5 Resultados de la prueba de microdureza para la probeta de Cu-Al-Ni.*

El método de preparación para la probeta de Cu-Al-Ni fue determinado con base en el valor de dureza en la escala *Vickers* y tomando como referencia el metalograma de *Struers*. En la [Figura 42](#page-64-0) se presenta dicho metalograma donde el eje "*x"* representa la dureza en escala Vickers (*HV*) mientras que el eje "*y"* la ductilidad o fragilidad del material. En el mismo diagrama se pueden ver las zonas de los métodos de preparación que varían en función de "x" y "y" [52, 53].

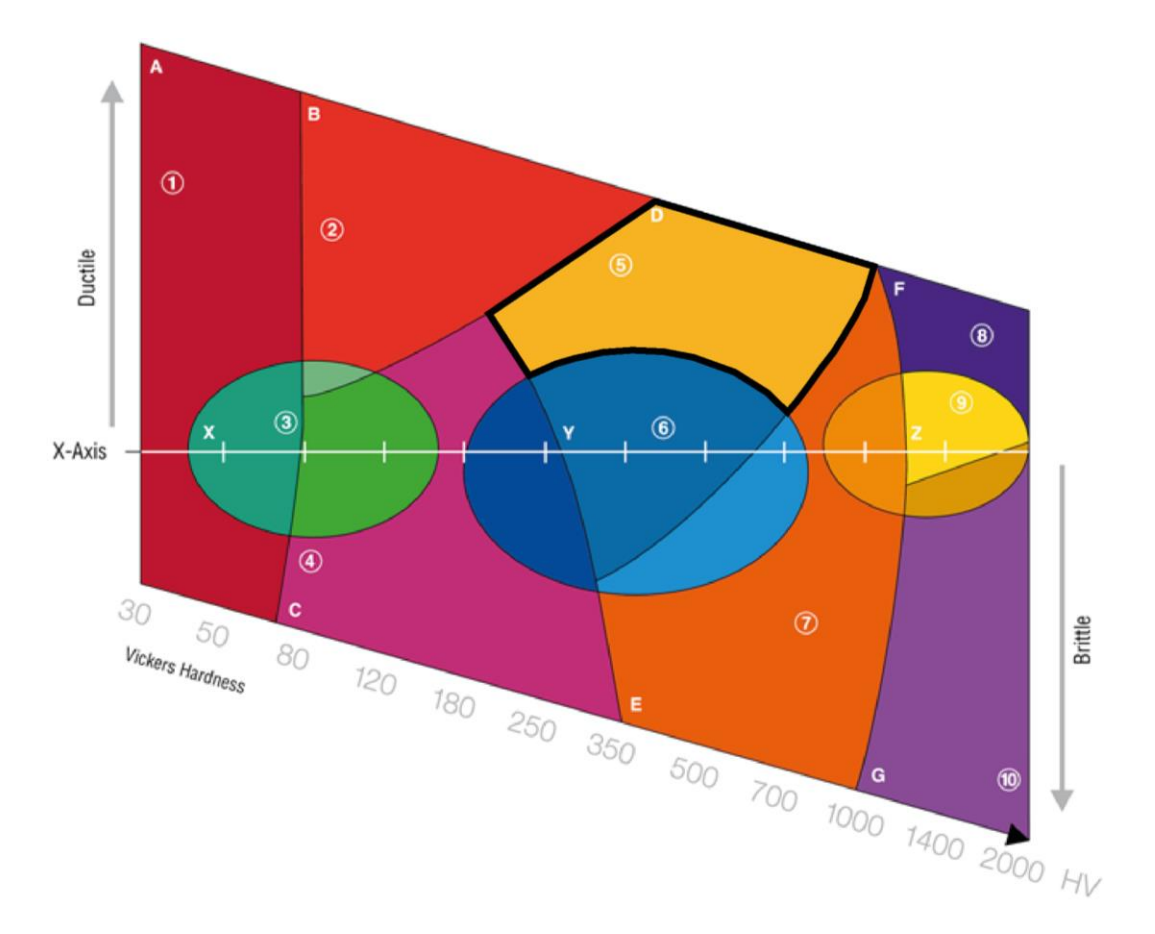

*Figura 42 Metalograma – Struers (Struers, s.f.).*

<span id="page-64-0"></span>En la figura anterior se ha marcado la zona "D" debido a que en las pruebas de microdureza el valor promedio es de 403 µm de HV y a que el material es dúctil. El método seleccionado corresponde al número 2730 de *Struers* [52] el cual considera para desbaste y pulido lo siguiente: superficie de pulido, tipo de abrasivo, tipo de lubricante, velocidad (RPM), fuerza (N), dirección del soporte y tiempo (min). En la siguiente sección se dan los detalles del método junto con algunos pasos que fueron adicionados con el fin de mejorar la preparación de la muestra para las mediciones. Para el caso del Cu-Al-Be, no fue necesario realizar el ensayo de microdureza, pues se utilizó un método de preparación previamente reportado.

## • *Preparación metalográfica con pulido mecánico*

De manera general en la preparación de las probetas para *EBSD* se llevaron a cabo los siguientes pasos:

- 1. Encapsulado
- 2. Desbaste y pulido
- 3. Limpieza de la probeta

Dichos pasos se describirán de manera resumida a continuación:

## **1. Encapsulado**

El encapsulado de las probetas se realizó en caliente con resina conductora (ConduFast) en una prensa marca Remet mostrada en la [Figura 43](#page-65-0) a) mientras que en la [Figura 43](#page-65-0) b) se observa la probeta ya embutida*.* En la [Tabla.6](#page-65-1) se pueden ver los parámetros utilizados en este paso de la preparación metalográfica.

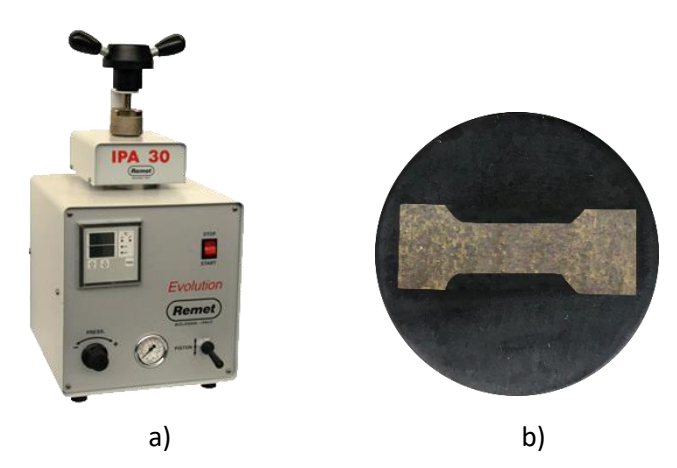

*Figura 43 Encapsulado de probeta. a) Prensa Remet tipo IPA30-E UPV t [54] b) Probeta encapsulada en resina conductora.*

<span id="page-65-1"></span><span id="page-65-0"></span>*Tabla.6 Parámetros de encapsulado de probetas con resina ConduFast [54].*

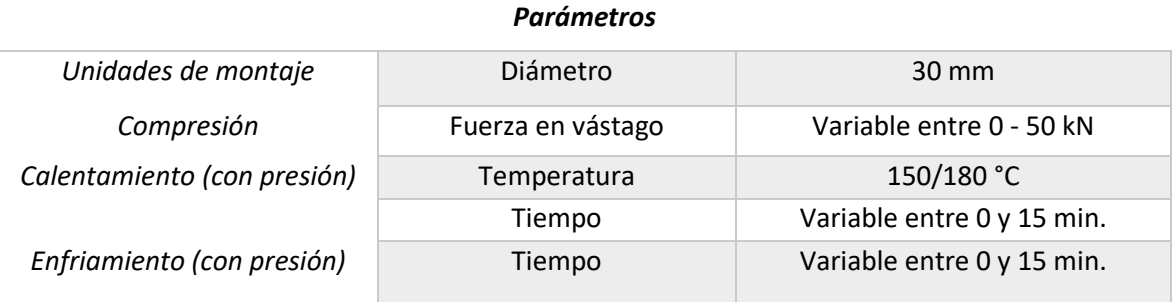

# **2. Desbaste y pulido**

Después del encapsulado se llevó a cabo la preparación metalográfica convencional (desbaste y pulido) hasta el pulido espejo, de tal forma que las dos probetas tuvieran el mismo acabado. Toda la preparación se realizó en 5 pasos para ambas probetas. El primer paso es el desbaste y en ambas consistió en utilizar lijas de diferente numeración. Las muestras fueron rotadas 90° cada vez que se cambió de lija considerando que es preferible que el último paso de desbaste coincida con la sección longitudinal de la probeta, debido a que es la que se hizo coincidir con la dirección de rolado en la prueba de *EBSD*; esto se describe con más detalle en e[l Derivado del presente trabajo](#page-115-0)  se pueden [mencionar las siguientes conclusiones:](#page-115-0) 

- [Se midieron las orientaciones cristalinas de dos muestras policristalinas: Cu-Al-Be y Cu-Al-](#page-115-0)[Ni con un 97.04% y 96.55 de indexación respectivamente.](#page-115-0)
- [Con la combinación de los softwares:](#page-115-0) *MTEX*, *Image J* y *Wolfram Mathematica* se obtuvieron [las coordenadas de las fronteras de grano y los puntos que conforman cada grano para cada](#page-115-0)  [una de las regiones estudiadas en ambas muestras.](#page-115-0)
- Se mostró la simulación de [las interacciones intergranulares que se generarían entre varios](#page-115-0)  [granos al formarse la variante de máximo factor de Schmid.](#page-115-0)
- [Con la combinación de los sofwares](#page-115-0) *Image J* y *Wolfram Mathematica* se cuantificaron las [interacciones intergranulares generadas entre los granos de cada región.](#page-115-0)

[La metodología mostrada en este trabajo resulta conveniente y relativamente sencilla de seguir; sin](#page-115-0)  [embargo, presenta ciertas ventajas y desventajas](#page-115-0) como:

## **[Ventajas:](#page-115-0)**

- [Los softwares utilizados después de la medición de orientaciones son de libre acceso.](#page-115-0)
- La metodología presentada [puede utilizarse en otros materiales policristalinos, no solo en](#page-115-0)  *[MMF.](#page-115-0)*
- [Los mapas que se usan de base para la obtención de fronteras de grano son obtenidos de](#page-115-0)  los resultados del *EBSD,* [es decir que se reconstruyen a partir de las orientaciones cristalinas](#page-115-0) [y por tanto son muy confiables.](#page-115-0)
- [La semi-automatización de la adquisición de fronteras de grano optimiza significativamente](#page-115-0)  [los tiempos y la calidad de estos.](#page-115-0)
- [Es posible reconstruir por completo el grano y no solo sus fronteras como se hacía](#page-115-0) [anteriormente.](#page-115-0)
- [Las coordenadas de grano se exportan en formatos compatibles con los de los programas](#page-115-0)  previamente desarrollados en *Wolfram Mathematica* [para la distorsión de los granos.](#page-115-0)
- [La obtención de los resultados es de mayor calidad y más precisos que en trabajos previos.](#page-115-0)

# **[Desventajas](#page-115-0)**

- [El costo de realizar esta metodología es alto, pues las mediciones de](#page-115-0) *EBSD* se tienen que [llevar a cabo en un lugar donde se tenga el equipo necesario. Sin embargo, estas mediciones](#page-115-0)  [deben llevarse a cabo pues los modelos y criterios desarrollados para el estudio de estos](#page-115-0)  [materiales están en función de ellas.](#page-115-0)
- [Las mediciones de las orientaciones cristalinas deben realizarse en la totalidad de la zona a](#page-115-0)  estudiar y deben [tener un porcentaje muy alto de puntos indexados.](#page-115-0)
- [A pesar de ser de gran utilidad se requiere de](#page-115-0) diferentes softwares.
- [Sigue siendo un procedimiento semi-automático.](#page-115-0)

[A pesar de estos últimos aspectos mencionados la metodología propuesta en este trabajo da una](#page-115-0)  [mejor opción que las utilizadas previamente para cuantificar las interacciones intergranulares, lo](#page-115-0)  [que puede ser aprovechado en futuras investigaciones.](#page-115-0)

[Finalmente, como trabajo a futuro se podrían realizar proyectos](#page-115-0) multidisciplinarios con la [colaboración de ingenieros en sistemas o en computación con el objetivo de sintetizar todos los](#page-115-0)  [pasos mostrados de los softwares presentados en uno solo y de esta manera hacerlo de forma](#page-115-0)  [automática.](#page-115-0)

[Anexo Electron Backscatter](#page-115-0) Diffraction (*EBSD*).

Los siguientes pasos para ambas probetas fueron de pulido. Para la muestra de Cu-Al-Ni se realizó de acuerdo con lo recomendado por el metalograma de *Struers* mientras que para la de Cu-Al-Be se utilizó el método de preparación reportado por García-Castillo [6]. Los equipos donde se hicieron el desbaste y el pulido se muestran en la [Figura 44.](#page-68-0)

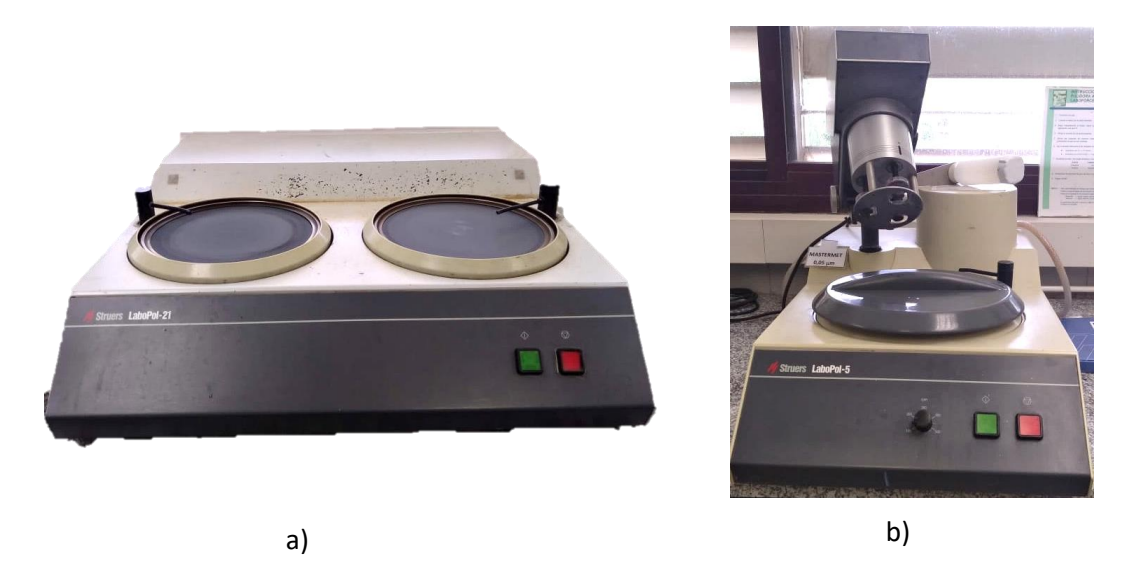

*Figura 44 Equipos de pulido mecánico - ITM UPV. a) Equipo de esmerilado-pulido LaboPol-21 utilizada para desbaste. b) máquina pulidora automática LaboPol-5.*

<span id="page-68-0"></span>Es importante mencionar que para ambos casos se realizó como último paso un pulido vibratorio, con la intención de mejorar los resultados en las mediciones de *EBSD,* como lo reportan: V. Amigó [55] para aleaciones tipo titanio-cobre y el fabricante del equipo utilizado para aleaciones de aluminio, cobre y circonio puros [56]. Este paso se realizó en una pulidora vibratoria que pule la probeta por medio de movimientos horizontales de 7200 ciclos por minuto. En la [Figura 45,](#page-68-1) se muestra dicho equipo.

<span id="page-68-1"></span>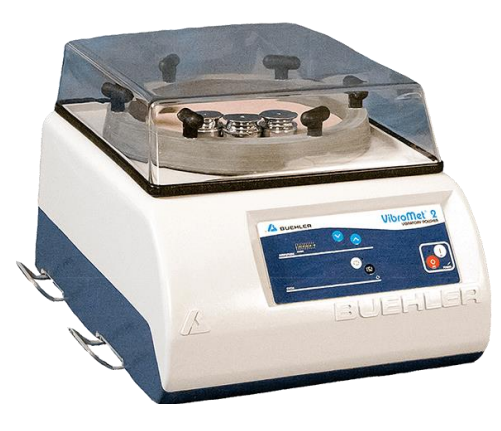

*Figura 45 Pulidora vibratoria Buehler - VibroMet 2 UPV [57].*

En l[a Tabla 7](#page-69-0) se puede observar el método de preparación completo utilizado para la probeta de Cu-Al-Ni y para el caso de la probeta de Cu-Al-Be en l[a Tabla 8.](#page-69-1)

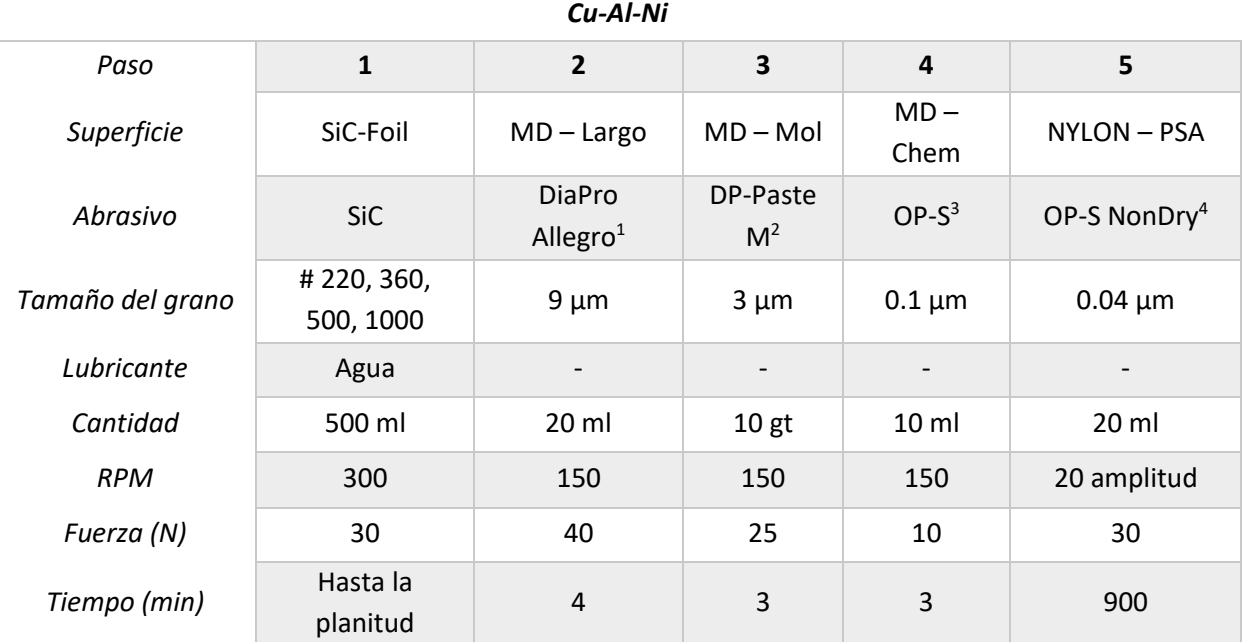

<span id="page-69-0"></span>*Tabla 7 Pasos para la preparación de la probeta para EBSD utilizado para el Cu-Al-Ni [53].*

<span id="page-69-1"></span>*Tabla 8 Pasos para la preparación de la probeta para EBSD usada para el Cu-Al-Be.*

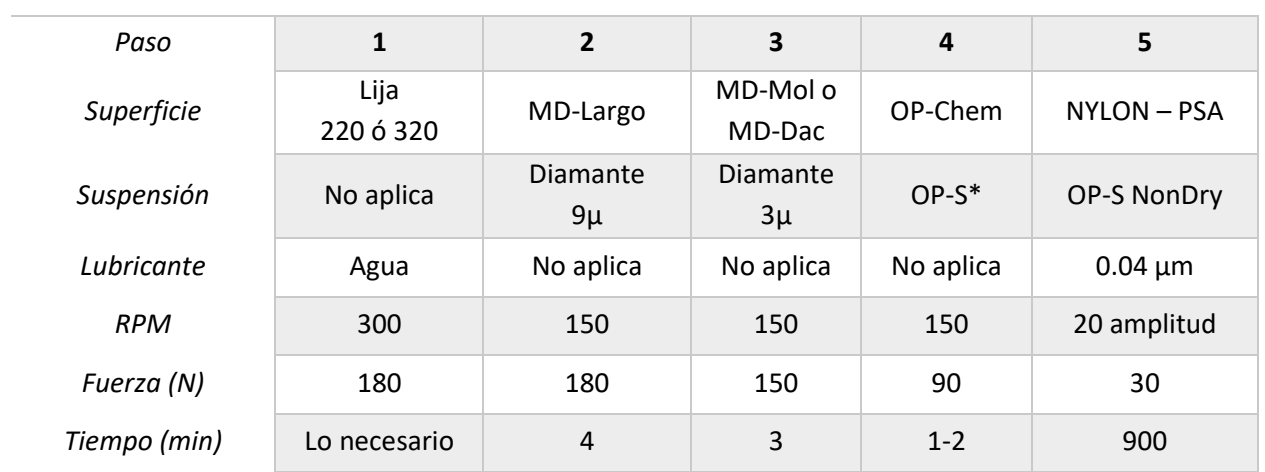

#### *Cu-Al-Be*

 $1$  Aplicar la suspensión de diamante de 9  $\mu$ m 1 gota cada 10 segundos.

<sup>2</sup> Humedecer el paño con agua destilada, aplicando 10 puntos de pasta alrededor y lubricarlo con aceite.

<sup>3</sup> Aplicar 10 ml de OP-S y diluirlo con 1 ml de Peróxido de hidrógeno.

<sup>4</sup> Humedecer el paño con agua destilada y verter 20 ml de OPS – NON DRY.

\*4.5 ml, 2 gotas de amoniaco, dos gotas de peróxido.

# **3. Limpieza de las probetas.**

Como último paso para eliminar cualquier impureza se realizó una limpieza profunda en las probetas después del pulido. Los pasos que se siguieron para ello se pueden ver en la [Figura 46.](#page-70-0)

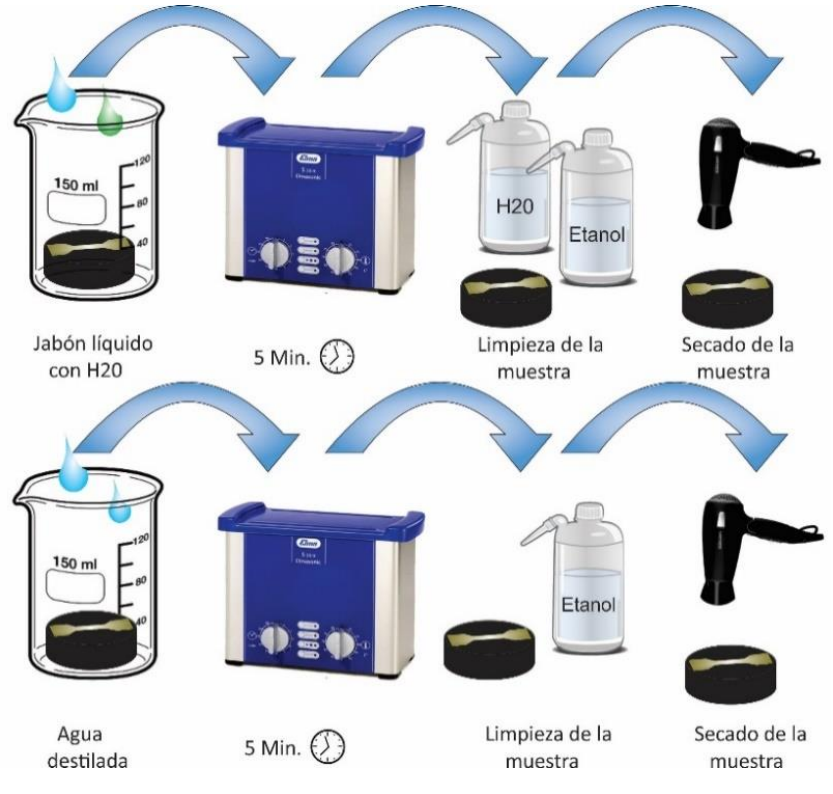

*Figura 46 Pasos de limpieza de probetas pulidas.*

# <span id="page-70-0"></span>2.4.3 Medición de Orientaciones cristalinas por la técnica de *EBSD*

La medición de las orientaciones cristalinas en las probetas se realizó utilizando la técnica de *EBSD* en el laboratorio de microscopía ubicado en el edificio de microscopía y física aplicada de la *UPV*. Debido a los lineamientos de este laboratorio la manipulación del equipo y las mediciones son realizadas por el personal capacitado para ello.

El equipo donde se llevaron a cabo las mediciones de *EBSD* es un microscopio electrónico de barrido (Scanning Electron Microscope - *SEM)* el cual se muestra en l[a Figura 47](#page-71-0) mientras que en l[a Tabla 9](#page-71-1) se enlistan sus características principales.

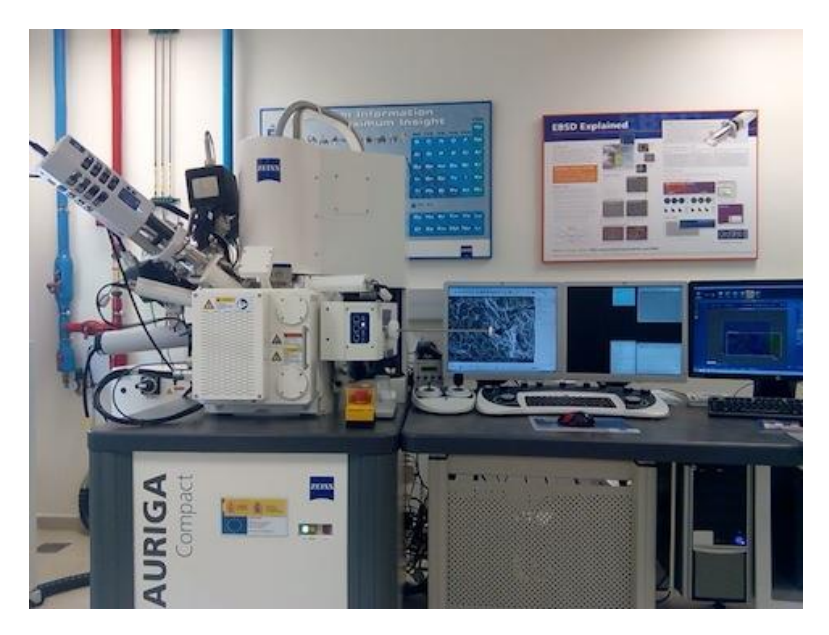

*Figura 47 Microscopio Electrónico de Barrido de Emisión de Campo con Cañón de Iones Focalizados, Focused Ion Beam (FIB) Servicio de Microscopía Electrónica – UPV [58].*

<span id="page-71-1"></span><span id="page-71-0"></span>*Tabla 9 Especificaciones técnicas del equipo de EBSD [58].*

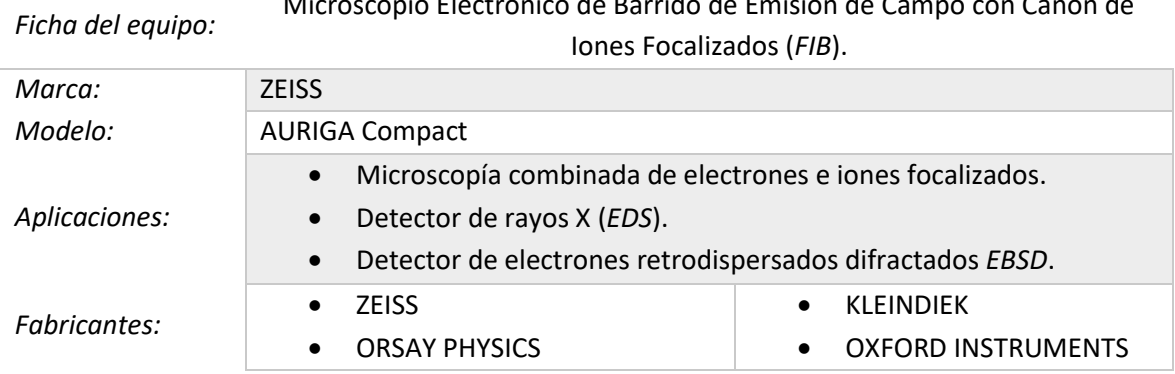

Microscopio Electrónico de Barrido de Emisión de Campo con Cañón de

El software utilizado para la medición de las orientaciones cristalinas por *EBSD* fue AZtec de *Oxford Instruments*, el cual contiene una librería de los datos cristalográficos para las aleaciones más utilizadas en la investigación e industria.

Debido a que el Cu-Al-Be y Cu-Al-Ni no están dentro de esa base de datos fue necesario dar de alta, previamente a las mediciones, las fases correspondientes para las aleaciones estudiadas (Fase Austenita β-metaestable). Para realizar lo anterior se creó un archivo en el software *Twist* con la extensión (.*cry o .hkl),* el cual permite dar de alta la fase en la base de datos de AZtec.
Los datos cristalográficos utilizados para el Cu-Al-Be, se encuentran en la [Tabla 10](#page-72-0) según lo reportado por A. Tidu, *et. al.* [59]. Por su parte para el Cu-Al-Ni, los datos cristalográficos se utilizaron según lo reportado por Andriy Ostapovets, *et. al.* [10] y se pueden encontrar en la [Tabla 11](#page-72-1)**.**

<span id="page-72-0"></span>*Tabla 10 Datos del cristal de Cu-Al-Be elaborado en el software Twist.*

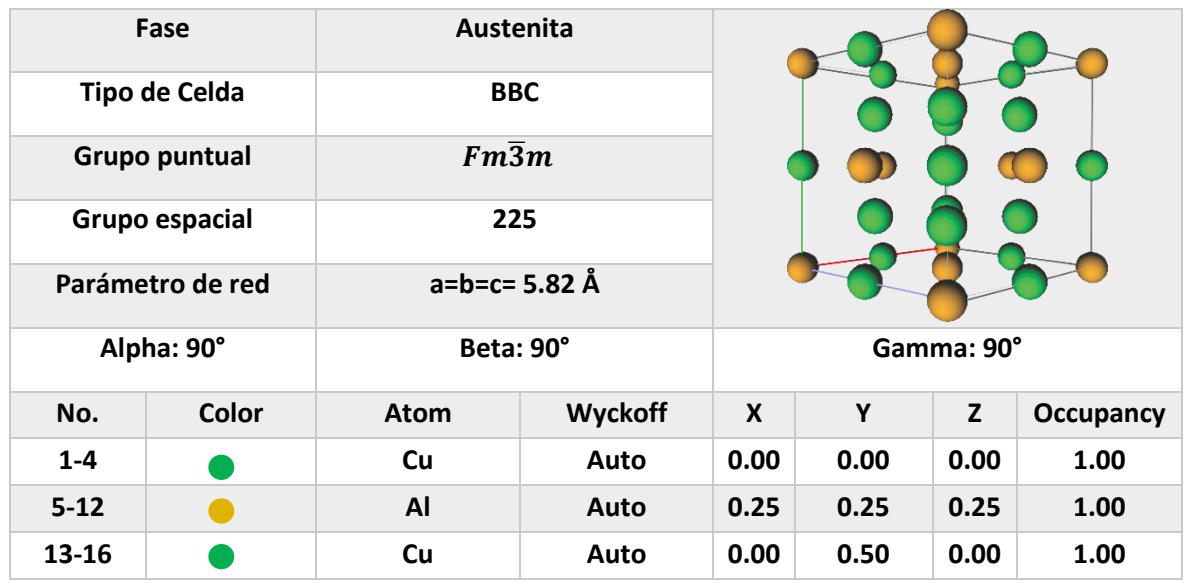

### **Cu-Al-Be (Austenita)**

Como se puede observar para el caso del Cu-Al-Be, sólo se agregó el Cu y Al debido a que en la aleación usada se tiene solamente un 0.5% de Be.

<span id="page-72-1"></span>*Tabla 11 Datos del cristal de Cu-Al-Ni elaborado en el software Twist.*

## **Cu-Al-Ni (Austenita)**

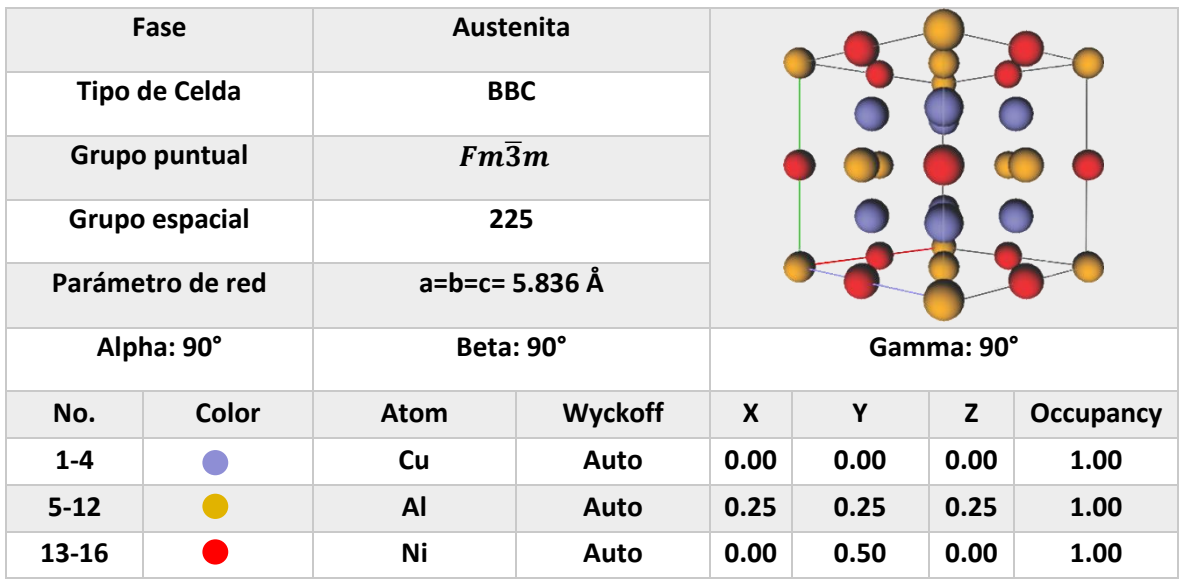

Para colocar la probeta en el portamuestras e introducirla en el *SEM* es necesario utilizar guantes de vinilo procurando tener el menor contacto con esta para evitar algún tipo de contaminación. Se debe de colocar una cinta adhesiva conductora con el propósito de tener interacción con el haz de electrones al hacer contacto entre la probeta y el portamuestras. En la [Figura 48](#page-73-0) a) se puede observar el montaje de la probeta, mientras que en la [Figura 48](#page-73-0) b) se muestran las 6 zonas de interés que se encuentran en su sección central.

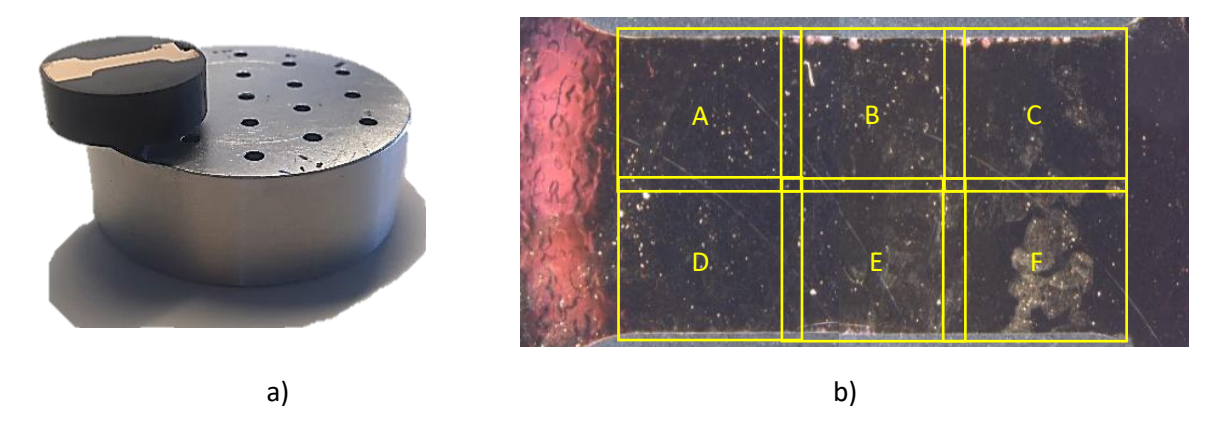

<span id="page-73-0"></span>*Figura 48 Montaje de la probeta. a) Colocación de probeta en porta muestras. b) Zonas de interés*

El siguiente paso consistió en introducir la probeta a la cámara de vacío del *SEM.* Con ayuda de un controlador analógico (joystick) y utilizando el software *Smart-SEM* se colocó a una inclinación de aproximadamente 70° con respecto a la horizontal. Posteriormente se acercó el detector de *EBSD a*  la probeta, observando los movimientos realizados en tiempo real ya que se cuenta con una cámara integrada al *SEM,* como se muestra en la [Figura 49](#page-74-0) a). Ya ubicada la probeta en la posición ideal, se identificó la imagen capturada por el *SEM* y *se* revisó tanto las condiciones de operación que se utilizan en la medición como el enfoque de la imagen (para ver más detalles, revisar el [Anexo](#page-117-0)  [Electron Backscatter](#page-117-0) Diffraction (*EBSD*). En la [Figura 49](#page-74-0) b) se puede ver la interfaz del software donde se manipulan estos parámetros y la imagen que se obtiene.

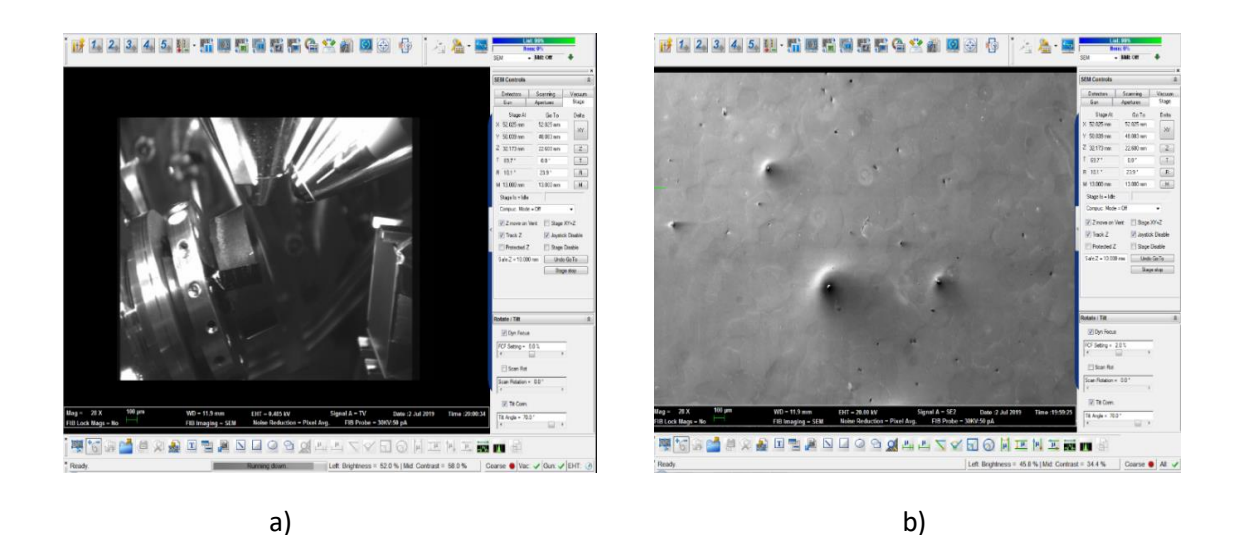

*Figura 49 Selección de parámetros de operación a) Ubicación de la probeta en el SEM b) Software Smart-SEM (ZEISS) Servicio de Microscopía Electrónica – UPV.*

<span id="page-74-0"></span>Una vez que se establecieron los parámetros de operación del *SEM,* se procedió a hacer lo mismo con el detector de *EBSD* en el software *AZtec*. El primer paso consistió en la selección del sistema de referencia de la probeta con respecto al sistema de referencia del detector. La probeta se colocó de tal manera que la dirección de rolado de la muestra coincida con la dirección "x" del sistema de adquisición como se ve en la [Figura 50](#page-75-0) a). Si esto no se hubiera realizado el software permite hacer este ajuste posterior a las mediciones. Es importante tener muy claro este paso debido a que es indispensable para una buena interpretación de los resultados.

Después se seleccionaron los datos cristalográficos de las fases que se dieron de alta con anterioridad (una por cada prueba) en la base de datos del software. El siguiente paso correspondió a un escaneo de la imagen obtenida mediante los diodos *FSD,* donde es posible revisar la imagen de la microestructura generada por el *EBSD.* En la [Figura 50](#page-75-0) b) se puede observar el mapa *FSD*.

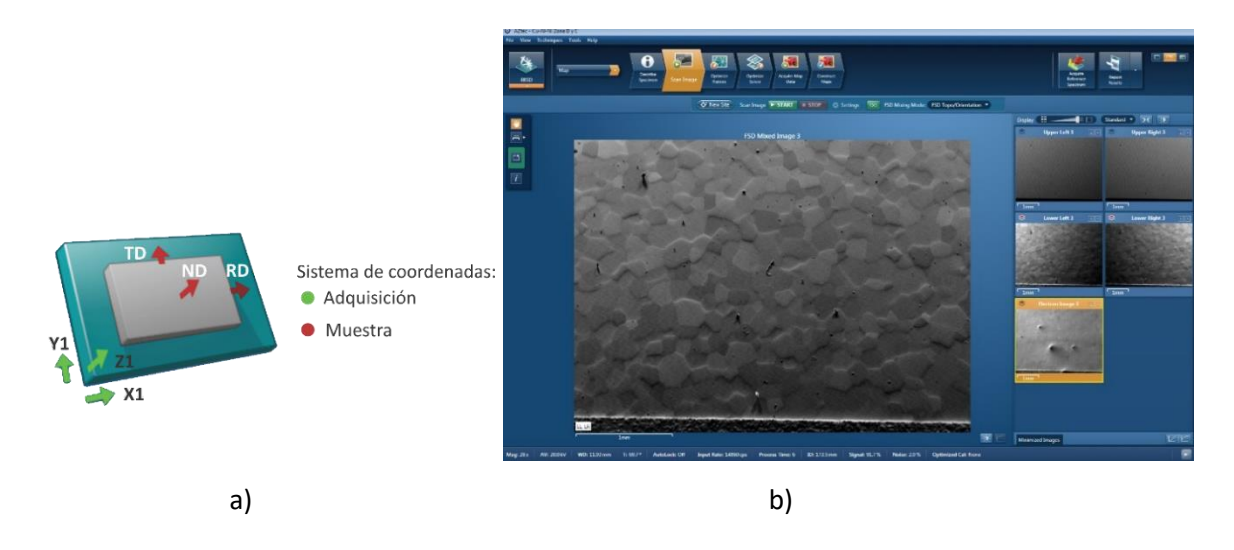

*Figura 50 Secuencia de paso a seguir en al software AZtec a) Sistema de referencia para mediciones de EBSD. b) Scan Image con el mapa de la microestructura del material FSD.*

<span id="page-75-0"></span>En el software en la opción de optimización del patrón, se seleccionaron los parámetros como la resolución de la cámara *CCD* y el agrupamiento (*binning)*. En la [Figura 51](#page-75-1) a) se puede observar la interfaz de esta pestaña. Ya seleccionados los parámetros de optimización del patrón, el siguiente paso es la optimización de solución donde se hace una pequeña simulación del proceso de indexación (identificación de la orientación del cristal). En la [Figura 51](#page-75-1) b) se encuentra la interfaz de esta sección y es posible visualizar que el equipo obtiene una buena indexación en el punto seleccionado de los Patrones de dispersión del haz de electrones (*Electron Beam Scattering Pattern* - *EBSP)* ve[r Anexo Electron Backscatter](#page-117-0) Diffraction (*EBSD*)

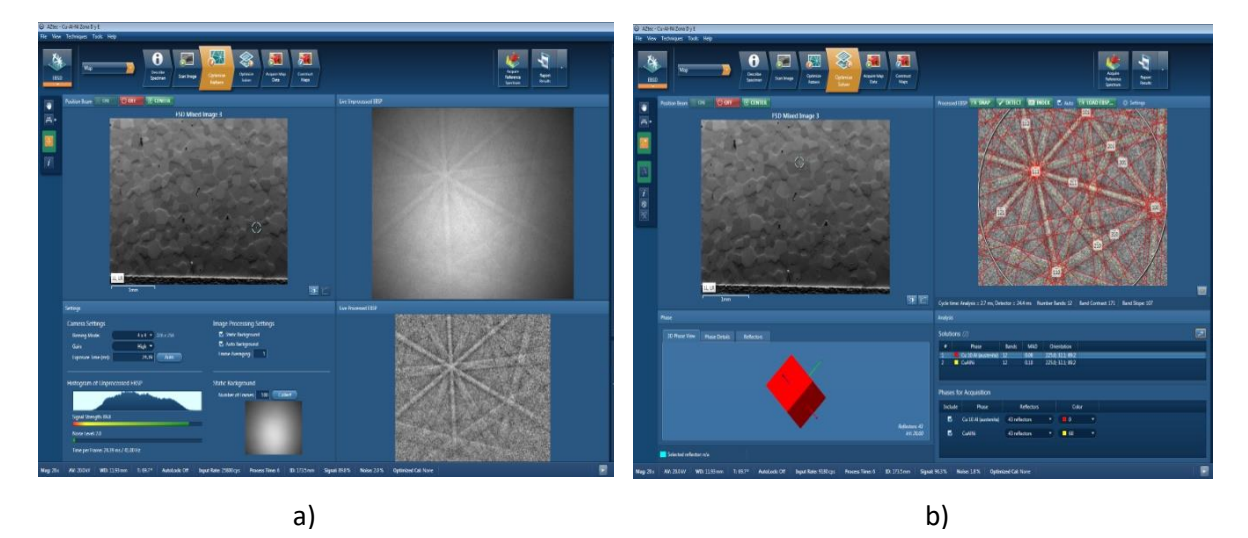

*Figura 51 Secuencia de pasos a seguir en el software AZtec a) Interfaz del optimize Pattern b) Interfaz del Optimize solver, Servicio de Microscopía Electrónica – UPV.*

<span id="page-75-1"></span>Por último, se eligió la pestaña de adquisición de datos de mapa, donde primero se delimitó el área de la probeta sobre la cual se realizaría la medición y se escogió el tamaño del paso (distancia entre cada medición). En esta parte el software indica el tiempo estimado para la realización de la medición de las orientaciones cristalinas del área seleccionada. Una vez realizado todo lo anterior se inició la medición. En la pestaña de proceso de escaneo es posible observar el barrido que va realizando el equipo y la información de los mapas que se van adquiriendo en tiempo real. En la [Figura 52](#page-76-0) se muestra lo antes mencionado.

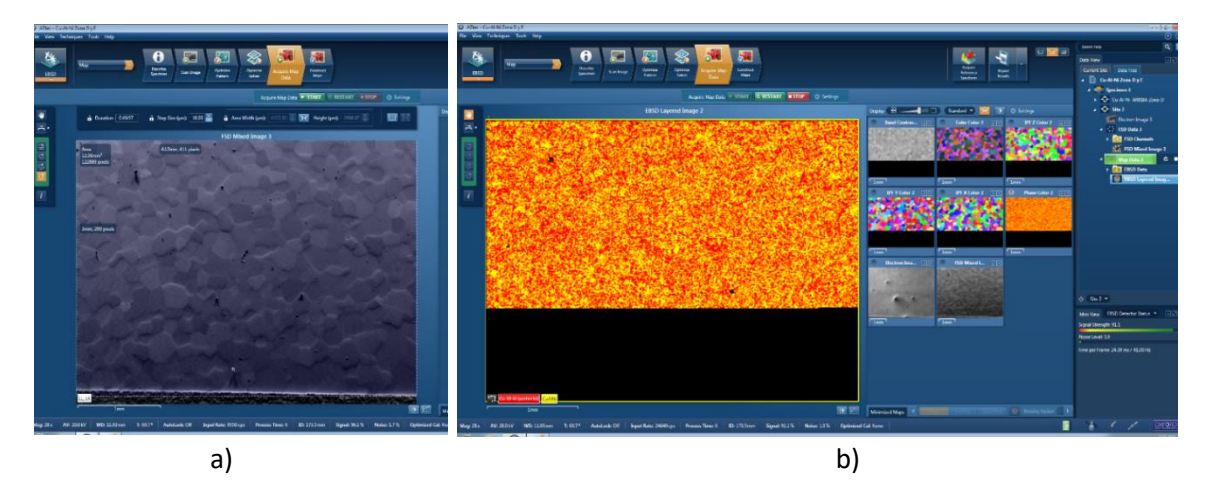

<span id="page-76-0"></span>*Figura 52 Secuencia de pasos a seguir en el software AZtec a) Acquire Map Data en la delimitación del área a estudiar b) Acquire Map Data en una medición de EBSD.*

Ya realizada la medición de *EBSD* el siguiente paso fue revisar y analizar los datos obtenidos.

# 2.5 Identificación de softwares

Después de realizar las mediciones de *EBSD* es posible obtener varios resultados relacionados a las orientaciones cristalinas, los cuales se pueden organizar o manipular utilizando algunos softwares desarrollados para ello. El interés particular del presente trabajo radica en la obtención y manipulación de información para formar fronteras de grano. Para realizar lo anterior se revisaron diferentes softwares. En esta sección se presenta un pequeño resumen de lo que se puede realizar con ellos resaltando las partes que se aprovecharon para obtener las fronteras de grano de las regiones de las muestras medidas en los *MMF*. Adicionalmente al final de esta sección se describe de manera resumida las características esenciales de los programas utilizados para simular la distorsión de las fronteras de grano cuando la *TMIE* ha ocurrido.

## 2.5.1 Software AZtecHKL – Oxford Instruments

Existen diversos desarrolladores tanto de software como de hardware para la adquisición y manipulación de datos en *EBSD: ATEX, Bruker, EDAX, METX, Oxford Instruments, entre otros.* 

*Actualmente Oxford Instruments* ofrece dos softwares *AZtecHKL* y *AZtecCrystal. Estos softwares permiten entre otras cosas obtener:*

- Orientación del cristal
- Estructura del grano: tamaño, distribución, número, subgrano, entre otros
- Discriminación de fases y distribución
- Caracterización de los límites de grano e información sobre el cristal
- Determinación de la textura cristalográfica local y global

Estos datos son mostrados en mapas, imágenes, histogramas y tablas.

A continuación, se presentan algunos de los resultados que proporciona el *AZtecHKL*:

Al finalizar una medición de *EBSD,* este software muestra un árbol de datos con el nombre que se le asignó a la medición. En este diagrama es posible seleccionar lo que se necesite. En una carpeta general se concentran todos los mapas que se obtienen a través de la medición. En la [Figura 53](#page-77-0) se muestra el diagrama de árbol en una captura de pantalla del software.

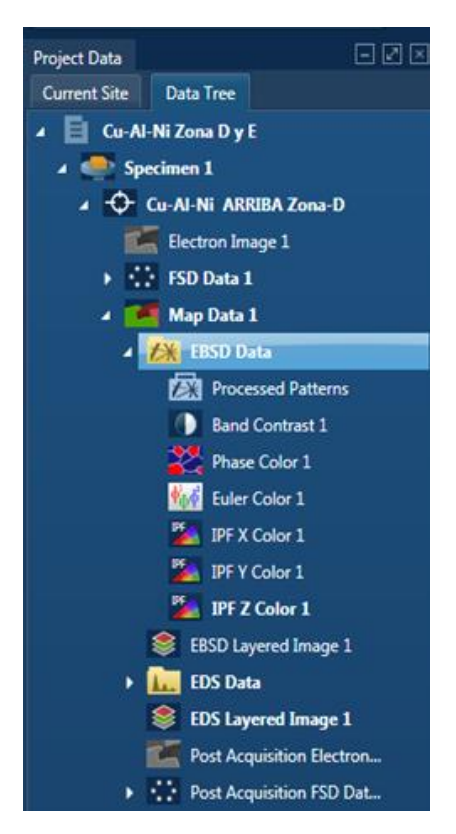

*Figura 53 Árbol de datos.*

<span id="page-77-0"></span>• Imagen *FSD y* Contraste de Bandas

El detector de dispersión frontal (*FSD*) son imágenes de electrones dispersados y se obtienen con un sistema de adquisición complementario a la técnica de *EBSD*. Esta micrografía se utilizó como referencia para visualizar la microestructura del material, debido a que la muestra se encuentra

inclinada a 70° con respecto al *SEM* creando un desenfoque en las micrografías, por lo que estas imágenes pueden servir de apoyo para la interpretación de los mapas obtenidos. Por otro lado, los mapas de contraste de bandas mejoran la calidad de la imagen obtenida por la cámara *CCD*. Entre mayor sea el contraste la relación entre la señal y el ruido será superior posibilitando el reconocimiento de las bandas. Este mapa es útil para visualizar la microestructura del área y poder identificar los límites de grano, impurezas o defectos. En la [Figura 54](#page-78-0) se muestra a) la región obtenida por *FSD* y b) el mapa de contraste de bandas, ambas son de la misma zona.

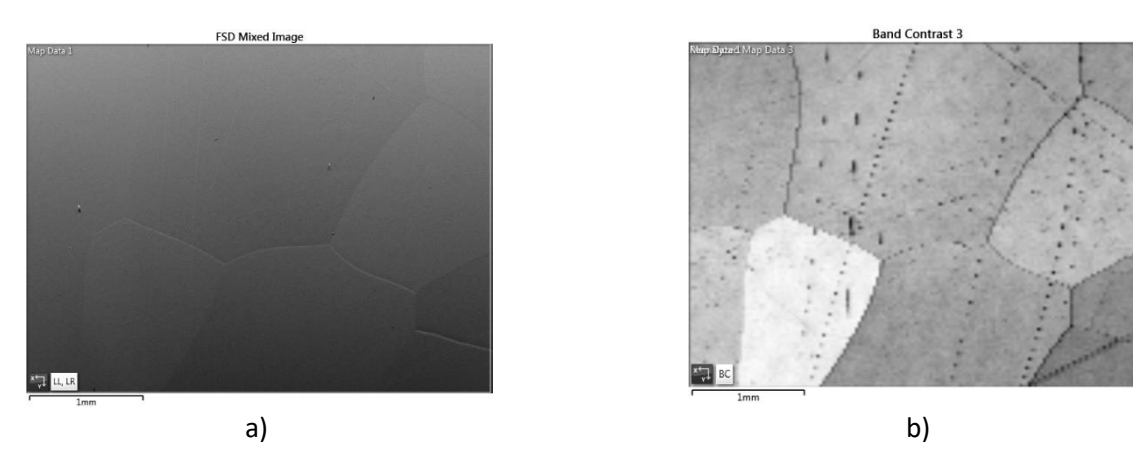

*Figura 54 Mapas de EBSD a) Imagen de FSD b) Mapa "Contraste de Bandas".*

<span id="page-78-0"></span>• Mapas de Orientaciones (Mapa de Euler y Mapas IPF)

Los datos de orientación medidos con un sistema de *EBSD* se muestran espacialmente en un mapa de Euler o en mapas de Figura de Polo Inverso (IPF). En la [Figura 55](#page-78-1) se observa un ejemplo de cada uno de estos mapas obtenidos en el software.

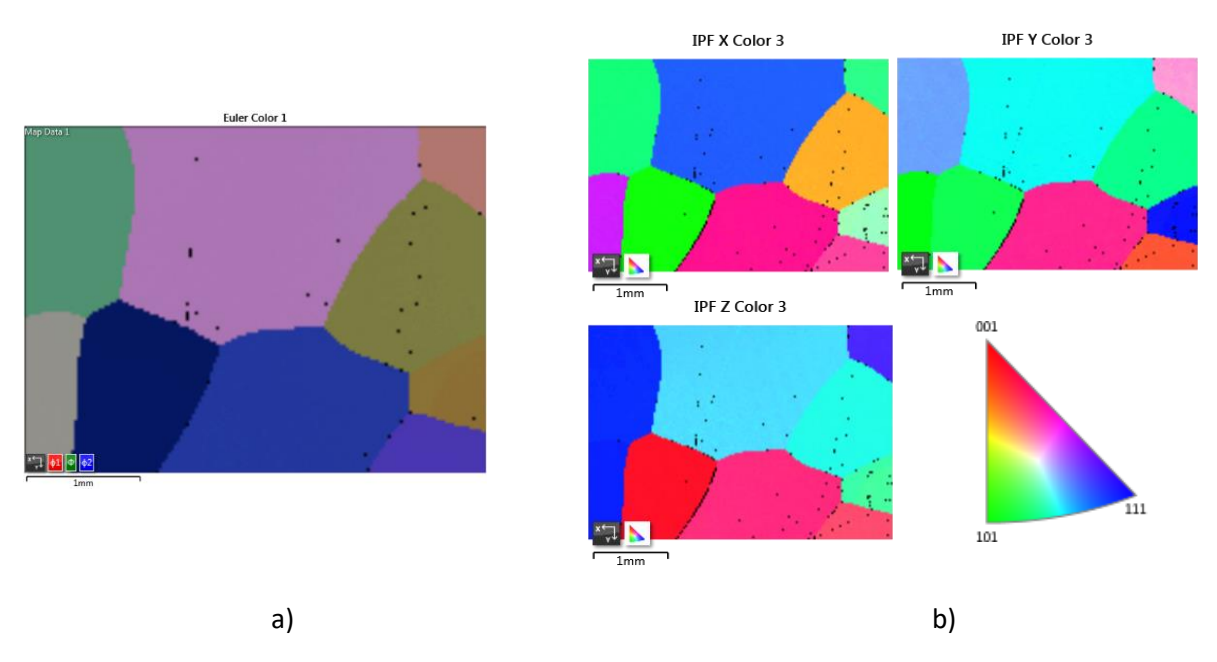

<span id="page-78-1"></span>Figura 55 Mapas de EBSD. a) Mapa de Euler  $\varphi^{}_1, \Phi, \varphi^{}_2$ . b) Mapas de IPF para los ejes X, Y, Z.

Estos mapas sirven para observar las orientaciones cristalinas de los granos medidos y dado que cada grano tiene diferente orientación es posible identificarlos con sus respectivas geometrías. Sabiendo que a cada orientación cristalina se le asigna un color en la escala RGB el software hace la reconstrucción de los granos en función de los resultados obtenidos. El mapa de Euler presenta los valores en ángulos de Euler:  $\varphi_1$ , $\Phi$ ,  $\varphi_2$  usando la notación de Bunge. Por otro lado, en los mapas de *IPF* se ubican las orientaciones en el interior del diagrama inverso de polos y se presentan en índices de Miller.

• Análisis de *EDS*

Con esta técnica se comparó la composición teórica del material (calculada para su fabricación) con la obtenida en la probeta final. Esto fue posile debido a que la Espectroscopía de Dispersión de Energía (*EDS)* es una técnica que proporciona información cualitativa y cuantitativa sobre la composición en la superficie del material, identificando tanto los elementos como el peso respectivo de cada uno de estos. Los mapas obtenidos muestran los elementos que tiene el material junto con sus porcentajes. En la [Figura 56](#page-79-0) se pueden observar los porcentajes de los elementos presentes en uno de los materiales utilizados.

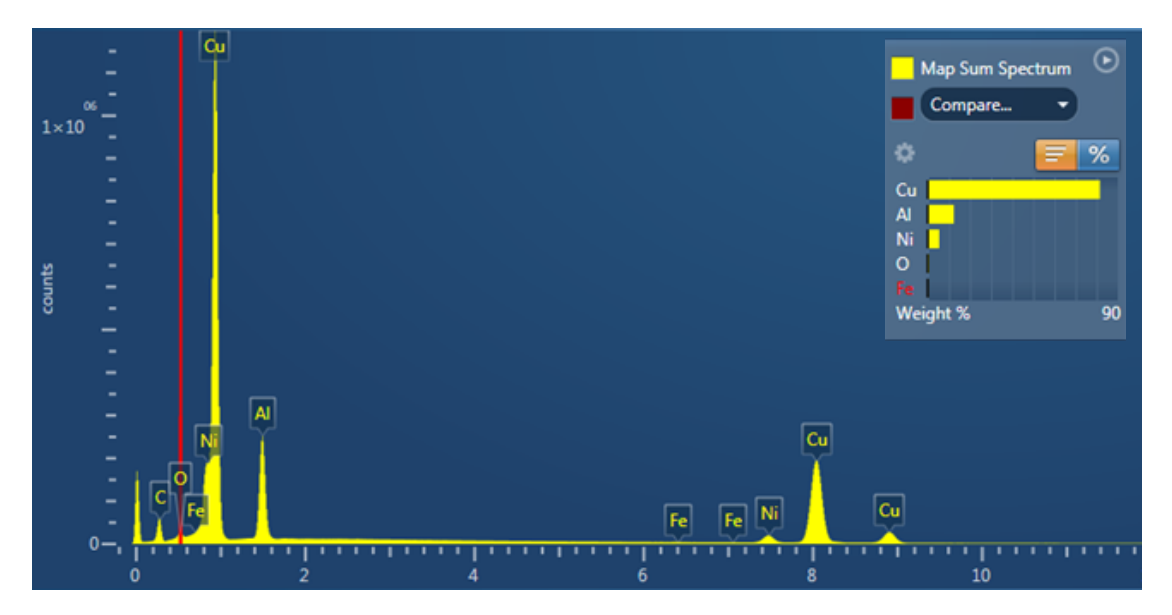

*Figura 56 Composición química del Cu-Al-Ni obtenida por EDS.*

<span id="page-79-0"></span>• Análisis de granos

Adicionalmente, el software permite obtener información sobre los granos identificados con base a las mediciones de *EBSD* donde se pueden encontrar algunos datos como: Id, fase, ubicación de grano, granos cercanos, área en pixeles, área µm<sup>2</sup> , perímetro µm, centro de gravedad en *X* µm, centro de gravedad en *Y* (µm), entre otros.

Cabe destacar que el programa muestra también datos como: la orientación del cristal en ángulos de Euler, la Desviación Angular Media (Mean Angular Deviation - MAD) y número de bandas de

Kikuchi detectadas. Las bandas de Kikuchi son los patrones de difracción obtenidos en la medición y se corrobora si son coincidentes con la información de la fase declarada utilizando el valor del *MAD* representado en forma angular. Cuando el valor del *MAD* sea inferior a 1°, mejor será la calidad de la solución (indexación) del patrón detectado. Entre mayor indexación exista en la muestra mayor número de granos podrían revelarse.

En la [Tabla 12](#page-80-0) se observa un ejemplo de los datos de orientaciones cristalinas obtenidos para un grano.

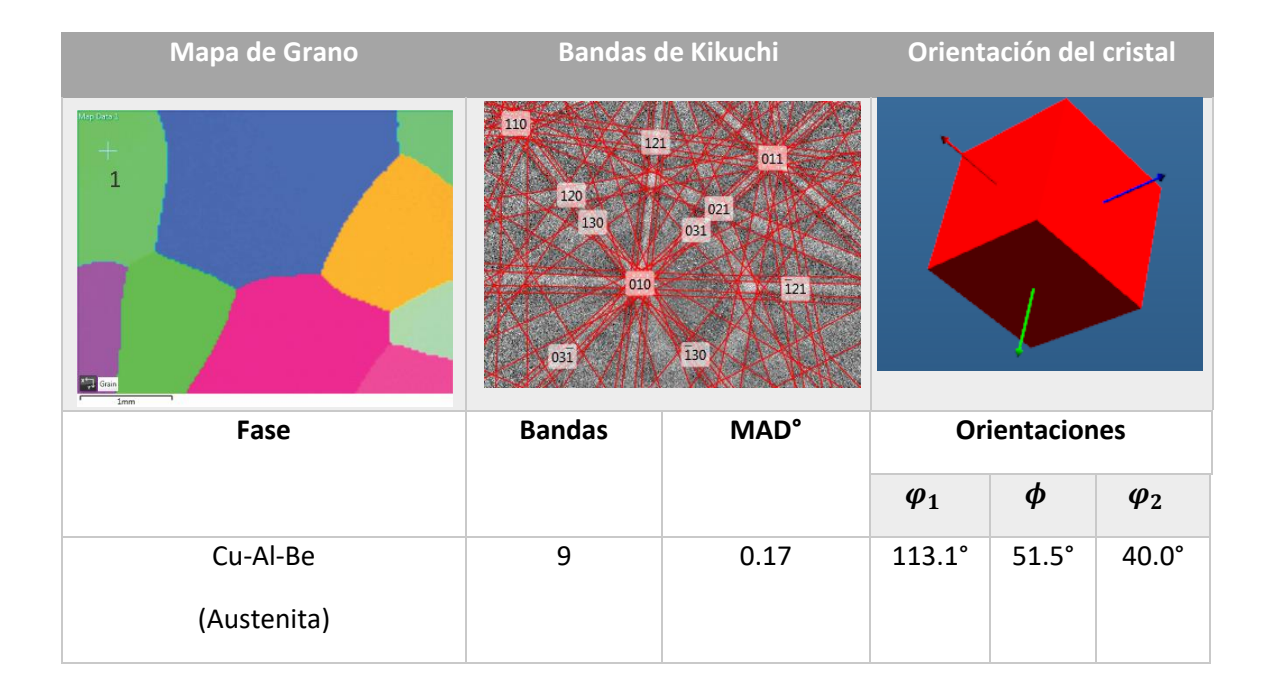

<span id="page-80-0"></span>*Tabla 12 Datos orientaciones cristalinas en un grano.*

Límite de grano

Los mapas de límite de grano se utilizan para mostrar los límites de grano entre los píxeles, donde existe un cambio de orientación de píxel a píxel cercano superior al valor mínimo del ángulo de orientación incorrecta definido por el usuario. Existen tres tipos de fronteras que se pueden visualizar. [60]

- o **Frontera de ángulo alto:** Límite con una orientación incorrecta angular elevada, por lo general por encima de 10 °.
- o **Frontera de ángulo bajo:** Límite con una orientación incorrecta angular baja, por lo general por debajo de 10 °.
- o **Límite de grano secundario**: Límite del interior del grano que separa dos granos secundarios. Los límites de grano secundario suelen tener un ángulo de orientación incorrecta bajo, inferior a 10 °.

Si se combinan con otras capas de mapas, como el mapa de contraste de banda, los mapas de límites de grano pueden resultar útiles para visualizar la estructura general de la muestra, lo que incluye permitir que el usuario obtenga una impresión del tamaño y la distribución de grano en un mapa antes de realizar una detección de grano. En l[a Figura 57](#page-81-0) se muestra el mapa de contraste de bandas y el de límite de grano juntos.

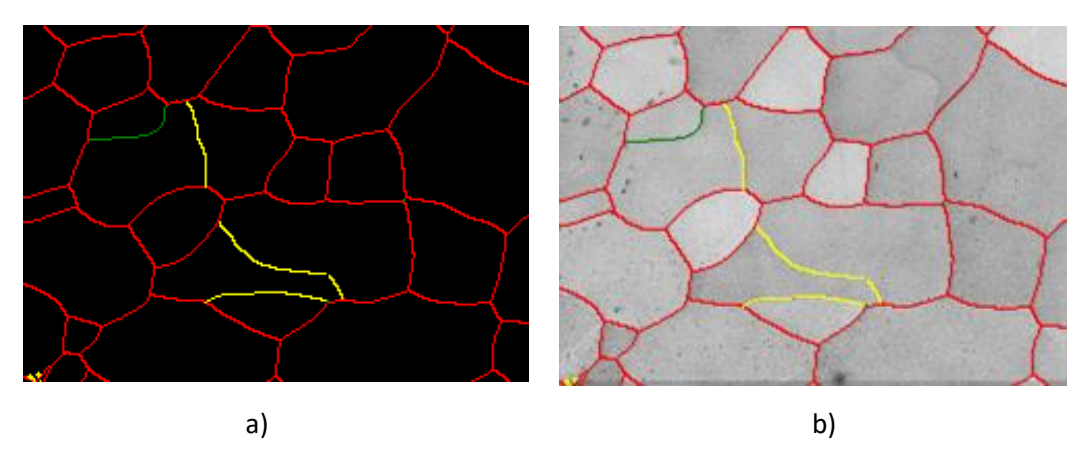

*Figura 57 Mapa de contraste de bandas y de límite de grano. a) límites de grano b) límites de grano superpuestos sobre un mapa de contraste de banda. Los límites de grano con una orientación incorrecta superior a 2° se muestran en amarillo, superior a 5°, en verde y superior a 10°, en rojo.*

<span id="page-81-0"></span>• Ajustes de detección de grano

Los pares de píxeles cercanos cuya orientación incorrecta sea superior a este valor se definirán como límites de grano. Los pares de píxeles cercanos cuya orientación incorrecta sea inferior a este valor y se encuentren completamente rodeados de límites se considerarán pertenecientes al mismo grano [60].

- o Valor predeterminado: 10 °
- o Estructuras equiaxiales: por lo general 5 °
- o Estructuras más complejas: 10 ° o 15 °
- CHANNEL 5

A pesar de todas las funcionalidades que tiene *AZtecHKL* es un software limitado en la parte de análisis de datos y manipulación; por lo que cuenta con un conjunto de programas adicionales que lo complementan.

Por ejemplo, el *CHANNEL5* contiene un conjunto de softwares que está compuesto por: *Twist, Project Manager, MapStitcher, Salsa, Tango, Mambo y Flamenco*. En cada uno de ellos es posible realizar funciones específicas que a continuación se describen [61]:

o *Twist:* En él es posible crear la información cristalográfica de las fases para el proceso de indexación.

- o *Project Manager:* Permite tener el control general de los datos y la manipulación de estos en los diferentes softwares de *CHANNEL5.*
- o *MapStitcher:* Se puede realizar la unión de áreas adyacentes.
- o *Salsa:* Sirve para calcular y mostrar Funciones de Distribución de Orientación (*ODF*) lo cual permite que la textura se interprete en el espacio de Euler.
- o *Tango:* Se usa para generar una amplia variedad de mapas: orientación y medición de granos.
- *Mambo:* Es utilizado para generar figuras polares e inversas con sus datos de orientación de *EBSD*.
- *Flamenco:* Con él se controla la adquisición de *EBSD* y el *SEM*.

Estas funciones se pueden realizar una vez que se exporta en *AZtecHKL* la información en archivos con formatos *.crc y .cpr.*

A pesar de todas las funcionalidades que tiene este software y sus complementos no es posible obtener directamente las coordenadas de las fronteras de grano. Es por ello por lo que se buscaron algunos programas adicionales que al combinarlos permiten realizarlo. En las siguientes secciones se explican las partes esenciales utilizadas de cada uno.

# 2.5.2 Software Matlab – MTEX Toolbox

Para la manipulación y adquisición de la información obtenida en las mediciones de *EBSD* se utilizó la caja de herramientas (*toolbox)* de Matlab MTEX. En esta sección se hace una breve descripción del programa y cómo fue utilizado el MTEX para la obtención de las imágenes y de las orientaciones cristalinas de interés en este trabajo.

*Matlab* es un software con un sistema de cómputo numérico que ofrece un entorno de desarrollo integrado (Integrated Development Environment - *IDE*) con un lenguaje de programación propio (lenguaje M). Es un software interactivo para cálculo numérico y tratamiento de datos, ofreciendo herramientas y aplicaciones que permiten realizar diversas funcionalidades como: Gráficas, Cálculos, Funciones, Operaciones, Gráficas 2D y 3D, Vectores, Matrices y Programación Orientada a Objetos. Al mismo tiempo, *Matlab* puede incrementar sus capacidades con las herramientas y aplicaciones ya mencionadas las cuales están agrupadas en paquetes llamados *Toolbox*. Asimismo, *Matlab* cuenta con dos herramientas adicionales ampliando su interfaz: *Simulink* (plataforma de simulación multidominio) y *GUIDE* (editor de interfaces de usuario - *GUI*).

*Simulink es* una herramienta que sirve para construir y simular el comportamiento tanto de los sistemas dinámicos como de sistemas de control mediante diagramas de bloques. Esta herramienta se desarrolla en un entorno de programación llamado lenguaje de programación visual (visual programming language - *VPL*), que permite a los usuarios crear programas mediante el manejo de elementos gráficos. *Simulink* dispone una serie de ventajas que facilitan el análisis, visualización y guardado de resultados de simulación en ficheros con extensión (.mdl) de model.

Por otro lado, las interfaces gráficas de usuario (*GUI*), es un programa informático que permite comunicar al usuario con el ordenador de una manera más dinámica, a través del uso y la representación del lenguaje visual. Emana como evolución de las interfaces de línea de comandos, además es una parte fundamental en un ambiente gráfico. Usualmente se apoya la interacción directa a través del ratón y el teclado para facilitar la interacción que se presenta en un interfaz, utilizando un conjunto de imágenes u objetos gráficos para representar la información y acciones disponibles en la misma. Como resultado elimina la necesidad de aprender un lenguaje y escribir líneas de comandos a fin de ejecutar un programa o aplicación. Es una especie de traductor en la comunicación entre el usuario y la computadora. Las aplicaciones para un fin específico en *Matlab* son programas autónomos con un frontal gráfico de usuario *GUI* que automatizan una tarea o un cálculo. Por lo general, la *GUI* incluye controles tales como menús, barras de herramientas, botones y controles deslizantes. Muchos productos de *Matlab*, como *Curve Fitting Toolbox*, *Signal Processing Toolbox* y *Control System Toolbox*, incluyen aplicaciones con interfaces de usuario personalizadas. También es posible crear aplicaciones, incluidas las interfaces de usuario correspondientes, para que otras personas las utilicen. En la [Figura 58](#page-84-0) se pueden ver algunos ejemplos de aplicaciones en capturas de pantalla.

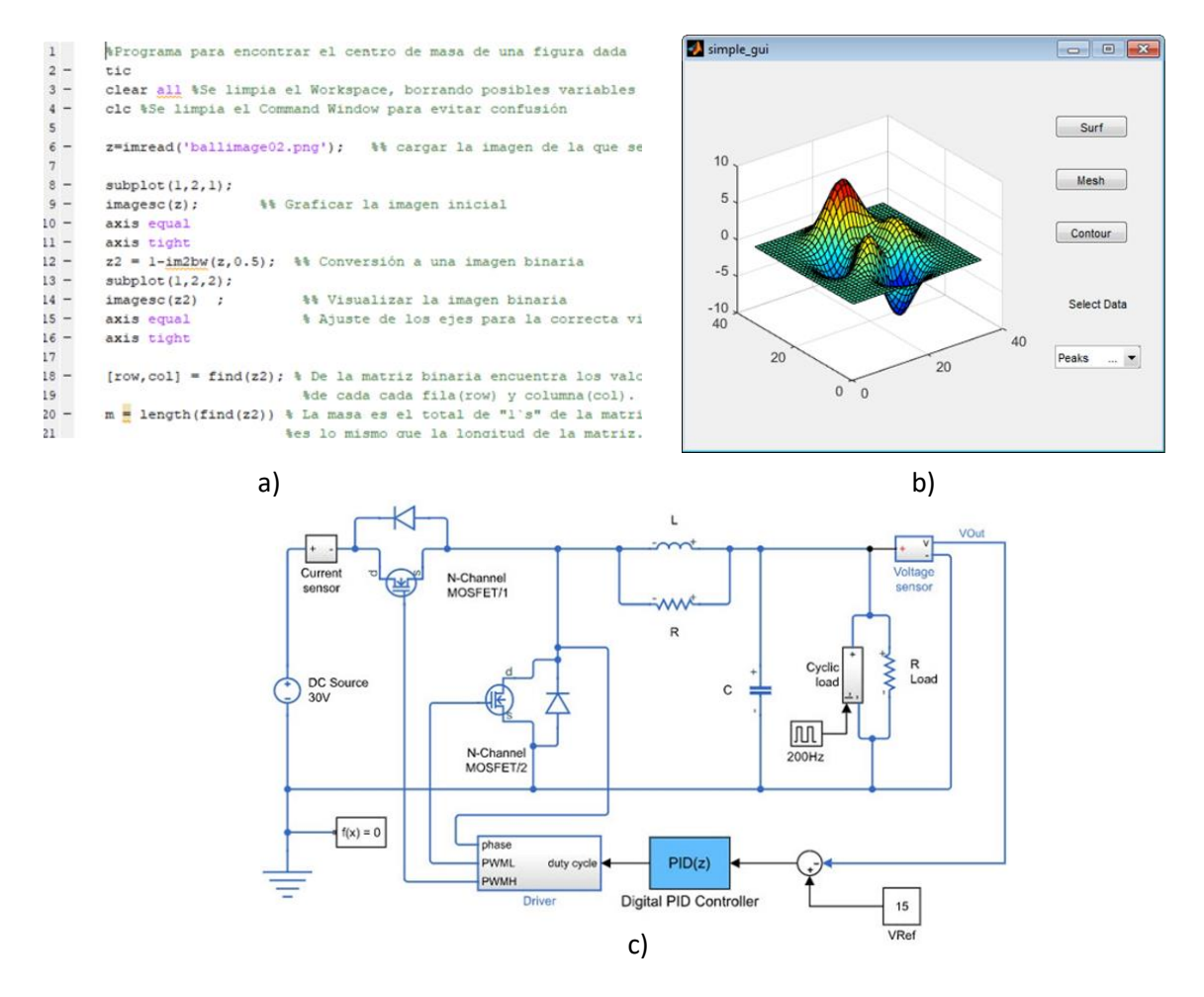

<span id="page-84-0"></span>*Figura 58 Ejemplo de algunas aplicaciones en Matlab a) Editor de sintaxis b) Aplicación en GUI c) Controladores digitales para convertidores de potencia.*

La gestión de complementos de *Matlab* se realiza mediante lo que se denominan *Toolbox* los cuales son un conjunto de funciones y algoritmos con los que se pueden realizar cálculos especializados en un área de conocimiento que pueden añadirse en paquetes y ejecutarse. Los *Toolbox* son desarrollados por personas o un grupo de expertos en la materia enfocándose a resolver algún fin en particular, por ejemplo, en: finanzas, tratamiento de señales, teoría de sistemas, tratamiento de imágenes, entre otros. Un *Toolbox*, puede incluir código, datos, aplicaciones, ejemplos y documentación de *Matlab*, cuando se crean generan un archivo de instalación único (. mltbx).

#### • *MTEX*

*MTEX* fue desarrollado por un equipo interdisciplinario de científicos de materiales, geólogos y matemáticos que ofrecen un *Toolbox* gratuito tanto para el análisis como para el modelado de la información cristalográfica obtenida por la técnica de *EBSD*. Los desarrolladores proporcionan el código abierto y una amplia documentación de los análisis que se pueden llevar a cabo en una

página de internet [62] [63]. En esta página es posible descargar el Toolbox, así como consultar la documentación desarrollada por *MTEX*.

Esta herramienta se encuentra enfocada al análisis y modelado de texturas además de incluir muchas funciones para tratar con *ODF*, análisis de datos de figuras de polos, mediciones de orientaciones de *EBSD*, etc. Es de suma importancia en caso de no contar con el software de *EBSD* con el que se realizó la medición o en caso de tener alguna limitación en las funciones del software. A continuación, se enlistan algunas funciones adicionales y características que contiene esta herramienta para el análisis de datos de *EBSD* con *MTEX*:

- Análisis y visualización de geometrías cristalográficas
- Cálculos con *ODFs*
- Importación, análisis y visualización de datos
- Importación, análisis y visualización de datos de orientación individual *EBSD*
- Recuperación de funciones de densidad de orientación (*ODF*)
- Cálculos de las características de la textura
- Creación de gráficos

En la [Figura 59](#page-85-0) se muestra un diagrama de los conceptos generales de *Matlab* para el análisis de textura [64].

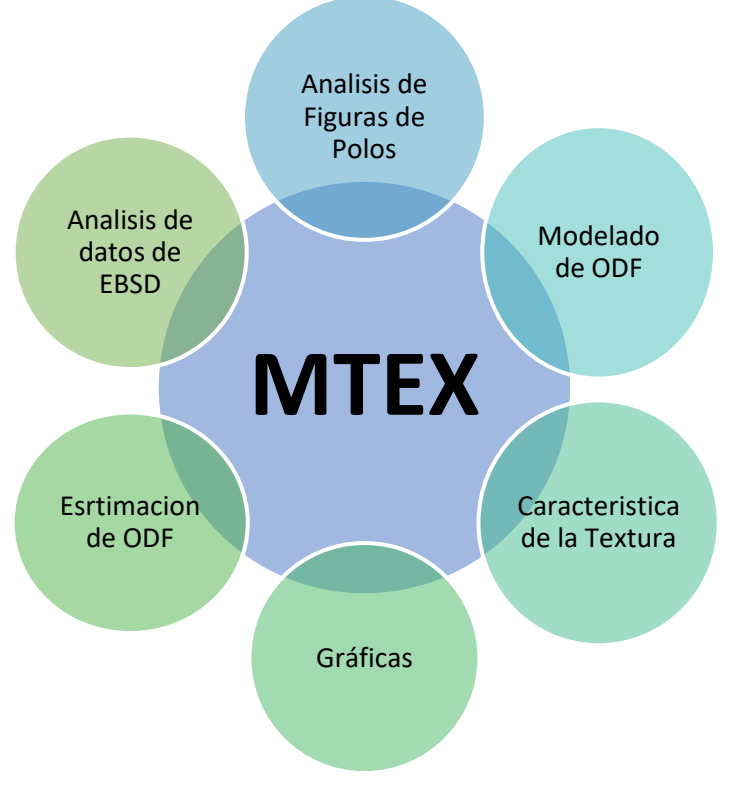

<span id="page-85-0"></span>*Figura 59 Generalidades de MTEX – Toolbox [64].*

Es posible importar los datos de las orientaciones cristalinas de dos maneras: por comando o con ayuda del asistente de importación, que tiene una interfaz gráfica muy intuitiva. Es recomendable hacerlo con la interfaz si no se conocen las coordenadas espaciales y los ángulos de Euler, debido a que no se guarda como se realizó la medición en el software inicial. Una vez importados los datos a través del navegador de archivos el asistente del software solicita la simetría cristalina asociada con las fases cristalográficas, el sistema de coordenadas y la geometría de la muestra. Se genera un guion (*script)* que facilita un mayor análisis y procesamiento de datos. Siguiendo los pasos anteriores se puede realizar un *script* para cada uno de los mapas que sean de interés.

Para el caso particular de este trabajo el análisis se enfocó en los mapas de número de granos, límite de granos y ángulos de Euler, apoyándose en la documentación que se encuentra en la sección de *EBSD* en la página web de *MTEX*. [62]. El objetivo principal fue obtener imágenes de las regiones de interés donde se pudieran reconstruir los granos de la misma forma como están en las micrografías reales de las probetas. Para realizar lo anterior se obtuvieron o ajustaron lo siguiente: orientación promedio, número de grano, suavidad, ángulo de detección de grano y el límite de grano. Adicionalmente se obtuvieron las orientaciones cristalinas de todos los granos en ángulos de Euler.

Una ventaja del software es que se pueden exportar las imágenes en distintos formatos, teniendo la mejor calidad para su manipulación, para el caso particular del presente trabajo las imágenes se exportan en formato *tiff*. El siguiente paso es la manipulación de las imágenes en un software especializado. En la [Figura 60](#page-87-0) se muestran imágenes de la interfaz de MTEX y un ejemplo de la reconstrucción de granos en una región de la probeta de Cu-Al-Be.

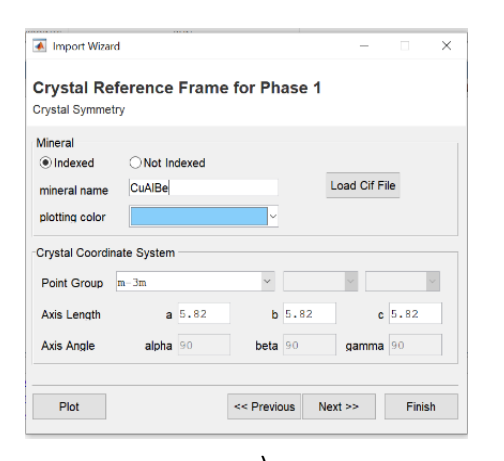

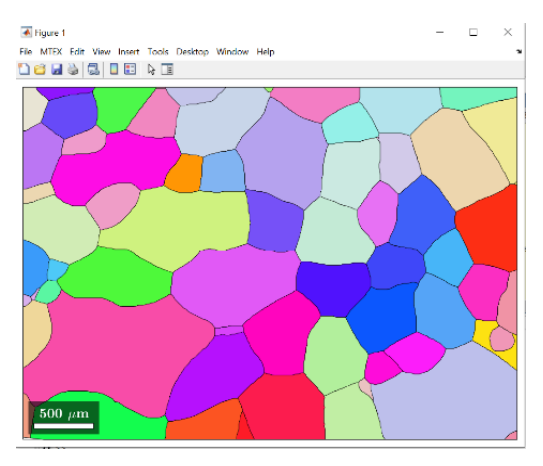

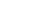

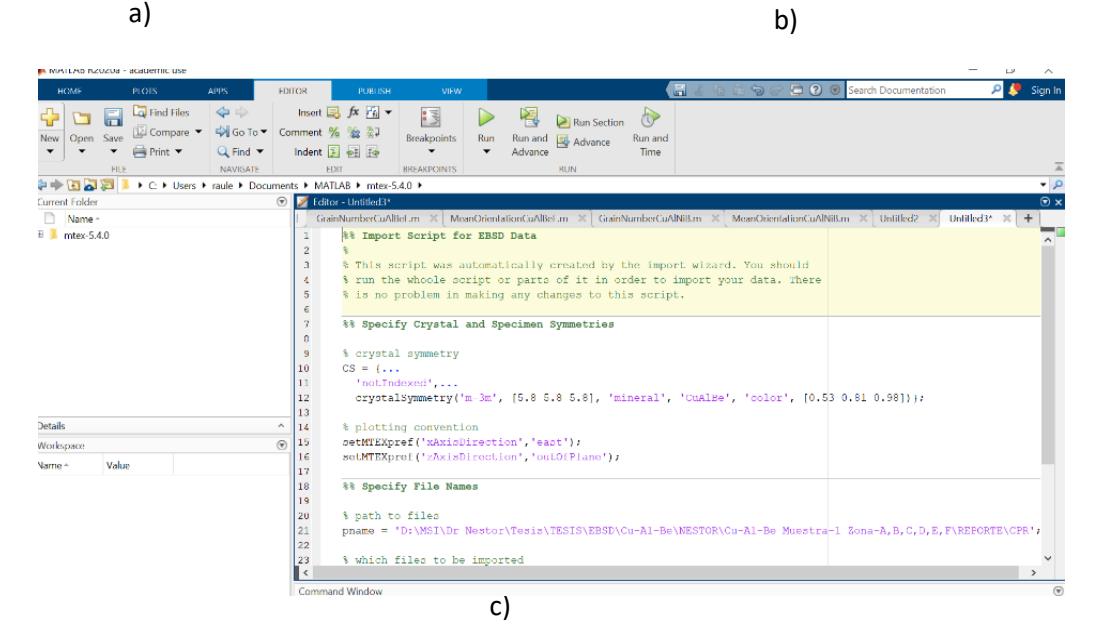

*Figura 60 Toolbox Mtex de Matlab. a) panel para dar de alta los datos cristalográficos de la fase, b) reconstrucción de la microestructura del material, c) script del programa.*

## <span id="page-87-0"></span>2.5.3 Software DSA-MEA-01

Una vez obtenidas las imágenes de cada región donde se observan todos los granos el siguiente paso es obtener las fronteras de grano. Una de las opciones para ello es por medio del software *DSA-MEA-01* [65] el cual fue creado para la manipulación digital de imágenes y el control de un equipo *Mecánico-Óptico* que permite realizar pruebas de flexión en materiales policristalinos; así como la obtención de micrografías in situ. El equipo de manera general está compuesto de los siguientes componentes: microscopio digital, sistema de iluminación, mesa de posicionamiento de cuatro grados de libertad y un sistema de automatización.

El software *DSA-MEA-01* tiene tres aplicaciones: Sistema de control para un microscopio óptico, obtención de campos de desplazamiento y obtención de fronteras de grano en micrografías.

En lo que se refiere al sistema de control para un microscopio óptico se realiza a través de una computadora al conectarlo por medio de un puerto *USB*. Cuenta con una interfaz dinámica en la cual se controlan los motores para el desplazamiento del microscopio digital en el eje x, y, z y un giro no mayor a 45°. Estos movimientos pueden realizarse de manera manual o automática por medio del software donde la manipulación de los motores se lleva a cabo a través de una pantalla que muestra los controles de cada uno de ellos. Para posicionar cada motor en el lugar indicado se insertan las coordenadas las cuales tienen límites mínimos y máximos. Para saber que motor mover del lado derecho de la pantalla se encuentra un panel con el nombre, número de motor, un cuadro de dialogo y un controlador de luz. Respecto al control de la iluminación se desplaza en la pantalla una aguja hacia el lado derecho para aumentar la intensidad de la luz que da directo a la probeta a ensayar.

Por otro lado, otra de las aplicaciones que tiene el software es la de obtener campos de desplazamientos al comparar dos imágenes de materiales, antes y después de la aplicación de fuerzas que lo deforman. Para corroborar el funcionamiento de esta función del software su creador obtiene los campos de desplazamiento al comparar fotografías de un anillo de PVC en su configuración sin deformar con otra donde se encuentra el material deformado por una carga de aplastamiento. En el software es posible adquirir las coordenadas antes y después de la deformación en cada fotografía lo cual permite obtener los campos de desplazamientos que al ser ajustados es posible determinar las deformaciones. En la [Figura 61](#page-89-0) a) se puede observar el equipo completo y en la [Figura 61](#page-89-0) b) la pantalla del sistema de control para un microscopio óptico. Finalmente, en l[a Figura](#page-89-0)  [61](#page-89-0) c) se puede ver el ejemplo de la obtención de campos de desplazamiento en el anillo circular antes mencionado donde los números significan lo siguiente: 1: En esta sección se carga el archivo donde se encuentran las coordenadas *antes* de realizar la prueba, además se puede configurar el color y el tamaño de los puntos de las coordenadas. 2: En esta sección se carga el archivo donde se encuentran las coordenadas *después* de realizar la prueba, igual cuenta con los mismos ajustes ya mencionados. 3: En este botón se grafican las coordenadas previamente adjuntadas y se visualizan en la parte inferior. 4: En este botón se guardan las gráficas generadas en formato de imagen JPG. 5: En este recuadro se pueden visualizar las gráficas de puntos obtenida de las coordenadas de los archivos *antes* y *después. 6:* En este otro recuadro se visualiza el campo de desplazamiento que presentó el anillo al ser sometido a la carga.

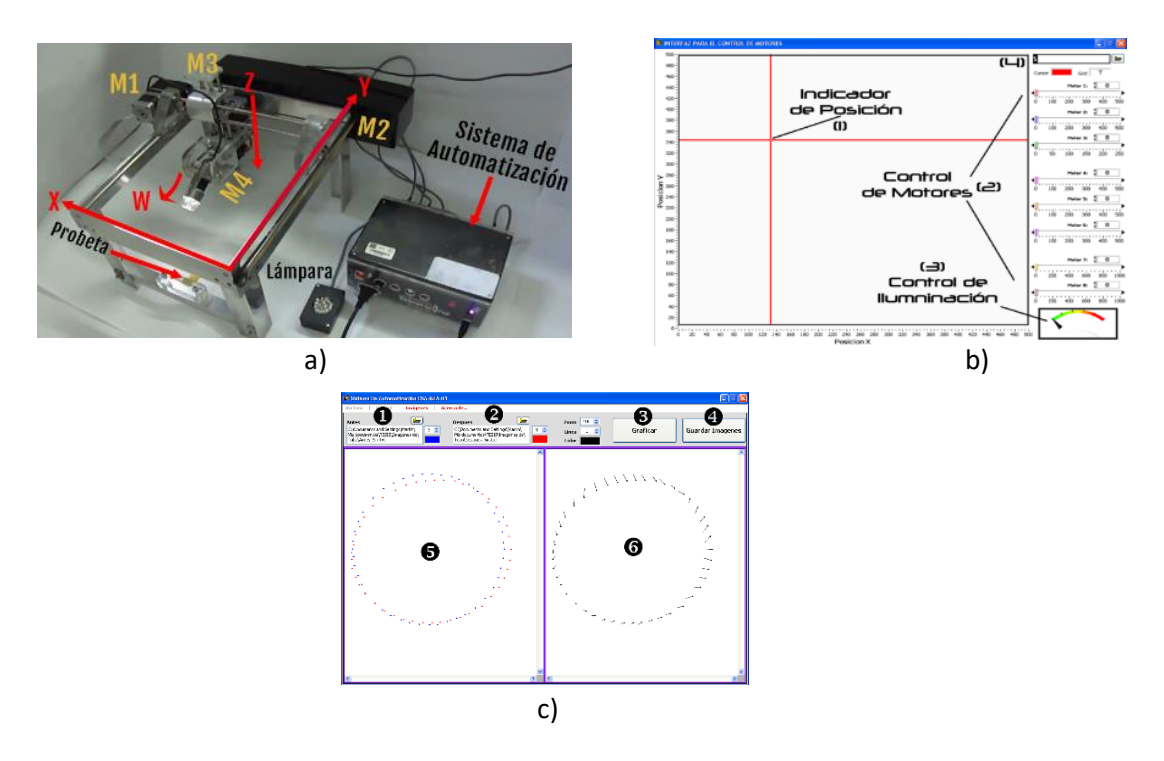

<span id="page-89-0"></span>*Figura 61 Software DSA-MEA-01. a) Equipo Mecánico-Óptico b) Interfaz para la manipulación del hardware. c) Interfaz gráfica para Obtención de campos de desplazamiento.*

### Obtención de fronteras de grano

El objetivo principal en esta parte del software consiste en obtener los límites de grano de micrografías. Esto se realiza en la pestaña de *Imágenes* > *Manipulación de Fotomicrografías* o *Ctrl + O*, apareciendo como primer plano un recuadro blanco grande que contiene del lado izquierdo un panel con una serie de herramientas y funciones para el análisis de micrografías. La obtención de las coordenadas de las fronteras de grano en la imagen o micrografía se lleva a cabo de manera manual pinchando en la frontera de cada grano. Por ello para formar toda una frontera de grano se tiene que ir seleccionando punto a punto el perímetro del grano hasta formarlo por completo, mientras más pequeña sea la separación entre los puntos mejor será la aproximación de la frontera a obtener.

En l[a Figura 62](#page-90-0) a), se puede apreciar la interfaz del software para la obtención de fronteras de grano. A continuación, se da una breve descripción de la manipulación y su funcionamiento, tomando como ejemplo una micrografía de un material policristalino.

- 1. Se debe localizar la imagen mediante el control marcado con el número **2**.
- 2. Una vez que se ha visualizado la imagen **1**, se debe seleccionar el color y tamaño del punto, después se activa la función de lápiz que aparece en el número **3**.
- 3. Para recolectar las coordenadas sólo basta con dar un clic izquierdo sobre la frontera del grano, cada vez que se da un clic se agrega un punto de color sobre la imagen y la coordenada se adjuntará en el indicador marcado con el número **5**. En el punto número **4**,

aparecen cinco botones con los cuales se puede eliminar una coordenada no deseada o errónea, graficar, guardar, o limpiar las coordenadas que aparecen en el número **5**.

- 4. Una vez recolectadas todas las coordenadas como aparece en el número **1**, se pueden graficar con el botón correspondiente, el resultado se mostrará en el punto **6**.
- 5. Para guardar las coordenadas aparece una ventana como la mostrada en la [Figura 62](#page-90-0) b), donde se le asigna un nombre y la ubicación a guardar. Las coordenadas se guardarán con extensión *txt*, como se muestra en la [Figura 62](#page-90-0) c).
- 6. El formato requerido con el cual se guardarán las coordenadas es " $\{x, y\}$ ", dado que estos datos posteriormente pasarán a un programa de análisis matemático.

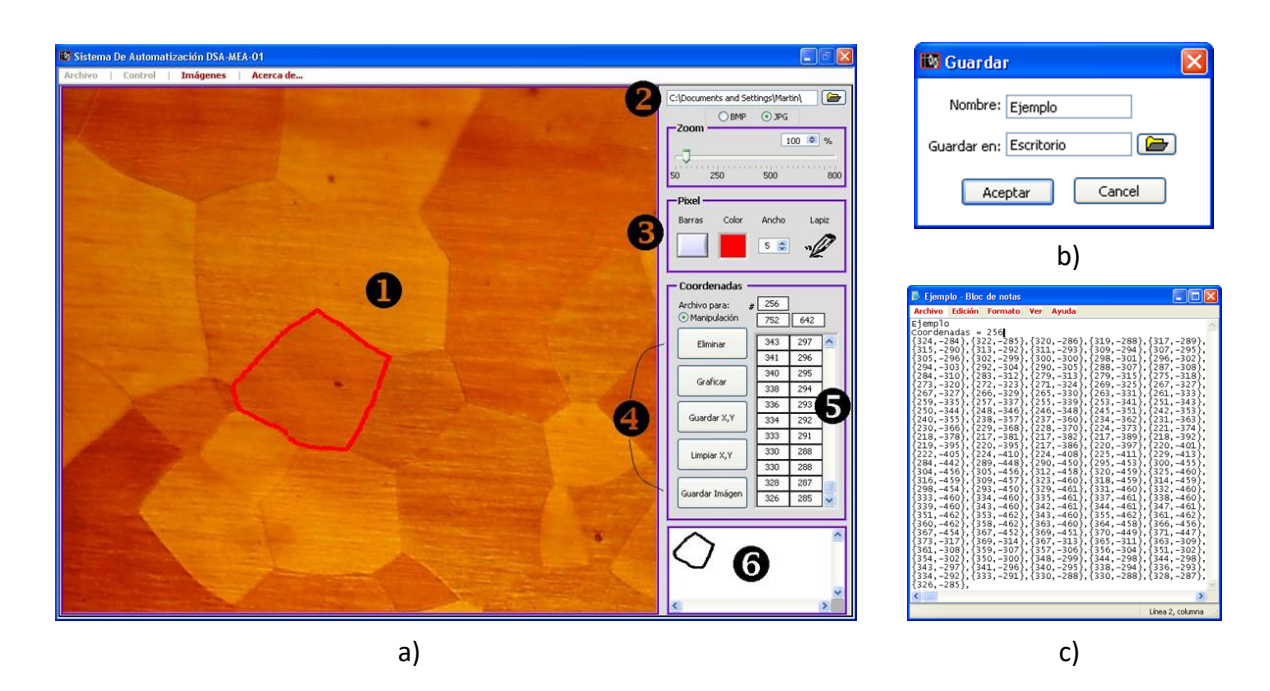

<span id="page-90-0"></span>*Figura 62 Software DSA-MEA-01. a) Interfaz gráfica para Obtención de fronteras de grano b) Formato para guardar los datos c) Archivo .txt con las coordenadas.*

Este software cumple con la obtención de las fronteras de grano; sin embargo, está limitado porque se tienen que realizar de manera manual. A pesar de ello fue útil para la obtención de la metodología que se propone en la presente tesis. Esto será explicado con mayor detalle en el siguiente capítulo.

## 2.5.4 Software Image J

Otro software que permite obtener las fronteras de grano es *ImageJ* [66]*.* De manera general es un software de procesamiento de imagen digital, debido a que está orientado al entorno de ciencias de la salud, donde suele tener una mayor aplicación. Este software fue desarrollado por *Wayne Rasband* en *National Institutes of Health*, Estados Unidos, el cual está programado en lenguaje Java, dado que cuenta con una arquitectura abierta que provee flexibilidad vía complementos (*plugins)* Java. Se pueden desarrollar *plugins* para resolver alguna tarea en específico, usando el editor que

está incluido en *ImageJ* y un compilador en Java. El software se ejecuta ya sea como un subprograma en línea o como una aplicación descargable, en cualquier computadora con una máquina virtual Java 1.5 o superior. Es compatible con los siguientes sistemas operativos: Windows, Mac OSX y Linux. Este software está disponible de manera gratuita y se puede descargar desde su página web [66].

*ImageJ* tiene una extensa cantidad de herramientas y características especiales para la edición, procesado y análisis de imágenes como son: mostrar, editar, analizar, procesar, guardar e imprimir imágenes de 8, 16 y 32 bits, lectura de diversos formatos de imagen (jpg, bmp, png, tiff, etc.), procesamiento de imágenes estándar, como manipulación de contraste, nitidez, suavizado, detección de bordes, filtrado de mediana, escalado, rotación, volteretas, desviaciones estándar, máximos, mínimos, centroides de mapas, medidas de área, perímetros, medir distancias, ángulos, diámetros de Feret, histogramas de densidad, trazados de perfil de línea, calcular estadísticas de valor de píxel y área. Su funcionalidad es multiproceso, por lo que las operaciones que requieren mucho tiempo, como la lectura de archivos de imagen, se pueden realizar en paralelo con otras operaciones.

Cabe resaltar que *ImageJ*, cuenta con una interfaz distinta a la mayoría de los softwares de procesamiento de imagen digital, donde no incorpora un área de trabajo principal, sino que ofrece una ventana superior donde contiene una barra de menú, barra de herramientas y barra de estado como puede verse a detalle en la [Figura 63.](#page-92-0)

A continuación, se describirán algunas de las herramientas que se utilizaron en el presente trabajo.

**Lupa**: su función es ampliar zonas de interés, con ayuda del cursor o de las teclas (+) y (-) del teclado numérico. Esto permitió identificar de manera más clara el límite de grano entre un grano y otro.

**Deslizamiento**: permite desplazarse sobre la imagen, se puede auxiliar con el zoom. De igual manera esta herramienta ayudo para poder identificar los bordes de grano.

**Varita mágica**: crea una selección trazando del objeto automáticamente su borde y forma, dándole un color uniforme al objeto, funciona mejor con imágenes de alto contraste. Para trazar un objeto hay que seleccionar el interior o cerca del borde.

**Texto**: Esta herramienta sirvió para añadir texto a las imágenes, permite seleccionar un recuadro sobre el grano al que se le desea enumerar, se le puede dar formato al texto.

**Ángulo**: Dibuja dos líneas de intersección y mide el ángulo formado.

**Guardar archivos**: Las imágenes se suelen guardar como archivos jpg. En este caso fue mejor guardar los archivos en un formato "sin pérdidas" como un *tiff* durante el proceso de edición.

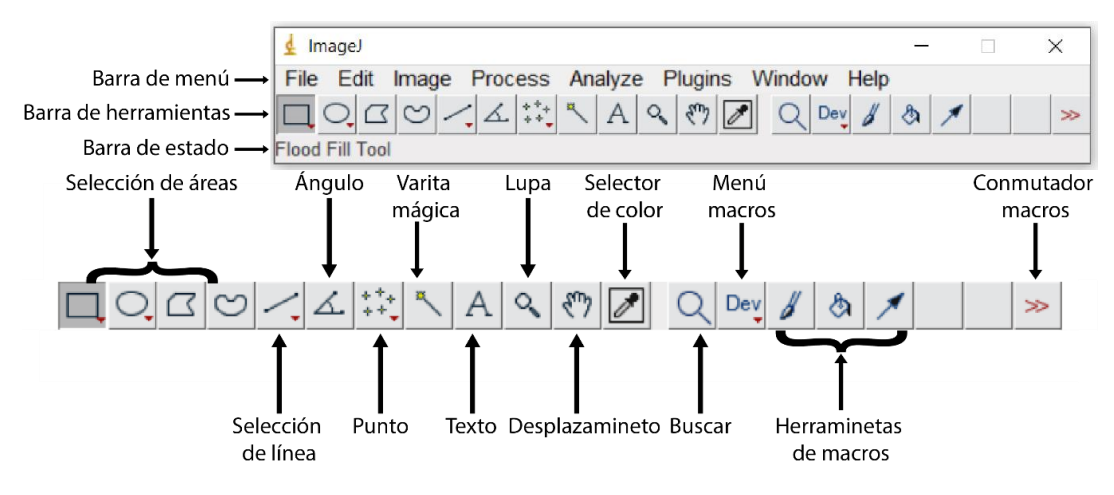

*Figura 63 Interfaz de ImageJ.*

<span id="page-92-0"></span>Para poder conocer el perímetro de los granos se exploraron algunas herramientas las cuales se describirán a continuación:

**Propiedades**: se abre un cuadro de diálogo que permite al usuario asignar un contorno de color (color del trazo) y un ancho de contorno (ancho), debe de tenerse en cuenta que las selecciones pueden ser relleno o contorneado, pero no ambos.

**Ajuste de la escala de medición**: para realizar esta operación, es necesario dibujar una línea entre dos puntos de distancia conocida, con la escala de la imagen. En la barra de menú *Analyze* > *Set Scale*, aparecerá una ventana con la longitud de la línea en píxeles. Declarando la distancia conocida que se quiere definir y las unidades de medida con respecto a la escala de la imagen. Las mediciones ahora se mostrarán usando estas configuraciones. Si se desea seguir utilizando esta escala se debe seleccionar *Global* para aplicar esta escala a otras imágenes.

**Establecer mediciones**: en esta ventana se pueden seleccionar los parámetros que se requieran cuantificar; para realizar esta operación es a través de *Analyze* > *Set Measurements.* Los resultados se pueden obtener en micras si se realizó el ajuste antes de realizar el análisis. Si no es el caso, los valores se obtendrán en pixeles.

**Medición**: La obtención del perímetro, área y otras variables del objeto, se hace a través del uso de la herramienta varita mágica. La imagen debe tener un alto contraste para tener una buena medición. Para poder visualizar las mediciones elegidas previamente seleccionamos *Analyze* > *Set Measure* o con *Ctrl + M* mostrándose una tabla como se puede apreciar en la [Figura 64.](#page-93-0) Los valores medidos se pueden transferir fácilmente a una hoja de cálculo o bien se puede seleccionar los datos para cortar y pegar.

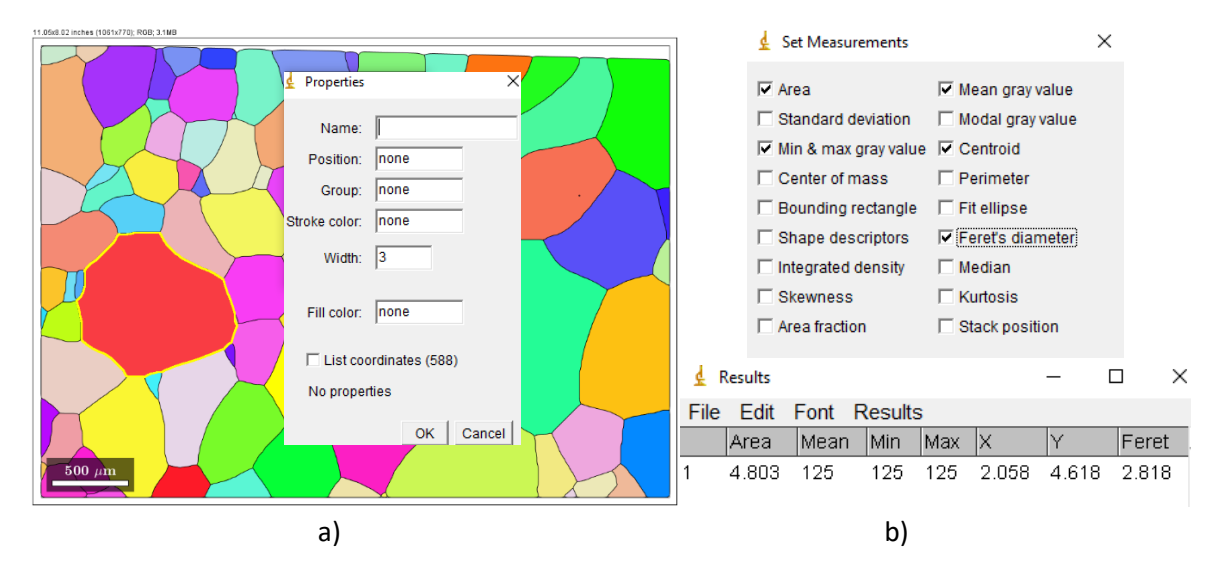

<span id="page-93-0"></span>*Figura 64 Software Image J a) Coordenadas del grano seleccionado b) Resultados de las mediciones seleccionadas.*

Uno de los métodos encontrados para poder calcular el perímetro de los granos es el siguiente:

- 1. Se abre y se selecciona una imagen en *File* > *Open* o *Ctrl + O.*
- 2. Se hace uso de la herramienta varita mágica para seleccionar el objeto.
- 3. Una vez seleccionado el objeto, se procede abrir la ventana de "*propiedades*" con *Ctrl + Y*, en este apartado es posible renombrar la selección y se selecciona la lista de coordenadas donde muestra el número de coordenadas obtenidas.
- 4. Posteriormente se abrirá automáticamente una tabla con las coordenadas en los ejes *X* y *Y*, se guardan los datos e *File > Save As…* o *Ctrl + S,* y los guardamos en la extensión que se requiera.

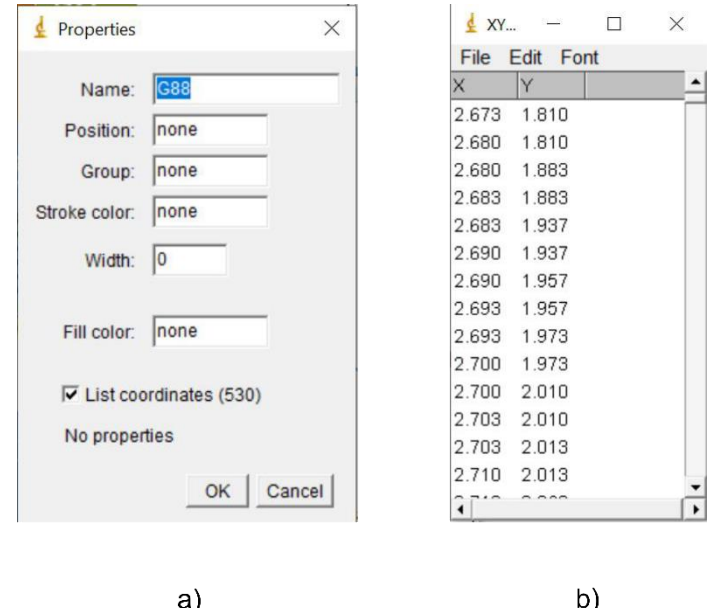

*Figura 65 Método para la obtención de coordenadas en Image J. a) Ventana de propiedades donde se selecciona la lista de coordenadas. b) Ventana donde se enlistan las coordenadas de la selección.*

De igual manera *Image J* permite medir las áreas que son muy útiles en estudios donde se requiera medir interacción entre granos. Es medida en  $\mu$ m<sup>2</sup>.

A continuación, se describe brevemente una forma para obtener las áreas de interacción

- 1. Se abre y se selecciona una imagen en *File* > *Open* o *Ctrl + O.*
- 2. Se hace uso de la herramienta varita mágica para seleccionar el área.
- 3. Una vez seleccionado el área, se procede abrir la ventana de "*medida*" con *Ctrl + M*, en este apartado es posible encontrar los datos del área seleccionada, recordando que las medidas que se quieran saber se tienen que seleccionar desde un principio al **Establecer mediciones**.
- 4. Finalmente se abrirá automáticamente una tabla con las mediciones de área de cada selección, se guardan los datos e *File > Save As…* o *Ctrl + S,* y son guardados en la extensión que se requiera.

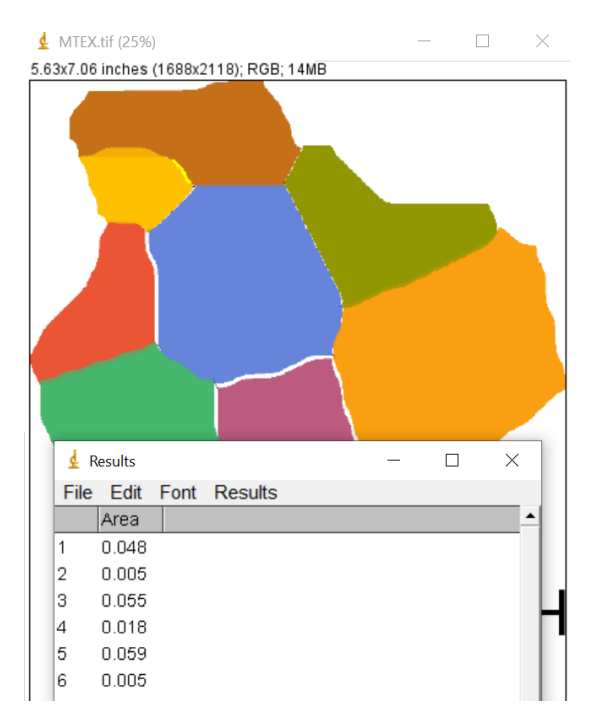

*Figura 66 Método de medición de áreas de interacción.*

### 2.5.5 Software Wolfram Mathematica

Después de haber obtenido las coordenadas de los granos en las secciones de interés se utilizaron algunos programas que permiten simular como se distorsionarían los granos una vez que ha sucedido transformación martensítica en cada uno de ellos. Esta simulación es posible realizarla para cada una de las 24 posibles *VMs* en cada grano y fueron previamente desarrollados por el grupo de trabajo del Laboratorio de Mecánica aplicada de la FES-Aragón para obtener los resultados reportados por F.N. García-Castillo et. al. [48]. En esta sección se describe de manera breve el software y los aspectos principales de los programas utilizados.

*Wolfram Mathematica* es un software avanzado para realizar todo tipo de cálculos matemáticos: operaciones aritméticas, cálculo simbólico, gráficos, etc. Se basa en el lenguaje *Wolfram* que sirve como el principal idioma para la interfaz de *Mathematica*, fue desarrollado por *Wolfram Research* y se encuentra disponible para una gran variedad de sistemas operativos. Tiene alrededor de 5000 funciones integradas que cubren todas las áreas de funcionamiento del programa, con una gran potencia de algoritmo en muchas áreas. La cobertura de Mathematica abarca las siguientes categorías: Lenguaje simbólico, computación matemática, numéricos, visualización, manipulación algebraica, teoría de los números, análisis de datos, computación gráfica, computación interactiva, computación de imágenes, computación geométrica, importación y exportación de datos.

Las áreas de conocimiento en donde puede utilizarse esta versátil herramienta son muy amplias, por ejemplo: Ingenierías, biotecnología, medicina, análisis de datos, finanzas, ingeniería de software, educación, ciencias, matemáticas, arte y entretenimiento.

El programa *Mathematica* está estructurado en dos partes:

- 1. **Front end**: Es la interfaz que permite la interacción del usuario, en esta se presentan las entradas y salidas, así como la creación de archivos que contengan texto, cálculos y gráficas. Estos archivos se denominan Notebooks y como su nombre lo dice se presentan como un cuaderno en donde el usuario interactúa con la interfaz, estos archivos tienen la extensión. nb y se estructuran mediante un sistema de celdas de diferentes tipos (título, subtítulo, sección, texto, input, output, etc).
- 2. **Kernel (Núcleo)**: El kernel constituye la estructura interna del programa, es la que se encarga de realizar los cálculos y operaciones matemáticas que requiera el usuario.

También, muchos de los comandos que ejecuta *Mathematica* han sido introducidos en ventanas gráficas "*Palettes*" que permiten una rápida implementación de las sentencias y evitan memorizar parte de los comandos utilizados.

Una gran ventaja con la que cuenta *Mathematica* es con una amplia documentación en donde se presentan las funciones y comandos necesarios para ejecutar programas; así como, ejemplos de su aplicación, además desde su página web es posible acceder a tutoriales curso y actualizaciones. Desde su centro de documentación es posible acceder a diferentes categorías en donde se explica de manera general las utilidades y comandos disponibles dependiendo de la aplicación que se requiera, desde funciones matemáticas, operaciones aritméticas hasta visualización y manipulación de imágenes y gráficos, etc. Toda esta documentación puede encontrarse directamente [67] o directamente desde el software.

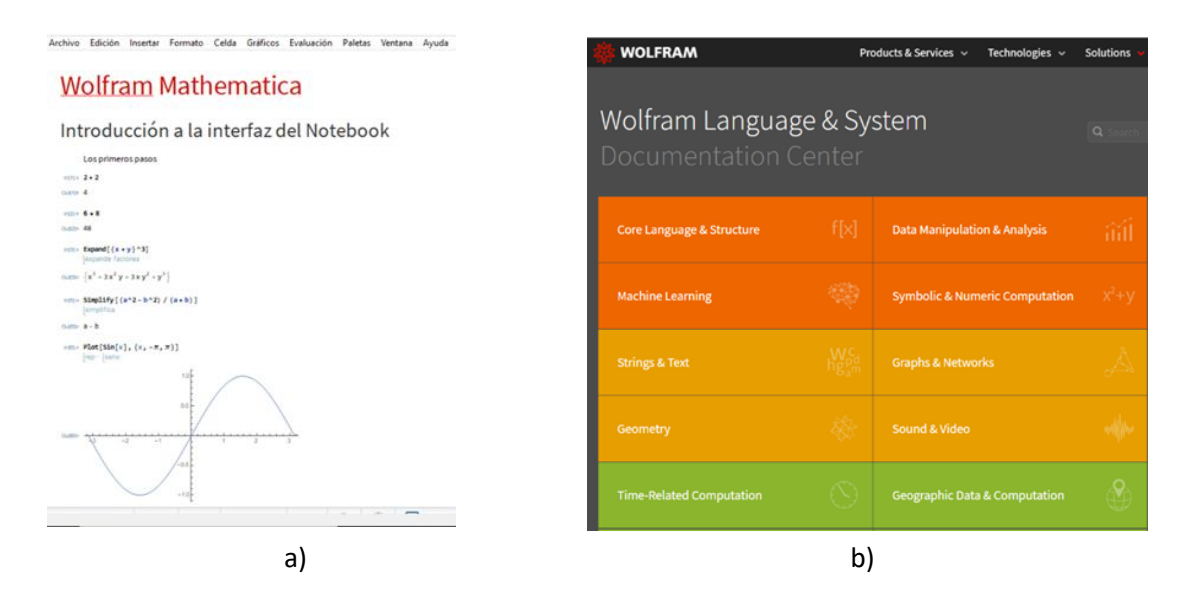

*Figura 67 Software Wolfram Mathematica. a) Guía de introducción al software, b) centro de documentación de wólfram.*

A pesar de ser una herramienta de mucha utilidad, el usuario debe tener el conocimiento necesario de lo que pretende obtener para poder programarlo.

Los programas que se utilizaron para realizar las distorsiones de cada grano cuando la *TMIE* ha ocurrido fueron previamente desarrollados.

Una vez que se obtienen las coordenadas, así como la orientación cristalina de cada grano en la región de interés son importadas a estos programas y con esa información es posible realizar la distorsión de cada grano antes mencionada. En el presente trabajo únicamente se muestra los resultados de las distorsiones considerando el *MFS*, pero la metodología es la misma para cualquier variante o criterio de selección de ellas. Las consideraciones y cálculos para realizar lo anterior son:

- 1. Se ingresan los sistemas de transformación de la aleación a estudiar.
- 2. Se importa la orientación cristalina de cada grano (medida por *EBSD*).
- 3. Se calcula el Factor de Schmid para las 24 variantes de martensita posibles en cada grano.
- 4. Obtención de los valores y variantes con máximo Factor de Schmid, SR y criterio FS-SR-DT en cada grano.
- 5. Cálculo de los 24 campos de desplazamiento para cada grano en el sistema de observación (utilizando el modelo de Cortés Pérez [19]).
- 6. Gráficas de los campos vectoriales de desplazamiento calculados.
- 7. Aplicación del campo de desplazamientos a cada grano de la zona de interés.

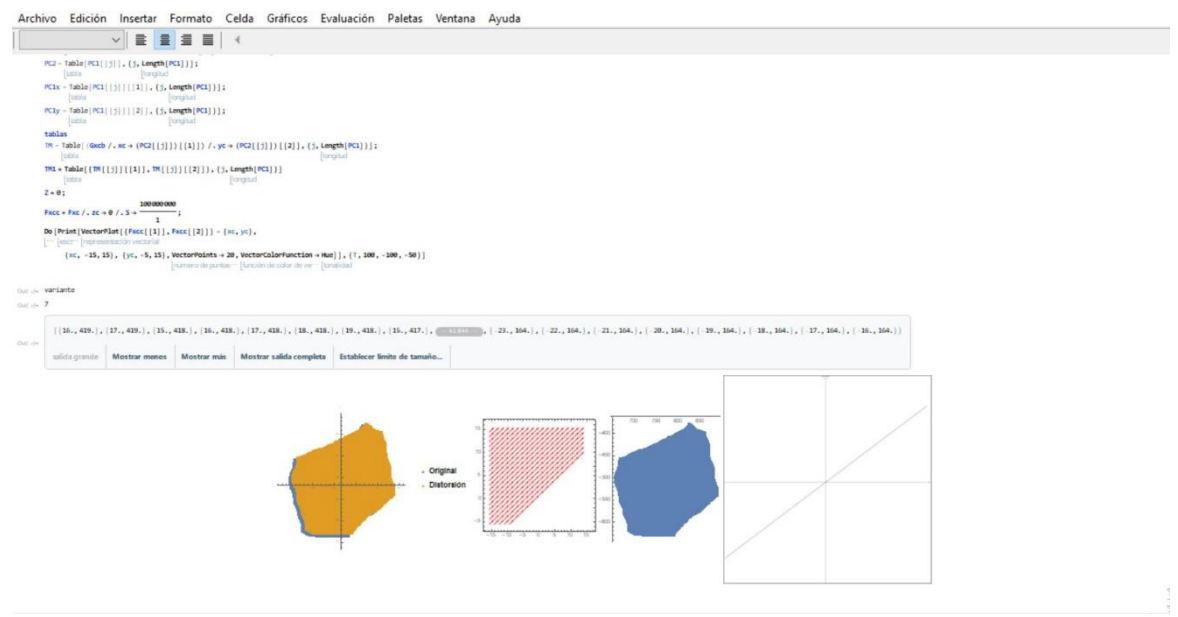

*Figura 68 Script de Wolfram Mathematica.*

# Capítulo 3. Resultados y discusión

## • *Descripción de la problemática*

Como se mencionó en el capítulo 1 existe en la literatura un criterio para la predicción de variantes de martensita que se formarían en cada grano durante una prueba de tracción en un material con memoria de forma [48]. Uno de los tópicos que se proponen en este trabajo es la posibilidad de que la formación de variantes de martensita en una muestra policristalina con memoria de forma sea la respuesta del material para mantener la compatibilidad de deformaciones. Lo anterior se sustenta en el análisis que se hace en ese mismo artículo con tres granos de una muestra policristalina de Cu-Al-Be sometida a una prueba de tracción. En la [Figura 69](#page-99-0) a) se pueden ver los 3 granos estudiados antes de que la fuerza haya sido aplicada. Como se puede observar al realizar la simulación de la distorsión de las fronteras de grano con las variantes de *MFS*, para un estado de esfuerzos por encima del esfuerzo crítico, las *VMFS* (criterio aceptado para monocristales) generarían alta interacción intergranula[r Figura 69](#page-99-0) b). Si se realiza una simulación de la distorsión que sufrirían esos mismos granos, pero ahora para las variantes con valores altos de *SR* se observa que las interacciones son mucho menores que el caso anterior y además que las variantes consideradas corresponden con las reales formadas. Esto se puede ver claramente al comparar las [Figura 69](#page-99-0) c) y d). Cabe mencionar que las distorsiones son realizadas utilizando el modelo matemático desarrollado por Cortés [19].

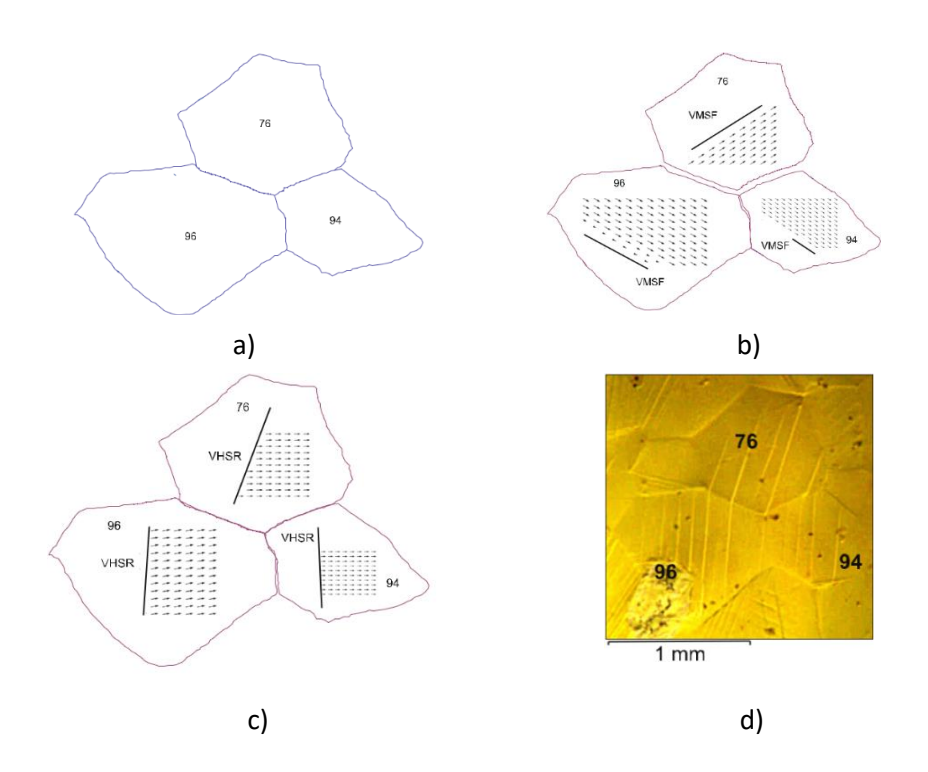

<span id="page-99-0"></span>*Figura 69 Estudio de compatibilidad de deformaciones. a) Adquisición de fronteras de grano con el software de M. Estrada, b) distorsión de los granos generados utilizando las VMF´S, c) distorsión de los granos generados utilizando las VHSR, d) micrografía del estudio de tensión in situ donde se puede ver la aparición de VM´s [48].*

Es importante recalcar que en este trabajo solo se analizaron 3 granos en los cuales se forma una sola variante, por lo que el estudio de granos donde se formarían más de una es un trabajo pendiente por realizar. Aunado a esto si el número de granos a analizar aumenta será necesario por ende tener mayor rapidez en los análisis y reconstrucción de las fronteras de grano de los granos estudiados o la totalidad de ellos.

En las siguientes secciones se comparan algunas alternativas utilizadas para obtener estas fronteras de grano y como se obtienen de forma más rápida con la ayuda de los softwares utilizados en la presente tesis.

## 3.1 Uso de softwares para obtención y manipulación de fronteras de grano

Las fronteras de grano en una micrografía se pueden obtener de forma manual o semi-manual con la ayuda de softwares convencionales para diseño gráfico como *Corel Draw*, *Adobe illustrator*, entre otros, donde únicamente se requiere de una micrografía de la zona de interés.

En el caso de *Corel Draw* basta con importar una micrografía e ir dibujando la frontera de cada grano con la herramienta "curvas". Algunas de las desventajas de realizarlo de esta forma son las siguientes:

- Las líneas trazadas deben irse ajustando cada vez debido a que las fronteras de grano son irregulares.
- Para separar una frontera de grano es necesario sobre poner líneas.
- Como es un proceso completamente manual es un método tardado incluso si los granos son pocos.

En la [Figura 70](#page-100-0) a) se observa una micrografía donde se aprecian los granos sin ninguna edición o modificación de la imagen, mientras que en la [Figura 70](#page-100-0) b) tiene las fronteras de grano remarcadas y los granos numerados utilizando *Corel Draw*.

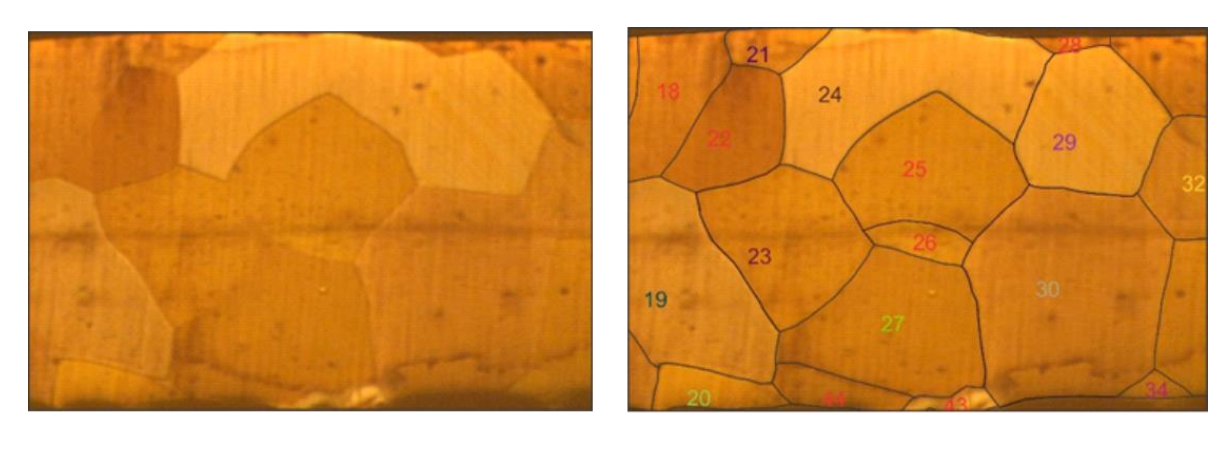

a) b)

<span id="page-100-0"></span>*Figura 70 Reconstrucción de micrografía en Corel Draw. a) Micrografía original. b) Micrografía con fronteras de grano remarcadas.*

Otro método que puede ser utilizado es usando herramientas de edición de fotos. Por ejemplo, en *illustrator* para obtener las fronteras de grano, se llevan a cabo los siguientes pasos: selección de imagen*,* uso de herramienta *Calco de imagen*, ajuste de parámetros eligiendo los ya establecidos en el programa dependiendo la imagen que se quiera manipular (el criterio con el que se selecciona es el que obtenga la mejor definición de los límites de grano), se selecciona la imagen para vectorizarla, para esto se hace uso de la herramienta de "*Expandir"* y así se obtienen los límites de grano parcialmente*.* En la [Figura 71](#page-101-0) a) se observa las fronteras que reconoce el sistema utilizando la micrografía original, mientras que en la [Figura 71](#page-101-0) b) se aprecia que el resultado mejora utilizando la micrografía editada en *Corel Draw*. Es importante aclarar que las imágenes mostradas en la [Figura](#page-101-0)  [71](#page-101-0) tienen que ser limpiadas en el mismo programa para que queden únicamente las fronteras de grano.

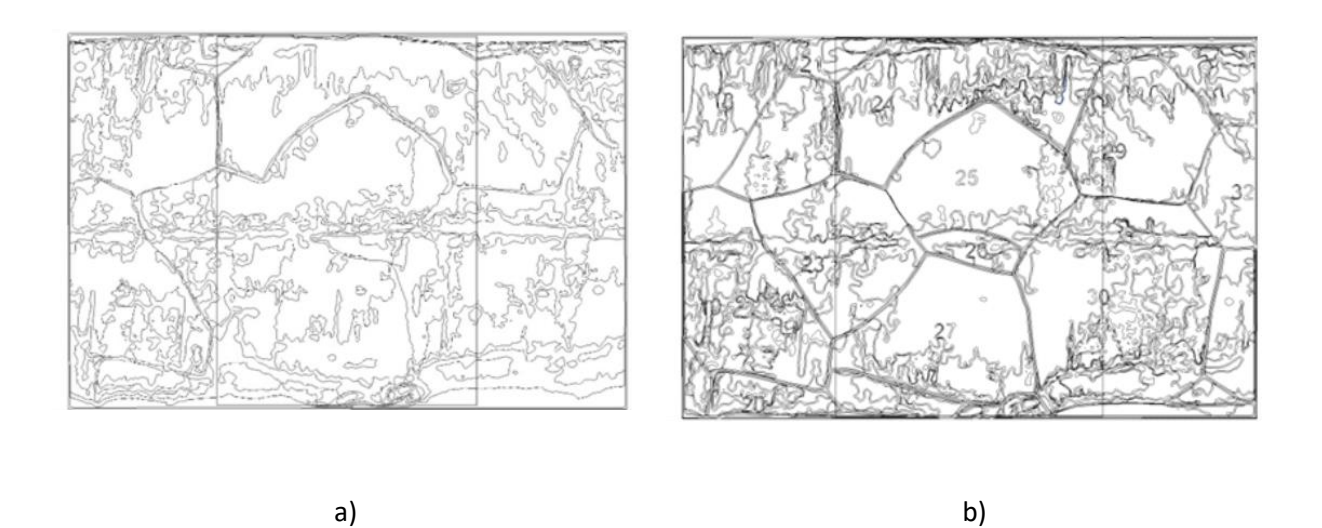

*Figura 71 Reconstrucción de micrografía en Adobe Illustrator. a) Reconocimiento de fronteras de grano sobre micrografía original. b) Reconocimiento de granos en micrografía editada digitalmente.*

<span id="page-101-0"></span>Este método tiene limitantes para la obtención de fronteras de granos como:

- La imagen debe ser lo más nítida posible para poder captar el mayor detalle de ella, la herramienta *Calco de imagen* es más eficiente con las imágenes que tienen los límites de granos más definidos.
- Al obtener la imagen calcada se generan algunos vectores innecesarios y esto es a causa de alguna sombra, imperfección o algún punto no indexado (en caso de que la imagen sea obtenida de una medición de *EBSD*). Dichos vectores se pueden eliminar, pero esto demora el proceso e impide tener una reconstrucción poco fiable.
- Al ser imágenes vectorizadas no se puede obtener sus coordenadas.

Otra forma de obtener las fronteras de grano es con el Sistema de Automatización DSA – MEA – 01. En este software existen diferentes alternativas para manipular las micrografías, por ejemplo, la forma más común es manejar las coordenadas de cada grano de forma independiente, como se explicó en el capítulo anterior. El inconveniente de hacerlo de esa manera radica en que se tiene doble adquisición de puntos en cada frontera en común entre granos [Figura 72.](#page-102-0)

Otra forma de obtener las coordenadas de un grano es delimitando las fronteras y generando fronteras de granos en común. Por ejemplo, el grano 32 de la [Figura 72](#page-102-0) a) se puede construir al graficar las fronteras F, I, R, W y E, en este mismo grano se puede ver que comparte la frontera F con el grano 29 la cual es obtenida una sola vez. En esta misma figura las letras asignadas se refieren a las fronteras de grano en común. Una parte importante de este método es ubicar los puntos triples, ya que son la referencia para realizar las uniones de cada frontera.

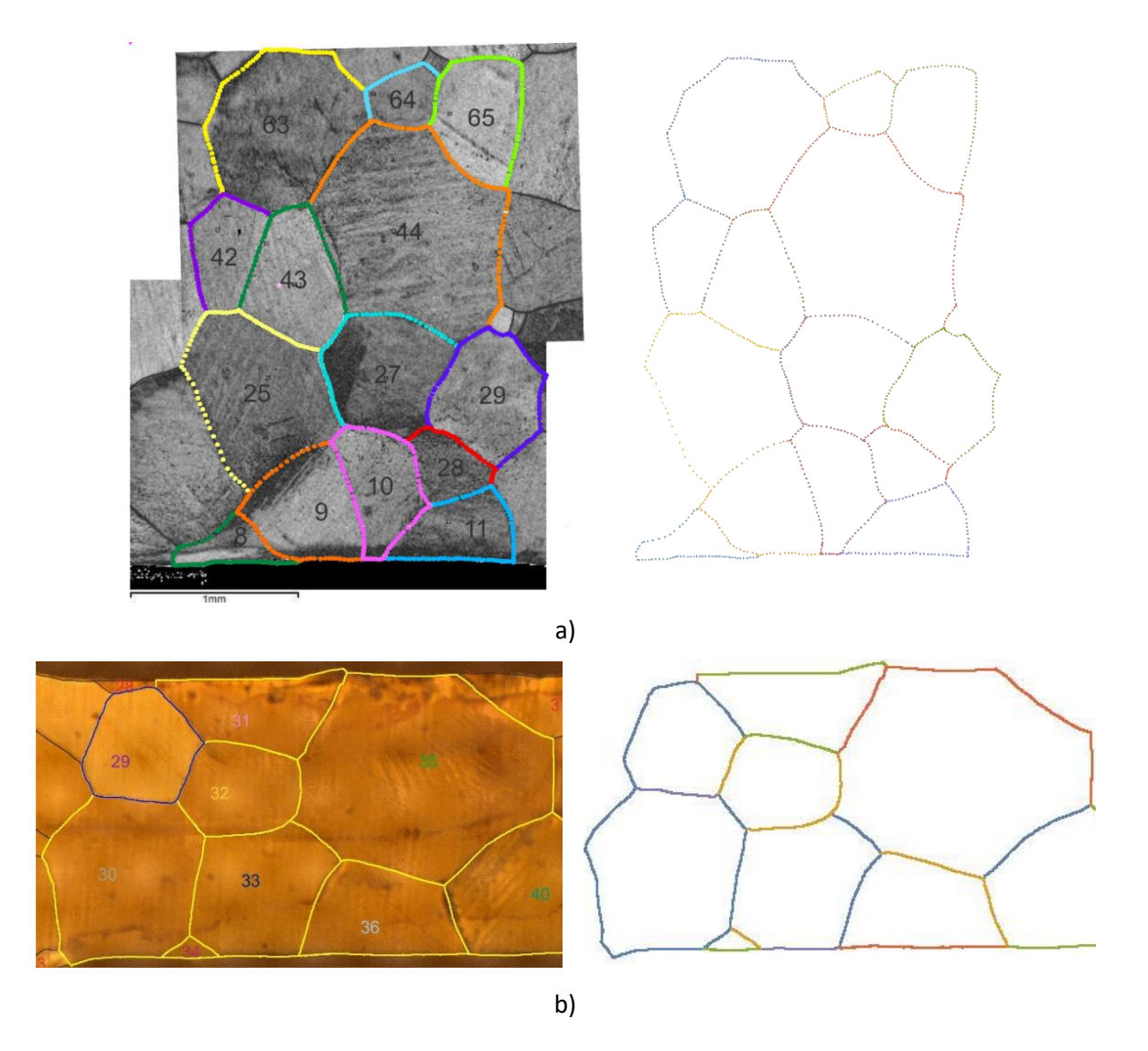

<span id="page-102-0"></span>*Figura 72 Reconstrucción de fronteras de grano con el Sistema de Automatización DSA – MEA – 01 graficando en Wolfram Mathematica a) con coordenadas grano a grano b) selección de fronteras en común (puntos triples).*

Un ejemplo de lo anterior para la obtención de coordenadas de fronteras de grano se presenta en la [Figura 73](#page-103-0) se puede observar la micrografía con sus fronteras bien delimitadas, así como una tabla con dos granos, sus fronteras en común, puntos triples y coordenadas, indispensables para poder graficarlos.

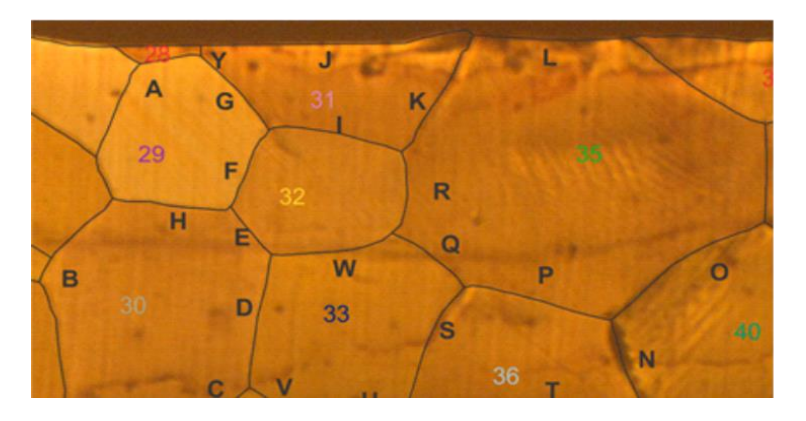

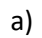

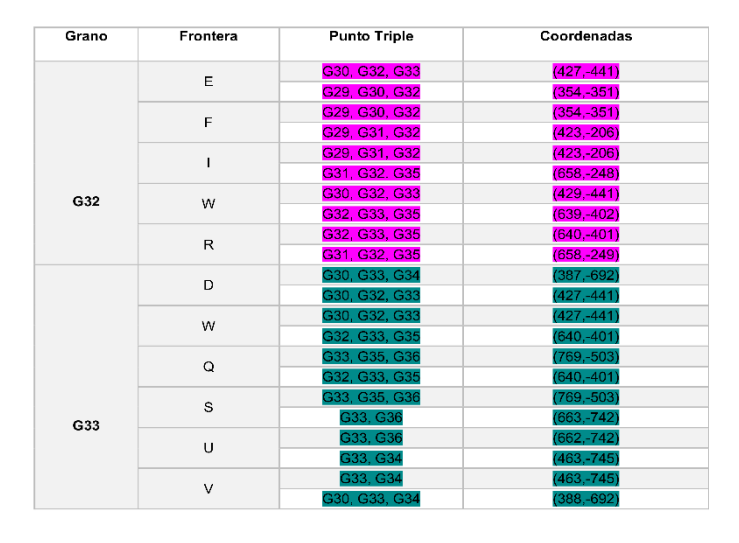

b)

<span id="page-103-0"></span>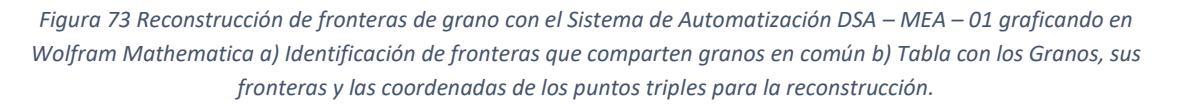

Una vez obtenida las coordenadas de las fronteras de grano, es posible manipular estos datos graficándolos en Wolfram Mathematica. En l[a Figura 72](#page-102-0) se representa la gráfica de las coordenadas de fronteras de grano obtenidas por ambos métodos para las micrografías mostradas.

A pesar de que el software DSA – MEA – 01 ha sido una herramienta muy utilizada para los estudios sobre interacción intergranular desarrollados por el grupo de trabajo del laboratorio de mecánica aplicada del CTA Aragón, es una herramienta con algunas limitantes, como son:

• No poder hacer la adquisición de fronteras de grano de manera automatizada, debido a que depende de la destreza del operador.

- Limita los formatos de imagen con los que se puede trabajar.
- El tener que manipular las micrografías en softwares de dibujo para marcar o perfilar las fronteras de grano, pues en algunos casos es complicado identificar el límite de grano.
- El formato en que exporta las coordenadas (Block de notas) no se puede trabajar directamente en *Wolfram Mathematica*, debido a que añade elementos que deben eliminarse de forma manual.
- El tiempo de adquisición y manipulación de coordenadas limita las zonas a estudiar.

# 3.2 Procedimiento para la reconstrucción de granos utilizando orientaciones cristalinas

Si se obtienen las orientaciones cristalinas en probetas de *MMF*, es posible reconstruir los granos de regiones que sean de interés y sin algunas limitantes que se tienen con los métodos antes mencionados. En esta sección se describen los pasos a seguir propuestos en este trabajo para obtenerlas.

### • *Obtención de coordenadas*

Como primer paso en el software *AZtecHKL*, se exportan los datos obtenidos por la técnica de *EBSD* de la región de interés en formato de archivo .cpr (*Exportar a proyecto CHANNEL5)*, esto para poder utilizarlo en el toolbox *MTEX.*

El siguiente paso es la obtención de los mapas *mean orientation* donde se da la orientación promedio de cada grano y *grain number* que sirve para clasificar los granos a estudiar utilizando el Software *MTEX.* Es necesario ajustar algunos parámetros como son la suavidad que permite tener fronteras de grano mejor definidas y el ángulo de detección de grano para la obtención de su geometría (5° para Cu-Al-Ni y 10° para Cu-Al-Be). Una vez realizado lo anterior, los mapas se exportan en formato de archivo *.tiff*. En la [Figura 74](#page-105-0) a) se presenta la sintaxis de lo descrito anteriormente para un caso en particular, por otro lado, en la [Figura 74](#page-105-0) b) se observa la reconstrucción de los granos en una zona de interés.

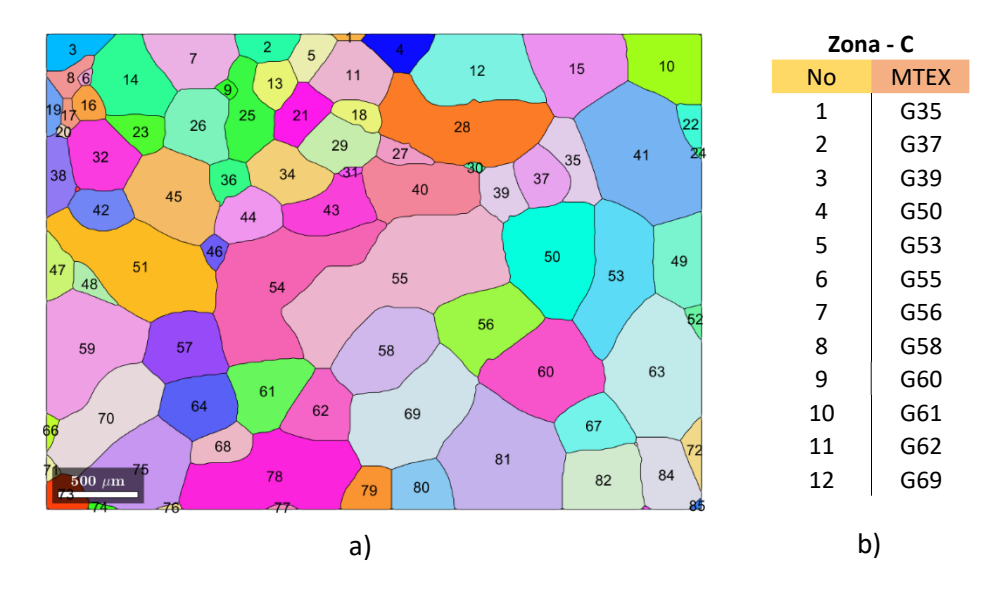

<span id="page-105-0"></span>*Figura 74 Toolbox Mtex de Matlab a) Mapa de reconstrucción de la microestructura en la zona medida b) Relación de los granos seleccionados.*

Posteriormente, en el software *ImageJ,* se obtienen los bordes y las coordenadas de cada grano, seleccionando la imagen con la herramienta de varita mágica para que realice automáticamente el trazado de su geometría. Finalmente se exportan las coordenadas de cada grano en formato de archivo *.csv*. Más adelante, estos archivos son utilizados para graficar los granos. En la [Figura 75](#page-105-1) se observa un ejemplo de lo anterior.

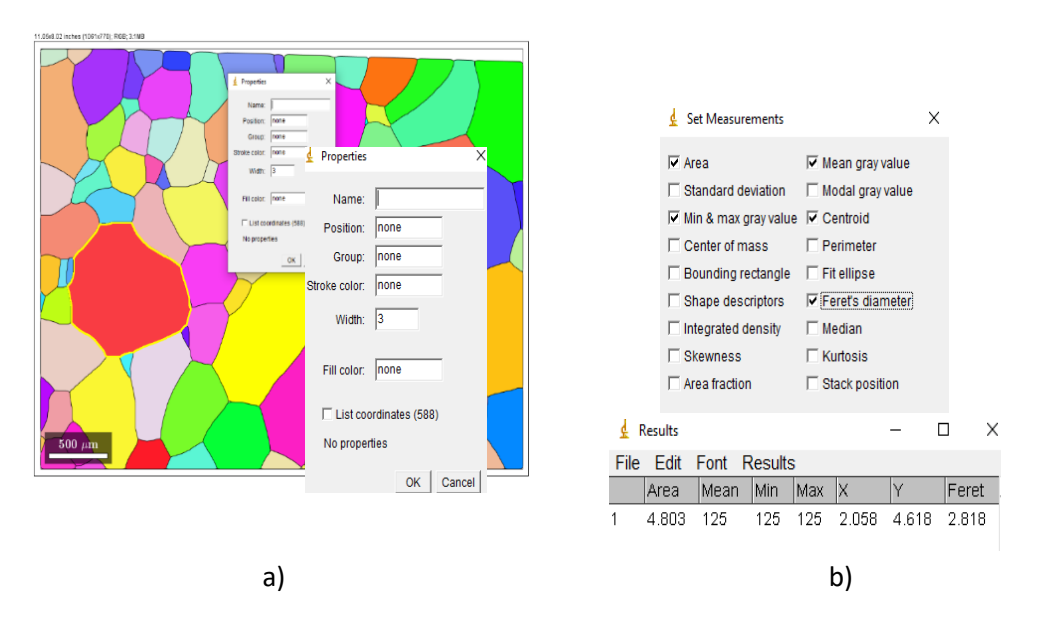

<span id="page-105-1"></span>*Figura 75 Software Image J, a) Selección del grano a estudiar para exportar las coordenadas, b) tabla con las posibles variables que se pueden obtener con image J al seleccionar cada grano.*

Para la reconstrucción de los granos se realiza en el *Wolfram Mathematica,* importando cada uno de los archivos .*csv* que tiene las coordenadas en pares ordenados de cada grano. Después se grafican los datos importados*.*

#### • *Distorsión de granos e interacción intergranular*

Una vez obtenidas las fronteras de grano se realiza la distorsión utilizando los programas de *Wolfram Mathematica* descritos en el capítulo anterior. Posterior a esto un aspecto de interés es observar de manera teórica las interacciones intergranulares que se generarían si se forma una variante en específico. Por ejemplo, si se considera que en cada grano se forma la *VMFS* y se realiza sus distorsiones los pasos para medir la interacción intergranular son los siguientes:

- Exportar los granos distorsionados en *Wolfram Mathematica.*
- Importar la imagen reconstruida al software *ImageJ*.
- Escalar la imagen con respecto a la micrografía original. (Trazar una línea con la escala y saber la relación entre los pixeles pedidos y la unidad de la escala)
- Utilizar la herramienta varita mágica para seleccionar el área de interacción que existe entre un grano y otro, medida en  $\mu$ m<sup>2</sup> (se abrirá una tabla de resultados, teniendo en cuenta que cuando los granos se traslapan lo consideramos como positivo y cuando los granos se separan es negativo).
- Exportar la tabla de resultados en formato *.csv* para su posterior manipulación en los programas de Mathematica y así poder cuantificar la interacción intergranular.

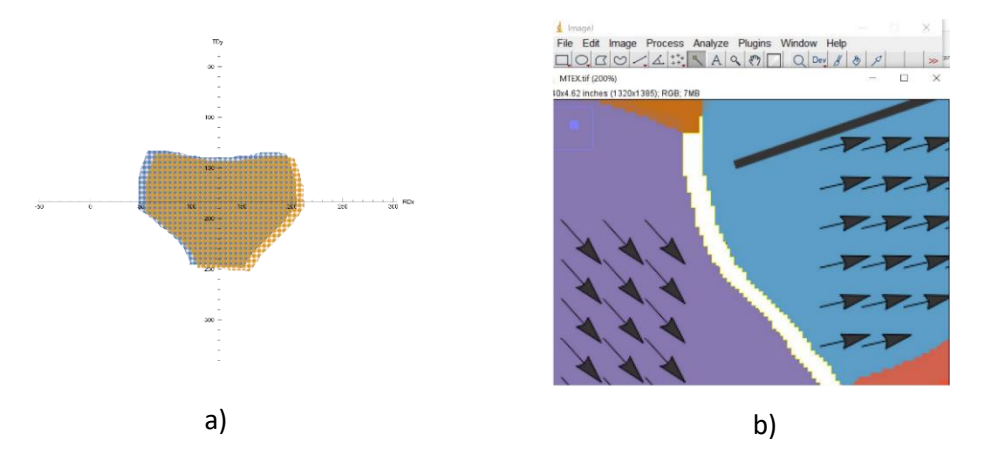

*Figura 76 Distorsión de granos e interacción intergranular a) Distorsión de un grano de interés, geometría del grano original comparada con la marca testigo de la distorsión, b) Selección del área de dos granos vecinos que presentan alta interacción intergranular.*

#### • *Resumen del método*

De manera general el resumen de la metodología propuesta se aprecia en la [Figura 77](#page-107-0) donde se resaltan los pasos más importantes a seguir para la obtención de fronteras de grano, distorsiones y áreas de interacción.

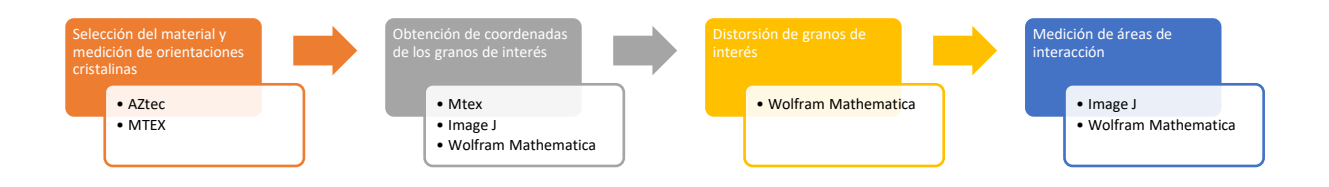

<span id="page-107-0"></span>*Figura 77 Resumen del método propuesto para la reconstrucción de granos utilizando orientaciones cristalinas.*

#### 3.3 Casos de estudio

En esta sección se presentan dos ejemplos donde se aplica la metodología propuesta para reconstrucción de las fronteras de grano, distorsión y la medición de interacciones que se generarían en una serie de granos de diferentes aleaciones si se formaran las *VMFS*.

• *Selección de material, regiones de interés y medición de orientaciones cristalinas*

En la [Figura 78](#page-107-1) se presenta las zonas donde se obtuvieron dichas orientaciones en las dos aleaciones estudiadas.

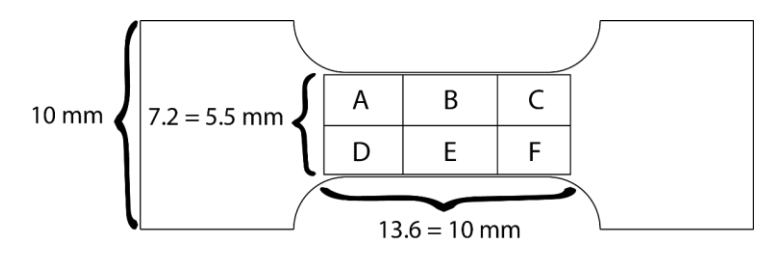

<span id="page-107-1"></span>*Figura 78 Distribución y dimensiones de las zonas de interés obtenidas en las mediciones de EBSD para ambas aleaciones.*

En la [Figura 79](#page-108-0) y [Figura 80](#page-108-1) se observa la reconstrucción y unión de las 6 zonas donde es posible apreciar la diferencia en el tamaño de grano en cada aleación, 500 μm para la probeta de Cu-Al-Be y 180 μm para Cu-Al-Ni aproximadamente. Para mostrar como medir la interacción intergranular, se considera una de las 6 zonas en cada probeta y dentro de ella se seleccionaron un conjunto de granos con la idea de que al menos uno se encuentre rodeado completamente de granos vecinos. Para el caso del Cu-Al-Be se seleccionaron 13 granos de la zona F y para la probeta de Cu-Al-Ni 14 de la zona B. Adicionalmente se muestran las zonas seleccionadas donde la numeración de los granos se toma a partir de los resultados obtenidos en la manipulación de los mapas con el programa de *Matlab – MTEX* y los colores corresponden a los asociados con la orientación cristalina.
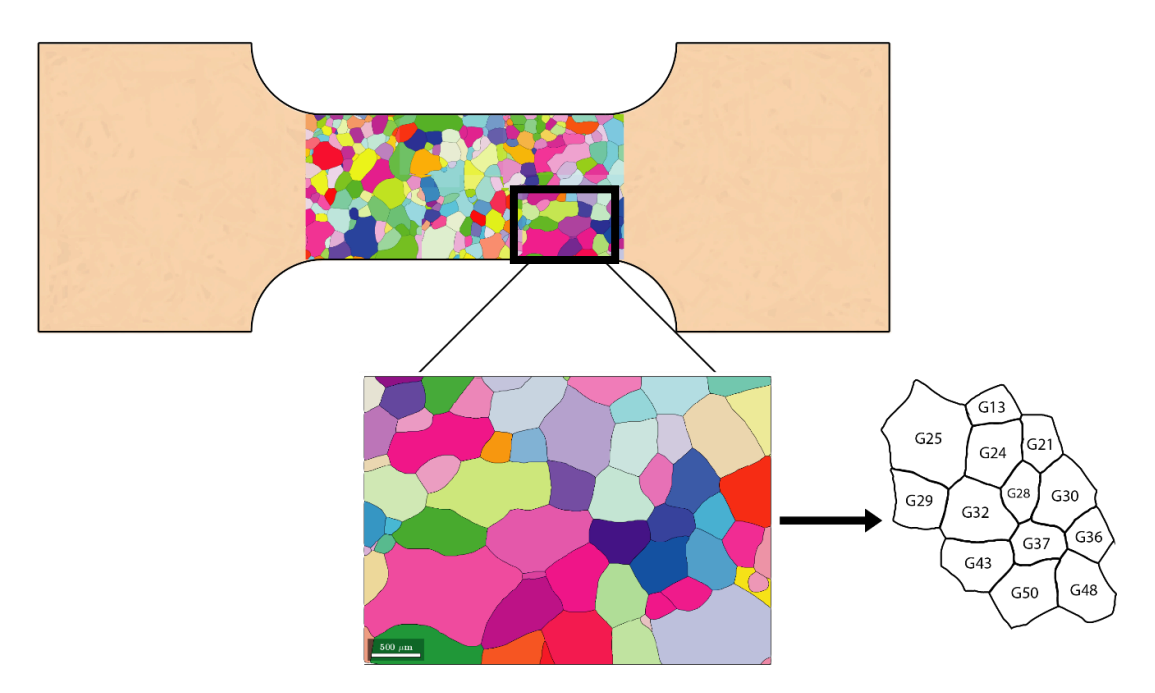

*Figura 79 Probeta de Cu-Al-Be con geometría de hueso zona de interés F.*

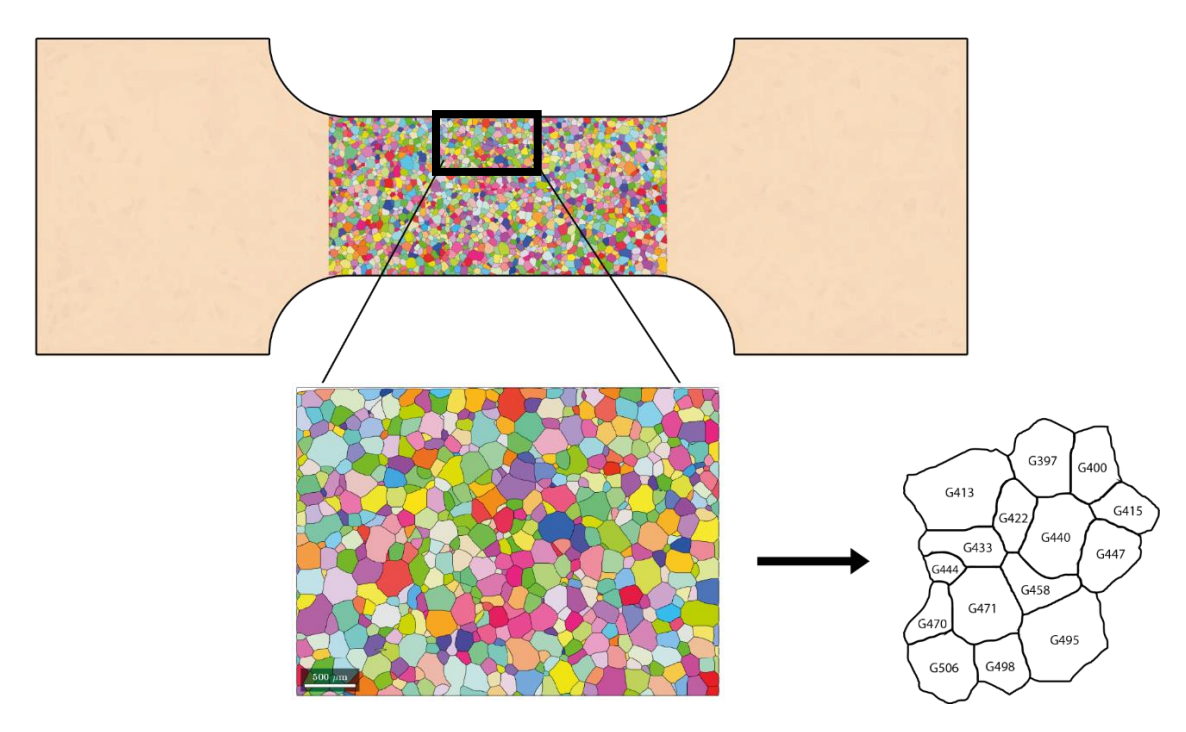

*Figura 80 Probeta de Cu-Al-Ni con geometría de hueso zona de interés B.*

Como se mencionó anteriormente para realizar la distorsión es necesario tener las orientaciones cristalinas y los datos de las aleaciones. En la siguiente tabla se muestran cada uno de ellos.

| Orientación cristalina CuAlBe |          |      |                     | Orientación cristalina CuAlNi |          |      |                     |
|-------------------------------|----------|------|---------------------|-------------------------------|----------|------|---------------------|
| <b>No. Grano</b>              | $\phi$ 1 | Φ    | $\phi$ <sub>2</sub> | No. Grano                     | $\phi$ 1 | Φ    | $\phi$ <sub>2</sub> |
| 21                            | 94,6     | 35,2 | 59,5                | 433                           | 326.9    | 20.2 | 78                  |
| 24                            | 202,5    | 34,7 | 21,1                | 444                           | 6.6      | 8.9  | 25.3                |
| 28                            | 111,9    | 31,5 | 37,8                | 458                           | 19.3     | 16.3 | 31.6                |
| 30                            | 221,6    | 49,3 | 39,9                | 470                           | 135.8    | 39.6 | 74.9                |
| 32                            | 195,2    | 35,1 | 18,5                | 471                           | 44.8     | 9.7  | 49.4                |
| 37                            | 221,8    | 50   | 48,4                | 495                           | 249.5    | 15.9 | 52.9                |
|                               |          |      |                     | 498                           | 205.5    | 22.2 | 60.4                |
|                               |          |      |                     | 506                           | 247.3    | 14.9 | 32.3                |

*Tabla 13 Orientaciones cristalinas para los granos estudiados para la zona de interés de cada aleación.*

#### • *Obtención de coordenadas de los granos de interés*

Como siguiente paso se obtienen las coordenadas de los granos para hacer la reconstrucción de las zonas de interés. En las siguientes figuras se muestran los granos seleccionados en cada probeta con diferentes colores para una mejor visualización de ellos, cabe mencionar que estos colores no tienen relación con las orientaciones cristalinas. En esta misma figura, se aprecia la *RD* y *TD*, así como la escala para cada región lo cual refleja la diferencia de tamaños de grano entre las aleaciones. En la [Figura 81](#page-110-0) a) se encuentra la reconstrucción de los granos para el Cu-Al-Be, mientras que en l[a Figura](#page-110-0)  [81](#page-110-0) b) se observa la del Cu-Al-Ni ambas antes de la distorsión.

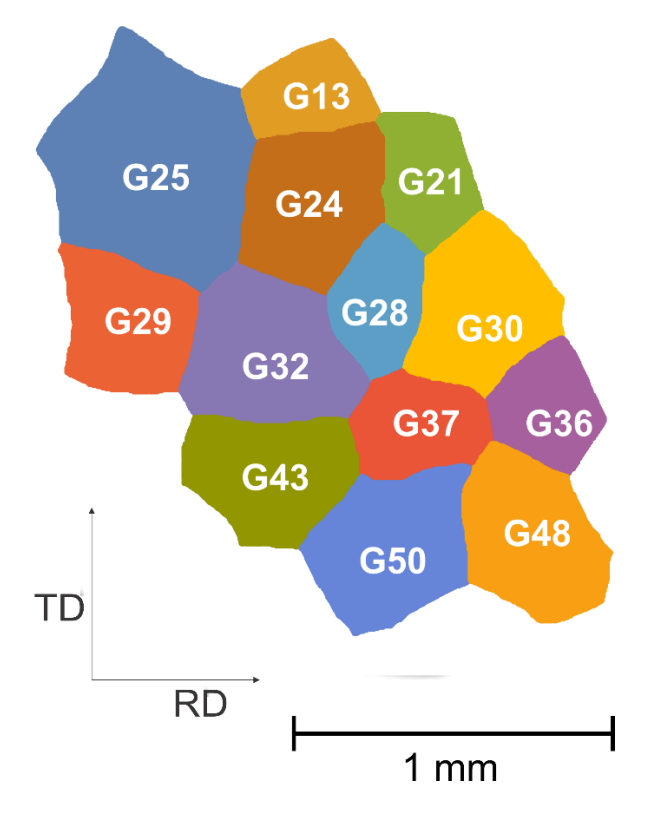

*Figura 81 Reconstrucción de granos de interés. Cu-Al-Be.* 

<span id="page-110-0"></span>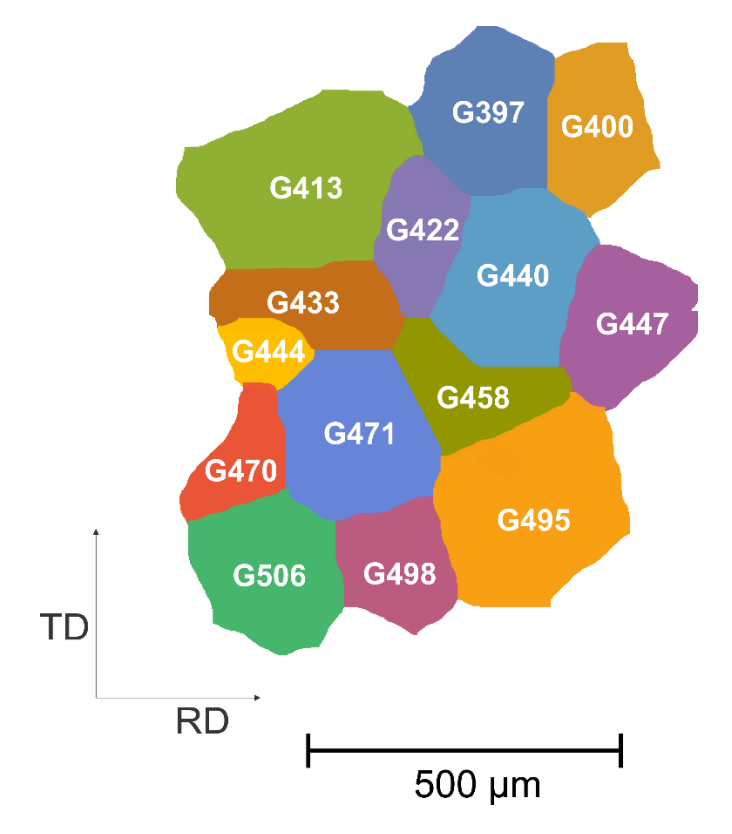

*Figura 82 Reconstrucción de granos de interés. Cu-Al-Ni.*

#### • *Distorsión de granos de interés*

Se puede apreciar en la figura anterior [Figura 81](#page-110-0) a) y b) que existen varios granos completamente rodeados por otros: en el caso del Cu-Al-Be los granos G24, G28 Y G37 mientras que en el Cu-Al-Ni los G422, G458 y G471. Para poder visualizar de mejor manera la interacción intergranular se selecciona un sólo grano de los antes mencionados y sus vecinos. Para el caso del Cu-Al-Be se seleccionó el G28, mientras que para el Cu-Al-Ni se escogió el G471.

En la siguiente tabla se presentan los datos utilizados para realizar las distorsiones respectivas en cada uno de los materiales:

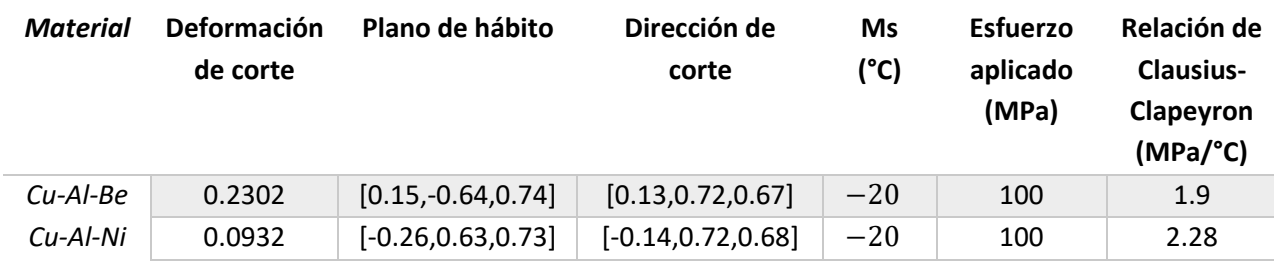

*Tabla 14 Datos necesarios para realizar la distorsión de los granos.*

Utilizando las orientaciones cristalinas de los granos se calcula la *VMFS* con la ecuación (31). En la [Tabla 15](#page-111-0) se muestran las *VMFS* de cada grano de las regiones estudiadas.

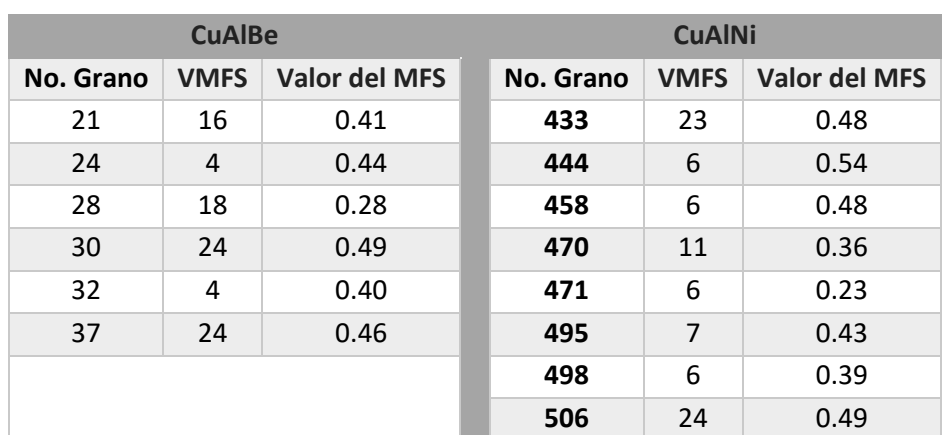

#### <span id="page-111-0"></span>*Tabla 15 Datos de VMFS de los Granos seleccionados para cada aleación.*

En la [Figura 83](#page-112-0) a) y [Figura 83](#page-112-0) b) se muestran las distorsiones en cada grano con la *VMFS,* las marcas testigo de la *VM´s* que se formarían, sus campos vectoriales de desplazamientos asociados y los números de grano correspondiente. Como era de esperarse, existe alta interacción intergranular en los granos G28 y G471 con respecto a sus vecinos. Se observan en ambos casos algunas zonas donde los granos se separan de sus vecinos (G28-G32), mientras que en otras zonas se enciman (G30-G21)

e incluso hay fronteras donde existe combinación de ambos casos (G30-G28). Es evidente que estas interacciones son diferentes en cada caso y que unas son mayores que otras. Por esta razón es de suma importancia cuantificarlas.

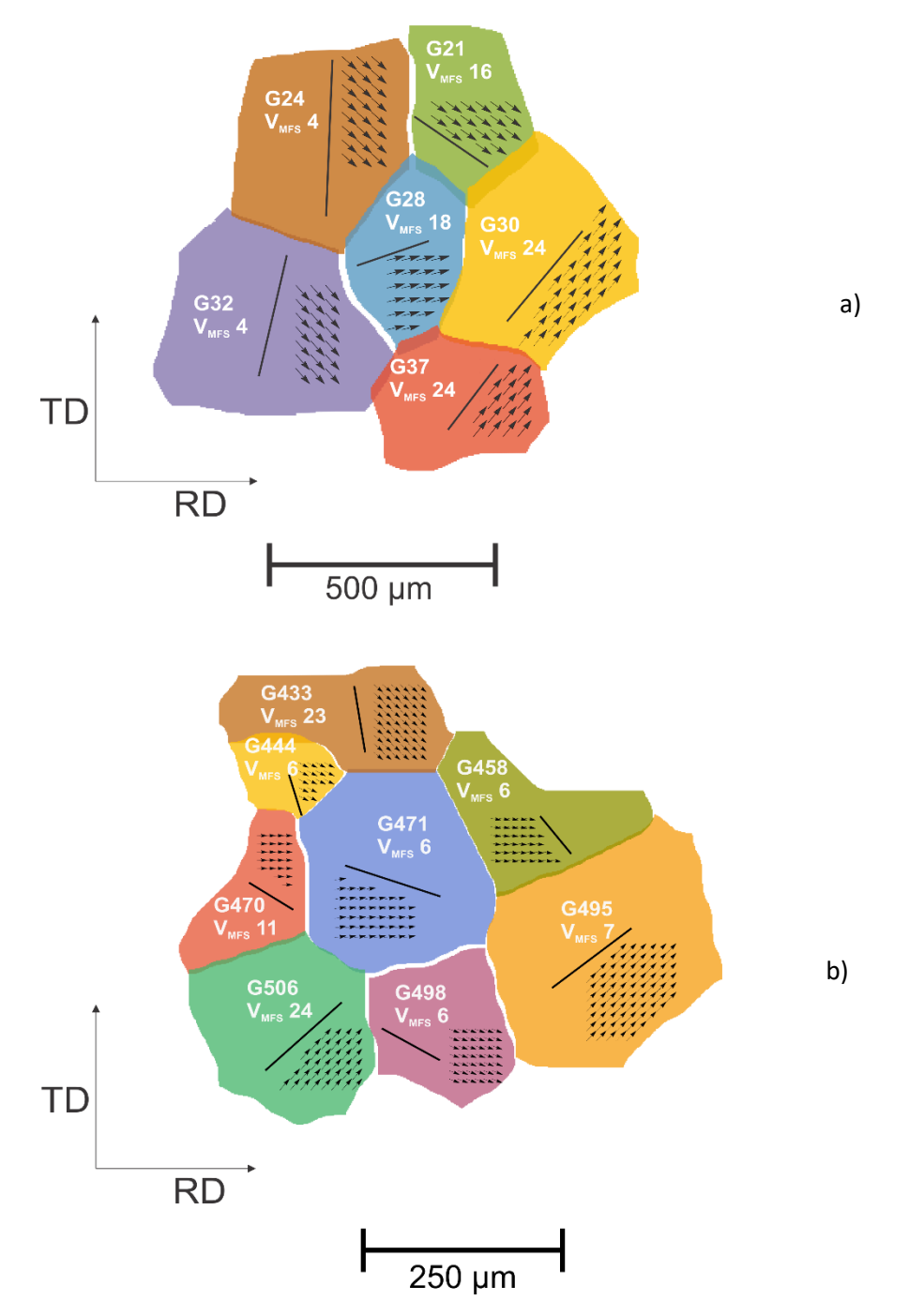

<span id="page-112-0"></span>*Figura 83 Granos distorsionados. a) Zona de interés distorsionada de Cu-Al-Be. b) Zona de interés distorsionada de Cu-Al-Ni.*

#### • *Medición de áreas de interacción*

Para medir la interacción intergranular que presentan los granos de la figura anterior se representa en gráficas de columnas, donde se propone como columnas positivas aquellas fronteras donde los granos se encimen, mientras que se consideran negativas aquellas columnas donde exista una separación entre ellos. Aquellos granos que presenten separaciones y traslapes tendrán columnas tanto negativas como positivas. Estos resultados son presentados de manera gráfica para cada región como se muestra en la [Figura 84](#page-113-0) a) y [Figura 84](#page-113-0) b). Con estas gráficas de interacción se puede visualizar de manera más rápida la magnitud de las interacciones de un grano con respecto a sus vecinos por ejemplo el G471 presenta mayor interacción (de separación) con los granos G470 y G498 mientras que con el G444 y G495 la interacción es casi nula. Asimismo, en el G28 se ve una interacción intergranular grande entre sus vecinos, pero más homogénea.

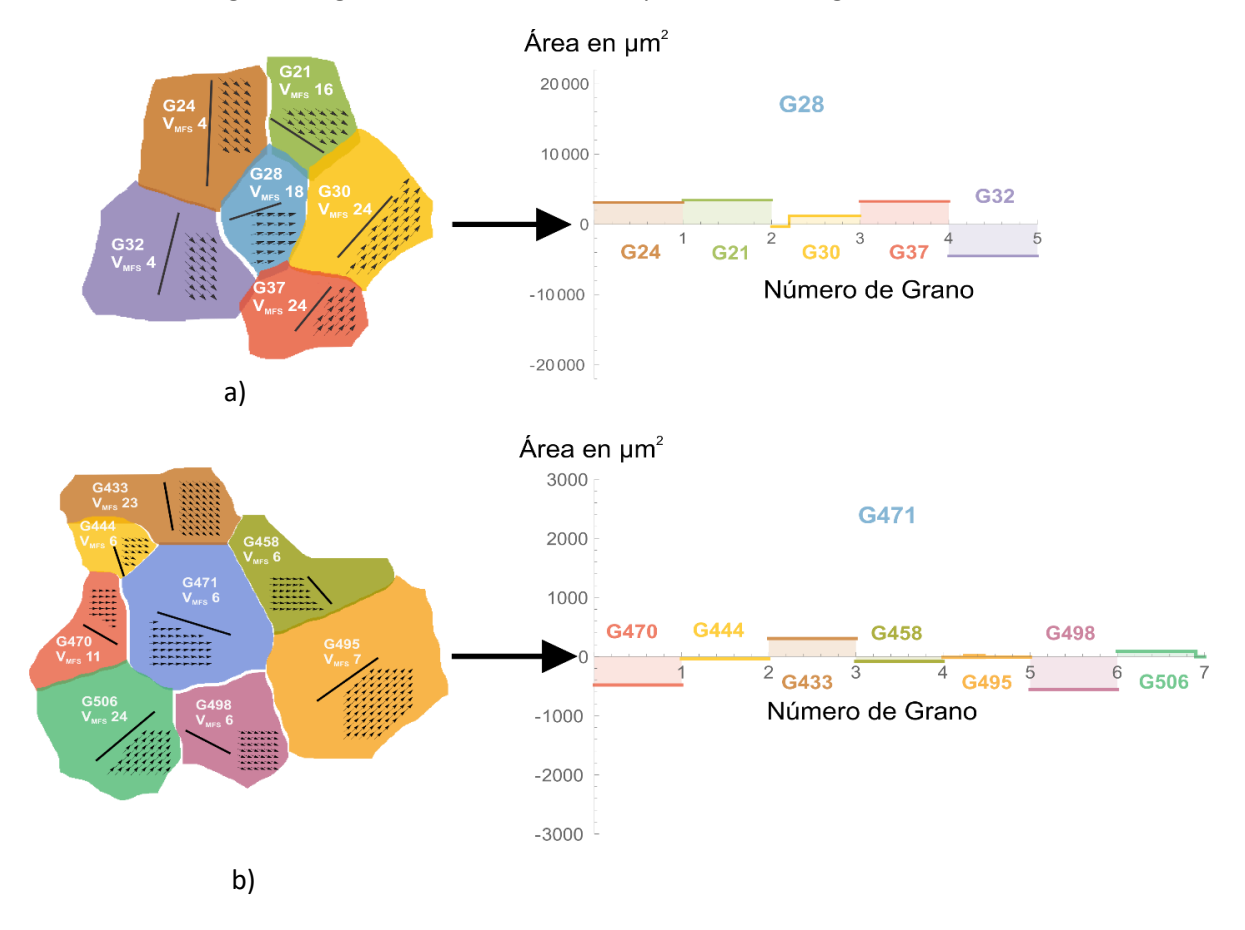

<span id="page-113-0"></span>*Figura 84 Grafica de interacción intergranular a) Para Cu-Al-Be, b) para Cu-Al-Ni.*

Como se ha reportado en estudios previos el criterio del *MFS* es válido para el caso monocristalino. Esto se hace evidente con las gráficas mostradas en la figura anterior debido a que si la *VMFS* es formada en cada grano se presenta alta interacción intergranular. Es por esta razón que se han desarrollado criterios para la formación de variantes en el caso policristalino. La aplicación de la metodología mostrada anteriormente puede ser utilizada para estos casos y facilitar el estudio de las interacciones intergranulares con la formación de variantes más acordes que las que tienen *MFS*.

# Conclusiones

Derivado del presente trabajo se pueden mencionar las siguientes conclusiones:

- Se midieron las orientaciones cristalinas de dos muestras policristalinas: Cu-Al-Be y Cu-Al-Ni con un 97.04% y 96.55 de indexación respectivamente.
- Con la combinación de los softwares: *MTEX*, *Image J* y *Wolfram Mathematica* se obtuvieron las coordenadas de las fronteras de grano y los puntos que conforman cada grano para cada una de las regiones estudiadas en ambas muestras.
- Se mostró la simulación de las interacciones intergranulares que se generarían entre varios granos al formarse la variante de máximo factor de Schmid.
- Con la combinación de los sofwares *Image J* y *Wolfram Mathematica* se cuantificaron las interacciones intergranulares generadas entre los granos de cada región.

La metodología mostrada en este trabajo resulta conveniente y relativamente sencilla de seguir; sin embargo, presenta ciertas ventajas y desventajas como:

## **Ventajas:**

- Los softwares utilizados después de la medición de orientaciones son de libre acceso.
- La metodología presentada puede utilizarse en otros materiales policristalinos, no solo en *MMF.*
- Los mapas que se usan de base para la obtención de fronteras de grano son obtenidos de los resultados del *EBSD,* es decir que se reconstruyen a partir de las orientaciones cristalinas y por tanto son muy confiables.
- La semi-automatización de la adquisición de fronteras de grano optimiza significativamente los tiempos y la calidad de estos.
- Es posible reconstruir por completo el grano y no solo sus fronteras como se hacía anteriormente.
- Las coordenadas de grano se exportan en formatos compatibles con los de los programas previamente desarrollados en *Wolfram Mathematica* para la distorsión de los granos.
- La obtención de los resultados es de mayor calidad y más precisos que en trabajos previos.

### **Desventajas**

• El costo de realizar esta metodología es alto, pues las mediciones de *EBSD* se tienen que llevar a cabo en un lugar donde se tenga el equipo necesario. Sin embargo, estas mediciones deben llevarse a cabo pues los modelos y criterios desarrollados para el estudio de estos materiales están en función de ellas.

- Las mediciones de las orientaciones cristalinas deben realizarse en la totalidad de la zona a estudiar y deben tener un porcentaje muy alto de puntos indexados.
- A pesar de ser de gran utilidad se requiere de diferentes softwares.
- Sigue siendo un procedimiento semi-automático.

A pesar de estos últimos aspectos mencionados la metodología propuesta en este trabajo da una mejor opción que las utilizadas previamente para cuantificar las interacciones intergranulares, lo que puede ser aprovechado en futuras investigaciones.

Finalmente, como trabajo a futuro se podrían realizar proyectos multidisciplinarios con la colaboración de ingenieros en sistemas o en computación con el objetivo de sintetizar todos los pasos mostrados de los softwares presentados en uno solo y de esta manera hacerlo de forma automática.

# A Anexo Electron Backscatter Diffraction (*EBSD*)

Como se menciona en la sección [1.2,](#page-27-0) existe una variación entre las propiedades de los materiales (mecánicas, magnéticas, etc.), dependiendo de la orientación en la que se ubican planos y direcciones de un cristal, esto hace referencia a la anisotropía cristalográfica de los materiales. Una técnica que se utiliza para poder medir la orientación cristalina de los materiales es la técnica de *EBSD* (Electron Backscatter Diffraction o Difracción de electrones Retrodispersados), que en la literatura en ocasiones es posible encontrarse como *EBSP* y difracción de Kikuchi retrodispersada (Backscatter Kikuchi diffraction), sin embargo estas dos últimas notaciones corresponden de manera más acertada a los patrones generados en la técnica y el *EBSD,* trae implícita la adquisición de estos patrones [68].

Esta técnica permite analizar los aspectos cristalográficos de los materiales en estudio, siendo uno de los métodos que mayor crecimiento ha experimentado actualmente [69].

La técnica *EBSD* puede proporcionar información importante sobre la microestructura del material, por ejemplo: orientaciones cristalinas, cristalografía de fases, medición de textura, desorientaciones cristalográficas, tamaño de grano y tipos de frontera, etc. Es una técnica superficial pues mide entre los primeros 5 a 15 nm del material, por esto es necesario una excelente preparación metalográfica y limpieza.

## A.1 Fundamentos del *EBSD*

## A.1.1 Principales componentes de un *EBSD*

El *EBSD* es una técnica de caracterización microestructural cristalográfica en materiales utilizada en un *SEM*. Fue reportada por primera vez por S. Nishikawa y S. Kikuchi [70], sin embargo, se utilizó en conjunto con un *SEM* a partir del año 1973 según lo reportado por Venables [71] y sus principales actualizaciones reportados desde entonces han sido la detección de áreas submicrométricas, la determinación automatizada por computadora de orientaciones cristalinas y la identificación de fases cristalográficas con la incorporación de una cámara *CCD* [72, 73, 74] sembrando así la base de la técnica moderna de *EBSD*.

El *EBSD* es un detector incorporado a un *SEM*, el cual, contiene un cañón que detecta la señal de *EBSP* en una pantalla de fósforo y a su vez es detectada por una cámara *CCD* (Dispositivo de carga acoplada o charge-coupled-device) que capta la señal y la envía a una computadora donde es posible manipular.

Los principales componentes para una medición de *EBSD* son los siguientes:

- Una muestra cristalina con una inclinación de aproximadamente 70° con respecto a la horizontal.
- Una pantalla de fósforo, que detecta los electrones retrodispersados de la muestra.
- Una cámara *CCD* de alta sensibilidad que permite ver el patrón formado en la pantalla de fósforo.
- Un mecanismo de inserción, que controla con precisión la posición del detector cuando está en uso y retrae el detector a una posición segura cuando no está en uso para evitar interferencias con el funcionamiento del SEM.
- Un controlador para el SEM, que permita controlar el haz de electrones y los movimientos.
- Una computadora y un software para controlar los experimentos de *EBSD*, recolectar y analizar los patrones de difracción y mostrar los resultados.
- Diodos de dispersión (*FSD*) montados alrededor de la pantalla de fósforo, usados para generar imágenes de la microestructura de la muestra antes de la adquisición de datos del *EBSD*.
- Un sistema *EBSD* puede integrar de manera adicional un sistema de difracción de rayos X EDS de manera opcional.

En la [Figura 85,](#page-118-0) es posible encontrar los principales elementos de un *EBSD*, descritos en el listado anterior:

<span id="page-118-0"></span>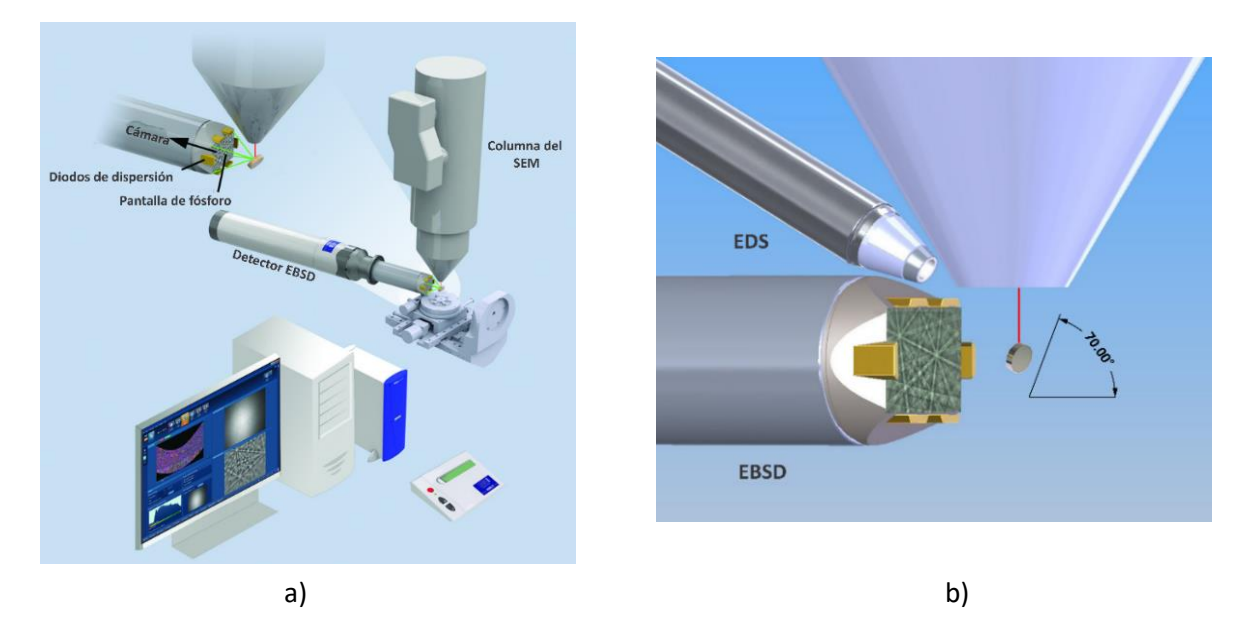

*Figura 85 Componentes de EBSD a) Los principales componentes de un sistema de EBSD b) Esquema que muestra el EBSD con un sistema EDS integrado [60].*

#### A.1.2 Principio de funcionamiento

El primer paso consiste en conocer la información cristalográfica de las fases presentes en el material a trabajar y registrar en el equipo para poder hacer el análisis. Posteriormente, el cañón del *SEM* dispara un haz de electrones en dirección a la muestra cristalina que se encuentra a aproximadamente 70° con respecto a la horizontal. Una vez que el haz de electrones incidente entra en contacto con la muestra se difracta la nube de electrones retrodispersados, así la pantalla de fósforo del detector *EBSD* entra en contacto con esta nube y transforma cada electrón que llega en un fotón transformando la señal retrodispersada en una señal de luz visible. Los átomos del material dispersan de forma inelástica una fracción de los electrones, con una pequeña pérdida de energía, para formar una fuente divergente de electrones cerca de la superficie de la muestra. La parte difractada de los electrones retrodispersados es altamente anisotrópica y al interactuar con la pantalla de fósforo crea un patrón específico en función a la orientación al cristal difractado. Este patrón es conocido como *EBSP* o banda de Kikuchi; el *EBSP* es captado por una cámara *CCD* de alta sensibilidad, colocada detrás de la pantalla de fósforo misma que transfiere la información de los EBSP´s hacia una computadora donde es posible analizar los resultados obtenidos, todo esto mediante el proceso de indexación, que hace referencia a la interpretación de los EBSP [61, 75, 76].

El fundamento físico para el funcionamiento del *EBSD* cumple los mismos principios descritos por Max Von Laue, William Henry Bragg y William Lawrence Bragg para difracción de rayos X y este se describe gracias a la ley de Bragg, debido a que algunos de los electrones retrodispersados inciden en planos atómicos en ángulos que satisfacen esta ley. Se puede definir a la difracción como la interferencia, o reforzamiento constructivo de un haz de rayos X que interactúa con un material [2, 77]. A continuación, se presenta la ley de Bragg.

$$
n\lambda = 2d\sin\theta \tag{42}
$$

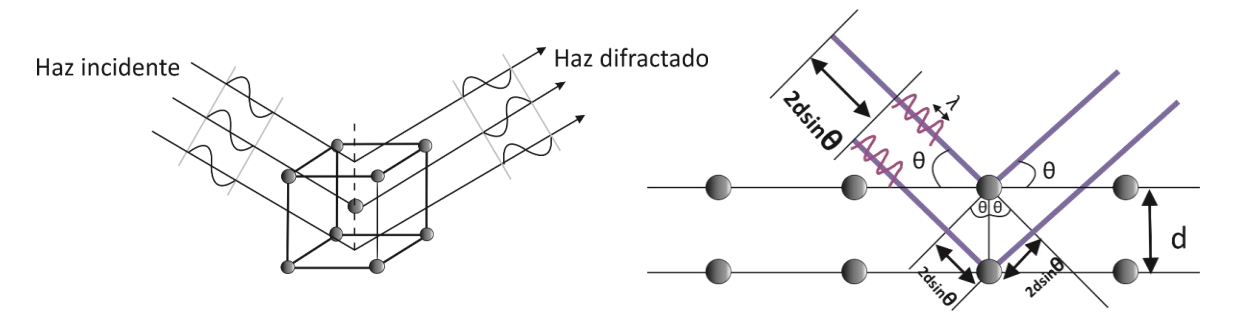

*Figura 86 Representación gráfica de la Ley de Bragg [75].*

Donde  $n$  es un múltiplo entero de la longitud de onda, el ángulo  $\theta$  es la mitad de ángulo entre el haz difractado y la dirección del haz incidente,  $\lambda$  es la longitud de onda de los rayos X y d es el espaciado interplanar entre los planos que ocasionan el reforzamiento constructivo del haz, si se trata de una

estructura cúbica,  $d$  corresponde al parámetro de red, de esta manera es posible la formación de patrones [75].

Sin embargo, es importante diferenciar entre las técnicas basadas en difracción de rayos X o neutrones y las técnicas basadas en difracción de electrones. A pesar de tomar como principio de funcionamiento la ley de Bragg para el caso del *EBSD*. Para las técnicas de difracción de rayos X, la salida primaria es un perfil de intensidades difractadas, que es característico de un gran volumen de muestra contiguo, mientras que para las técnicas de difracción de electrones (con caracterización de grano individual), la salida primaria es un patrón de difracción de cada volumen muestreado. Tal patrón incorpora la información cristalográfica completa que incluye la orientación de el volumen muestreado respectivo, que normalmente es un cristalito individual en el que se puede considerar que la orientación es uniforme. Para la gran mayoría de trabajos de difracción de electrones tanto en Microscopio electrónico de transmisión (*TEM*) como en *SEM,* este tipo de patrón es un *EBSP* o banda de Kikuchi [75, 78].

## A.1.3 Formación e interpretación de patrones

Con el fundamento de la ley de Bragg, se puede hacer la difracción de electrones que se presenta como el *EBSP*, o banda de Kikuchi, donde es posible conocer la orientación cristalina de los sistemas cristalinos presentes en el material. La formación de estos patrones se da por los electrones que se difractan para formar un conjunto de conos de gran ángulo emparejados que corresponden a cada plano de difracción. La imagen producida en la pantalla de fósforo contiene bandas de Kikuchi características que se forman donde las regiones de mayor intensidad de electrones se cruzan con la pantalla. En la [Figura 87,](#page-120-0) es posible encontrar una representación de la difracción de electrones y la aparición de la banda de Kikuchi.

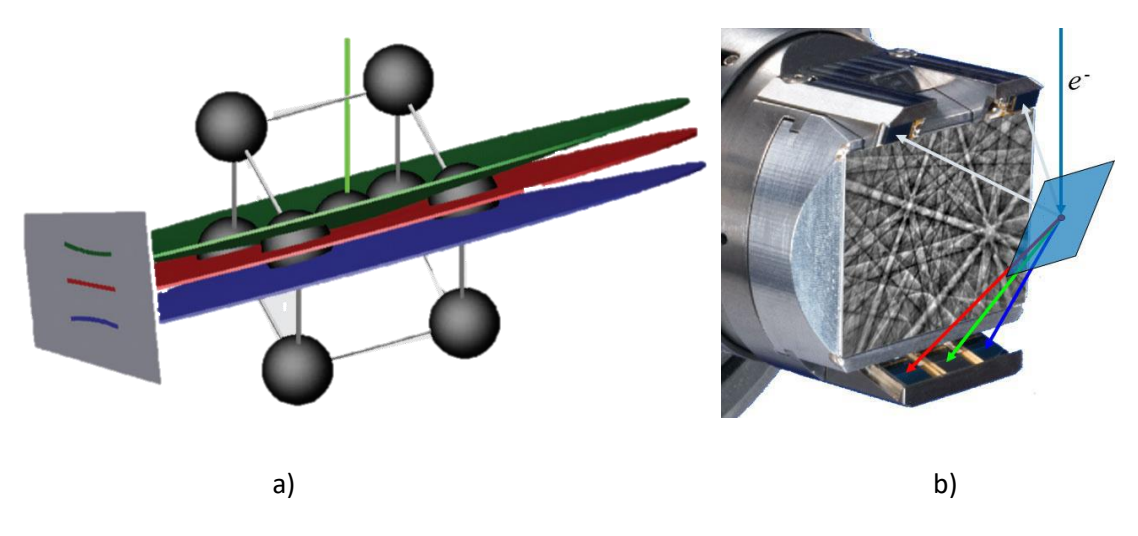

<span id="page-120-0"></span>*Figura 87 Formación de EBSP a) Los conos (verde y azul) generados por electrones de una fuente divergente que satisfacen la ecuación de Bragg en un solo plano reticular. Estos conos se proyectan sobre la pantalla de fósforo y forman las bandas de Kikuchi que son visibles en el EBSP. b) EBSP formado [61].*

Es importante aclarar que el patrón mostrado es una proyección Gnomónica del cono difractado, esta proyección es similar al fundamento de la proyección estereográfica que se presenta en la sección [1.1.4,](#page-26-0) pues el patrón de Kikuchi se trata de una proyección de una estructura cristalina tridimensional en una superficie plana a través de un medio externo. Para la proyección Gnomónica en una superficie plana, se visualiza el volumen muestreado de un cristal que reside en el centro de una esfera de referencia con radio *ON*, donde *ON* es la distancia entre la muestra y el plano de proyección que está posicionado de manera que sea el plano tangente en el "polo norte" *N*. *N* se conoce como el centro del patrón de difracción, como se muestra en la [Figura 88.](#page-121-0) Los rayos difractados de la muestra se cruzan con la esfera y desde allí se proyectan hacia el medio de grabación (pantalla de fósforo). Dado que el punto de la fuente de proyección está en el centro de la esfera, la posición de un punto P en el plano de proyección vendrá dada por ON(tan τ), donde τ es el desplazamiento angular de *P* desde el centro del patrón [75].

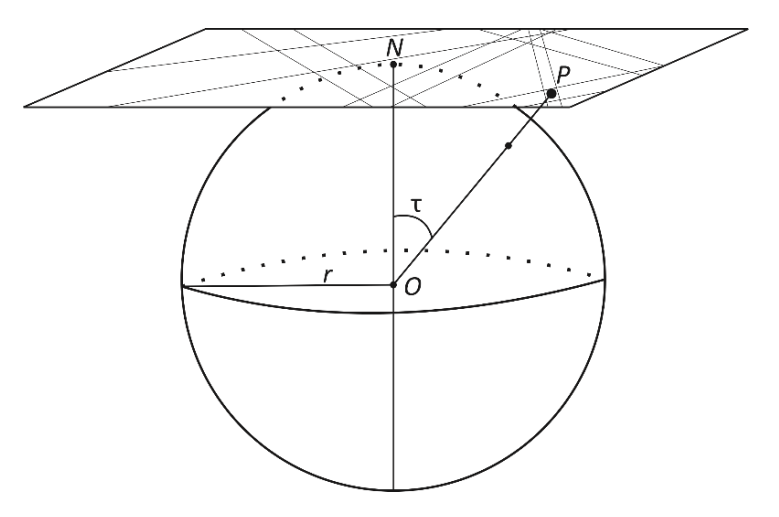

<span id="page-121-0"></span>*Figura 88 Ilustración de un EBSP como una proyección Gnomónica, mostrando la esfera de referencia (radio r) y el polo proyectado P. El punto de proyección es O y el origen de la proyección (centro del patrón) N [75].*

El proceso de interpretación de patrones consiste en identificar los planos difractados, es decir identificar la posición de las bandas detectadas. Un ejemplo se muestra en la [Figura 89](#page-122-0) donde las líneas centrales de las bandas de Kikuchi corresponden al punto donde los planos de difracción se cruzan con la pantalla de fósforo. Por lo tanto, cada banda de Kikuchi puede identificarse con su respectivo plano mediante los índices de Miller del plano cristalino que lo formó.

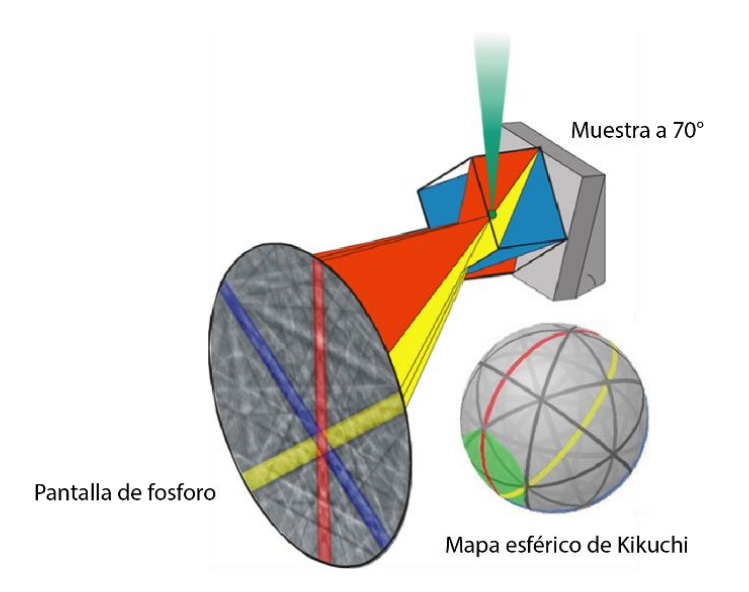

*Figura 89 Interpretación de EBSP [61].*

#### <span id="page-122-0"></span>A.1.4 Proceso de indexación

El proceso de indexación consiste en interpretar el patrón de difracción y asociarlo a la fase cristalográfica antes registrada y obteniendo así la información de la orientación de los cristales. Actualmente es común que las bandas de Kikuchi puedan analizarse de manera automatizada en el *SEM*, utilizando la paquetería de software disponibles comercialmente. Esto es un enorme beneficio ya que los datos pueden ser adquiridos muy rápidamente por un operador que sólo necesita un conocimiento rudimentario de cristalografía. La forma de asociar los patrones obtenidos con los de la fase registrada es a través de una herramienta matemática denominada *transformada de Hough*. Esta herramienta convierte las bandas de Kikuchi en puntos. Así, una banda se puede parametrizar por los parámetros de Hough *ρ* y θ, donde θ describe el ángulo de la línea de difracción y *ρ* representa la distancia perpendicular de la línea al origen.

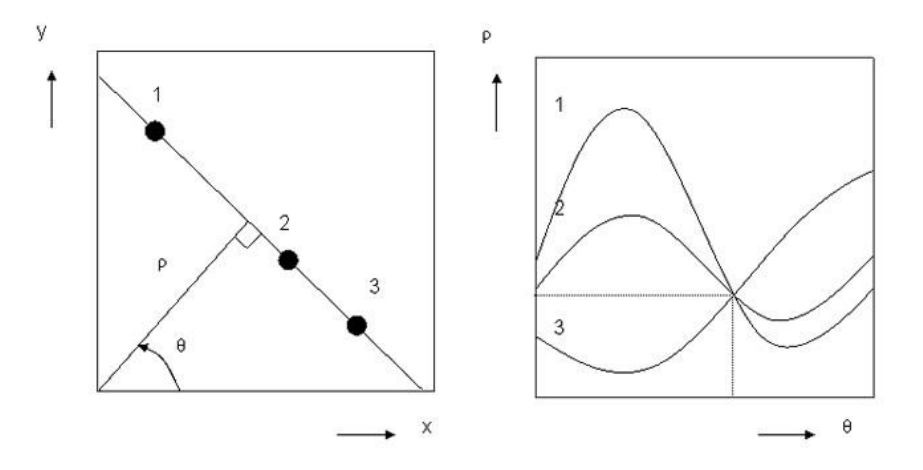

*Figura 90 La transformada de Hough. Convierte líneas en puntos en el espacio de Hough [78].*

La transformada de Hough, convierte la imagen de la cámara *EBSD* en una representación en el espacio de Hough, utilizando la siguiente relación entre los puntos (x, y) en el patrón de difracción y las coordenadas ( $\rho$ ,  $\theta$ ) del espacio de Hough:  $\rho = x \cos \theta + \sin \theta$ . Una línea recta en el espacio de la imagen (x, y) se puede caracterizar por  $\rho$ , la distancia perpendicular desde la línea al origen y  $\theta$ , el ángulo formado con el eje x, y se puede presentar mediante un solo punto ( $\rho$ ,  $\theta$ ) en el espacio Hough. Las bandas de Kikuchi aparecen como regiones brillantes o picos en el espacio Hough, que se detectan fácilmente y se usan para calcular las posiciones originales de las bandas [72, 60].

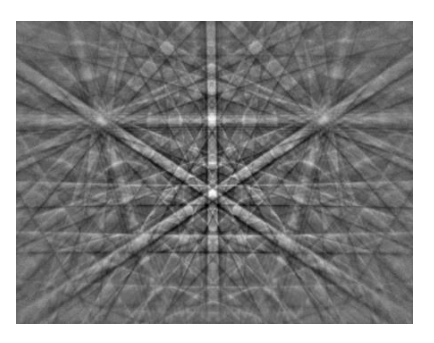

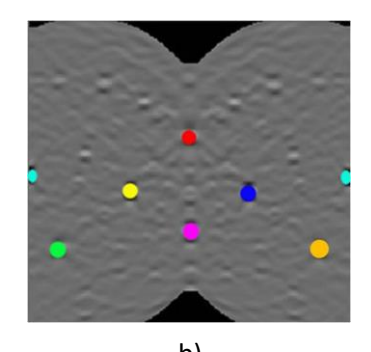

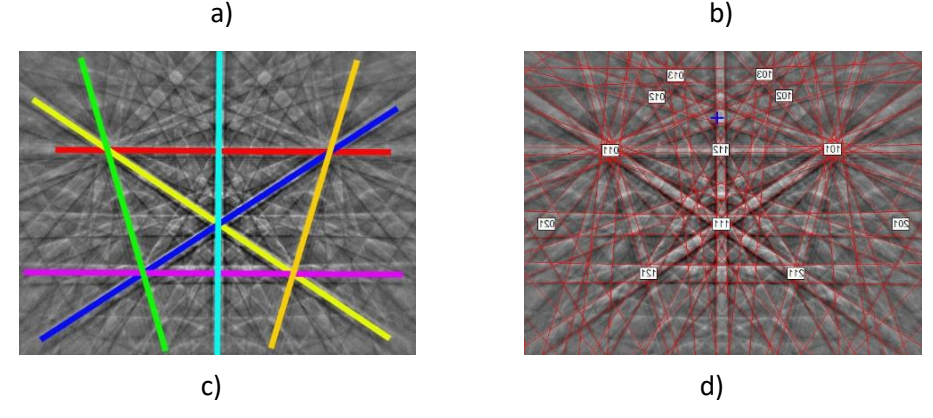

*Figura 91 Encontrando la posición de la banda de Kikuchi en el patrón de difracción utilizando la transformada de Hough. a) Patrón de difracción detectado; b) Los picos en la transformada de Hough identificados y coloreados; c) Las bandas en el patrón de difracción original corresponden a los picos encontrados en la transformada de Hough y son coloreados de manera similar; d) El patrón de difracción indexado con la cruz azul que indica la posición del centro del patrón. [75]*

Por consiguiente, el patrón de difracción ayuda para determinar la orientación del cristal, los límites de grano, diferenciar diferentes fases y proporcionar información cristalina de un área determinada. Existe una gran ventaja en la actualidad con el proceso de indexación pues a pesar de ser un mecanismo complicado el interpretar los *EBSP,* los softwares actuales cuentan con una gran cantidad de datos cristalográficos para diferentes materiales ya declaradas en las bibliotecas e incluso si no existiera alguna fase presente, existen softwares que permiten registrar la información cristalográfica de la fase a estudiar y el equipo de *EBSD* de forma automática asocia la información registrada con la de los *EBSP* registrados en la medición para poder indexarlos.

## A.2 Orientación cristalina

La orientación cristalina, se refiere a cómo se colocan los planos atómicos en un volumen de cristal con respecto a una referencia fija. Esta característica se aplica a todos los sólidos cuya estructura es cristalina, incluidos minerales, cerámicas, semiconductores, superconductores y metales. Casi todos estos materiales son policristalinos y sus unidades componentes se denominan cristales o *granos,*  cada que se presente un grano diferente en un material es debido a que cambia su orientación cristalina.

Las orientaciones de los granos en los policristales, ya sean naturales o fabricados, rara vez se distribuyen al azar. Sin embargo, en la mayoría de los materiales, existe un patrón en las orientaciones que están presentes y una tendencia a la aparición de ciertas orientaciones causadas primero durante la cristalización de una masa fundida o estado sólido amorfo y posteriormente por procesos termo mecánicos adicionales. Esta tendencia se conoce como orientación preferida o, más concisamente, textura. La importancia de la textura para los materiales radica en el hecho de que muchas propiedades de los materiales son específicas de la textura. De hecho, se ha encontrado que la influencia de la textura en las propiedades del material es, en muchos casos, del 20% al 50% de los valores de las propiedades. Sin embargo, existen muchos otros materiales que carecen de textura y son altamente anisotrópicos, entonces sus granos tienen orientaciones cristalinas con una diferencia considerable sin tener orientaciones preferenciales. La textura cristalográfica en resumen se puede definir como la orientación preferencial de los granos, es decir, la tendencia de que los cristales o granos de un material policristalino estén orientados en una o más orientaciones particulares. Los límites de grano ejercen una influencia considerable sobre el comportamiento de los materiales policristalinos, sobre todo en deformación plástica. Los límites entre granos en un material policristalino son una zona de red desordenada de solo algunos diámetros atómicos de anchura. En general, la orientación cristalina varía bruscamente al pasar de un grano al siguiente a través del límite de grano. Los límites de grano pueden servir para aumentar o disminuir la resistencia del material [75, 79, 80, 5].

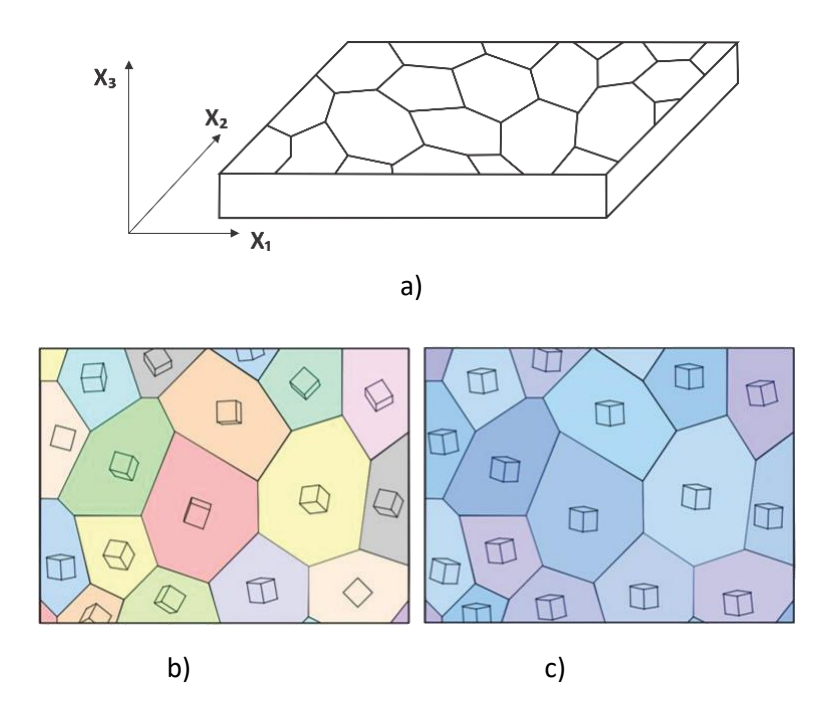

*Figura 92 Representación esquemática de un material policristalino. a) Muestra policristalina; b) Material sin una distribución preferencial de orientaciones; c) Material con una clara preferencia de orientaciones, es decir un material que presenta textura [78].*

#### A.2.1 Descriptores de orientación: La matriz de orientación

Para poder especificar una orientación, es necesario establecer un sistema de referencia, es decir un sistema coordenado. En este sentido, se requieren dos sistemas, uno en relación con toda la muestra cristalina y el segundo en relación con cada cristal de esta. Ambos son sistemas cartesianos y preferentemente se manejan sistemas derechos. Los ejes del sistema de coordenadas para la muestra (o sistema de observación)  $S = \{S_1S_2S_3\}$  son escogidos de acuerdo con superficies o direcciones importantes asociadas con la forma de la muestra o de alguna característica particular. Por ejemplo, una característica que influye para escoger el sistema de referencia tiene que ver con la fabricación del material. Uno de los ejemplos más comunes hace referencia al laminado de los materiales y, por lo tanto, a las direcciones asociadas con la forma externa de la muestra, que son la dirección de laminación o de rolado *RD;* la dirección a través del espesor, es decir la dirección normal al plano de laminación *ND* y la dirección transversal *TD.* Es posible encontrar estas direcciones en la [Figura 93.](#page-126-0)

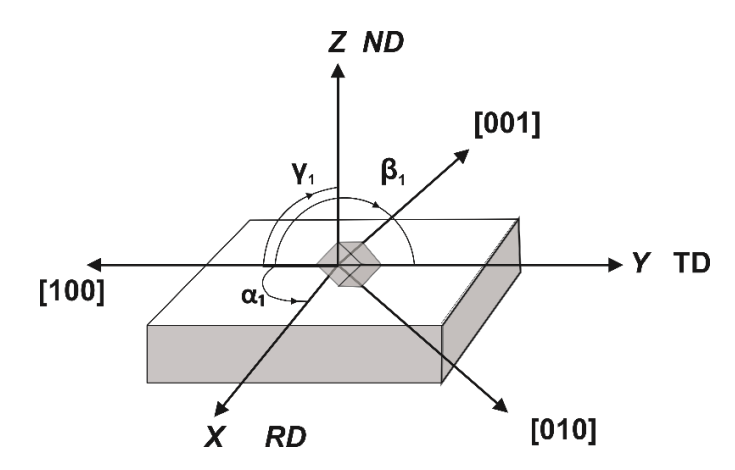

<span id="page-126-0"></span>*Figura 93 Relación entre el sistema coordenado de la muestra x, y, z o RD, TD, ND para una muestra laminada y el sistema de coordenadas del cristal 100, 010, 001 donde se representa la celda unitaria (cúbica) de un cristal en la muestra. Los cosenos de los ángulos*  $\alpha_1$ *,*  $\beta_1$ *,*  $\gamma_1$  *dan la primera fila de la matriz de orientación [75].* 

De manera general el sistema de referencia de la [Figura 93](#page-126-0) es el sistema asociado a las muestras para conocer su orientación cristalina, sin embargo, para el caso de probetas de tensión, varillas, o alambres, que únicamente cuentan con simetría uniaxial, solo es necesario especificar un eje en el sistema de coordenadas de la muestra y los otros dos ejes se pueden elegir arbitrariamente. El sistema *RD, TD, ND* es equivalente a un sistema de coordenadas  $x$ ,  $y \, y \, z$ .

El segundo sistema de coordenadas es el sistema de coordenadas del cristal  $C = \{C_1C_2C_3\}$ , que se especifica mediante las direcciones del cristal. La elección de direcciones es en principio arbitraria, aunque conviene adaptarla a la simetría cristalina. Así, por ejemplo, para los cristales de la rama ortogonal (cúbica, tetragonal, ortorrómbica), los ejes [100], [010], [001] ya forman un marco ortogonal, es decir, son mutuamente perpendiculares, un ejemplo puede encontrarse en la [Figura](#page-126-0)  [93.](#page-126-0) Para la simetría hexagonal y trigonal, se debe asociar un marco ortogonal con los ejes de cristal.

Habiendo especificado los sistemas de referencia tanto de la muestra como del cristal, la orientación se puede definir como "La posición del sistema coordenado del cristal con respecto al sistema coordenado de la muestra", que es:

$$
C_C = g \cdot C_S \tag{43}
$$

Donde  $C_C$  y  $C_S$  son los sistemas coordenados del cristal y de la muestra, respectivamente, mientras que  $g$  es la orientación. Donde  $g$  puede ser expresado de diferentes maneras. El medio para expresar  $g$  es la matriz de rotación u orientación, que engloba la rotación de las coordenadas de la muestra sobre las coordenadas del cristal.

La matriz de orientación es una matriz cuadrada de nueve elementos. Si se toma como ejemplo el cristal de la [Figura 93,](#page-126-0) la matriz de orientación se presenta de la siguiente manera:

$$
g = \begin{pmatrix} \cos \alpha_1 & \cos \beta_1 & \cos \gamma_1 \\ \cos \alpha_2 & \cos \beta_2 & \cos \gamma_2 \\ \cos \alpha_3 & \cos \beta_3 & \cos \gamma_3 \end{pmatrix} = \begin{pmatrix} g_{11} & g_{12} & g_{13} \\ g_{21} & g_{22} & g_{23} \\ g_{31} & g_{32} & g_{33} \end{pmatrix}
$$
(44)

La matriz de orientación permite expresar la dirección del cristal en función de la dirección de la muestra a la que es paralela, y viceversa. Es posible notar que tanto filas como columnas de la matriz son vectores unitarios, por lo tanto, se trata de una matriz ortonormal y así, la matriz inversa es igual a la transpuesta. La matriz de orientación es la herramienta matemática para el cálculo de los descriptores de orientación, mostrados en la figura.

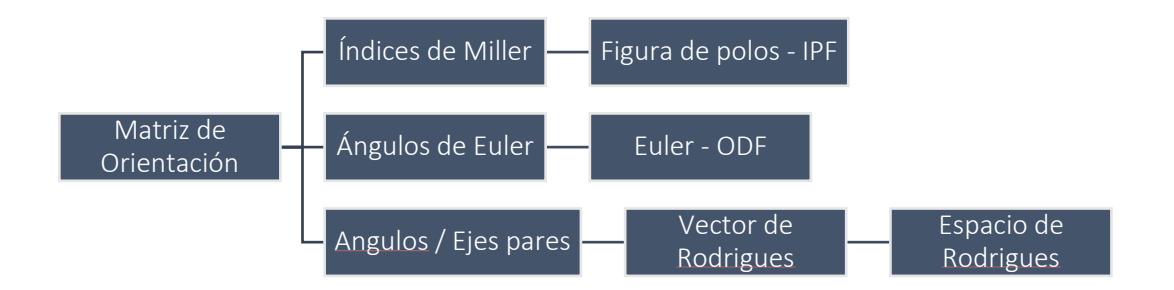

*Figura 94 Relación entre la matriz de orientación y los descriptores de orientación más utilizados [75].*

A pesar de que como se muestra en la figura anterior, existen diferentes descriptores de orientaciones cristalinas. En el presente trabajo se presentará de manera general únicamente la descripción en índices de Miller y en ángulos de Euler pues son las descripciones más ampliamente usadas para mediciones de *EBSD*. La matriz de orientación presenta 24 diferentes arreglos en los que se pueden acomodar las orientaciones cristalinas [4, 75, 69].

## A.2.2 Notación en índices de Miller

Una manera práctica de denotar la orientación es a través de los índices de Miller, pues como se describe en la sección [1.1.3](#page-23-0) [Índices de Miller](#page-23-0) de esta manera se describen planos y direcciones de los sistemas cristalinos, que son utilizados en la matriz de orientación, así la orientación normalmente se designa en la forma de componentes {hkl} <uvw>, en función de la familia de planos atómicos y de la dirección cristalográfica preferencial en la que apuntan tales planos.

Al utilizar índices de Miller se dispone de algunas herramientas bastante utilizadas principalmente en análisis de textura, dichas herramientas son las siguientes:

- Figuras de polo
- Figuras inversas de polo (IPF)

La Figura de polos es una representación en proyección estereográfica de la distribución espacial de las normales a una familia de planos cristalográficos específicos, usando los ejes de la muestra como ejes de referencia. En el caso de orientaciones aleatorias, los polos se distribuyen uniformemente en toda la proyección, pero si existe textura, los polos aparecerán alrededor de algunas orientaciones preferenciales dejando las demás áreas desocupadas. La dirección de laminación (RD) está usualmente situada en la superficie, y la dirección transversal (TD) a la izquierda de la figura de polo. El centro del círculo corresponde a la dirección normal (ND) del plano de la placa. Es posible encontrar el ejemplo de una figura de polos en la [Figura 95](#page-128-0) [4, 79, 75].

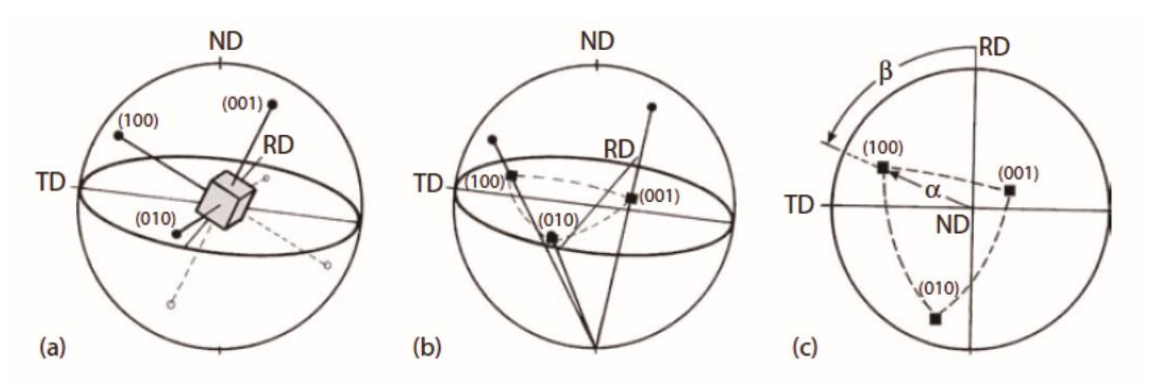

<span id="page-128-0"></span>*Figura 95 Presentación de los {100} polos de un cristal cúbico en la proyección estereográfica. a) Cristal en la esfera unitaria; b) proyección de los polos {100} sobre el plano del ecuador; c) figura del polo {100} y definición de los ángulos α y β de la figura para el polo (100) [75].*

La figura inversa de polos se registra la densidad de polos de los planos {hkl}, paralelos a una superficie dada de la muestra, sobre un triángulo estereográfico unitario. Se le conoce como figura inversa de polos porque es la normal a la superficie que barre el triángulo de orientaciones en busca de aquellas que representan la textura cristalográfica [81, 75].

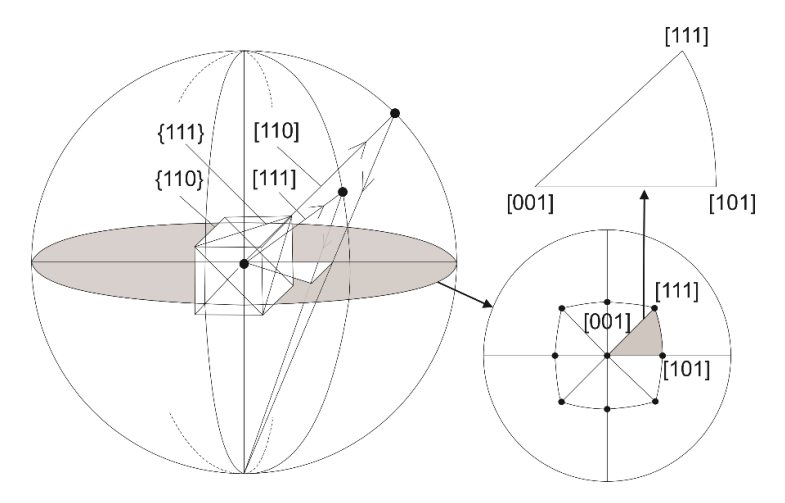

*Figura 96 Proyección estereográfica y representación de la figura inversa de polos [75].*

## A.2.3 Notación en ángulos de Euler

Tanto la matriz de orientación como la notación en índices de Millersobredeterminan la orientación, ya que solo se necesitan tres variables para especificar una orientación. El método mejor establecido para expresar estos tres números es como los tres ángulos de Euler, que residen en un sistema de coordenadas conocido como espacio de Euler. Los ángulos de Euler son referentes a tres rotaciones que, cuando con la secuencia correcta, transforman el sistema de coordenadas de la muestra al sistema coordenado del cristal, en otras palabras, especifican la orientación de  $g$ . Existen diferentes convenciones para expresar los ángulos de Euler. La más ampliamente utilizada es la formulada por Bunge [80]. Las rotaciones deben seguir la siguiente secuencia:

- 1.  $\varphi_1$  sobre la dirección normal *ND*, transformando la dirección transversal *TD* en *TD´* y la dirección de rolado *RD* en *RD´*.
- 2. Φ sobre el eje *RD´* (en su nueva orientación).
- 3.  $\varphi_2$  sobre el eje *ND<sup>* $\gamma$ *</sup>* (en su nueva orientación).

Donde  $\varphi_1$ , Φ,  $\varphi_2$  son los ángulos de Euler (Definición de Bunge). La representación de las rotaciones para los ángulos de Euler se muestra en l[a Figura 97.](#page-130-0) Analíticamente, las tres rotaciones se expresan de la siguiente manera:

$$
g_{\varphi_1} = \begin{pmatrix} \cos \varphi_1 & \sin \varphi_1 & 0 \\ -\sin \varphi_1 & \cos \varphi_1 & 0 \\ 0 & 0 & 1 \end{pmatrix}
$$
 (45)

$$
g_{\Phi} = \begin{pmatrix} 1 & 0 & 0 \\ 0 & \cos \Phi & \sin \Phi \\ 0 & -\sin \Phi & \cos \Phi \end{pmatrix}
$$
 (46)

$$
g_{\varphi_2} = \begin{pmatrix} \cos \varphi_2 & \sin \varphi_2 & 0 \\ -\sin \varphi_2 & \cos \varphi_2 & 0 \\ 0 & 0 & 1 \end{pmatrix} \tag{47}
$$

Al multiplicar estas tres matrices en orden, se obtiene una expresión que vincula la matriz de rotación g con los tres ángulos de Euler:

$$
g = g_{\varphi_2} \cdot g_{\Phi} \cdot g_{\varphi_1} \tag{48}
$$

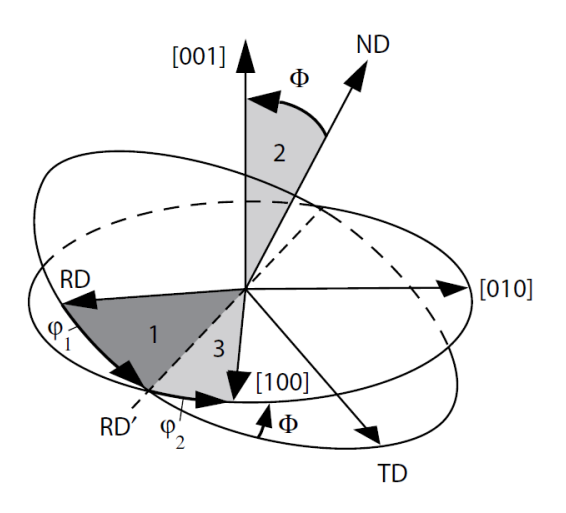

<span id="page-130-0"></span>Figura 97 Diagrama mostrando la rotación a través de los ángulos de Euler  $\varphi_1$ ,  $\Phi$ ,  $\varphi_2$  numeradas con 1, 2, 3 en función *al orden de las rotaciones entre la muestra y los ejes del cristal. Esto según el convenio de Bunge [75].*

Cabe destacar que a pesar de ser la más ampliamente utilizada, la definición de Bunge no es exclusiva para medir orientaciones cristalinas por ángulos de Euler, existen otros convenios propuestos por Roe y Kocks con la diferencia en las rotaciones de los ejes fijos.

Una ventaja adicional que otorga el espacio de Euler es el poder describir plenamente texturas cristalográficas en un espacio tridimensional. Por tanto, Roe y Bunge han introducido la función de distribución de orientaciones (f = ODF) como caracterización estadística unívoca de la textura. A diferencia de las Figuras de Polos, el formalismo de la función de distribución caracteriza la orientación de un cristal con tres coordenadas angulares: los ángulos de Euler  $\varphi_1$ , Φ,  $\varphi_2$  Las ODF son calculadas a partir de figuras de polo y representadas gráficamente por secciones de  $\varphi_2$ constantes y su interpretación se hace a través de ábacos. En l[a Figura 98](#page-131-0) es posible ver un ejemplo de ODF. Una gran ventaja que ofrece la metodología propuesta por Roe y Bunge para la distribución de orientaciones es que presenta diferentes formas de interpretar las figuras de polos, figuras inversas de polos y ODF con la distribución de orientaciones y son análisis cuantitativos muy utilizados en el análisis de textura cristalográfica.

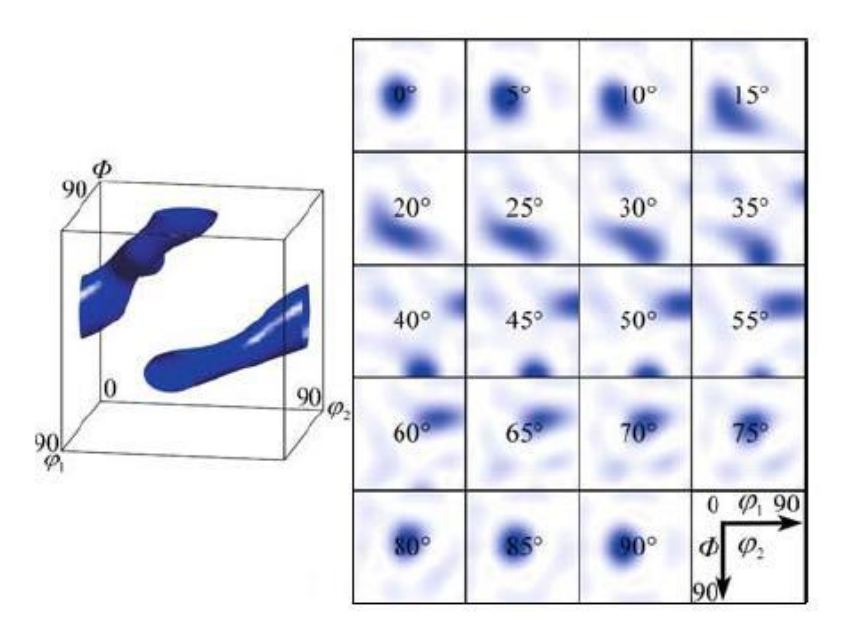

*Figura 98 Representación de textura mediante ODF y su vista tridimensional [81].*

## <span id="page-131-0"></span>*A.3* Aplicaciones del *EBSD*

La microestructura es la estructura interna de un material investigado a escala microscópica. Es de interés porque las características internas (o estructura) de un material influirán en sus propiedades y comportamiento. El término "microestructura" incluye la identificación y caracterización de poblaciones de granos, investigando las diferentes fases o compuestos en el material, a menudo fases secundarias, junto con la distribución espacial de elementos y analizando las interfaces entre granos o dentro de granos. La caracterización de la microestructura es fundamental para comprender un material pues la microestructura influye en las propiedades del material, es muy importante para una amplia gama de industrias y áreas de investigación, como investigación y procesamiento de metales, incluidos metales especiales y materiales de ingeniería, energía renovable y desarrollo de células solares, desarrollos en microelectrónica e investigación geológica.

Por eso la técnica de *EBSD* ha cobrado un papel importante debido a su amplio campo de aplicaciones dentro de la ciencia e ingeniería de materiales.

La medición de *EBSD* se hace en un escaneo de izquierda a derecha y de arriba hacia abajo, los datos obtenidos se distribuyen espacialmente y se presentan como mapas e imágenes. Se puede estudiar granos específicos, cambios de textura locales y distribución de fases todo a partir de la información de orientaciones cristalinas. A continuación, se presentan algunos de los beneficios que tienen las aplicaciones de la técnica:

• Información espacial, que se puede visualizar en mapas e imágenes, con una resolución espacial de decenas de nm.

- Visualización de microestructura para caracterizar tamaño de grano y distribución de granos y fases.
- Visualización de texturas locales y desorientaciones de cristales locales de mm a 20 nm.
- Determinación de textura cristalográfica global.
- Determinaciones de deformaciones locales.
- Entre otras.

En la siguiente [Tabla 16](#page-132-0) se presentan algunas aplicaciones utilizadas con la técnica de *EBSD* para diferentes industrias:

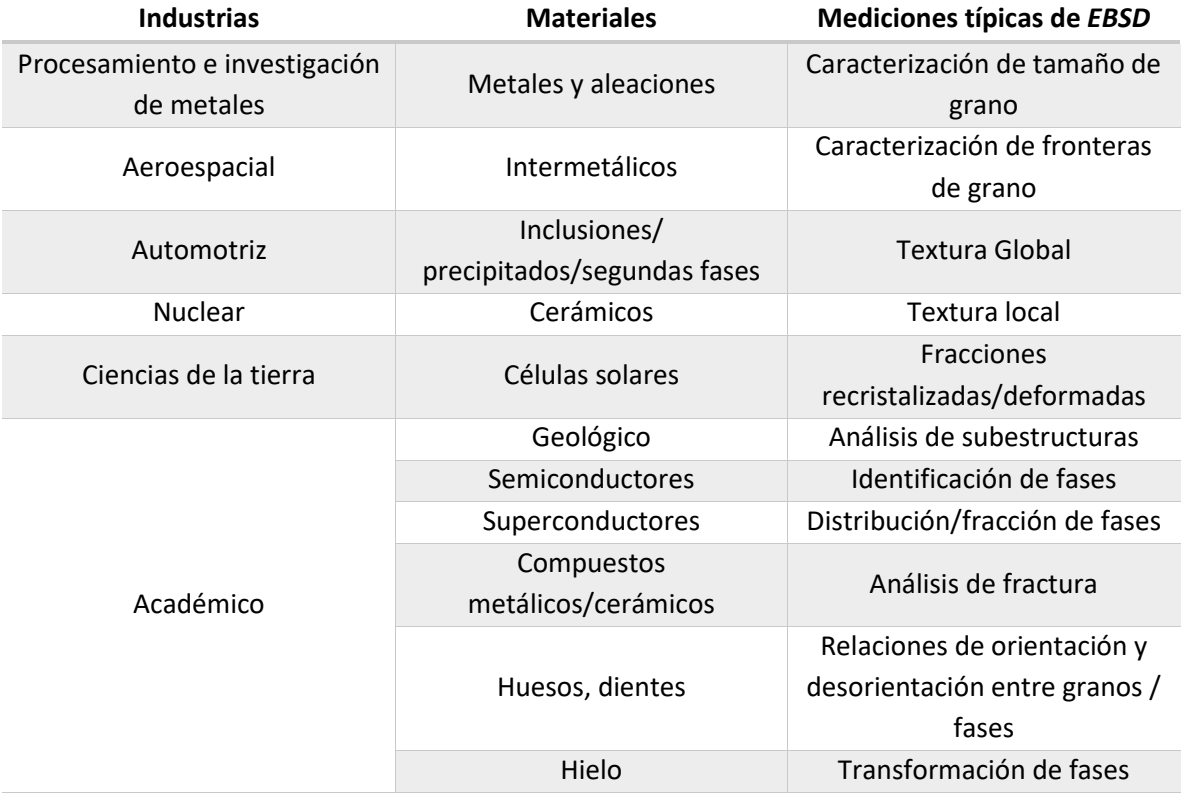

<span id="page-132-0"></span>*Tabla 16 Aplicaciones de la técnica de EBSD.*

## A.4 Consideraciones para optimizar la adquisición de datos

Las condiciones de operación del *EBSD* afectan de forma considerable la calidad de los *EBSP* por ello es muy importante conocer las condiciones óptimas de operación. Asimismo, se deben considerar otros aspectos independientes del *EBSD,* pero dependientes del material a trabajar. A continuación, se presentan algunos parámetros de optimización de operación tanto para el *SEM, EBSD* y el material con el fin de obtener buenos resultados.

De manera general la preparación de la muestra para resultados óptimos es por medio de una preparación metalográfica convencional, especialmente en metales y aleaciones y consiste en el montaje (encapsulado), desbaste (lijado) y pulido (mecánico o electropulido), esto con el fin de dejar la superficie del material sin deformaciones, contaminación u oxidación, pues como se ha mencionado se trata de una técnica superficial [75, 78, 79].

#### • *Encapsulado*

El encapsulado de la muestra es de suma importancia pues de manera general se manejan piezas pequeñas y se requiere un medio de montaje. El montaje se puede hacer en frío (por ejemplo, con resinas epóxicas) o en caliente dependiendo de las características del material a estudiar, pues la muestra queda expuesta a temperatura y presión, variables que pueden influir en el material y posteriormente en las mediciones. Es recomendable hacer el encapsulado con resina que sea conductora, sin embargo, algún medio externo conductor puede ser utilizado en caso de no contar con resinas conductoras por ejemplo barnices, tiras de metal o cinta conductora [78].

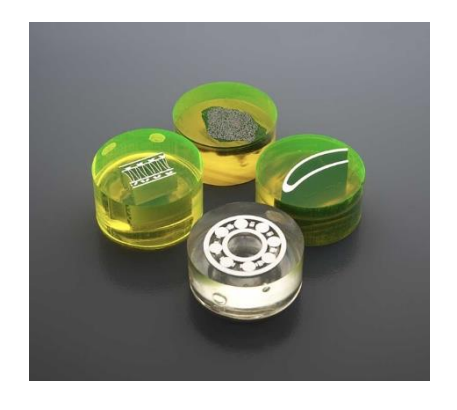

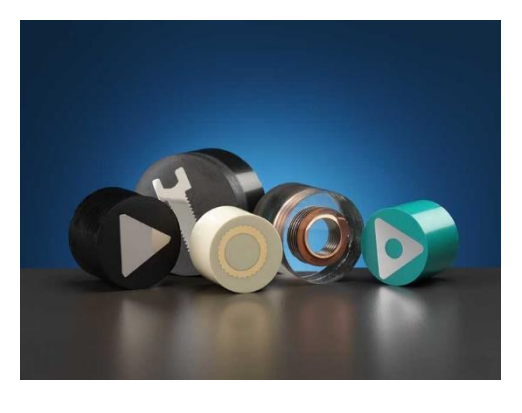

a) b)

*Figura 99 Encapsulado de la muestra. a) Encapsulado en frío de diferentes muestras; b) encapsulado en caliente de diferentes materiales [78].*

## • *Desbaste y pulido mecánico*

Se sabe que la preparación metalográfica depende del material y puede ir variando en función a las características de éste, por lo tanto, el material bajo investigación debe considerarse de forma individual y prepararse de manera adecuada. Es importante consultar a los fabricantes de equipos de preparación pues ellos manejan las condiciones específicas de preparación correspondiente para cada material, que consiste en el tipo de lijas para el desbaste, los paños para pulido, abrasivos o lubricantes necesarios para cada paso, el tiempo que requiere cada paso de pulido, etc. Es común que para muchas aleaciones el último paso de pulido se realice con silica coloidal, esto para eliminar los daños generado por los pasos de desbaste y el pulido con pastas de diamante, en ocasiones este último pulido con silica coloidal es recomendado en una pulidora vibratoria [57, 78, 75].

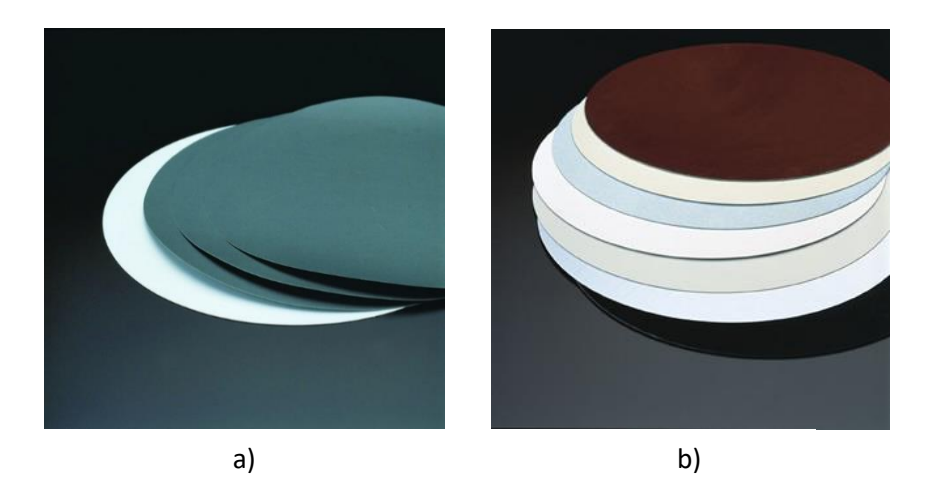

*Figura 100 Desbaste y pulido. a) Diferentes papeles (lijas) de desbaste; b) Paños para pulido (Struers, s.f.).*

#### • *Pulido electrolítico*

Las superficies directamente pulidas se pueden inspeccionar utilizando *EBSD*, pero en muchos casos, si la muestra es conductora, la calidad del patrón mejora mediante el pulido electrolítico.

La preparación electrolítica utiliza una celda de reacción electrolítica que contiene un electrolito líquido con dos electrodos: un ánodo y un cátodo. La muestra para pulir forma el ánodo. Se aplica una corriente que obliga al metal del ánodo a disolverse, vagar y depositarse sobre el cátodo como un revestimiento. Los electrodos están conectados a una fuente de alimentación externa y se aplica voltaje para provocar una reacción dentro de la celda. Una ventaja adicional que presenta esta preparación es que no concentra demasiados esfuerzos superficiales pues no existe una deformación mecánica y puede producir excelentes resultados para *EBSD,* sin embargo, solo puede ser utilizado en muestras conductoras y no todas las aleaciones pueden ser preparadas de esta manera [78, 82].

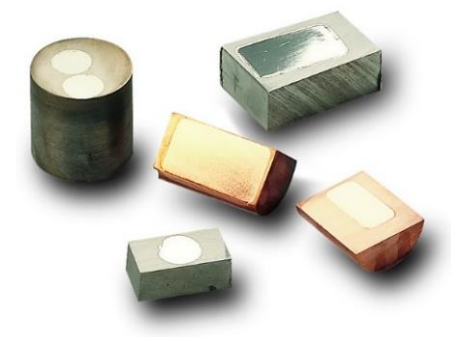

*Figura 101 Muestras preparadas utilizando pulido electrolítico [83].*

• *Técnicas de haz de iones, haz de iones enfocado (FIB)*

El *FIB* se trata de una técnica similar al *SEM,* con la excepción de que un haz de iones excitados sustituye el haz de electrones convencional. El haz de iones se puede utilizar para vaporizar material de la superficie de la muestra y es capaz de compensar irregularidades como zanjas, canales y eliminar capas, etc. para revelar secciones o superficies de interés para la obtención de imágenes y el examen *EBSD*. *FIB* también crea la posibilidad de preparar materiales que son demasiado blandos para la preparación convencional [83].

## • *Configuraciones del detector EBSD*

Debido a que la intensidad luminosa del patrón de difracción en la pantalla de fósforo es baja, es posible que sea necesario integrar fotogramas sucesivos en la cámara CCD para mejorar la relación señal/ruido en la imagen. La resolución de la cámara CCD también puede afectar el tiempo de integración requerido para recolectar los *EBSP*. Las cámaras CCD actuales pueden capturar imágenes de 12 bits con una resolución de 1344 x 1024 píxeles. Utilizando la "agrupación de píxeles" (Pixel *Binning*), los píxeles vecinos en el CCD se pueden sumar para formar un solo píxel en la imagen. Cuando los píxeles se agrupan de esta manera, se requiere menos tiempo de integración para lograr una señal determinada en el píxel de la imagen porque el área de detección del píxel es mayor. De esta manera se obtienen mejores resultados en la indexación aun con imágenes sin ausencia de ruido.

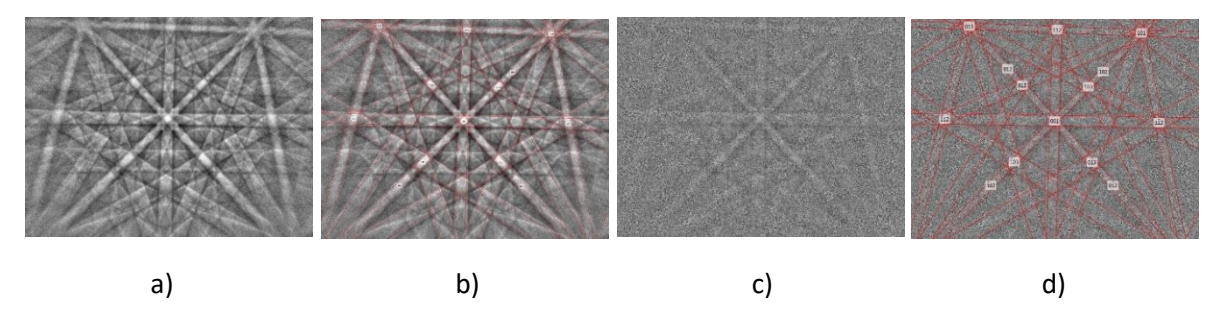

*Figura 102 EBSP´S con indexación automática. a) EBSP de un acero austenítico; b) EBSP indexado; c) EBSP ruidoso; d) EBSP ruidoso indexado [78].*

## • *Colección de patrones EBSD*

Los electrones de todas las energías dispersas de la muestra forman un fondo para el patrón de difracción, lo que reduce el contraste de las bandas de Kikuchi. Para compensar esto, es posible medir escaneando el haz sobre muchos granos para promediar la información de difracción y para eliminar el fondo del *EBSP*.

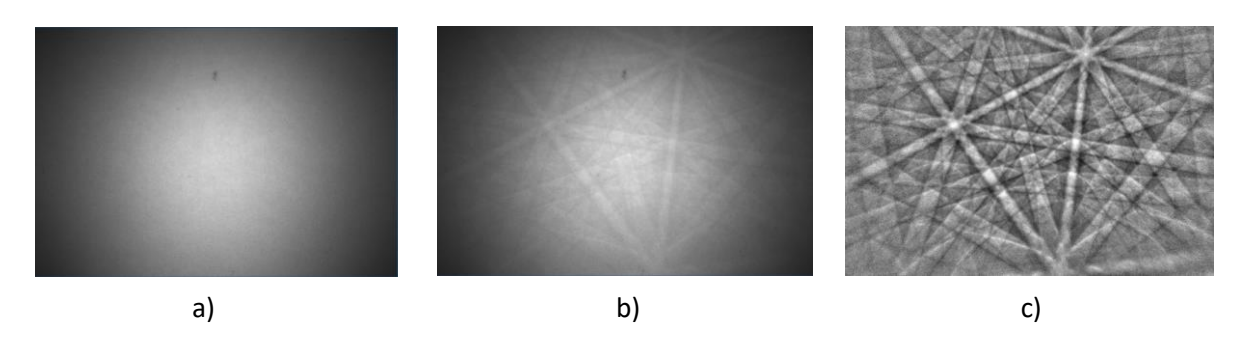

*Figura 103 Remoción de fondo de un EBSP para un acero austenítico. a) Fondo del EBSP; b) Patrón original; c) EBSP después de quitar el fondo [78].*

Además, se deben considerar ciertos parámetros de operación del *SEM,* por ejemplo:

#### • *Corriente del Haz de electrones*

Incrementar la corriente incrementará el número de electrones y afectará directamente en la calidad de los patrones, sin embargo, debe ser algo balanceado con la resolución requerida, pues aumentar la corriente también aumentará el tamaño del haz de electrones.

### • *Voltaje de Aceleración*

El aumento del voltaje de aceleración reduce la longitud de onda del electrón y, por lo tanto, reduce el ancho de las bandas de Kikuchi en el patrón de difracción. Además, debido a que se deposita más energía en la pantalla de fósforo, esto dará como resultado un patrón más brillante que requiere un tiempo de integración más corto. Es posible que se requieran voltajes de aceleración más altos para penetrar las capas conductoras y voltajes de aceleración más bajos para restringir el haz a capas delgadas o para cargar muestras.

### • *Enfoque y distancia de trabajo*

Debido a que la muestra se encuentra inclinada, la distancia de trabajo del *SEM* cambiará a medida que la posición del haz se mueva hacia arriba o hacia debajo de la muestra y la imagen se desenfocará. Algunos sistemas *EBSD* pueden compensar el acortamiento de la imagen utilizando diferentes pasos de haz de imagen horizontal y vertical y pueden ajustar el enfoque del *SEM* automáticamente a medida que el haz se mueve sobre la muestra. Además, los movimientos del rayo alterarán la posición central del patrón en la pantalla de fósforo y esto puede afectar la calibración del sistema *EBSD*. Los sistemas *EBSD* pueden compensar automáticamente los cambios en el centro del patrón calibrando en dos distancias de trabajo e interpolando para valores de distancia de trabajo intermedios. Es importante conocer el rango de distancias de trabajo para las que el sistema *EBSD* permanecerá calibrado con precisión.

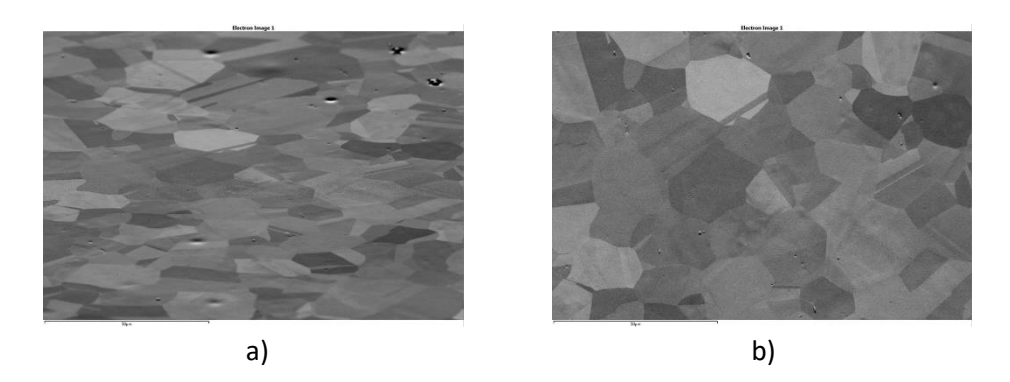

*Figura 104 Corrección de inclinación y enfoque. a) Imagen sin compensación de inclinación ni enfoque; b) Imagen con compensación de inclinación y enfoque dinámico [78].*

#### • *Ángulo de inclinación*

Como se ha descrito la muestra necesariamente tiene que estar inclinada para difractar los patrones, de manera general se utiliza un ángulo de aproximadamente 70° con respecto a la horizontal, sin embargo, el ángulo de inclinación puede variar. Autores como Venables [71] registraron patrones con ángulos menores a 45° y otros autores como Dingley [72] con ángulos mayores a 85°, sin embargo, se utiliza con una inclinación de aproximadamente 70° pues con esta inclinación se optimiza le contraste del *EBSP.* A continuación, se presentan patrones con distintos ángulos de inclinación.

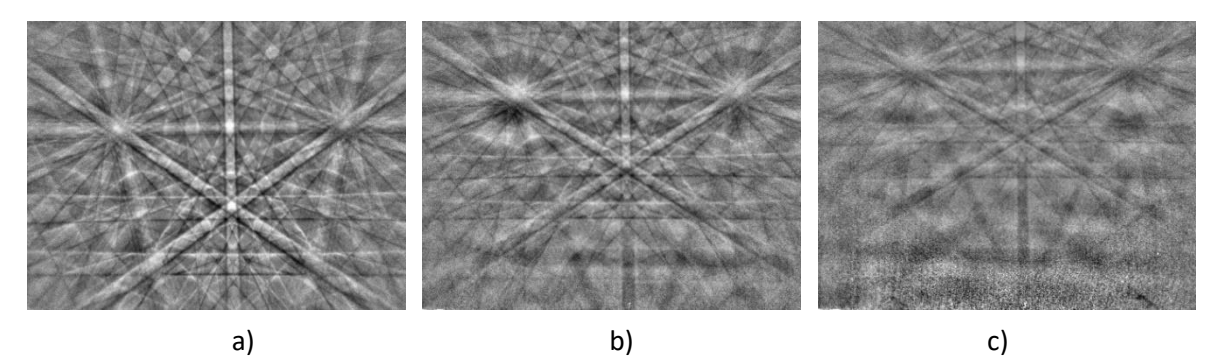

*Figura 105 Efecto de la inclinación en un EBSP. a) Muestra inclinada a 70°; b) Muestra inclinada a 60°; c) Muestra inclinada a 50° [78]*

## Bibliografía

- [1] J. Newell, Ciencia de Materiales Aplicaciones en Ingeniería, Ciudad de México: Alfaomega, 2010.
- [2] D. R. Askeland, Ciencia e Ingenieria de Materiales, México: Available from: VitalSource Bookshelf, (7th Edition). Cengage Learning Editores SA de CV, 2016.
- [3] J. William D. Callister, Ciencia e Ingeniería de Materiales, Barcelona: Editorial Reverté, 2016.
- [4] L. F. Cobas, Cristales y Policristales, Ciudad de México: Reverté Ediciones, 2008.
- [5] G. E. Dieter, Mechanical Metallurgy, USA: McGraw-Hill, 1961.
- [6] F. García-Castillo, Estudio de las interacciones intergranulares durante la Transformación Martensítica Inducida por Esfuerzo en materiales con memoria de forma policristalinos, México: UNIVERSIDAD NACIONAL AUTÓNOMA DE MÉXICO (UNAM), 2016.
- [7] M. Vendrell, «La web de cristalografía,» [En línea]. Available: http://www.cristalografia.info/. [Último acceso: 9 marzo 2020].
- [8] A. C. Ugural y S. K. Fenster, Advanced Strength and Applied Elasticity, 4th edition ed., New Jersey: Pearson Education, 2003.
- [9] A. Pytel y F. L. Singer, Resistencia de Materiales, United Kingdom: Oxford University Press, 1987.
- [10] A. Ostapovets, N. Zárubová y V. Paidar, «Cu-Al-Ni microstructure in the phenomenological pf martensite with lattice invariant deformation,» *ResearchGate,* nº 4, p. 2, 2009.
- [11] J. M. Gere y B. J. Goodon, Mecánica de Materiales, México: Cengage Learning Editores, 2009.
- [12] R. C. Hibbeler, Mecánica de materiales, México: Pearson, 2017.
- [13] R. L. Mott, Reistencia de materiales, México: Pearson, 2009.
- [14] A. Agrawal y R. Kumar Dube, «Methods of fabricating Cu-Al-Ni shape memory alloys,» *Journal of Alloys and Compounds,* vol. 750, pp. 235-247, 2018.
- [15] F. P. Beer, Mecánica de materiales, México: McGraww-Hill, 2013.
- [16] M. F. Ashby, Materiales para ingeniería 1, Madrid, España: Editorial Reverté, 2008.
- [17] R. W. Hertzberg, Deformation and Fracture Mechanics of Engineering Materials, New York: John Wiley & Sons, 1989.
- [18] J. Humphreys y G. S. Rohrer, Recrystallization and related Annealing Phenomena, Cambridge, UK: ELSEVIER, 2017.
- [19] J. Cortés Pérez, Modelación matemática de la transformación martensítica inducida por esfuerzo. (PhD thesis), Distrito Federal: Facultad de Ingeniería, UNAM, 2007.
- [20] K. Otsuka y C. M. Wayman, «Shape Memory Materials,» de *Introduction to shape memory materials Shape Memory Materials*, Cambridge University Press, 1998, pp. 1-48.
- [21] R. Lechuga Taboada, Aplicación del método SF-SR-STD para predecir el comportamiento mecánico de aleaciones con memoria de forma policristalinas tipo CuAlBe sometidas a flexión. (Tesis de maestría), CDMX: Facultad de Ingeniería, UNAM, 2016.
- [22] C. M. Wayman y T. M. Duerig, «An introduction to martensite and shape memory,» Engineering Aspects of Shape Memory Alloys,,» pp. p.p 3-20, 1990.
- [23] B. Lawson, Shape Memory Alloys, Muscle Wires and Robotics, USA: Createspace, 2016.
- [24] A. Concilio y L. Lecce , Shape Memory Alloy Engineering For Aerospace, Structural and Biomedical Applications, Oxford, UK: elsevier, 2015.
- [25] Lexcellent, Shape-memory Alloys Handbook, London: ISTE, 2013.
- [26] J. Cortés-Pérez, Superelasticidad, México: ENEP Aragón, UNAM, 1997.
- [27] T. -H. Lee, Y. -O. Kim y S. -J. Kim., ««Crystallographic model for bcc-to-9R martensitic transformation of Cu precipitates in ferritic steel,»,» *Phil. Mag.,* vol. 87, nº 2, pp. 209-224, 2007.
- [28] I. L. Ferreño, Elaboración y caracterización de aleaciones con memoria de forma monocristalinas de Cu-Al-Ni y Cu-Al-Be para altas temperaturas (PhD Tesis), Leioa: Universidad del País Vasco, 2015.
- [29] S. Belkhala y G. Guenin, «MARTENSITIC TRANSFORMATION AND METALLURGICAL STUDY OF LOW TEMPERATURE Cu-Al-Be TERNARY ALLOY,» *Journal de physique IV,* vol. 1, pp. 145- 150, 1991.
- [30] F. Moreau, A. Tidu, P. Barbe, A. Eberhardt y J. Heizmann, «Study of Cu-Al-Be Shape memory alloy by X-Ray diffraction,» *Journal de physique IV,* vol. 5, pp. 269-274, 1995.
- [31] H. F. Zuniga, S. Belkahla y G. Guenin, «THE THERMAL AGING AND TWO WAY MEMORY EFFECT (TWME) IN Cu-Al-Be SHAPE MEMORY ALLOY.,» *Journal de Physique IV,* pp. 289-294, 1991.
- [32] V. Recarte, R. Pérez-Sáez, E. Bocanegra, M. No y J. San Juan, «Dependence of the martensitic transformation characteristics on concentration in Cu–Al–Ni shape memory alloys.,» *Materials Science and Engineering A,* vol. 273–275, p. 380–384, 1999.
- [33] R. V. Recarte, Pérez-Sáez, E. Bocanegra, M. No y J. S. Juan, «Influence of Al and Ni Concentration on the Martensitic Transformation in Cu-Al-Ni Shape-Memory Alloys,» *Metallurgical and Materials Transactions A,* vol. 33A, pp. 2581-2591, 2002.
- [34] N. Mwanba, L'influence du nickel sir les transformations hors d'équilibre Dans les alliages à mémoire de forme de Cu-Zn-Al-Ni et du Cu-Al-Ni (PhD Thesis), Lovaina: Katholieke Universieit Leuven, 1995.
- [35] S. Belkahla, «Ph.D. thesis,» de *Lyon: INSA,*, 1990.
- [36] G. Lojen, I. Anzel, A. Kneissl, A. Krizman, E. Unterweger, B. Kosec y M. Bizjak, «Microstructure of rapidly solidified Cu–Al–Ni shape memory alloy ribbons,» *Journal of Materials Processing Technology,* Vols. %1 de %2162 - 163, pp. 220 - 229, 2005.
- [37] Y. Sun, G. Lorimer y N. Ridley, «Microstructure and its Development in Cu-Al-Ni Alloys,» *Metallurgical Transactions,* pp. 575-588, 1990.
- [38] K. Otsuka y K. Shimizu, ««Pseudoelasticity and shape memory effects in alloys»,» *International Metals Reviewa,* vol. 31, nº 3, pp. 93-114, 1986.
- [39] F. M. Sánchez y G. Pulos, ««Micro and Macromechanical Study of Stress-Induced Martensitic Transformation in a Cu-Al-Be Polycrystalline Shape Memory Alloy»,» *Materials Science Forum,* vol. 509, pp. 87-92, 2006.
- [40] F. García-Castillo, R. Schouwenaars, J. Cortés-Pérez, V. Amigó y M. Ramírez-Toldeo, «ANALYSIS OF THE MARTENSITE VARIANT SELECTION IN A SINGLE CRYSTAL CU-AL-BE SHAPE MEMORY ALLOY IN A TENSILE TEST,» *Journal of Engineering Research,* pp. 1-11 p.p., 2022.
- [41] B. M. Patoor E., Les alliages à mémoire de forme, Technologies de pointe., Paris: Hermes, 1990.
- [42] I. Huenuvil, «Ecuación Clausis-Clapeyron,» *aDepartamento de Ingeniería Química, Universidad de La Frontera,* pp. 1-8, 2019.
- [43] K. Otsuka, H. Sakamoto y K.Shimizu, «Successive stress-induced martensitic transformations and associated transformation pseudoelasticity in Cu-Al-Ni alloys,» *Acta Metallurgica,* pp. 585-601, 1979.
- [44] A. Hautcoeur, A. Eberhardt, E. Patoor y M. Berveiller, «Termomechanical Behavior of Monocristalline Cu-Al-Be Shape Memory Alloys and Determination of the Metaestable Phase dIAGRAM,» *Journal de Physique,* pp. 459-464 P.P., IV.
- [45] B. Kaouache, S. Berveiller, K. Inal, Eberhardt y E. Patoor, «Martensitic transformation criteria in Cu-Al-Be shape memory alloy—In situ analysis,» *Materials Science and Engineering,* Vols. %1 de %2438-440, pp. 773-778, 2006.
- [46] J. Cortés-Pérez, R. J. G. González, B. J. Carrera, Z. y H. Flores, «Mathematical analysis of experimental results in polycrystalline shape memory samples subject to a simple uniaxial tension test,» *EDP Sciences,* nº 03012, p. 6, 2009.
- [47] R. J. Martínez-Fuentes, F. M. Sánchez-Arévalo, F. N. García-Castillo, G. A. Lara-Rodríguez, J. Cortés-Pérez y A. Reyes-Solís, «Micromechanical behavior of CuAlBe shape memory alloy undergoing 3-point bending analyzed by digital image correlation,» *Shape Memory Alloys – Processing, Characterization and Applications,* vol. IntechOpen, pp. 197-212, 2013.
- [48] F. N. García-Castillo, J. Cortés-Pérez, V. Amigó, F. M. Sánchez-Arévalo y G. A. Lara-Rodríguez, «Development of a stress-induced martensitic transformation criterion for a Cu-Al-Be polycrystalline shape memory alloy undergoing uniaxial tension,» *Acta Materialia,*  vol. 97, pp. 131-145, 2015.
- [49] R. Lechuga-Taboada, J. Cortés-Pérez y F. García-Castillo, «Martensite variant selection during anelastic bending of a polycrystalline Cu-Al-Be shape memory alloy beam.,» *ESOMAT,* 2018.
- [50] H. Flores, Ph.D. thesis Lyon: Inst. Nat Sc. Appl, 1993.
- [51] ISO 6507-1:2018, «Metallic Materials Vickers Hardness Test Part 1: Test Method,» *ISO,*  vol. ICS 77.040.10, nº 1, p. 30, 2018.
- [52] Struers, «STRURES,» [En línea]. Available: https://eshop.struers.com/ES/ES/methods/?metalogramId=VIII#metalogramchoice. [Último acceso: 22 Septiembre 2019].
- [53] Struers, «https://www.struers.com/,» [En línea]. Available: https://eshop.struers.com/ES/ES/methods/Metalog\_Guide/Metalog\_Guide/Metalog\_Guide\_E\_(Dia Pro)(2732).aspx. [Último acceso: 11 Octubre 2019].
- [54] Tecmicro, «https://tecmicro.es/,» [En línea]. Available: https://tecmicro.es/empastilladoras/. [Último acceso: 22 Octubre 2019].
- [55] V. Pina, V. Amigó y M. A.I., «Microstructural, electrochemical and triboelectrochemical carcterisation of titanium-cooper biomedical alloys,» *Corrosion Science,* vol. 109, pp. 115- 125, 2016.
- [56] G. F. V. Voort, «Metallographic preparation for electron backscattered diffraction.,» *Microscopy and Microanalysis,* vol. 12, p. pp. 1610–1611, 2006.
- [57] Buehler, «https://www.buehler.mx/,» [En línea]. Available: https://www.buehler.mx/vibromet-2-vibratory-polisher.php. [Último acceso: 2019 Octubre 22].
- [58] UPV, «Servicio de Microscopia Electrónica,» [En línea]. Available: http://www.upv.es/entidades/SME/info/854396normalc.html. [Último acceso: 21 Septiembre 2019].
- [59] A. Tidu, A. Eberhardt, B. Bolle, F. Moreau y J.-J. Heizmann, «Orthorhombic lattice deformation of CuAlBe,» *J.Appl. Cryst,* vol. vol. 34, pp. 722–729,, 2001.
- [60] O. Instruments, «EBSD,» 2015. [En línea]. Available: http://www.ebsd.com/. [Último acceso: 25 04 2020].
- [61] O. Instruments, «Oxford Instruments,» [En línea]. Available: https://www.oxinst.com/. [Último acceso: 11 09 2020].
- [62] MTEX, «MTEX,» [En línea]. Available: https://mtex-toolbox.github.io/EBSDImport.html. [Último acceso: 01 10 2020].
- [63] R. Hielscher, R. Kilian, D. Mainprice y F. Bachmann, «Mtex-toolbox,» 06 2021. [En línea]. Available: https://mtex-toolbox.github.io/index.html.
- [64] R. Hielscher, F. Bachmann y H. Schaeben, «Texture Analysis with MTEX–Free and Open Source Software Toolbox,» *Solid State Phenomena,* vol. 160, p. 9 págs., 2010.
- [65] M. Estrada, Diseño y desarrollo del hardware y software para un equipo mecánico-óptico para pruebas de flexión insitu en materiales, México : FES Aragón UNAM, 2011.
- [66] W. Rasband, «ImageJ,» 06 2021. [En línea]. Available: https://imagej.nih.gov/ij/download.html.
- [67] S. Wolfram, «Wolfram,» 06 2021. [En línea]. Available: https://reference.wolfram.com/language/.
- [68] D. J. Prior, A. P. Boyle y E. Al., «The application of electron backscatter diffraction and orientation contrast imaging in the,» *American Mineralogist,,* vol. 84, p. 1741–1759, 1999.
- [69] A. J, Schwartz, M. Kumar, B. L. Adams y D. P. Field, Electron Backscatter Diffraction in Materials Science, New York: Springer, 2002.
- [70] S. Nishikawa y S. Kikuchi, «The Diffraction of Cathode Rays by Calcite,» *Proc. Imperial Academy (of Japan),* vol. 4, pp. 475-477, 1928.
- [71] Harland, J. A. Venables y C. J., «Electron Back-Scattering Patterns A New Technique for obtaining Crystallographic Information in the Scanning Electron Microscope,» *Philosophical Magazine,* vol. 2, pp. 1193-1200, 1973.
- [72] D. Dingley, «Diffraction From Sub-Micron Areas Using Electron Backscattering In A Scanning Electron Microscope,» *Scanning Electron Microscopy,* vol. 11, pp. 569-575, 1984.
- [73] S. I. Wright y B. L. Adams, «Automated Determination of Lattice Orientation from Electron Backscattered Kikuchi Diffraction Patterns,» *Textures and Microstructures,* vol. 13, pp. 123- 131, 1991.
- [74] J. R. Michael y R. P. Goehner, «Crystallographic Phase Identification in the scanning Electron Microscopy: Backscattered Electron Kikuchi Patterns Imaged with a CCD-Based Detector,» *MSA Bulletin,* vol. 23, pp. 168-175, 1993.
- [75] V. R. Olaf Engler, Introduction to texture analysis Macrotexture, microtexture and orientation mapping, USA: CRC Press., 2010.
- [76] BRUKER, «QUANTAX EBSD,» [En línea]. Available: https://www.bruker.com/es/products/xray-diffraction-and-elemental-analysis/eds-wds-ebsd-sem-micro-xrf-and-sem-microct/quantax-ebsd/overview.html. [Último acceso: 2020 11 03].
- [77] A. Authier, Early Days of X-ray Crystallography., Oxford, UK: Oxford University Press, 2013.
- [78] EBSD, «ebsd.com,» Oxford Instruments, [En línea]. Available: http://www.ebsd.com/images/articles/10/fig\_1a.jpg. [Último acceso: 27 Octubre 2019].
- [79] N. C. K. Lassen, Automated Determination of Crystal Orientations from Electron Backscattering Patterns PhD Thesis, The Technical University of Denmark, 1994.
- [80] H.-J. Bunge, Theoretical Methods of Texture Analysis, Germany: DGM Inf. Ges, 1987.
- [81] R. V. C. Calero, Caracterización de una aleación de níquel tipo INCONEL mediante la técnica de difracción de electrones retrodispersados EBSD, España: TFG, 2015.
- [82] C. Caër, E. Patoor, S. Berbenni y J.-S. Lecomte, «Stress induced pop-in and pop-out nanoindentation events in CuAlBe shape memory alloys,» *Materials Science & Engineering A,* vol. 587, pp. p.p. 304-3012, 2013.
- [83] EBSD, «ebsd.com,» Oxford Instruments, [En línea]. Available: http://www.ebsd.com/images/articles/10/fig\_1b.jpg. [Último acceso: 27 Octubre 2019].